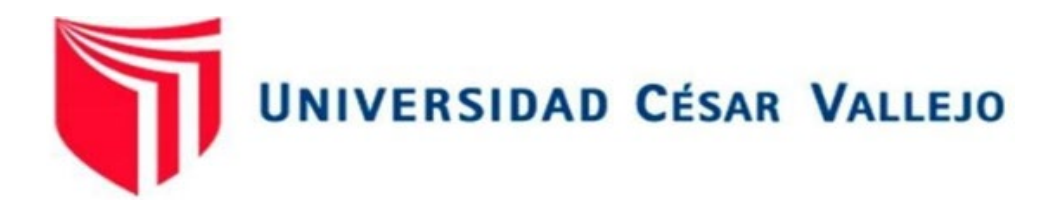

# FACULTAD DE INGENIERÍA Y ARQUITECTURA ESCUELA PROFESIONAL DE INGENIERÍA DE SISTEMAS

### **Sistema Web para mejorar la gestión de ventas mediante el marketing digital en la empresa Imperio Store E.I.R. L**

TESIS PATA OBTENER EL TÍTULO PROFESIONAL DE: INGENIERO DE SISTEMAS

### **AUTOR:**

Barrera Vargas, Waldir Josimar(Orcid.org/ 0000-0001-8811-9951)

### **ASESOR:**

Dra. Diaz Reategui, Monica (orcid.org/0000-0003-4506-7383)

## **LÍNEA DE INVESTIGACIÓN:**

Sistema de Información y Comunicaciones

LIMA – PERÚ

### <span id="page-1-0"></span>**Dedicatoria:**

Quiero dedicar este trabajo a Jesucristo mi Señor quien en los momentos más duros que he pasado me ha protegido y cuidado, por consiguiente, me sigue bendiciendo GRACIAS SEÑOR.

A mi familia quienes siempre me han ayudado y apoyado en el objetivo de cumplir mis metas profesionales y ante la adversidad siempre tener una palabra de aliento y un consejo para salir adelante.

### <span id="page-2-0"></span> **Agradecimiento:**

A la vida misma por haber puesto en mi camino a gente buena que me ayudo en ciertos momentos, por las oportunidades que he tenido tanto por los momentos felices y malas experiencias que me han dejado un aprendizaje y huella en mi para ser mejor persona.

Así mismo a todas las personas que conocí en la universidad cesar vallejo, compañeros y docentes quienes nos han acompañado en este viaje lindo de la etapa universitaria.

## Índice de Contenido

<span id="page-3-0"></span>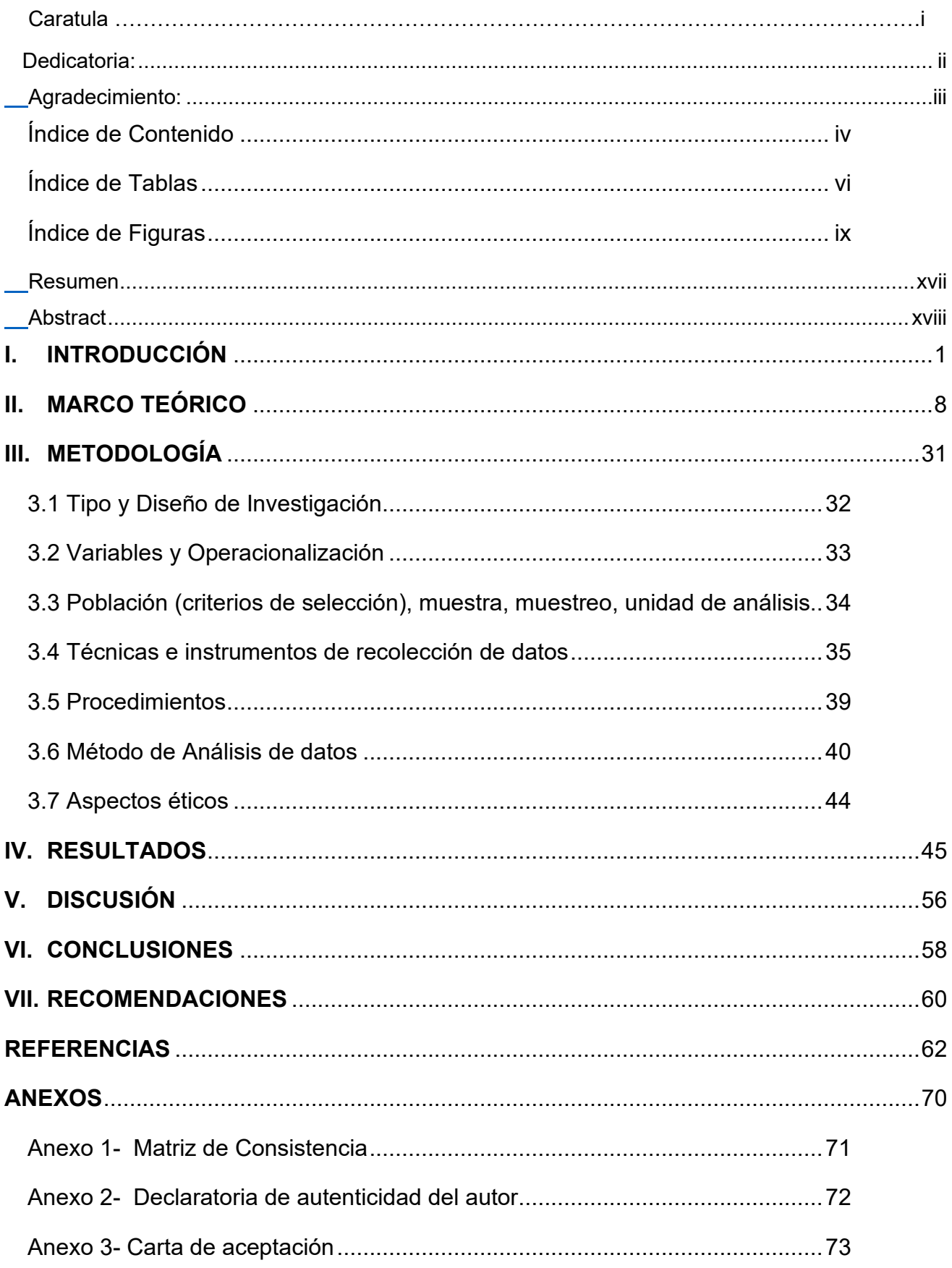

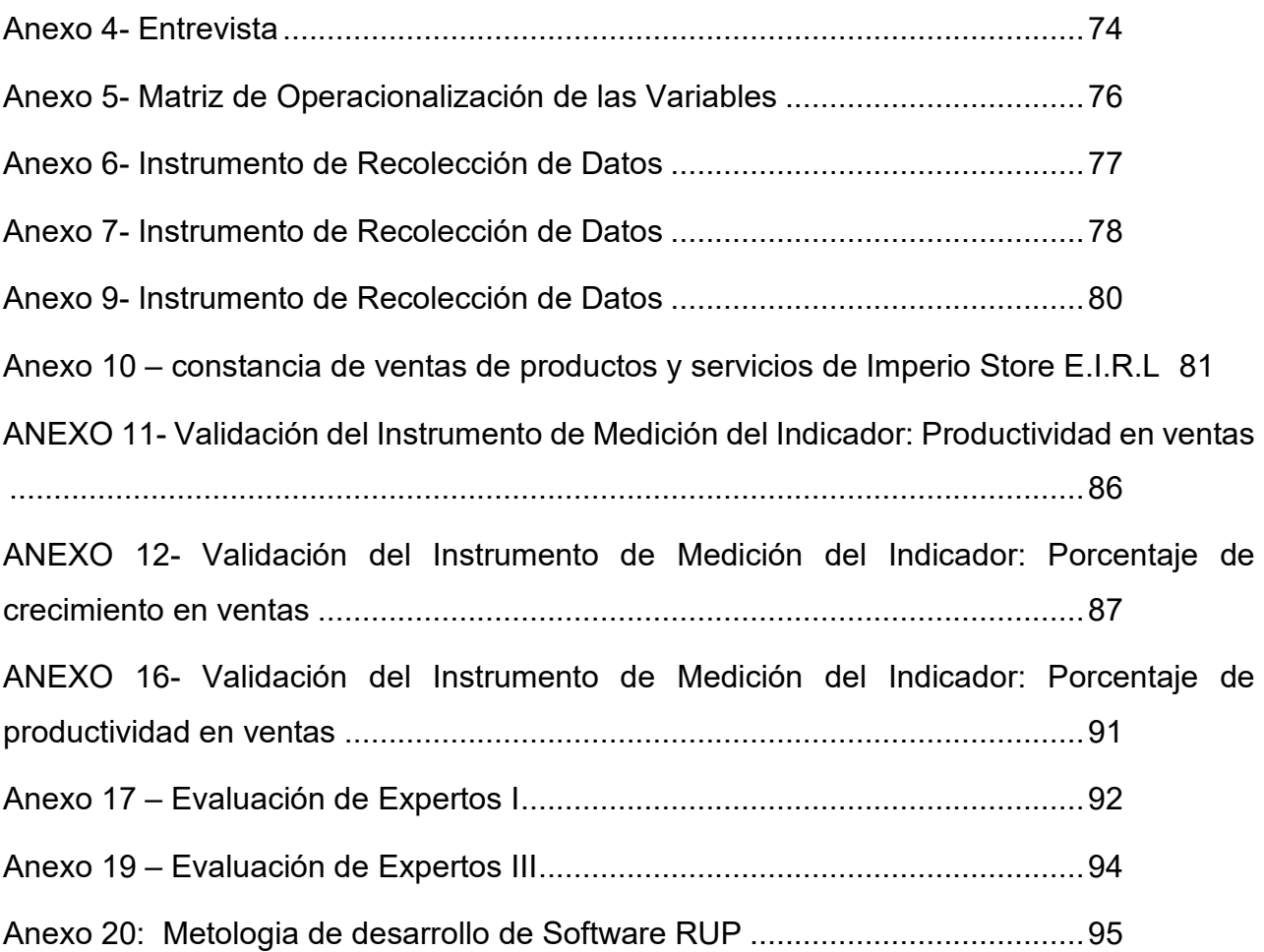

## **Índice de Tablas**

<span id="page-5-0"></span>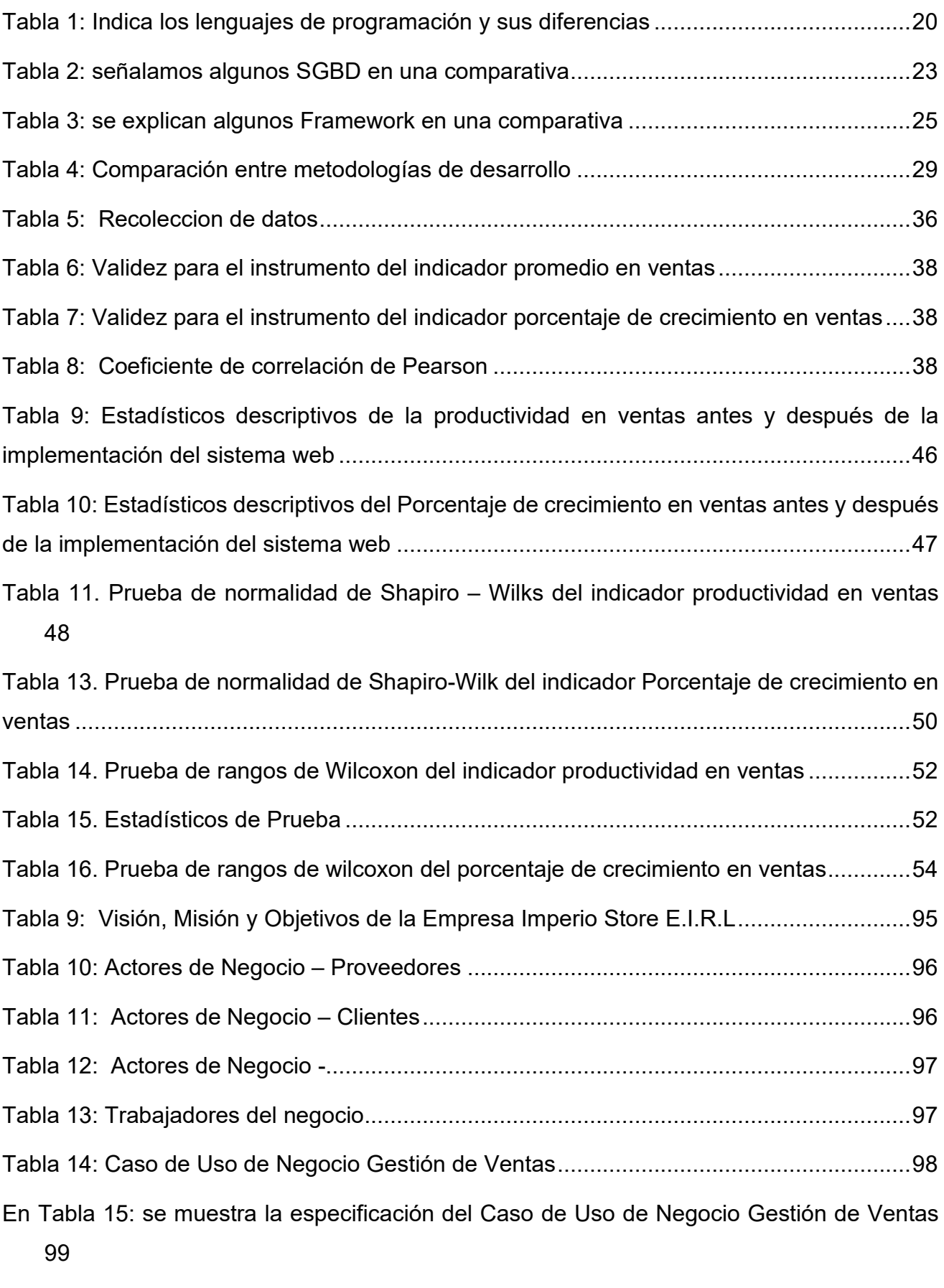

[La tabla 16: muestra los Requerimientos propuestos por el usuario](#page-119-0) .................................102

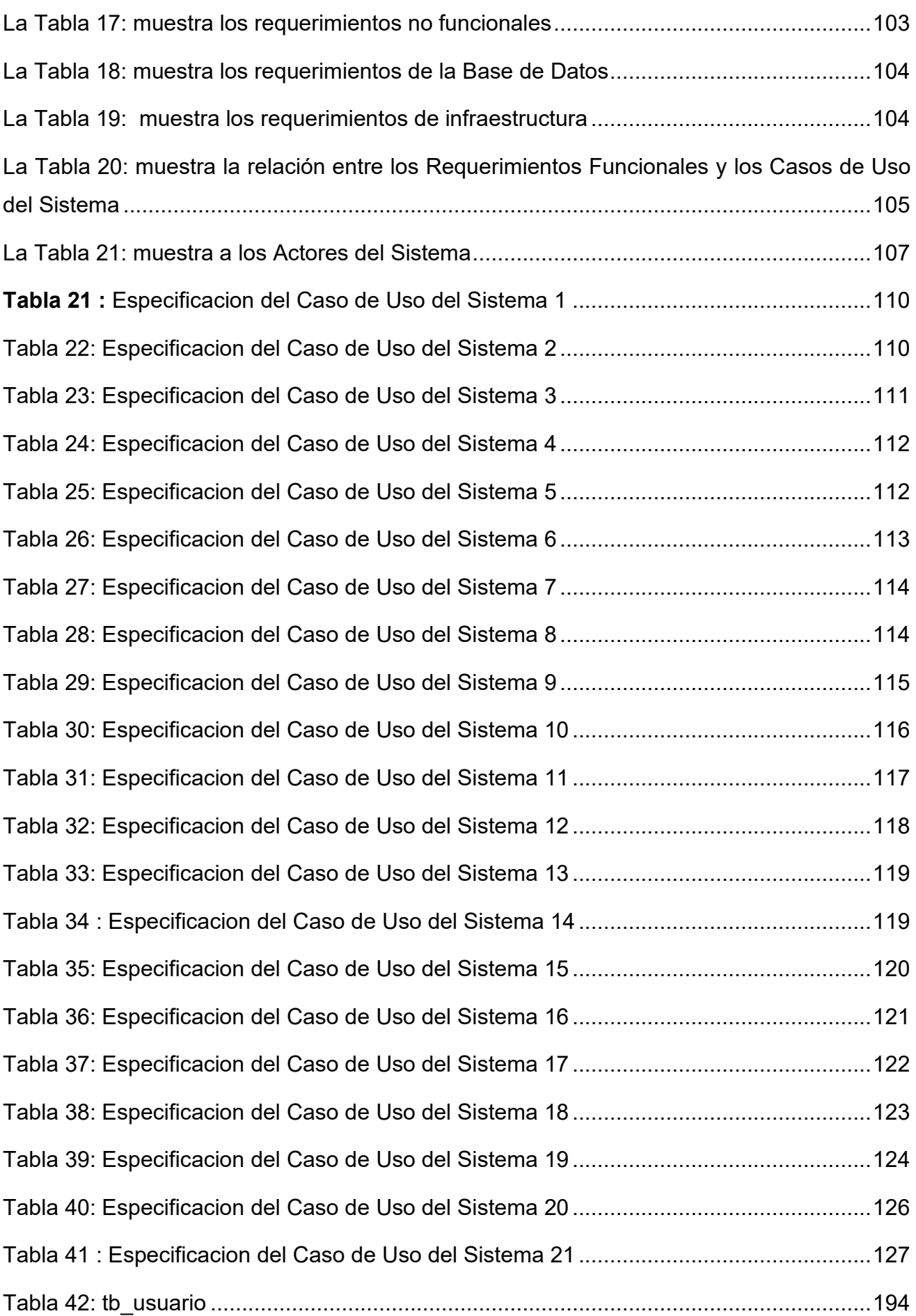

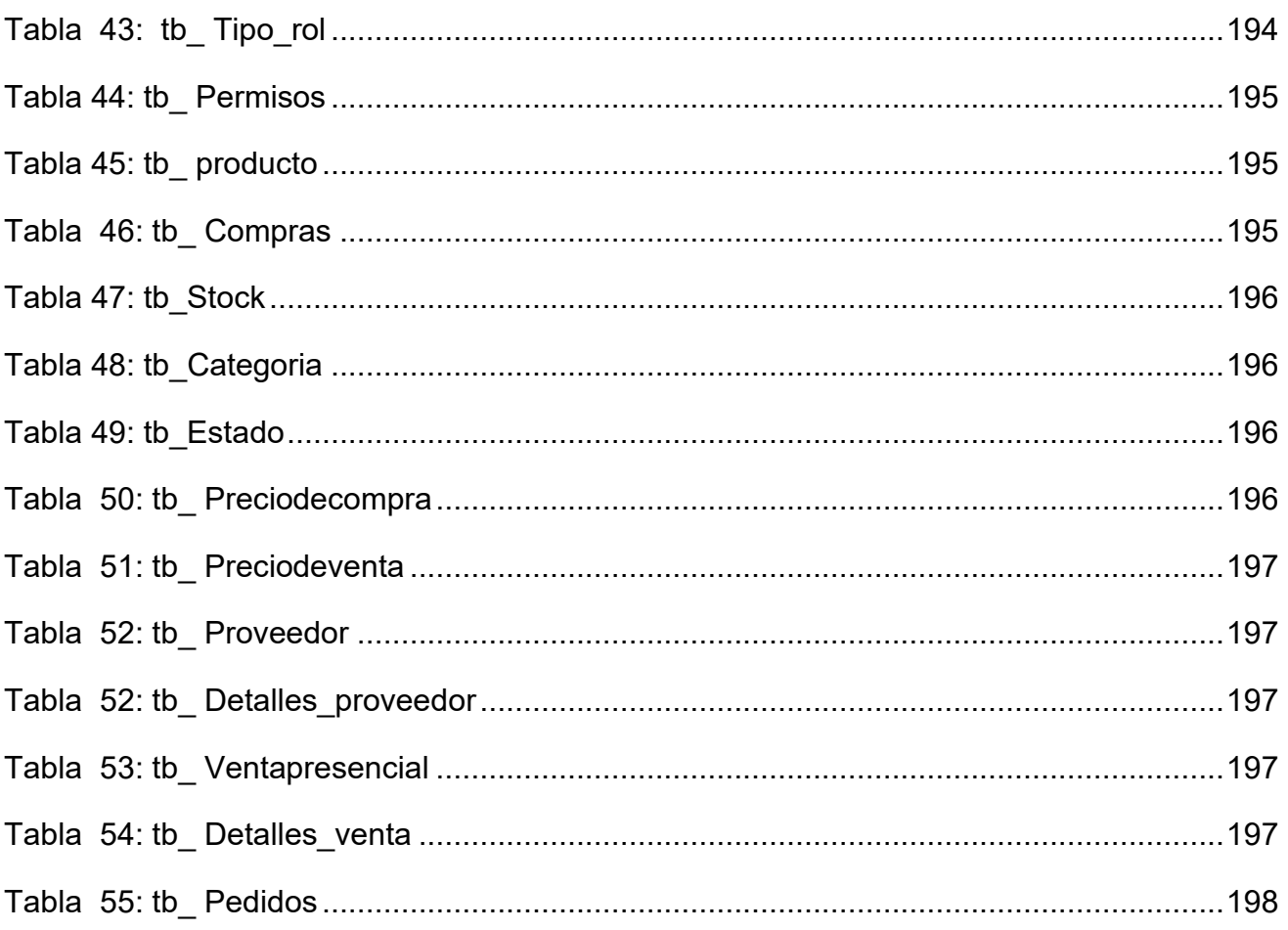

## **Índice de Figuras**

<span id="page-8-0"></span>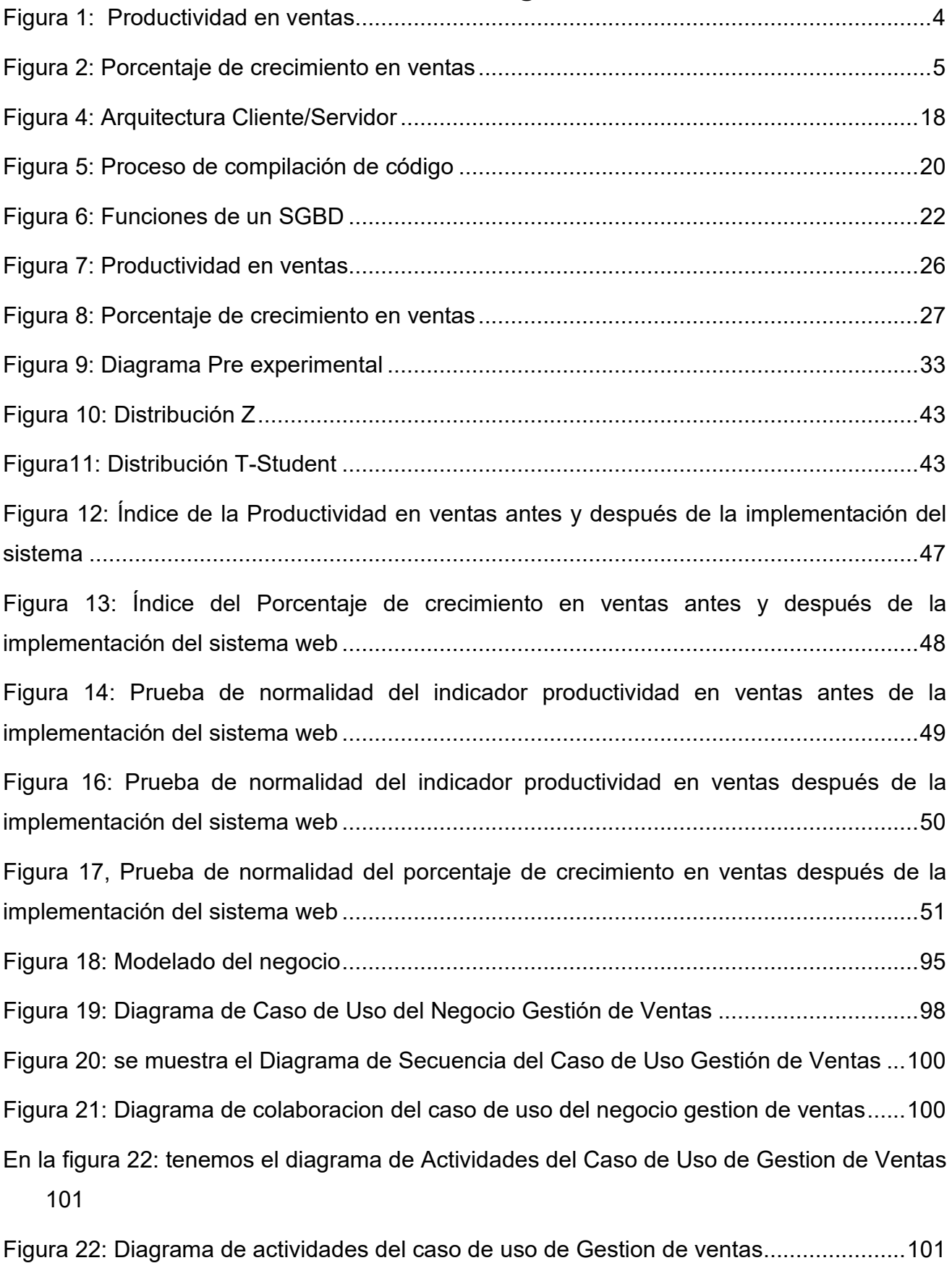

[Figura 23: Diagrama de clases del caso de uso de negocio Gestión de Ventas](#page-118-2) ..............101

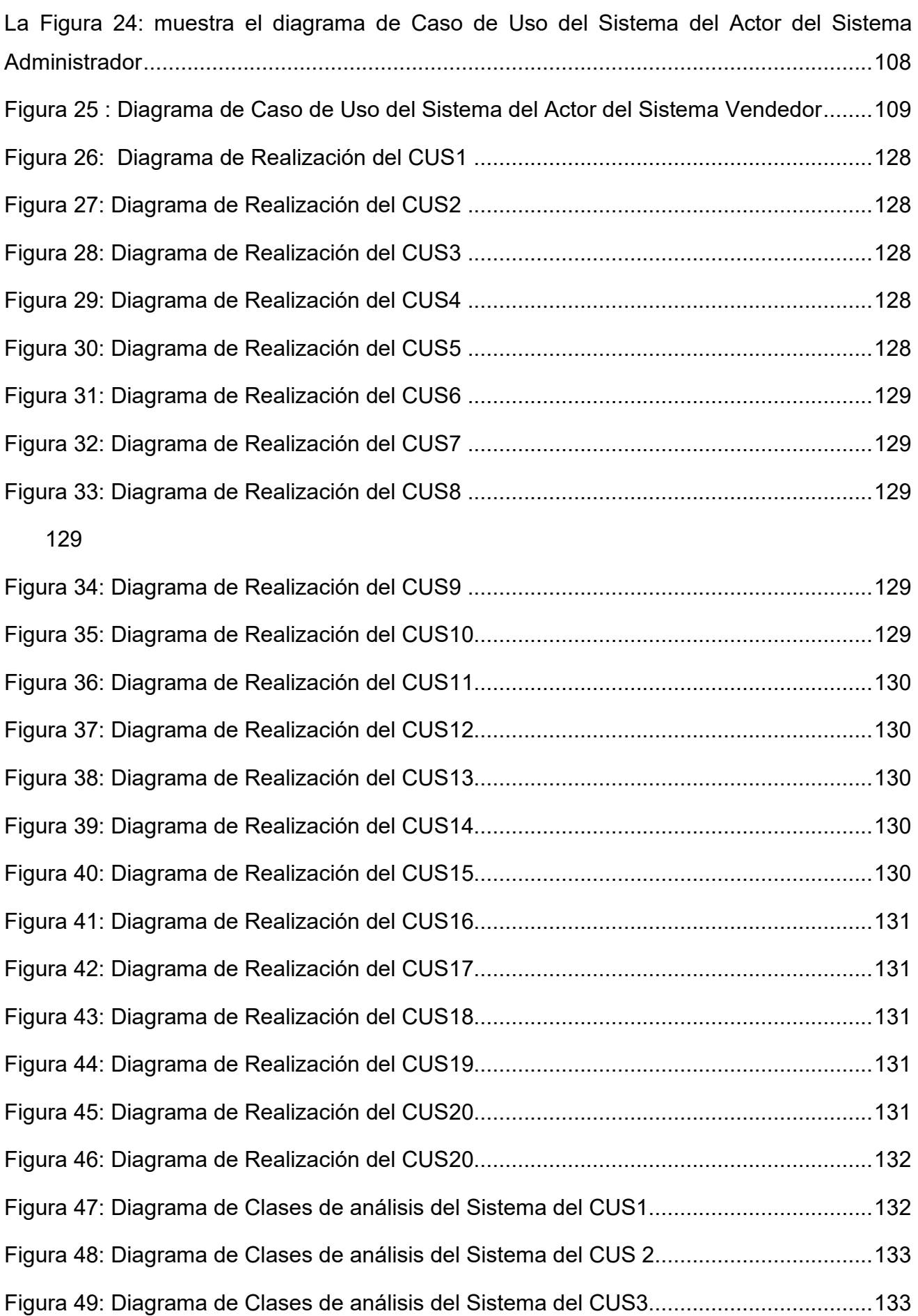

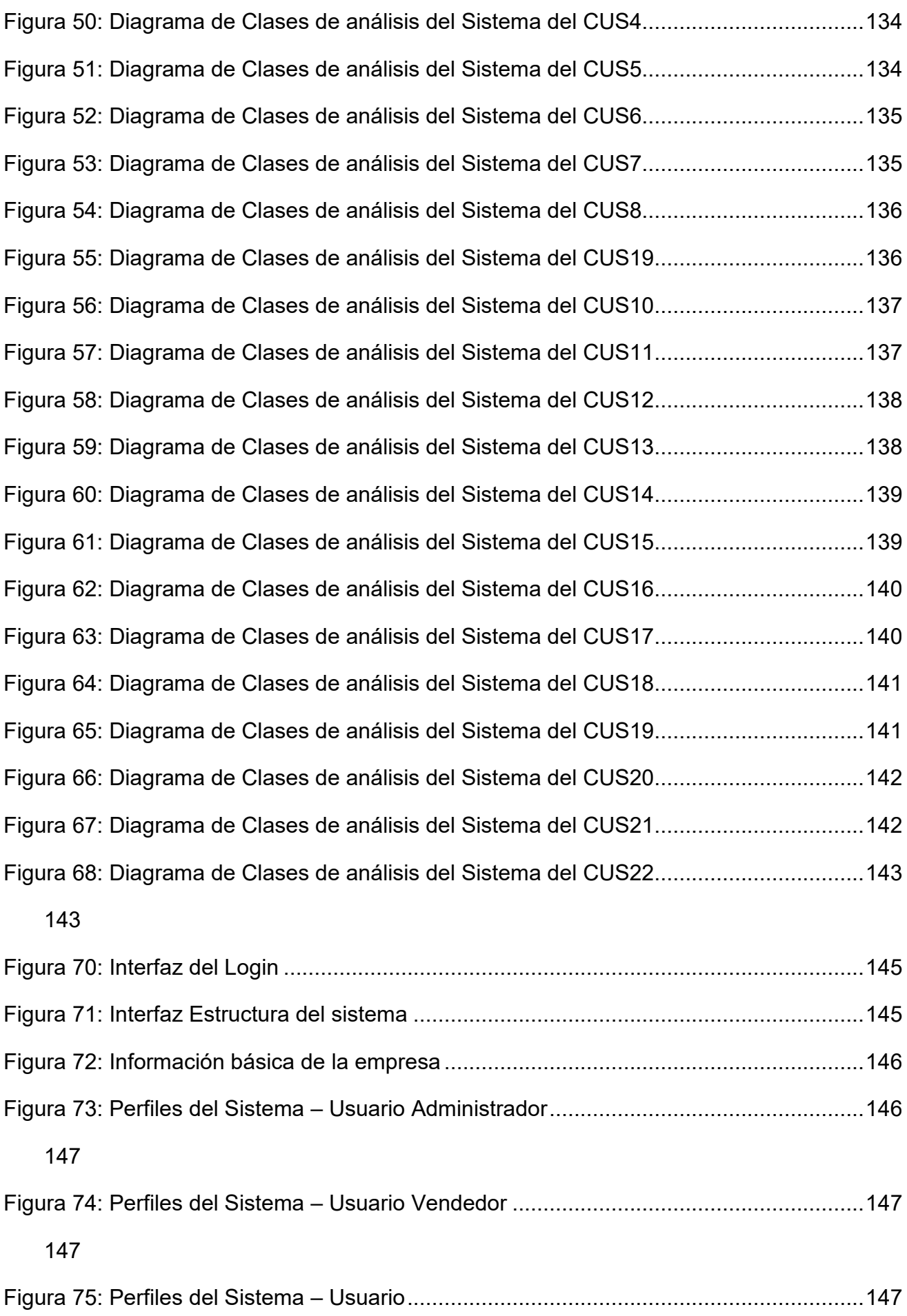

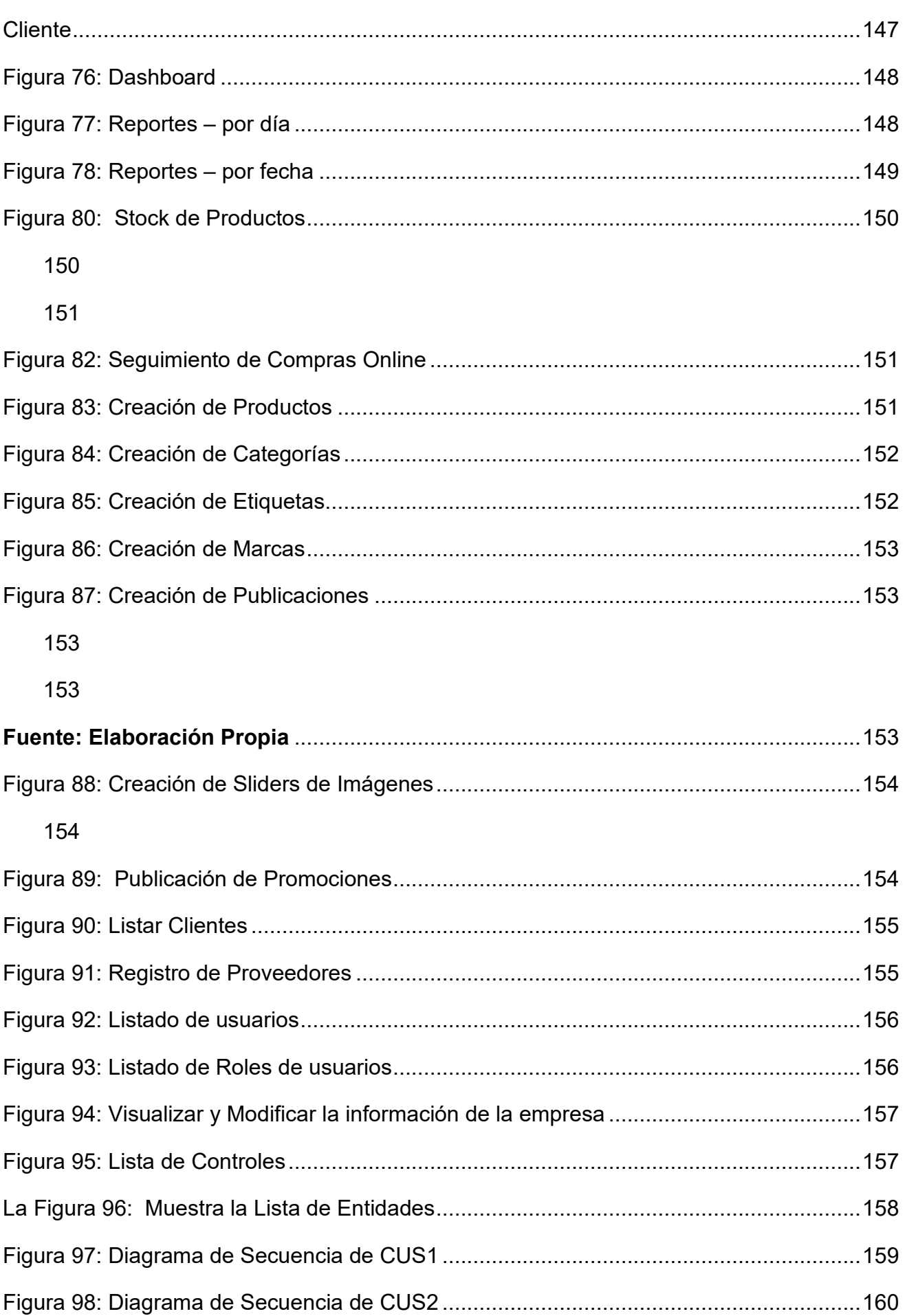

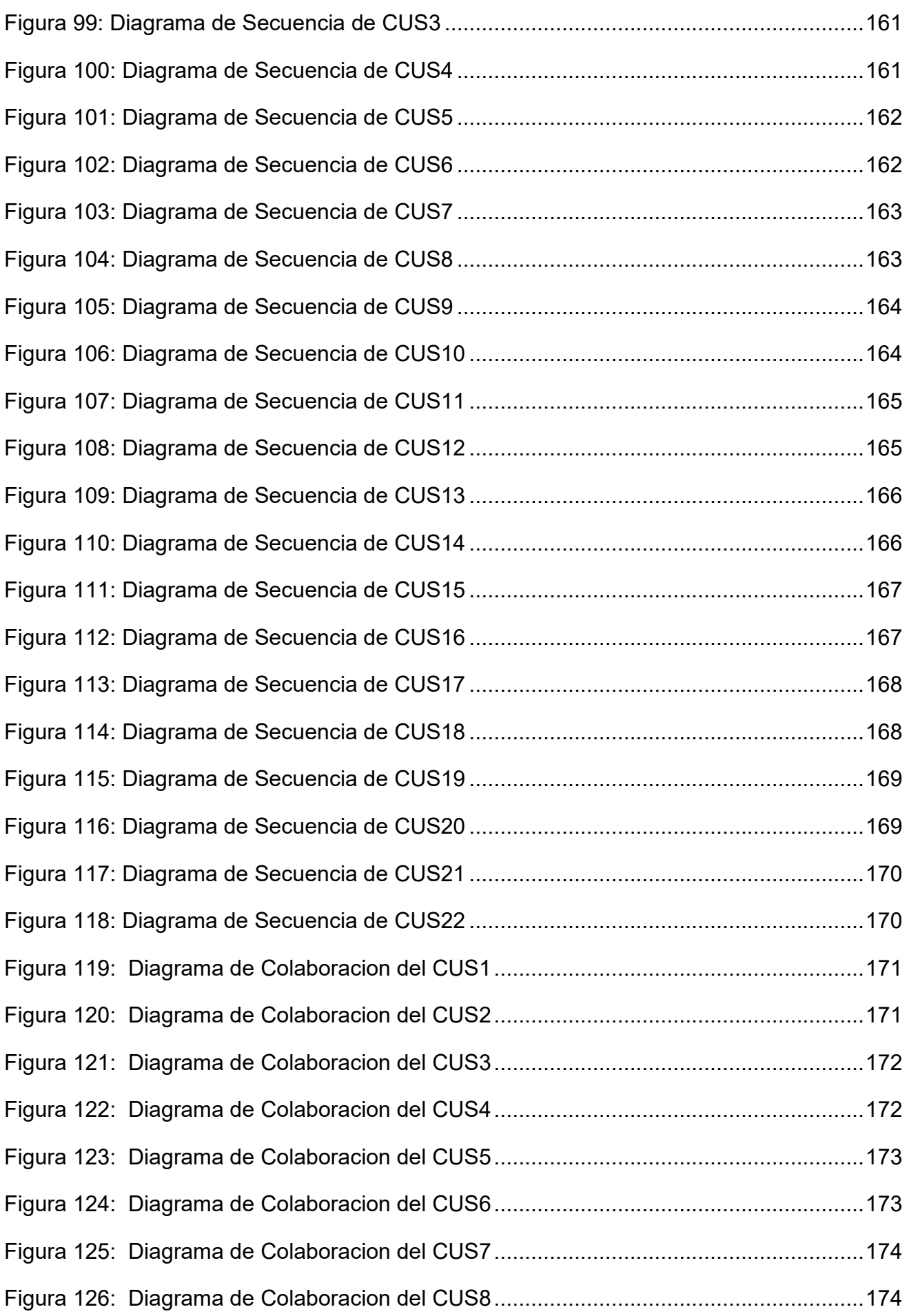

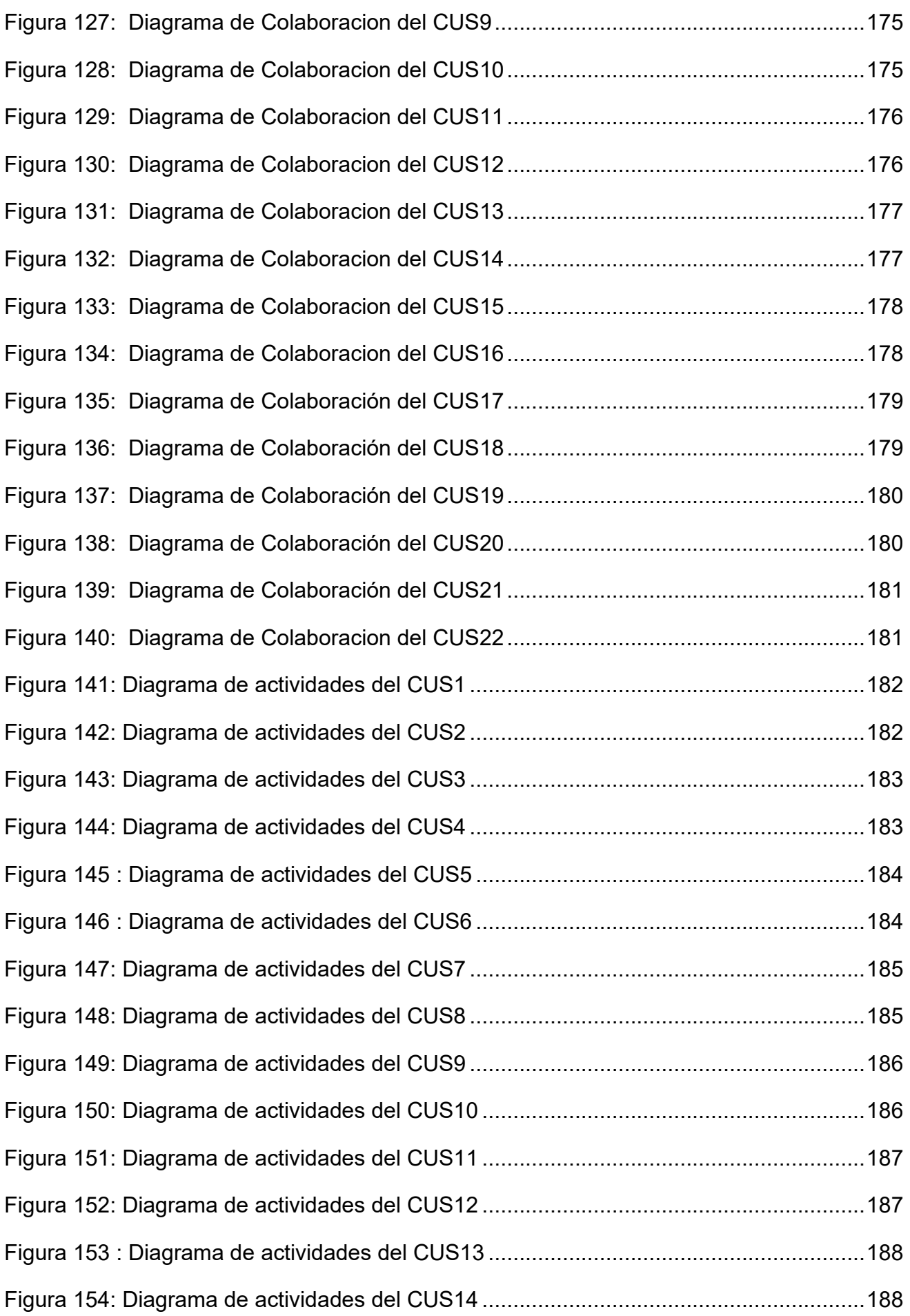

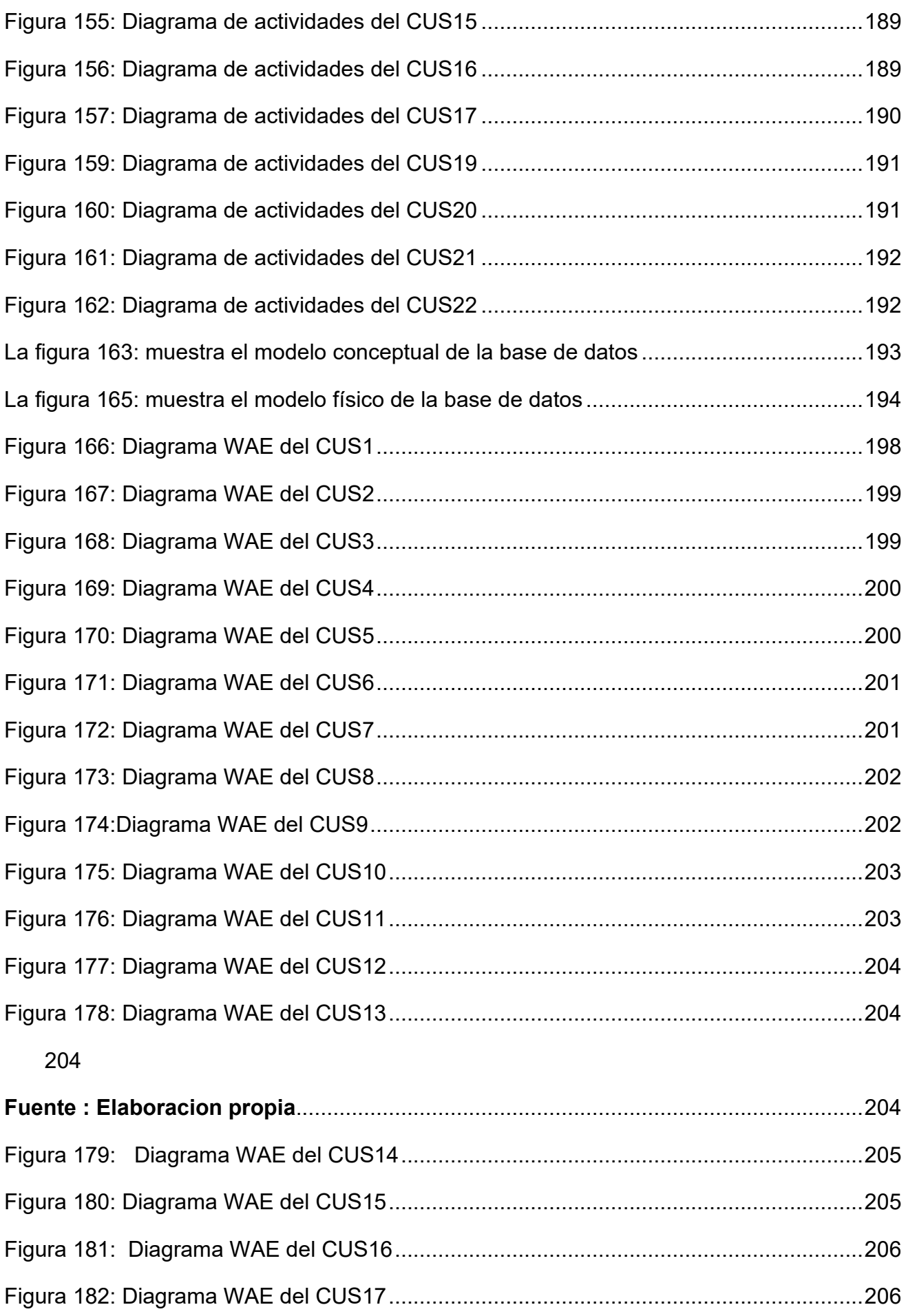

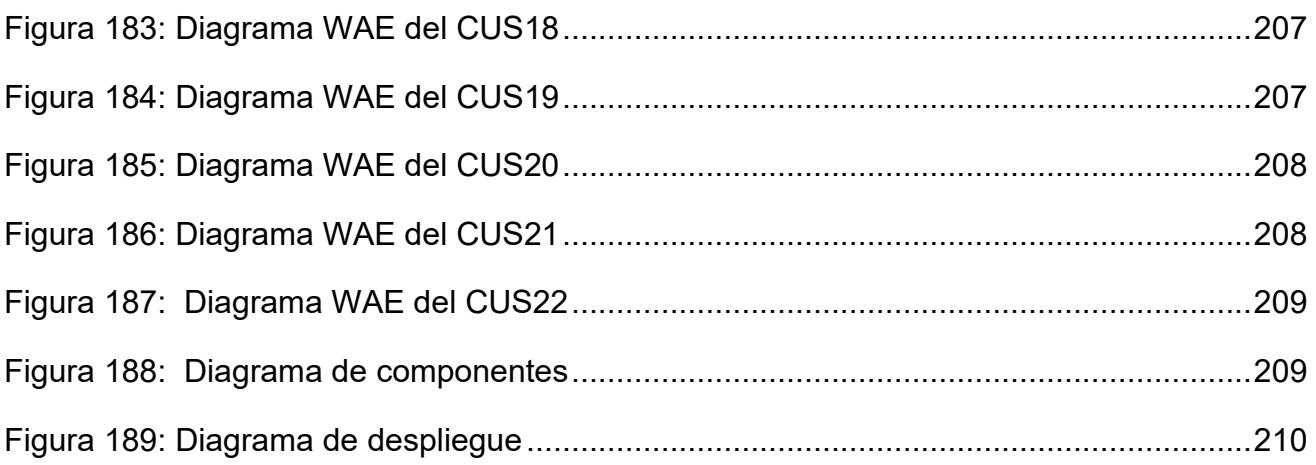

#### **Resumen**

<span id="page-16-0"></span>El presente trabajo de investigación tiene el contenido de análisis, diseño e implementación de un sistema web para mejorar la gestión de ventas mediante el markerting digital en la empresa Imperio Store E.I.R.L. el tipo de investigación fue aplicada con un diseño Experimental – Pre Experimental porque se determinó solucionar el problema mediante el desarrollo de un sistema web.

Asu vez, el objetivo fue conocer la influencia de un sistema web sobre la gestión de ventas mediante el marketing digital en la empresa Imperio Store E.I.R.L, se utilizó la metodología Rup como metodología de desarrollo porque fue considerado y evaluado por expertos, por consiguiente, se consideró el framework laravel para el desarrollo basado en lenguaje PHP también herramientas como Bootstrap para el diseño y jQuery para los complementos apoyado en el motor de base de datos MYSQL.

Así mismo según los indicadores de gestión de ventas muestran un déficit de un 30% por ello aplicamos una ficha de registro para medir el nuevo rango, en cuestión de la población 125 documentos de ventas y la muestra tendría una cantidad de 25 días de registro de ventas.

Se realiza la prueba de normalidad, en tanto que la muestra fue una cantidad menor de 50 registros de ventas en este caso 25 registros tomando en días se utilizó la prueba de normalidad de Shapiro-Wilk y rango de wilcoxon para aceptar o rechazar la tesis.

Los resultados obtenidos mostraron que el sistema web mejoro la gestión de ventas ya que en el pretest se obtuvo un 50% y en el post test un 101% de igual manera el sistema web mejoro la gestión de ventas mediante el marketing digital.

De esta manera se determina que el sistema web influyo de manera positiva sobre la gestión de ventas mediante el marketing digital.

**Palabras clave:** Sistema web, gestión de ventas y marketing digital

#### **Abstract**

<span id="page-17-0"></span>This research work has the content of analysis, design and implementation of a web system to improved sales management through digital marketing in the company Imperio Store E.I.R.L. the type of research was applied with an Experimental - Pre Experimental design because it was determined to solve the problem through the development of a web system.

In turn, the objective was to know the influence of a web system on sales management through digital marketing in the company Imperio Store EIRL, the Rup methodology was used as a development methodology because it was considered and evaluated by experts, therefore, it was considered the laravel framework for development based on PHP language as well as tools such as Bootstrap for design and jQuery for plugins supported by the MYSQL database engine. Likewise, according to the sales management indicators, they show a deficit of 30%, so we apply a registration form to measure the new range, in a matter of population and sample, an amount of 25 days of sales registration would be the same.

The normality test is performed, while the sample was less than 50 sales records, in this case 25 records taking in days, the Shapiro-Wilk normality test and Wilcoxon rank were used to accept or reject the thesis.

The results obtained showed that the web system improved sales management since 44% was obtained in the pre-test and 96% in the post-test, in the same way the web system improved sales management through digital marketing.

In this way it is determined that the web system positively influenced sales management through digital marketing.

**Keywords:** Web system, sales management and digital marketing

# <span id="page-18-0"></span>**I.INTRODUCCIÓN**

Actualmente durante el año 2021, la humanidad atraviesa un contexto difícil por la aparición de la enfermedad del coronavirus o también conocida como COVID-19 la cual se declaró como tal en Ginebra, mediante el director general de la (OMS) el día 11 de marzo del 2020, el doctor Tedros Adhanom Ghebreyesus, manifestó durante la conferencia de prensa que la enfermedad (COVID-19) puede considerarse como pandemia mundial.  $(\mathit{OPS}, 2020)^{1}$ 

En el contexto internacional, bajo esta coyuntura en cuanto al desarrollo de software un tipo de ello son los sistemas de ventas web, pues quien han presentado cierta relevancia en relación a los diversos tipos de sistemas teniendo en cuenta el sistema o plataforma a diseñar. Entre los aspectos a considerar son la alta compatibilidad entre plataformas esto se traduce la semejanza entre diversos sistemas operativos y dispositivos, otra arista importante es la accesibilidad ya que el usuario al tener un dispositivo y demás de una conexión a internet que sirva de acceso al sistema que desee indiferentemente del momento y tiempo. (Conde, 2017, p.26)

Por otro lado, en el país de nicaragua en la Universidad Nacional de Ingeniería, Facultad de Electrotecnia y Computación (2017). esta investigación de Cross Latino indica que el tener acceso en tiempo real a la información solicitada y en sus formas es un tema de vital importancia para la organización en el ámbito comercial, la falta de acceso a esta información puede resultar siendo no beneficiosa para la sostenibilidad de la empresa. En este caso en el área de ventas de la casa Cross que ha sufrido una pérdida de oportunidades ha detenido el alcance total de la rentabilidad y además las actividades de la empresa se han visto afectadas. (Cross, 2017, p.26). a su vez la revista Gestión menciona que las ventas online representaron un 19% del total en el año 2020 durante el confinamiento según la ONU cabe resaltar que en comparación en años anteriores en cuanto a las ventas minoristas de productos vía online hubo un incremento según unidades de estudio de la ONU frente a un 16% del año anterior, en este escenario el país Corea del Sur pudo registrar un incremento del 25.9% en comparación al año anterior con un 20.8%, China tuvo un rango del 24.9%, mientras Reino Unido de 23.3% y EEUU de 14%.

A nivel nacional en el último tiempo, se ha incrementado el uso de la tecnología digital y a su vez también ha incrementado los procesos de negocio en las empresas, ya que en el contexto actual regido por la pandemia (COVID-19) ha afectado el rendimiento de las empresas lo correspondiente a la gestión de ventas tanto de productos y servicios lo cual ha marcado una caída importante en los márgenes de ventas, debido a la pandemia los servicios brindados de manera presencial ya no son recurrentes por ende se ha dado la tendencia de implementar otros canales alternativos para la generación de ventas por ello se tiene que el beneficio de las tecnologías y la información ha dado una renovación en 3 partes importante en las organizaciones por lo cual se tiene: la relación establecida entre los socios comerciales y los clientes(comercio), la relación entre nuestros trabajadores, el flujo de la información(gestión del conocimiento), procesos interno(operaciones), las estrategias brindadas por el e-commerce se encargan de varios elementos proporcionándoles al área de TI la mejor toma de decisiones, de esta manera los beneficios de implementar ecommerce en las organizaciones serán mayores al obtener más productividad dentro de un rango establecido. En el Perú, según (Cruz y Ancajima,2020, p.18).

La presente investigación se realizará en Imperio Store E.I.R.L ubicada en el Jr. Viru N°494 en el distrito del Rímac. Imperio Store es una empresa que brinda servicios de informática en general para sus clientes desde la importación, venta de equipos y periféricos informáticos. Las actividades se dan de manera presencial en su local y también a domicilio.

El contexto donde se desarrollan las actividades de la empresa no está siendo la mejor ya que los procesos en relación a las ventas y servicios se dan de manera manual y no sistematizado, por ende se está dando la perdida de información de los registros de ventas y servicios , un control inadecuado de la compra de productos, tambien el seguimiento a los clientes de la empresa, no está siendo del todo efectivo lo cual produce perdidas en ventas registradas de manera mensual de cierta manera la productividad en ventas dentro de la empresa no se desarrollan de manera idónea, ya que no se estan identificando a los proveedores de la empresa, lo cual produce que los productos no sean entregados en las fechas pactadas. Ante este contexto, se requieren medidas y soluciones desde la óptica de la informática para subsanar las falencias encontradas.

En el panorama general actual de la empresa se requiere de una solución, un sistema web en la cual se mejore el porcentaje de crecimiento en ventas mediante canales online donde se utilicen herramientas como el marketing digital, la empresa tiene actividad en las principales redes sociales a través de su página en Facebook.

Desde los inicios de la empresa a medida del transcurrir del tiempo se han tomado medidas y decisiones para aplicar estrategias tecnológicas y también en cuanto al marketing de los servicios y los productos brindados por ellos, desde ya hace un tiempo prolongando la problemática que se manifiesta en la empresa.

En la empresa Imperio Store E.I.R.L se ha visto afectada por estas circunstancias actuales y los déficit presentados se reflejan en los promedios de ventas mensuales denotados (Anexo 5) y a su vez donde se presentan una baja significativa en ambos sentidos ya que la venta de productos y servicios se propiciaba de manera presencial pero al no contar con los clientes suficientes se acentuó la caída de los servicios por lo cual se retenía los productos y personal operativo no se encontraba activo para dar los servicios correspondientes.

<span id="page-21-0"></span>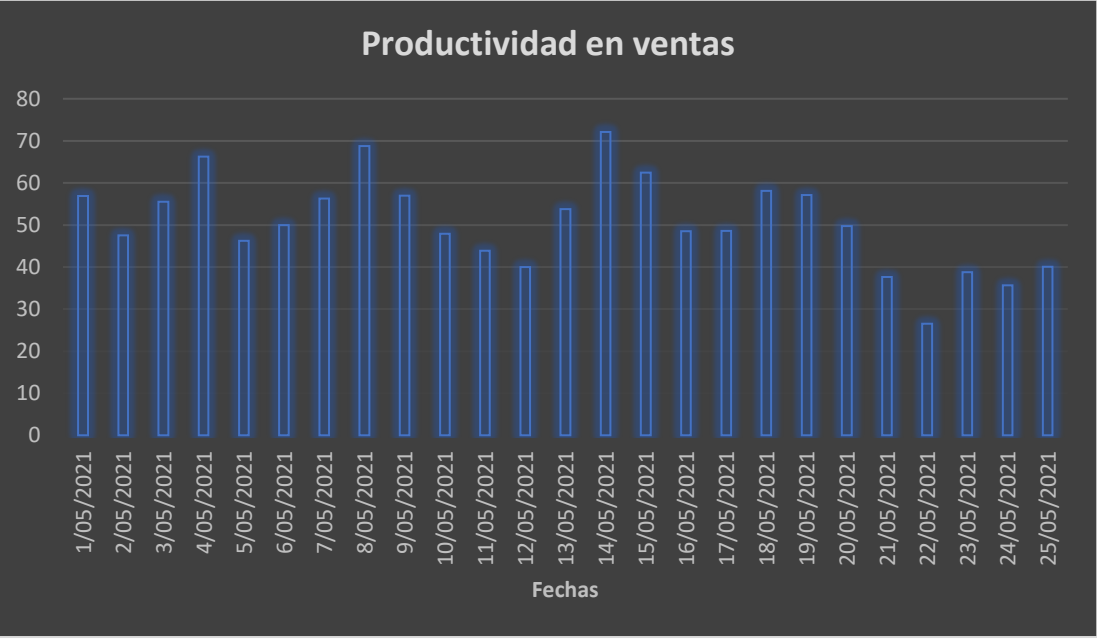

Figura 1: Productividad en ventas

#### **Fuente: Elaboración propia**

el promedio de ventas bajo a nivel mensual ya que al no tener clientes potenciales que adquieran los productos los índices decayeron y los productos se acumularon en los almacenes un aspecto importante es no tener la opción de promocionar sus productos y tener otros canales de atención online donde de cierta manera se pueda atender y generar mayor productividad e incrementar los promedios de ventas.

<span id="page-22-0"></span>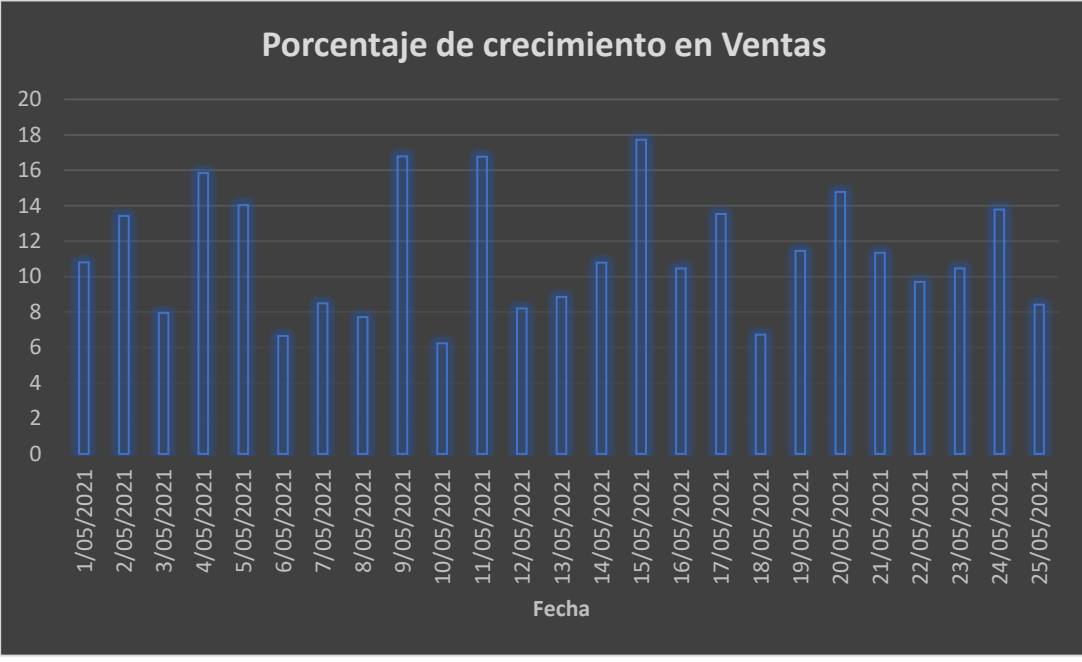

Figura 2: Porcentaje de crecimiento en ventas

**Fuente: Elaboración propia**

Lo mostrado por el indicador de promedio de ventas se analizó que no era el adecuado puesto que sé que estaba por debajo de los promedios habituales antes del contexto actual esto se debe a que los procesos y la gestión del trabajo no son los correctos además de no contar con el sistema que agilice la información a continuación graficamos el promedio de ventas mensual de ventas.

La venta es de suma importancia al decidir el norte dentro de la empresa, ya que los ingresos económicos vienen directamente de las ventas realizadas, lo cual tiene que manejar de manera correcta para sumarse al esfuerzo por lograr los objetivos previstos, una gestión efectiva de ventas se origina por colaboradores con visión de éxito y que se proponen cumplir los objetivos de manera eficiente.

Las ventas se relacionan de manera personal y la gestión de ventas también se relaciona de la misma manera, aunque la labor del gerente se lleva a cabo apelando a su máximo esfuerzo en ventas al mismo tiempo se busca generar utilidades, también tiene bajo su supervisión otras responsabilidades y decisiones importantes (Castillo, Jurado y Ramos,2015, p. 23)

Por consiguiente, se planifico llevar a cabo de un sistema que permita mejorar la gestión ventas mediante herramientas como el marketing digital en la empresa Imperio Store E.I.R.L Por consiguiente, el presente trabajo de investigación partió de la formulación del problema: ¿Cómo influye un Sistema web en la gestión de ventas mediante el Marketing Digital en la empresa Imperio Store E.I.R.L?, así mismo, el primer problema específico fue: ¿Como influye un Sistema web en la Productividad en ventas mediante el marketing digital en la empresa Imperio Store E.I.R.L? y también el segundo problema específico fue: ¿Como influye un Sistema web en el Porcentaje de crecimiento en Ventas mediante el marketing digital la empresa Imperio Store E.I.R.L?

La investigación se va a justificar teóricamente, ya que se comparará los resultados de la misma y las soluciones en las investigaciones previas encontrados. Para lo cual se afirma que llevar a cabo un sistema web en empresas si aumenta los promedios entorno a las ventas, de igual forma.

Se justifica de forma metodológica por la construcción y uso de herramientas de recopilación de información en las cuales se tiene a las fichas de registros y observación, los cuales se usarán para almacenar la información de la empresa. Esta información se podrá tener luego del desarrollo de un pretest y postest, así mismo, la investigación se va a justificar de manera práctica ya que como efecto se implementará un sistema web de ventas donde este sistema de información dará solución a los percances situados en la empresa.

En cuanto a la investigación se justifica de forma tecnológica, porque de esta se tendrá como producto un sistema web de comercialización de productos ajustado a las necesidades que se tienen, con la finalidad de aumentar la productividad de las ventas mediante el marketing digital.

La investigación plantea el objetivo general: Determinar la influencia del Sistema Web en la gestión de ventas mediante el marketing digital en la empresa Imperio Store E.I.R.L. de esta forma el primer objetivo específico fue: Determinar la Influencia de un Sistema Web en la productividad en ventas mediante el marketing digital en la empresa Imperio Store E.I.R.L y el segundo objetivo específico fue: Determinar la influencia de un Sistema Web en el Porcentaje de crecimiento en ventas mediante el marketing digital en la empresa Imperio Store E.I.R.L. los objetivos permitieron establecer la siguiente hipótesis general: Un Sistema Web mejora la gestión de ventas mediante el marketing digital en la empresa Imperio Store

E.I.R.L, la primera hipótesis especifica fue: Un Sistema Web mejorar la productividad en ventas mediante el marketing digital en la empresa Imperio Store E.I.R.L y sumado a ello se planteó la segunda hipótesis especifica: Un Sistema Web mejora el porcentaje de crecimiento en ventas mediante el marketing digital en la empresa Imperio Store E.I.R.L.

# <span id="page-25-0"></span>**II.MARCO TEÓRICO**

A continuación, se tiene la base de este proyecto donde se buscaron diferentes fuentes como antecedentes en el ámbito internacional como nacional, los cuales se listan y detallan:

Cross Latino, Hubert (2017) Sustento la tesis "Implementación del Sistema web de Apoyo al Área de Ventas para la empresa Casa Cross.", Realizada en la Universidad de Nacional de Ingeniería, para obtener el título de ingeniero en computación, el de la investigación fue crear un sistema de ventas web en apoyo al área comercial conforme a sus actividades locales en dar una atención optima a los clientes en más cantidad y por tanto dándoles el valor necesario de esta forma se estableció una plataforma de software moderna que será de forma permanente para la empresa donde el área de gerencia podría sugerir o aumentar más funcionalidades de esta forma dejando atrás las tecnologías actuales de la empresa que no son las más adecuadas. La población de esta investigación son una cantidad de 40 personas las cuales la integran el personal del área de ventas los cuales necesitan una herramienta que les permite consultar el inventario actual de la empresa. Por consiguiente, la metodología utilizada en el proyecto fue el ciclo de vida de desarrollo de software (SDLC - Software Development Life Cycle) este es que agiliza la elaboración y construcción de software donde se realiza la creación o alteración de sistemas con el uso de metodologías. Así mismo, uno de los resultados de la investigación se logró el desarrollo e implementación de un sistema de ventas online en donde se aumentó el aprendizaje para los usuarios de forma iterativa haciendo que el sistema versión a versión mejore sus condiciones. Una de las conclusiones es que con el fin de sostener la seguridad en el sistema se debe renovar el certificado SSL en entorno a la seguridad y verificación de los datos del sistema. Lo brindado por este proyecto fue la metodología y recursos utilizados con el fin de implementar un sistema de ventas online para solucionar la problemática presente.

Zamora Irrazabal, Estefanía (2021) Sustento la tesis "desarrollo de una aplicación web para el control de ventas en la empresa lf publicidad", Realizada en la Universidad Politécnica Salesiana, para obtener el título de Ingeniería de Sistemas, este estudio trato sobre la elaboración de un sistema online de ventas donde se pueda gestionar el control de las ventas pero al no tener esta facilidad ello ha originado dificultades en las actividades programadas por ello se hizo la propuesta de la construcción de un sistema online el cual pueda manejar las actividades de la empresa y ademas se considerarían los siguientes módulos: ventas, configuración, reporteria y bodega. Se considero como población a la institución IF Publicidad en si además de administradores y empleados. a su vez la metodología de desarrollo usado fue MVC como patrón de trabajo además del uso de lenguajes de programación y lenguajes de análisis como UML. Así mismo, uno de los resultados fue a través de pruebas para el sistema se aseguró que el sistema tiene un buen funcionamiento junto con la interrelación de todos las partes de esta forma logrando los requisitos del cliente. Una de las conclusiones es que con la construcción de este sistema online esta empresa tendrá habilitada la opción de manejar un control adecuado de todo lo que se genere en la empresa y este se dispone en tiempo real. Lo añadido por este proyecto fue el análisis previo con la metodología UML para determinar los requerimientos en la empresa.

Pineda Torres, Henry, Centeno Montoya, Jorge, Matamoros Duarte, Jaime (2019) Sustentaron la tesis: "Sistema de información web para la gestión de ventas internacionales en la Empresa Drew Estate Tobacco Company S.A.", se llevó a cabo en la Universidad Nacional de Ingeniería, Para obtener el título de Ingeniero de Sistemas, el presente proyecto ha tenido el fin la creación de un sistema web para la gestión de ventas internacionales de la empresa Drew Estate Tobacco Company S.A donde se requiere almacenar de manera apropiada la información de los pedidos de los clientes internacionales, también tener un seguimiento de las cosas por pagar y mandar a generar reportes con estadísticas graficas donde estos pueden ser usados para la planificar la producción además para la orientar las decisiones importantes . La población de esta investigación fueron todos los trabajadores involucrados en las ventas internacionales siendo una cantidad de 5 personas. en cuanto a la metodología utilizada en la investigación en relación al diseño del sistema web se usó la metodología UWE con la intención de modelar la aplicación web mediante diagramas UML y también se usó la metodología ágil SCRUM. Así mismo, como uno de los resultados el sistema web se analizó y diseño con el UML utilizando la extensión de aplicativos para el desarrollo web UWE lo cual facilito la elaboración del sistema dejando buenas sensaciones. Una de las conclusiones fue que en la evaluación de la vialidad económica el proyecto es posible de realizarse ya que el mismo tiene un tiempo de retorno de 1 año y 7 meses. El aporte de esta investigación fue el análisis en cuanto a la viabilidad del mismo en los factores económico, legal, operativo y técnico para proceder con la implementación del sistema.

Taisha Unkuch, Paúl (2019) Sustento la tesis "sistema web de gestión para la compra venta de bienes raíces de la federación interprovincial de centro shuar-ficsh.", Realizada en la Universidad Técnica de Cotopaxi, Para obtener el título de ingeniería en informática y sistemas computacionales, el fin fue elaborar un sistema web para el manejo de los actividades de compra y las actividades de venta de bienes raíces para los usuarios del centro asociados de la FICSH entre las actividades más destacadas tenemos: gestionar autoridades, asociaciones, ventas y tambien elaborar el convenio de compra y venta para los bienes raíces, la población especificada en esta investigación son 61 personas los cuales conforman la Federación Interprovincial de Centro Shuar-FICSH entre ellas se tiene: secretaria, secretarias y socios de las asociaciones. Por otro lado, la metodología utilizada tuvo un enfoque variado puesto que se usaron procesos con respecto a la metodología las cuales fueron cualitativos y cuantitativos para obtener información en forma paralela en cuanto a la elaboración del sistema web se elabora mediante el método iterativo incremental. Así mismo, los resultados que se obtuvo fue la construcción un sistema de ventas.

para el Centro Shuar-FICSH, usando en todo el desarrollo el método iterativo incremental puesto que se deseaba un sistema en buenas condiciones y de calidad. Una de las conclusiones es que el desarrollo del sistema web fue de manera correcta por ende se solucionó los problemas detectados al inicio del proyecto. El aporte del proyecto fue el análisis de la problemática presentada ademas de cómo se planteó la solución con el uso de metodologías para la creación de un sistema web que permitió acabar con las dificultades encontradas.

Rodolfo Borja y Wilson Moreira (2018) Sustentaron la tesis "implementación de un sistema web para la automatización del proceso de gestión de capacitación docente.", Realizada en la Universidad de Guayaquil, para obtener el título en ingeniero de sistemas computacionales, el cual Trato el problema de la capacitación docente mediante la puesta en marcha de un sistema web y demás áreas de la institución UG. Su Población fue de 2968 docentes y su muestra fue de 908 docentes en ciclos semestral y anual. A su vez, La metodología de la investigación utilizada fue la metodología del Marco Lógico en la fase de investigación y así mismo la metodología ágil SCRUM para la elaboración del proyecto. Uno de los resultados de la investigación es que se comprobó que la manera del cómo se llevaba el proceso de capacitación docente hubo un sin fin de inconvenientes a todos los involucrados que desencadenaba otras consecuencias como docentes sin capacitar, pero con el desarrollo del sistema se pudo reducir los porcentajes y tiempo de respuesta para la capacitación docente. Tenemos como conclusión que con la elaboración del sistema web se podrá tener una mejor gestión en el departamento de capacitación y habilitación del docente,

donde se realiza la planificación de cursos y tallares, inscripciones, notificaciones, además del proceso de calificación y asistencia evaluando el rendimiento del docente y así automatizar los procesos de respuesta. El aporte de la investigación fue el cómo se produjo la construcción de este sistema y también la metodología usada puesto que en este caso se asemeja al desarrollo de un sistema web donde se requiere mejorar la secuencia de actividades de la empresa.

Luego de esto, se muestran los trabajos previos nacionales usados en el presente estudio:

Borja Jiménez, Rodolfo y Moreira Núñez, Wilson (2019) Sustentaron la tesis "Sistema web basado en CRM para el proceso de ventas en JustOnline Perú S.A.C", realizada en la Universidad Cesar Vallejo, de Perú, para obtener el título de Ingeniero de Sistemas Computacionales, trato sobre la construcción y elaboración de una aplicación web basado en CRM para el proceso de las ventas en la misma empresa. La población de este proyecto se tomó un total de 90 clientes registrados en la empresa y la muestra de estudio fueron de 73 registro. En cuanto a la metodología utilizada fue la aplicada porque se usarán los factores de la investigación, el tipo de diseño del estudio fue preexperimental. Así mismo, uno de los resultados según los índices de productividad de ventas y calidad de ventas antes del pretest marcaban un porcentaje menor luego de esta implementación del sistema web mejoro estos índices. Además, entre las conclusiones se tiene, la implementación de un sistema web aumento el porcentaje de ventas en un 65% de esta manera se confirma que el índice de ventas se aumentó. Lo añadido por este proyecto fue el análisis y método usado la cual se refleja en la propia investigación tratada en este proyecto ya que se asemeja en ámbito de incrementar las ventas mediante soluciones tecnológicas como los Sistemas Web.

Sánchez Córdova, Enrique (2018) Sustento la tesis "sistema web para el proceso de ventas en la empresa axiom software sac" Realizada en la Universidad Cesar Vallejo, de Perú, para obtener el título profesional de Ingeniero de Sistemas, esta trato sobre la implementación de un sistema web para mejorar el proceso de ventas en la empresa Axiom Software SAC el cual planteo el objetivo hallar el cómo influye el sistema web desarrollado para mejorar el porcentaje de crecimiento en ventas, la productividad en ventas y así mismo impulsar la mejora de la empresa. La población tomada en cuenta para la investigación son 21 documentos de ventas estratificada en días. En cuanto a la metodología usada en esta investigación es Scrum. Uno de los resultados obtenidos fue que el porcentaje de crecimiento en ventas en el periodo del pretest alcanzo un 15.4% y luego con la implementación del sistema durante el post-test el sistema web se pudo elevar a 20.85% para lo cual se verifica un crecimiento del 5.45% en el porcentaje de crecimiento en ventas. Ademas, entre las conclusiones se ha tenido que los dos indicadores mostraron resultados positivos ante ello finaliza que el sistema web implementado en la empresa Axion Software SAC mejoro los procesos de ventas de manera exitosa. Lo añadido por este proyecto fue su análisis en la detección de los procesos de la empresa y así mismo identificar los procesos claves a mejorar lo cual se logró de manera satisfactoria.

Mamani Quispe, Crispín (2019) Sustento la tesis "implementación de un sistema de información para el control de almacén y ventas de la empresa davsol eco systems Perú s.r.l. Juliaca 2019". Realizada en la Universidad Nacional del Altiplano, para obtener el título de Ingeniero estadístico e Informático, el cual se elaboró con la finalidad de manejar a los clientes y productos para las ventas en sus distintos locales y promover sus productos vía web además de poder llevar el manejo de las ventas y del almacén de la empresa Davsol Eco Systems Perú S.R.L. para la investigación se tiene una población conformada entre las organizaciones de energía solar y tambien las organizaciones dedicas a las termas solares en la provincia de San Román las cuales suman 17 organizaciones. Sumado a esto la metodología que se usó en el presente proyecto fue la metodología de desarrollo XP la cual fue tomada por ser simplificada y más ágil en comparación con las demás metodologías agiles. De esta forma uno de los resultados hallados en la investigación en cuanto al diseño y arquitectura del sistema fue orientado a objetos donde se permitió la instalación del sistema web para el control de almacén y ventas. Una de las conclusiones que tuvo es que durante las pruebas del sistema se realizaron durante en la etapa de ejecución y la terminación de la plataforma de supervisión del sistema de ventas. El aporte de esta investigación fue el uso del método donde se priorizo la construcción del sistema web ademas de la investigación la cual tuvo un impacto positivo y además fue simple a la hora de aplicarla.

Arias Palomino, Tania y Ramos Rojas, Trudy (2018) Sustentaron la tesis "aplicación de un sistema web para el control de ventas en la microempresa agro veterinaria Alex - pampas, 2017", Realizada en la Universidad Nacional de Huancavelica, para obtener el título profesional de Ingeniero de Sistemas, este proyecto trato sobre la mejora del control de ventas de los productos para que de esta manera aumentar la supervisión y control de productos en esta microempresa agro veterinaria Alex. la metodología usada en este proyecto fue del tipo-aplicada con enfoque tecnológico puesto que se elaboró un sistema de

ventas web para el manejo y supervisión en esta microempresa agro veterinaria Alex en paralelo el método usado para la elaboración del sistema fue RUP, Además, uno de los resultados de este proyecto fue que se dio que el sistema web influye en tanto se reduzca el tiempo al cliente en su presencia en la empresa agro veterinaria Alex ya que se comprobó en el Pretest aplicando obtuvo un tiempo de 9 minutos mientras que en el postest se redujo a 4 minutos. Una de las conclusiones es que el sistema web pudo mejorar considerablemente el manejo y seguimiento de ventas en la empresa agro veterinaria Alex. el aporte de esta investigación fue el manejo e identificación de las variables en estudio para determinar posteriormente una de las soluciones con esta instalación de un sistema web.

Rodríguez Quispe, Luis (2017) Sustento la Tesis " implementación de un sistema informático web para el control de ventas e inventario en la empresa calzados Winner E.I.R.L. Trujillo; 2017.", Realizada en Universidad Católica los Ángeles Chimbote, para obtener el título de Ingeniero de Sistemas, este proyecto tuvo como finalidad la elaboración de un sistema de ventas y tambien inventario hacia la empresa de calzados Winner E.I.R.L. ya que esta tenía dificultades en el manejo de las áreas internas importantes de la organizacion lo que tiene que ver con las cantidades de productos, ventas e inventario. En cuanto a la población referenciada para este trabajo de investigación se delimito una cantidad de 20 personas las cuales son parte de la empresa de calzados Winner E.I.R.L. por otro lado el método usado en esta investigación fue el Proceso Unificado la cual es una metodología proporcionada por IBM donde se desarrolla en base a componentes. Así mismo uno de los resultados fue que se logró fue incrementar el control de ventas y tambien el control de inventario a su vez el nivel de dedicación a los clientes mediante el sistema web. Una de las conclusiones fue que se logró la implementación de un sistema web que permitió la mejora de los procedimientos de ventas en la microempresa de calzados Winner E.I.R.L.

El aporte de esta investigación fue el proceso de análisis situacional de la empresa logrando hallar la relación de déficit entre los procesos actuales y la necesidad de implementar un sistema que solucione este déficit.

Guillermo Navarro, Ronald (2017) Sustento la tesis "implementación de un sistema web para las ventas en la empresa one to one contact solutions", Realizada en la Universidad San Ignacio de Loyola, para obtener el título profesional de Ingeniero Empresarial y de Sistemas, el cual trato sobre el desarrollo de un sistema de ventas web para solucionar las necesidades

del área de ventas de la empresa One To One Contact Solutions la cual tiene importancia como uno de los mejores canales de ventas del grupo Scotiabank donde se esperar obtener más clientes en un futuro. A su vez la población considerada en esta investigación fueron todas las gestiones de ventas realizadas en el periodo del año 2014 durante el mes de abril. Por consiguiente, la metodología utilizada en este proyecto fue el uso de tarjetas CRC, Scrum y XP este permite el uso de los paradigmas orientados a objetos la cual se descompone en clases y objetos además se hizo el uso lenguajes PHP y la estructura MVC. Así mismo uno de los resultados fue la elaboración de un sistema web hacia el sector de ventas de la empresa One To One Contact Solutions precisamente se ha dado resultados positivos en los procesos de ventas. Luego de ello una de las conclusiones obtenidas fue la elaboración del sistema web estuvo inclinado para el ejecutivo de ventas, este pueda estar siempre tiempo real y que se elimine toda desventaja en relación a temas de conexión. El aporte de esta investigación fue el enfoque al desarrollo de un sistema web orientado a las telecomunicaciones el cual agilice los procesos de ventas de una empresa.

A continuación, se procede a detallar algunos términos necesarios para entender el contexto de la investigación:

La variable independiente: Sistema Web, a su vez conocida como sistema de información web o aplicación web se construyen y desarrollan para para brindar determinadas soluciones a problemáticas presentes en las organizaciones con el de optimizar los procesos actuales. En comparación con las aplicaciones de escritorio los sistemas de información web se manejan des de un servidor y no son almacenados en el ordenador si no que son albergados en la nube o en localhost. Así mismo, los autores indican que:

Villegas, Razo, Villegas y Vargas (2017) mencionan que un sistema web es una plataforma que ha sido creado o instalado no necesariamente en una plataforma o sistemas operativo en contrario se aloja en la web o sobre una red local. En cuanto a la estructura es muy parecida a una página web que podemos visualizar de forma habitual, puesto que los sistemas de información web tiene unas funciones poderosas que brindan soluciones a casos muy puntuales. (p. 2).

A su vez, Ankush, D. Vaibhav, K. y Mallaram, B. (2017) indican que las aplicaciones web son los llamados Front-End para los sistemas de las organizaciones hoy en día, los sistemas web

son atribuidos con diversas funciones dentro de una mixtura de arquitecturas y precisamente en la actualidad la web se utiliza como un medio de comunicación a nivel mundial. (p.3). Los sistemas de información se desarrollan desde el enfoque de la informática y las comunicaciones, es el grupo de factores que permite el tratamiento, ingreso, transmisión, elaboración y enlace de los datos presentados en varias formas como: códigos, imágenes, textos y videos. Ayala y Gonzales (2015, p. 45), donde el objeto más relevante del desarrollo de las tecnologías es el conocido como computador y más en específico, internet, como mencionan varios autores, internet es el gran salto en cuanto a lo cualitativo de gran medida estableciendo un cambio importante y redefiniendo la forma de relacionarse del hombre.

Así mismo Castro (2017) hace mención que: "un Sistema web es aquella Plataforma que se puede funcionar desde la web, de esta forma la aplicación web resulta siendo ligera y si puede ejecutar desde cualquier navegador de internet como Google, Microsoft Edge, entre otros" (p.7)

A diferencia de las aplicaciones de software más complejas y pesadas, los aplicativos web permiten ahorrar espacio , recursos y tambien son más veloces por ello Sánchez (2016) indica lo siguiente: "el Sistema web esta echo para poder generar el menor consumo de recursos entre ellos témenos los costos, tiempo, y recursos humanos" (p.11) ante esta afirmacion Podemos denotar que los sistemas web son practicos ya que al ser ligeros pueden ejecutarse en cualquier Plataforma por ende mejorara los procesos dentro las empresas porque va a generar ahorro y tambien al tener Buena gestión sobre los clientes , distribuidores y proveedores entre otros personajes relacionados. Ante ello Podemos percibir que los sistemas web son una mejora considerable para las organizaciones.

Fuera de ello, debemos entender que los sistemas web estan realizados en base a arquitecturas, estructuras, Diseños por ello debe de haber una organizacion dentro del Sistema un patrón o marco de trabajo ante esto los autores dicen:

Según Berzal (2017) menciona que: "la Metodologia de Diseño (MVC) es un marco de trabajo para la arquitectura de software donde se realizan separaciones en cuanto a la información de un sistema la vista y la logica de negocio para el seguimiento en tres elementos diferentes este mismo ha demostrado ser un modelo maduro en el tiempo y en diferentes aplicaciones" (p.15)

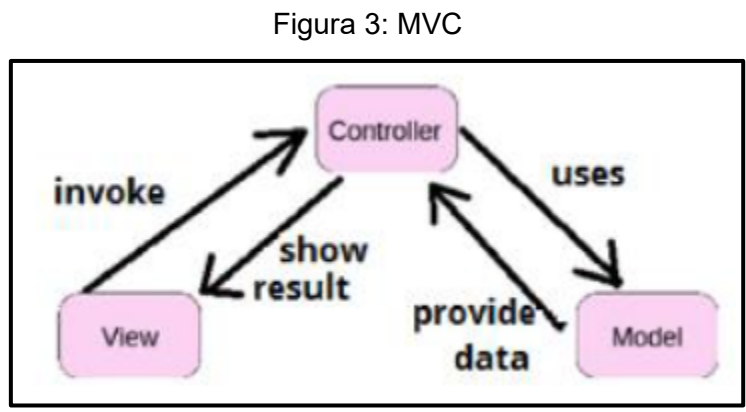

**Fuente: Bandiera, 2019, p.11**

En la Figura se puede ver la relación entre cada una de las partes, donde el view(vista) en vía ordenes o instrucciones al controlador y este a su vez coordina con el modelo para poder enviar una respuesta ante la solicitud del view el cual mostrara una vista o interfaz hacia el usuario.

También García (2017) menciona que: "el modelo MVC es un marco de trabajo y arquitectura de software, donde se organiza la información, además de la lógica y la vista del sistema que se le muestra al usuario. En el modelo MVC tenemos un controlador que ordena las entradas y salidas del sistema, además se tiene un modelo que se encarga de buscar los datos y también la información requerida para que se pueda mostrar a través de una interfaz final para el usuario, el patrón de diseño MVC es muy usado en el desarrollo web ya que permite manejo de varios lenguajes de programación dándoles un orden establecido."

Ante lo explicado por el autor García se puede argumentar que el patrón de desarrollo MVC tiene 3 componentes principales como son:

Modelo: este componente permite gestionar, ordenar y actualizar la información, desde una base de datos en este repositorio se realizan las búsquedas, consultas, actualizaciones y filtros de los datos.

Vista: desde este componente se muestran las vistas, interfaz y pantallas al usuario final previamente de haber enviado una solicitud, orientado desde la perspectiva de un desarrollado este componente es conocido con el frontend aquí se realiza el desarrollo de la interfaz si se trata de una página web o sistema aquí tenemos la visualización que se puede utilizar herramientas como HTML, CSS Y JAVASCRIPT)

Controlador: en este último componente es el encargado de manejar las instrucciones de solicitudes recibidas y procesarlas, mediante este componente se relacionan el modelo y la vista haciendo la petición de los datos necesarios de esta forma utilizando para obtener resultados y al final poder verlos en la vista final del usuario.

En la investigación se usó el patrón de desarrollo MVC la razón fue que a través de este permitió organizar la información, permitiendo el desarrollo del sistema y a su vez el mantenimiento de mismo donde se pueden corregir errores entre otros, con estos puntos importantes se logró el desarrollo correcto del sistema de forma ordenada y eficaz. Cumpliendo con los requisitos planteados.

Cabe resaltar que las aplicaciones web suelen trabajar en base a la concepción o idea del cliente/servidor por ello mencionamos estos conceptos:

Cliente

LIZAMA, Oscar; KINDLEY, Geordy; IGNACIO, Javier (2016) menciona que: "el cliente es aquel programa ejecutable que tiene una participación activa en establecer las conexiones, este mismo envía peticiones al servidor y queda pendiente a las respuestas su tiempo de vida tiene un límite cuando se cumplen sus solicitudes se acaba el trabajo."

Servidor

<span id="page-35-0"></span>LIZAMA, Oscar; KINDLEY, Geordy; IGNACIO, Javier (2016) indican que: "es aquel que brinda un servicio en la red, se acepta la solicitud desde la red tiene por función realizar el servicio y devuelve el resultado solicitado a través de este servicio podemos implantar aplicaciones las cuales pueden ejecutarse en cualquier sistema donde hallan los servicios TCP/IP además de otros programas de aplicaciones"

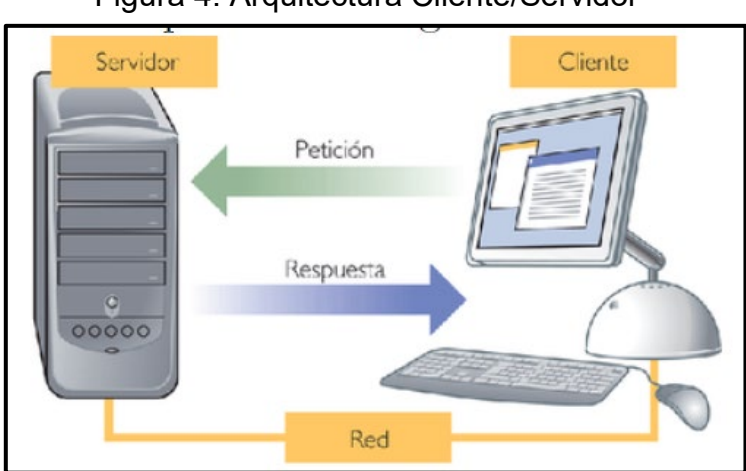

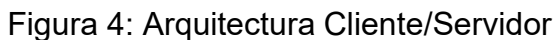

**Fuente: LIZAMA, Oscar; KINDLEY, Geordy; IGNACIO, Javier (p.4)**
Ante las referencias podemos deducir en comparación con seres humanos utilizamos un lenguaje para comunicarnos lo mismo sucede con los sistema o aplicaciones web el cual maneja lenguajes determinados para poder comunicarse con todos sus componentes ante ello tenemos los lenguajes de programación donde los autores nos describen lo siguiente:

Según ARIAS, Miguel Ángel(2017) nos indica que : PHP es un término corto utilizado para (Hypertext Preprocessor) desde un inicio nombrado como Personal Home Page, PHP es código de interpretación independiente, desde un inicio fue desarrollado para aplicaciones hacia el servidor teniendo la capacidad de generar contenido en la internet , así mismo este lenguaje de programación se estableció como uno de los primeros lenguajes en la inserción de páginas HTML, siendo una de sus funciones en muchos casos evitar usar archivos externos para eventuales procesos de datos en otro punto el lenguaje evoluciono ya que avanzo a brindar funciones en la línea para comandos y además adquirió atributos extras, este lenguaje es posible poder usarlo en la mayoría de plataforma de forma gratuita convirtiéndose de esta manera en competidor directo de otros lenguajes como ASP proveniente de Microsoft como ejemplo tenemos que PHP suele ser usado en plataforma como WordPress, Joomla, Facebook y Media Wiki.(p.13)

Tambien tenemos el lenguaje JAVA, este es un lenguaje orientado a objetos donde este sirve para la elaboración de aplicaciones de escritorio o desktop como sistemas web, por ello. Rath, Miguel (2017) menciona que: Java actualmente es un lenguaje de programación muy popular y usado, una de los motivos es por su independencia al escoger la plataforma donde desarrollarse así mismo Java tiene varias ediciones para diferentes dispositivos entre ellos tenemos:

- Java SE (Standard Edition) Java para PC
- Java Card Java para tarjetas inteligentes
- Java ME (MicroEdition) Java para dispositivos móviles
- Java EE (EnterpriseEdition) Aplicaciones Java para emprendedores y sistemas de información

Java maneja su propia plataforma la cual está constituida en 2 partes: tenemos la máquina virtual, Virtual Machine (JVM) y la interfaz de programación de aplicaciones Java (API). S tiene en claro que la máquina virtual de java elabora el propio programa independiente del sistema, los programas de Java se suelen escribir en texto plano usando la extensión .java luego pasan a un proceso de compilación de bytes y todo el resultado se guarda en un archivo con la extensión .class así mismo el lenguaje de la máquina virtual es Bytecode.

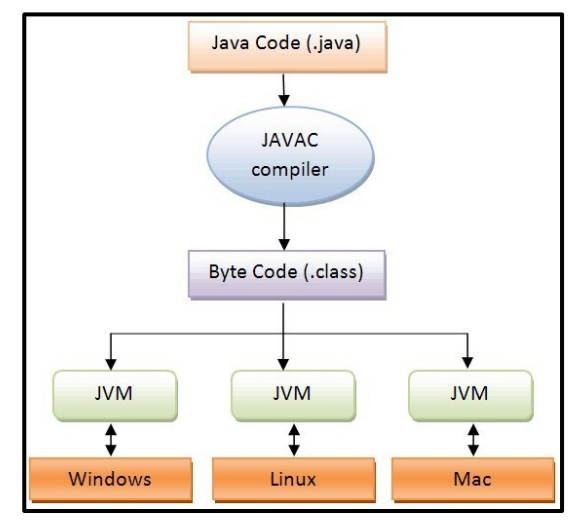

# Figura 5: Proceso de compilación de código

**Fuente: Rath, Miguel (p.13)**

Además, tenemos al lenguaje de programación Python que, según Peña, Rosalía (2015) este lenguaje de programación fue creado en los años noventa por Guido van Rossum el cual es un lenguaje interpretado de código libre y también de libre distribución, tiene por característica es capaz de soportar programación imperativa, ser orientado a objetos y en una medida menor de programación funcional además tenemos tipos como el dinámico, conversión de tipos, manejo de excepciones y es multiplataforma. (p.18).

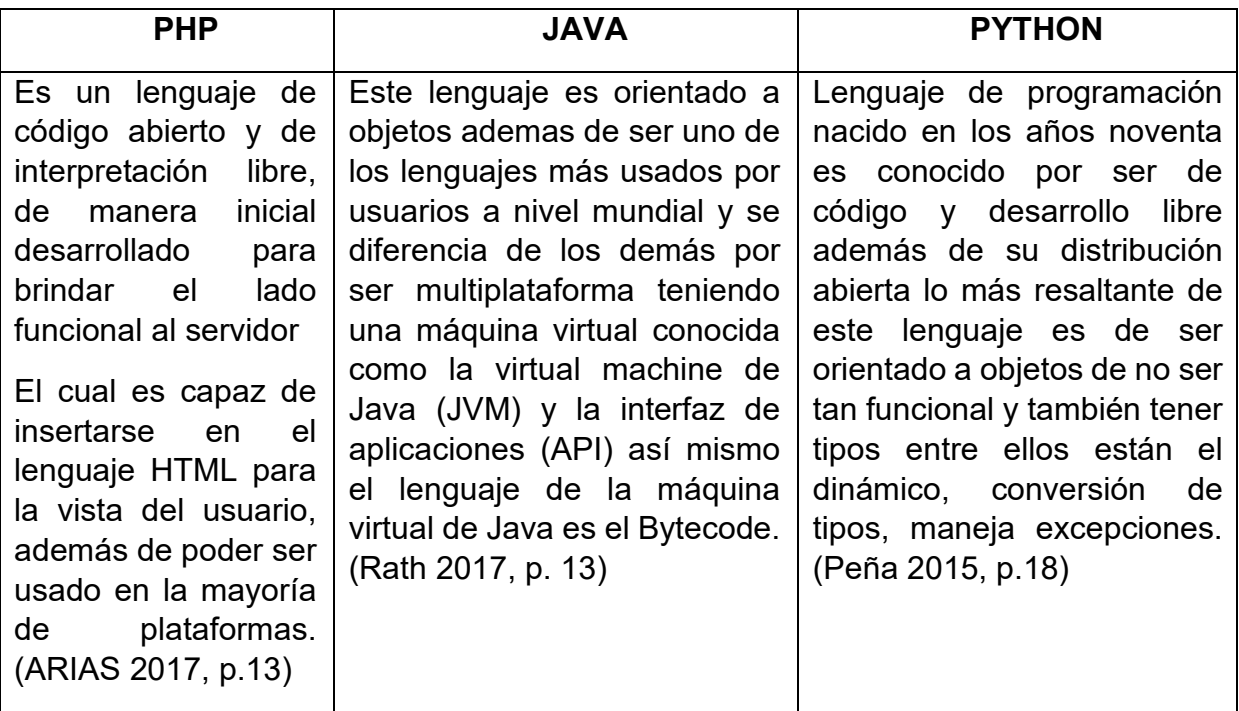

Tabla 1: Indica los lenguajes de programación y sus diferencias

**Fuente: Elaboración Propia**

Después de realizar la comparación entre lenguajes de programación fue con el fin de contextualizar algunos de los lenguajes existentes en la actualidad, en el presente proyecto se usó el lenguaje PHP porque es un lenguaje que está enfocado al diseño y desarrollo de sistemas web además de su practicidad y simpleza al momento de organizar la información también se tiene el apoyo de una comunidad abierta como foros y grupos donde se resuelven dudas y consultas ya que al ser un lenguaje conocido permite el soporte del mismo.

Por otro lado, se tiene también a las Bases de Datos que conforman los sistemas de información ya que a través de ellos se puede administrar a los motores la Base de Datos de esta manera algunos autores opinan sobre esto:

Beynon-Davies, Paul (2018) menciona que: un (SGBD) es aquel sistema ordenado por partes para ingresar y poder sostener una o más bases de datos tambien se conoce que un SGBD es un entorno que alberga una o varias bases de datos donde se realizan interacciones con las bases de datos mayormente estas interacciones están dentro de estos 4 grupos existentes:

- Definición de datos: en este grupo se define o atribuye una estructura para la base de datos, también se da la eliminación de la conformación de la base de datos o alteración de las formas de la base de datos actuales.
- Mantenimiento de datos: aquí se suele ver las acciones que se pueden realizar dentro de la base de datos como: actualización, inserción y borrado de los datos en relación a la conformación de las bases de datos.
- Recuperación de datos: en este punto se da la las consultas de datos actuales por los usuarios finales y también la extracción de datos para sistemas
- Control de datos: en este proceso tenemos la creación y seguimiento de los usuarios mediante la base de datos, se da la restricción a los datos y seguimiento al rendimiento de la base de datos.

## Figura 6: Funciones de un SGBD

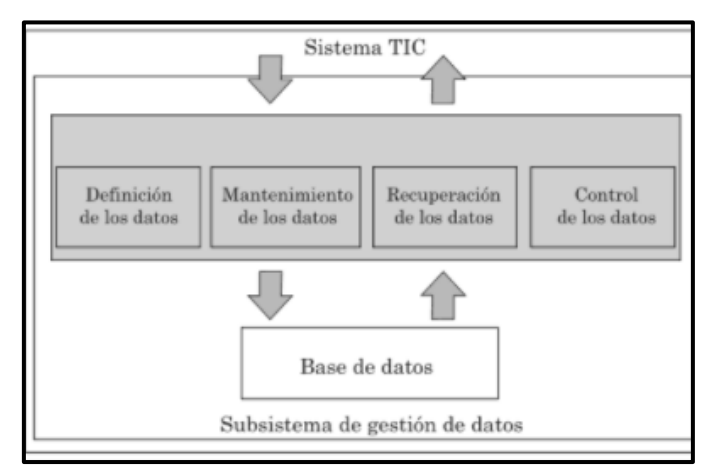

# **Fuente: BEYNON-DAVIES, Paul (p.39)**

Seguidamente, se menciona algunos Sistemas de gestión de base de datos (SGBD): MySQL

MySQL es uno de los SGBD y también uno de los más usados por ello Combaudon, Stéphane (2018) describe que es el SGBD más conocido en el mundo también se le conoce por su rendimiento y fiabilidad en sus inicios en la década del 2000 MySQL se centraba en primer lugar a las aplicaciones de uso personal con una orientación a gama baja, en el último tiempo se ha caracterizado por la inclusión de la web como protagonista a las características de MySQL. Actualmente los sitios con gran afluencia de tráfico web en los cuales tenemos a las redes sociales o portales en la web han alcanzado un rendimiento optimo gracias al uso intenso de MySQL (p.17)

## SQL Server

Luego se tiene a otro SGBD como SQL Server que es un sistema de base de datos relacional según Santamaría, José, Hernández, Javier(2016) mencionan: es un sistema iniciado por Microsoft tiene como herramienta al lenguaje de consulta a Transact-SQL, tiene por característica el soporte de transacciones se le conoce por ser un software escalable , estable y que brinda seguridad ademas de utilizar procedimientos almacenados y tambien un ambiente grafico ideal y potente para el manejo para el manejo donde se accede a utilizar comandos DML y DLL de forma gráfica, esta plataforma se puede ingresar en modo cliente/servidor donde los datos se almacenan en servidor y también se puede acceder a información de otros servidores.(p.1)

### Tabla 2: señalamos algunos SGBD en una comparativa

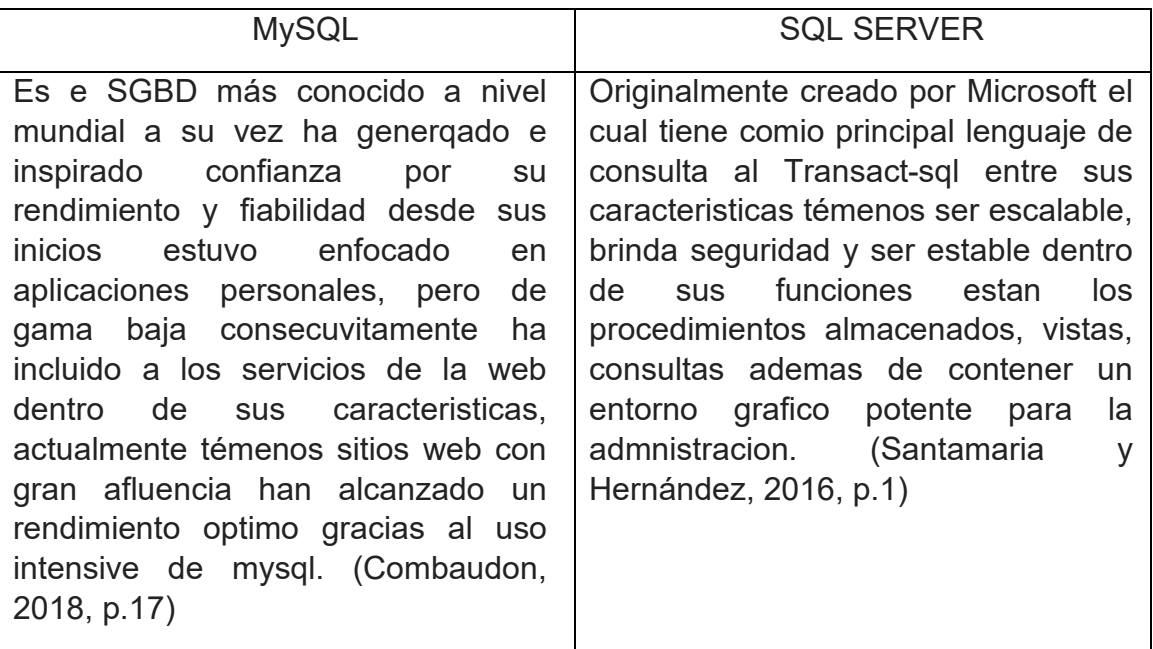

## **Fuente: Elaboración Propia**

Luego de esta comparación, en este proyecto utilizamos Mysql, se decidió el uso de este lenguaje porque es común su manejo es una buena opción y además es libre suele ser usado para el manejo de base de datos los cuales serán consultados desde navegadores web para esto usamos la herramienta PHPMYADMIN para su administración y manejo.

Posteriormente, se menciona al Framework como método o marco de trabajo ya que a través de esta estructura es más sencillo el manejo de la información bajo una estructura lo cual permite a los desarrolladores trabajar de una forma ordenada y eficiente algunos autores dicen esto:

## **Framework**

Según Llatas, Luis y Rojas, Alex (2017) dicen que: Framework tiene por concepto ser un conjunto de herramientas, convenciones, librerías y buenas prácticas donde se tiene por misión unir a todas las tareas que son repetitivas en módulos que sean reutilizables, fuera de ello se menciona que un framework también es grupo de componentes que suma mucha a los lenguajes de programación con el desarrollo de sistemas o aplicaciones web. (p.28).

Ademas Samaniego (2015) indica que: las ventajas de usar un framework son que aumenta la velocidad de desarrollo, permitiendo y generando una mejor productividad y todo esto se ve relacionado a los aspectos básicos del desarrollo de un framework web, tenemos otra ventaja que cuanto al tema de costos se reduce al utilizar este marco de trabajo en este escenario el framework le va a permitir al desarrollador dar prioridad a los aspectos básicos que se deben realizar en un desarrollo web por ello al usar estándares y convención de código de los framework mejora las aplicaciones web en el momento de hacer un trabajo en equipo. (p.29)

Después de ello, dentro del contexto del uso de framework como buenas prácticas para el desarrollo web podemos traer en mención algunos marcos de trabajo actualmente utilizados:

#### Laravel:

Este mismo es un marco de trabajo reconocido en base al lenguaje de programación PHP ante ello tenemos al autor Martínez, Julio (2017) dice lo siguiente: Laravel es un framework iniciado desde el año 2011 por Taylor Otwell, su principal virtud es su orientación a la estructura de trabajo MVC el cual organiza el desarrollo de aplicaciones en 3 partes principales : Vista, Modelo y Controlador, así mismo Laravel está basado en el paradigma "Convención sobre Configuración" , este mismo paradigma busca que el desarrollador minimice el tiempo en cuanto al desarrollo de aplicaciones simplificando el código.(p.33).

#### Symfony:

Se tiene otro marco de trabajo basado en PHP ante esto el autor LAAZIRI, Majida (2019) nos dice: Symfony es la mejor metodología para la elaboración sistemas complejos a nivel empresarial con la virtud de proporcionar más características de manera rápida y eficiente para las instituciones, así también se confirma que Symfony impone su estructura de desarrollo y además adentro en un entorno en el que el volumen de negocios es importante, Symfony es un framework de desarrollo completo en php donde se aplica la elaboración de aplicaciones web centrado en el la arquitectura y diseño MVC. Facilita a los desarrolladores el realizar actividades diarias ya que al ser practico simplifica las funciones además de soporte múltiples bases de datos como: Mysql, SQLite, PostgreSQL (p.75).

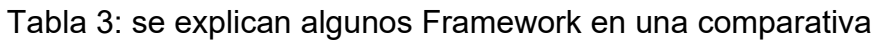

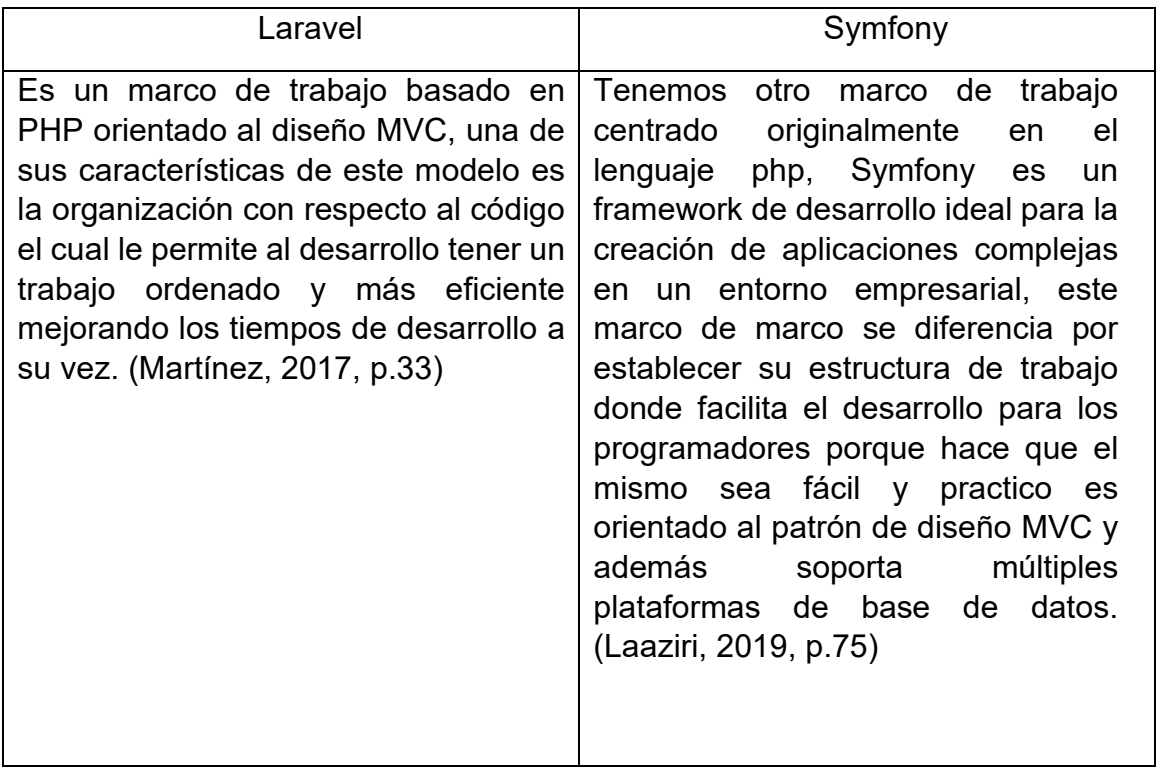

# **Fuente: Elaboración Propia**

Aquí se tiene en comparación framework de desarrollo basados en el lenguaje PHP en esta investigación se usó el marco de trabajo de Laravel ya que este framework es orientado al diseño MVC lo cual permite a los desarrolladores simplicar sus tareas ademas de brindar un orden ser practico y eficiente este modelo de desarrollo interconecta las partes principales del sistema teniendo una estructura predefinida la cual brinda versatilidad para la codificación del sistema.

Después de ello, se tiene la variable dependiente: Gestión de Ventas en este punto los autores lo definen de la siguiente manera:

Lindo y Menacho (2018) indican que: la gestión de ventas es aquella dirección activa en la cual se relacionan diversos componentes donde se priorice que la venta se realice, siendo importante la satisfacción del cliente. Además, la gestión de ventas se caracteriza por: el enfoque al cliente, procesos de las ventas, el equipo de ventas, la comunicación en las ventas y el marketing. (p.2)

Por otro lado, Adams (2017) menciona que: la gestión de ventas es aquella que genera una fuerza y que además toda empresa la brinda, esta fuerza es procesada por los ejecutivos de ventas los cuales estan involucrados en las estrategias como:

La creación de un equipo de ventas, planificar todas las actividades que se estén dando con evaluaciones y tambien el manejo de todas las actividades involucradas con las ventas donde se permita un diagnóstico del cómo se están llevando a cabo el proceso de cada área.

En paralelo García (2016) indica que: la gestión de ventas se define por ser operaciones que se proyectan antes y después de las ventas, con la finalidad de incrementar la cantidad de ventas y posteriormente aumentar la satisfacción del cliente. (p. 52).

Así mismo se especifica que nuestra variable dependiente contiene dimensiones e indicadores las cuales se mencionan:

Dimensión 1: Cierre de la Venta, según Lindo y Menacho (2018) indica que: el cierre de ventas es tener un compromiso por parte del comprador además de que este proceso implica ayudar a tomar una decisión al cliente, tenemos que cuando un vendedor hace la presentación de un producto y sus beneficios para el usuario sueles surgir objeciones, estas no son negativas, ya que muchas veces estas mismas objeciones son muestra del interés del cliente. (p.12)

Indicador 1: productividad en Ventas, Enrique Sánchez (2018) toma como referencia a Julián Pérez (2016) el cual indica que: la productividad en las ventas mayormente está relacionada a la eficacia y a determinados periodos de tiempo, por ello se tiene en cuenta lo siguiente mientras menos tiempo se utiliza para lograr los resultados esperados, más se incrementara la aptitud de productividad de la empresa. Por ello la productividad más elevada es la que se proporciona para la empresa. (p.42).

Ante ello, el autor menciona la siguiente fórmula para la productividad:

Figura 7: Productividad en ventas

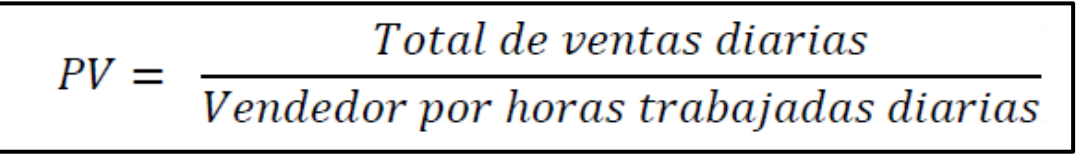

**Fuente: Sánchez, (p.42)**

Donde: PV= Productividad TVD= Total de ventas diarias

# VHT= Vendedor por horas trabajas diarias

Dimensión 2: Planificación y estrategia de la venta, según Lindo y Menacho (2018) indican que: este es un proceso de ventas el cual tiene como fin definir los procesos y tambien organizar las tareas pensadas en concretar las ventas, a su vez tambien hace referencia a la revisión tanto cuantitativo como cualitativo de los prospectos del mercado, en cuanto y lo relacionado a los procesos. (p.30)

Indicador 2 : Porcentaje de crecimiento en ventas Schultz y Robinson (2014) indican que : el porcentaje de crecimiento de ventas es una técnica bien usada en la cual consiste en comparar el porcentaje de ventas de un periodo anterior y las planteadas en un futuro para un producto determinado, también la media está establecida por las pautas y las experiencias pasada de la industria, ante esto se realiza el cálculo del indicador el cual consiste en las ventas de un periodo pasado con las ventas del periodo actual para poder hallar el aumento o decremento de las ventas (p.76)

La fórmula que se presenta es la misma a considerar en la investigación:

Figura 8: Porcentaje de crecimiento en ventas

$$
PCV = \left(\frac{VR}{VA} - 1\right) * 100
$$

# **Fuente: Schultz y Robinson, (p.76)**

Donde:

PCV= Porcentaje de Crecimiento de Ventas

VR=Ventas Realizadas en el Presente Periodo

VA=Ventas Realizadas en el Periodo Anterior

Consecuentemente, los proyectos de desarrollo de software trabajan en base a una metodología para poder planificar, organizar, controlar y ejecutar de esta manera se tiene la seguridad que el proyecto se desarrollara de forma ordenada a continuación se nombra algunas metodologías de trabajo:

Según López(2015) indica que: RUP es una metodología de desarrollo de sistemas de información que tiene una orientación y disciplina para delegar actividades durante el transcurso de la construcción del software, uno de sus objetivo es garantizar el desarrollo de software de calidad donde se realicen los requerimientos de los usuarios dentro del tiempo y presupuesto establecido, esta metodología también motiva la productividad en base al trabajo de equipo donde prioriza a los integrantes brindándole un ingreso sencillo a una determinada base de datos de conocimiento mediante unas directrices, patrón e instrumentos para el desarrollo de labores de importancia, fuera de ello no es relevante ya que los integrantes del equipo pueden trabajen en distintos ámbitos dentro del proyecto ya que estos comparten un lenguaje en común, procedimientos y como desarrollar el software.

Tambien tenemos a la metodología Iconix, según Quezada-Sarmiento, Pablo y Mengual, Santiago (2017) indican que : Iconix es una metodología con percepción de ser entre pesada y ligera para la elaboración de software donde se tiene que esta, está entre Rup y XP, así tenemos que esta metodología proviene claramente de Rup donde toma como principio el 80 % de las situaciones o requerimientos suelen terminar resueltos con un 20 % del UML, de esta manera se facilitan los procesos sin perder la documentación dejando aquello que solo es necesario. De esta forma se acentúa el uso dinámico de UML con lo cual siempre se puedan utilizar otros diagramas a los ya establecidos.

En esta metodología encontramos fases los cuales son:

- 1. Análisis de Requisitos
- 2. Modelo de Prototiparían rápida}
- 3. Análisis y diseño preliminar
- 4. Patrón utilizado

En paralelo también se tiene a la metodología XP lo cual es definido por el autor:

Según SALAZAR, Juan Camilo (2018) indica que: la metodología Extreme Programming (XP) tiene la característica de ser ágil o adaptarse a los manifiestos agiles el cual prioriza la adaptabilidad y no adecuarse a un plan, esta metodología gira entorno al ensayo y error para el desarrollo de productos de software funcional en donde se permite la participación constante del cliente como una condición para el desarrollo con éxito del proceso de esta forma promoviendo el trabajo en equipo, por otro lado el ciclo de vida para este modelo cuenta con seis fases las cuales son: el mantenimiento, la producción, tambien la exploración, iteraciones, planificación de la entrega y posteriormente la muerte del proyecto.(p.34)

## Tabla 4: Comparación entre metodologías de desarrollo

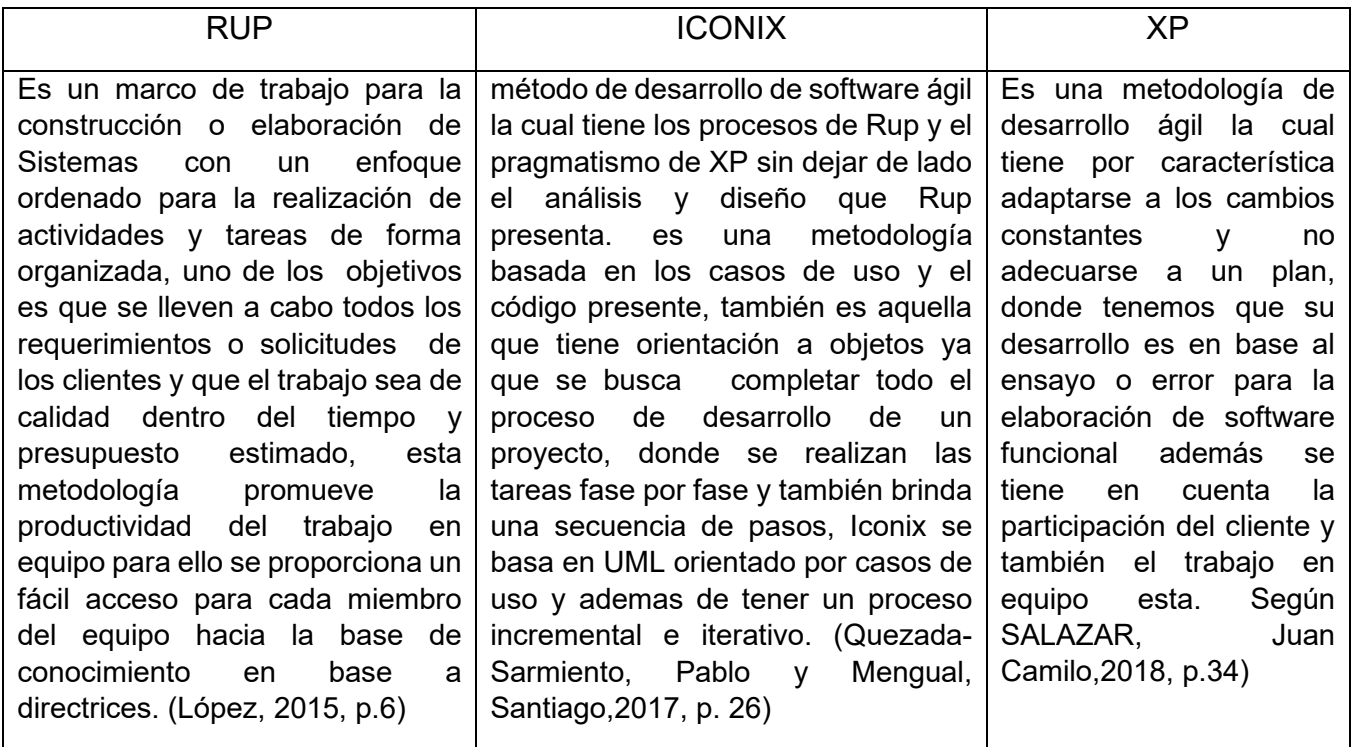

#### **Fuente: Elaboración Propia**

En este estudio se orientó por el desarrollo de la metodología RUP ya que es la indicada para la construcción del sistema web mencionado por ello detallamos características de esta metodología:

según López(2015) indica que : la metodología RUP es aquella que es soportada por herramientas que automatizan gran parte de los procesos, además son creadas para mantener y crear artefactos, procesos y modelos de Ingeniera de Software como el modelado visual, la programación y las pruebas gozan de una gran validez en comparación con la contabilidad asociada a la gestión para los cambios a su vez se tiene como a la administración de configuración que sigue en cada iteración de esta forma tenemos que RUP es adaptable a equipos pequeños de trabajo y en paralelo tambien en grandes organizaciones de desarrollo , podemos decir que esta metodología menciona el buen habito de las practicas pensando en la construcción y elaboración de sistemas de cierta manera es moldeable a un intervalo amplio de proyectos. Las cuales describimos a continuación:

Características:

- 1. Desarrollo de software iterativa
- 2. Administración de requisitos
- 3. Uso de arquitecturas basadas en componentes
- 4. Software de modelado visual
- 5. Verificación de la calidad del software
- 6. Control de cambios en el software

# **III.METODOLOGÍA**

# **3.1 Tipo y Diseño de Investigación**

#### Tipo: la investigación es de tipo aplicada

Esteban Nieto, Nicomedes (2018) la investigación aplicada se denomina así porque en la investigación básica, pura o fundamental se formularon problemas para revolver las situaciones de la vida productiva de la sociedad, en estas investigaciones estan orientadas a mejorar el funcionamiento de los sistemas y los procedimientos ademas de las reglas de las normas tecnológicas actuales (p.3).

Su objetivo es utilizar los conocimientos, descubrimientos y conclusiones de la investigación básica, para solucionar un problema concreto. (Gomez,2016, p. 4).

En este estudio fue de tipo aplicada que según Hernández-Sampieri y Mendoza (2018) se buscó conocer cómo influye un sistema web para mejorar la gestión de ventas mediante el marketing digital en la empresa Imperio Store E.I.R.L, a su vez la información recopilada fue usada con el objetivo de brindar una solución al conflicto de la investigación.

Ademas, el método usado es el Hipotetico deductivo puesto que se ha utilizado la razón para encontrar la solución a una dificultad presente en la investigación, así mismo el planteamiento de la investigación fue cuantitativo ya que se ha podido seguir una secuencia de pasos para corroborar la hipótesis y tambien se utilizó la estadística para el análisis de datos. (Hernández y Mendoza, 2018, p.5 - 6). Sumado a esto el nivel de estudio fue el explicativo porque se buscó explicar los motivos de la aparición del objeto de estudio. (Hernández y Mendoza, 2018, p. 110 - 112).

Se tiene que las investigaciones experimentales, según Gallardo (2017) tiende a manejar las variables por ello se modificó la variable independiente para brindar una solución a la variable dependiente vinculado al problema de estudio de esta forma asegurando la reducción del riesgo ademas el autor nos indica que tiene por finalidad conocer el objeto de estudio la razón o causa y estas variables son manipuladas por el autor. (p.63)

Así mismo, dentro del diseño experimental se puede encontrar el diseño pre-experimental en este tipo de enfoque se trabaja con un solo grupo, de esto se entiende que se realiza una medición al grupo sin la aplicación de un tratamiento experimental. Luego de un tiempo determinado se vuelve a realizar una medición al mismo grupo con la aplicación de un tratamiento experimental y de esta forma verificar si se presentaron cambio.

La figura muestra la estructura:

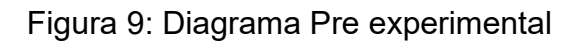

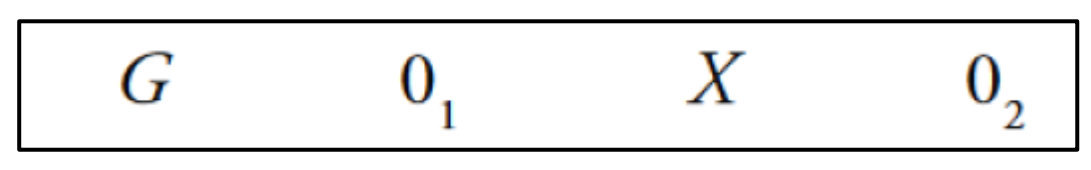

# **Fuente: Hernández y Mendoza, 2018, p.163**

- G: Es la parte representativa de la población
- 01: La muestra antes del sistema web
- X: Es la implementación del sistema web
- 02: La muestra después del sistema web

Esta investigación tuvo un diseño Experimental - Pre experimental, por ende, a la muestra se le realizo una evaluación antes y después de la implementación de un software a la gestión de ventas en la empresa Imperio Store E.I.R.L.

# **3.2 Variables y Operacionalización**

La variable independiente, Sistema web, según Villegas, Razo, Villegas y Vargas (2017) mencionan que este es un sistema que ha sido creado o instalado no necesariamente en una plataforma o sistemas operativo en contrario se aloja en la web o sobre una red local. En cuanto a la estructura es parecida a una página web que visualizamos de forma habitual, tenemos que los sistemas web tiene unas funciones poderosas que brindan soluciones a casos muy puntuales. (p. 2).

El sistema web ha permitido gestionar las ventas que se presentan día a día en la empresa Imperio Store E.I.R.L, se ha incrementado la productividad en ventas y tambien el porcentaje de crecimiento en ventas, en paralelo se tiene a la gestión de ventas proceso realizado por la empresa la que tiene el manejo y la generación de las ventas a su vez el control de todos los productos actuales, así mismo para medir a esta variable se usó las dimensiones cierre de la venta y planificación y estrategia de la venta.

En cuanto a las dimensiones se tiene que la dimensión cierre de la venta se utilizó el indicador productividad en ventas y tambien para la dimensión planificación y estrategia de la venta se utilizó el indicador porcentaje de crecimiento en ventas Como escala de medición se utilizó la razón.

# **3.3 Población (criterios de selección), muestra, muestreo, unidad de análisis**

#### Población

Según Sánchez (2018) indica que: precisa a la población como una totalidad, individuos, elementos y entidades los cuales tienen caracteristicas en común donde se utilizan como unidades muestrales, el autor indica que tambien se conoce como universo en cuanto a referirse a la población. (p.102)

En la investigación desarrollada para la empresa Imperio Store E.I.R.L en la gestión de ventas la población que se tendrá en cuenta para esta investigación será de 125 registros de ventas estratificados en 25 días.

La muestra es un grupo seleccionado de la población la cual será estudiada en la investigación. Así mismo, Sánchez (2018) tomando como referencia a Valderrama (2013) menciona: la muestra es un pequeño grupo que representa a la población puesto que este mismo simboliza característica de la población, ademas se prioriza aplicar el método correcto de muestreo para definir el número de unidades incluidas, al tener en cuenta un número mínimo y máximo de unidades. (p.24)

Se utilizo el muestreo estratificado, el cual fue aleatorio simple, se recomienda que este muestreo, según Sánchez (2018) tomando como referencia a Valderrama (2013) indica que: "los miembros del universo son escogidos al alzar hasta que se haya completo el muestreo previsto, a su vez en cuanto a la teoría se enumera todos los elementos y luego se podrán escoger según la tabla de números aleatorios". (p.56)

Por otro lado, la unidad de análisis fueron los documentos.

# **3.4 Técnicas e instrumentos de recolección de datos**

Este consiste en la diversas herramientas para recopilar datos a su vez según Sánchez(2018) tomando como referencia a Villafuerte (2014) indica que: este un procedimiento metodológico pero tambien sistemático el cual tiene por función poner en operatividad y tambien poner en marcha los métodos de investigación ademas tiene la responsabilidad de recopilar información de forma rápida tambien el autor añade que las técnicas son una creación del hombre de esto se tiene que existen muchas técnicas como problemas para ser resueltos.

La observación, es una de las técnicas usadas por los investigadores para coger datos sobre cómo se comporta el objeto de estudio mediante la observación, respecto a ellos, los autores cuentan:

Según palacios y vicuña (2021) tomando como referencia a Hernández (2007 ) indica que: la observación es un método de recopilación de información el cual tiene por finalidad registrar, almacenar, observar, acumular y ademas de interpretar la forma de actuar así mismo el comportamiento y hecho de las personas u objetos. (p.34).

Según Atuncar (2017) tomando como referencia a Carlessi y mesa (2010) indica que: la técnica más moderna y antigua la constituye la observación científica, el eje principal de la observación es un fenómeno u objeto sobre ello la observación se entiende como una percepción intencionada de un grupo o conjunto de los mismos, se entiende por intencionada porque se realiza con un objetivo. (p.33)

Por otro lado, el fichaje es una técnica que usan los investigadores con el fin de guardar los datos recogidos del estudio, de esta manera, Flores y Tigia (2017) indican que: esta técnica es mayormente utilizada para obtener información, porque tiene la función de escoger la información que está siendo pedida por la investigación. (p.34)

En este proyecto se ha usado como técnica el fichaje, porque en la cual se concede tener un control de la información la cual es ordenada.

Se tiene, que el instrumento es una herramienta por donde se ingresara la información

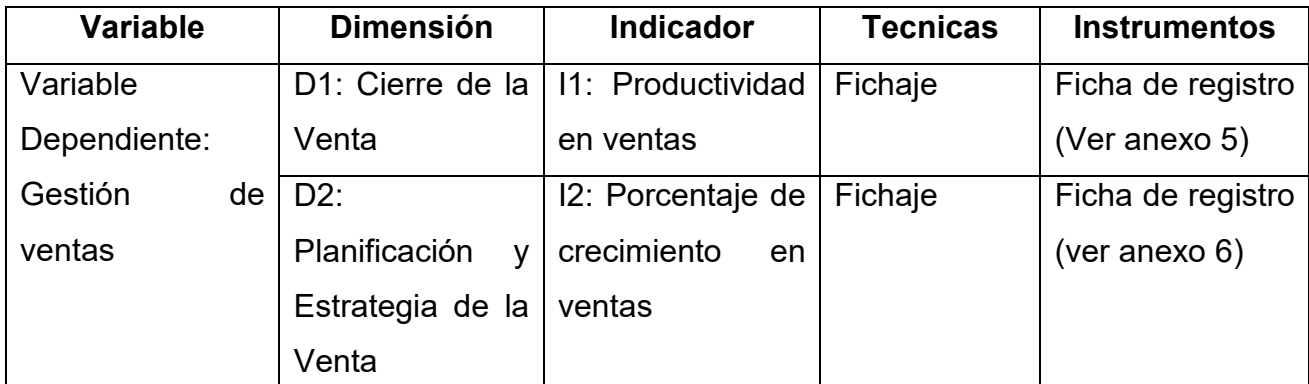

obtenida proveniente de los indicadores de la investigación, por ello, Rodríguez (2020) tomando como referencia Hernández, et al. (2014) indica que: el instrumento es aquella herramienta de la cual se toma para el almacenamiento de la información que son solicitados. (p.199)

Por otro lado, la ficha de registro es el documento por el cual se ingresaron la información conseguida de los indicadores de este estudio, según Sánchez (2018) tomando como referencia a Namakforoosh (2013) indica que: la ficha de registro permite organizar y ordenar los datos obtenidos este mismo tuvo la finalidad mencionar cuantas de veces ha sucedido un determinado fenómeno, desde la óptica de la medición del instrumento, se tiene muchas tipos de medios para determinar o hallar un registro.

En esta investigación se elaboró fichas de registro se tiene una ficha de registro para el indicador promedio en ventas (ver anexo 5) y para el indicar promedio de porcentaje en ventas (ver anexo 6), ya que estos se usaron para almacenar los datos resultantes en relación a ambos indicadores, en las visitas realizadas a la empresa Imperio Store E.I.R.L durante 25 días del mes de abril y mayo del este año 2021

A continuación, en la tabla 5, se visualiza la técnica y el instrumento empleado en esta investigación para la recopilación de la información.

Tabla 5: Recoleccion de datos

# **Fuente: Elaboración Propia**

Luego, se tiene que la validez cumple con el propósito de asegurar que el instrumento en verdad mide a las variables del estudio, ademas de ello, Hernández y Mendoza (2018) indican que: la validez medirá básicamente si el instrumento usado en el proyecto es el idóneo para recolectar los datos. (p.229), ante ello se tiene algunas definiciones:

La validez de contenido, examina que el contenido del instrumento sea el adecuado para medir la variable de estudio, así mismo, Hernández y Mendoza (2018) indica que: los datos que resulten partir del instrumento no se deben de excluir los datos relevantes pensando en el avance de la investigación. (p.230)

La validez de criterio, este precisa una comparativa entre los datos que arrojo el instrumento con otro criterio precisado, donde el enfoque son similares, ademas Hernández y Mendoza (2018) indica que: esta es la validez que se puede tener en cuanto a establecer una relación entre los resultados de los instrumentos que miden datos similares. (p.231).

La validez de constructo, esta direccionado a examinar si el instrumento mide una definición teórica, así mismo, Hernández y Mendoza (2018) indican que: este tiene por finalidad comprobar haya una relación en la que se defina a la variable junto el resultado dado en las mediciones. (p.232).

La validez total, se trata que el instrumento realice todas las validaciones definidas, así mismo, Hernández y Mendoza (2018) mencionan: se centra en pruebas y es el total de la validez de contenido, validez de criterio, validez de constructo, validez de expertos y comprensión (p.235)

La validez de expertos, en este punto mayormente 3 expertos en el tema, evalúan si el instrumento utilizado es el adecuado para medir la variable en estudio. Así mismo, Hernández y Mendoza (2018) indican que: la validez de expertos nos indica que establece los niveles en la cual el instrumento puede detallar a una variable a través individuos donde cumplen el papel de expertos(as) en la investigación. (p.235)

En el presente estudio se utilizó la validación de expertos para poder examinar al instrumento, por consiguiente, se mencionan los puntajes logrados en relación a los 3 expertos.

De acuerdo con los puntajes obtenidos en la tabla 7 y en el anexo 7, en cuanto al instrumento del indicador promedio en ventas se tiene que se tuvo una puntuación de 80 %, donde este presenta un grado de confianza aceptable. Por ende, el instrumento en este caso la ficha de registro fue el adecuado para la investigación.

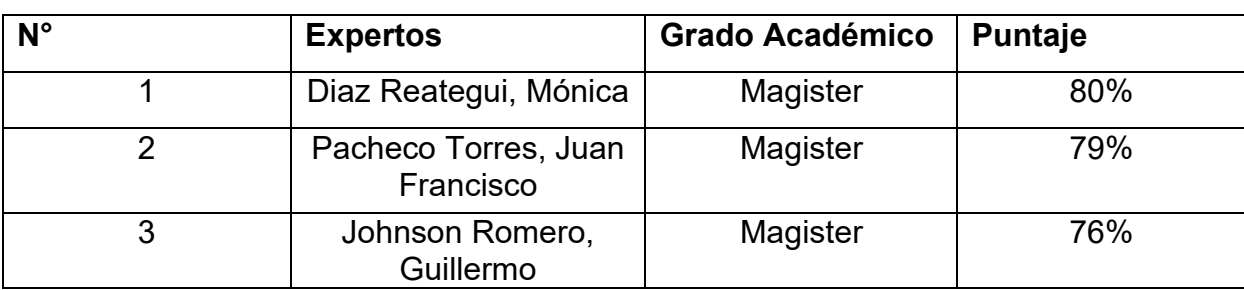

Tabla 6: Validez para el instrumento del indicador promedio en ventas

# **Fuente: Elaboración Propia**

Así mismo, De acuerdo con los puntajes obtenidos en la tabla 8 y en el anexo 7, en cuanto al instrumento del indicador porcentaje de crecimiento en ventas se tiene que se obtuvo una puntuación de 80%, donde este presenta un grado de confianza aceptable. Por ende, el instrumento en este caso la ficha de registro fue el adecuado para la investigación.

Tabla 7: Validez para el instrumento del indicador porcentaje de crecimiento en ventas

| $N^{\circ}$    | <b>Expertos</b>                              | <b>Grado Académico</b> | <b>Puntaje</b> |
|----------------|----------------------------------------------|------------------------|----------------|
|                | Diaz Reategui, Mónica                        | Magister               | 75%            |
| $\overline{2}$ | Pacheco Torres, Juan   Magister<br>Francisco |                        | 80%            |
| 3              | Johnson<br>Romero,<br>Guillermo              | Magister               | 76%            |

# **Fuente: Elaboración Propia**

luego, la confiabilidad tiene por objetivo asegurar que el instrumento está produciendo los resultados consistentes y fiables, ante ellos, se menciona:

Según Hernández y Mendoza (2018) mencionan: la confiabilidad es aquella en la que se demuestra la solidez y la congruencia que tienen los resultados obtenidos mediante el instrumento, Para tener este nivel y grado se tiene diversas técnicas. (p.323)

Por otro lado, esta evaluación habitualmente es usado para calcular el nivel de confiabilidad del instrumento, así mismo, Según Hernández y Mendoza (2018) mencionan: la finalidad de este es medir la relación que pueda existir entre las variables, la tabla siguiente indica el coeficiente y su interpretación:

Tabla 8: Coeficiente de correlación de Pearson

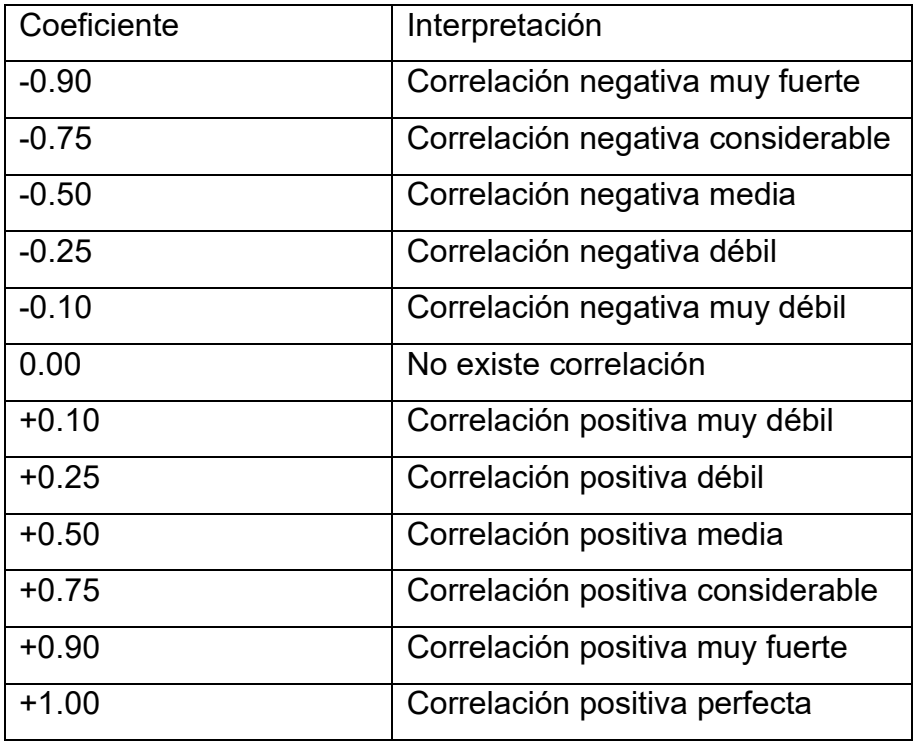

#### **Fuente: Hernández y Mendoza, 2018, p. 346**

Para cuantificar la confiabilidad se utilizó el test-retest y tambien el coeficiente de correlación de Pearson, posteriormente se visualiza el nivel de confiabilidad del instrumento entre las variables obtenidas mediante la herramienta IBM SPSS STATISTICS VERSION 25:

En el anexo 8 se muestra que, para el indicador productividad en ventas se obtuvo el resultado de, según ello se ha tenido una correlación positiva considerable, de esta manera, el instrumento usado fue confiable, así mismo se visualiza que, para el segundo indicador porcentaje de crecimiento en ventas se obtuvo el resultado de, de esta manera, se tiene una correlación positiva considerable, así mismo, el instrumento fue confiable

# **3.5 Procedimientos**

.

El procedimiento que se usó para recopilar la información se desarrolló de la siguiente forma: Lo primero que se realizo fue la visita a la empresa Imperio Store E.I.R.L para poder coordinar una cita con el administrador de la empresa Jose Quipe Quiñonez

Una entrevista, en donde se deseaba problemática actual de la empresa referente a la gestión de ventas. Sucesivamente se aceptó el título de la investigación "Sistema web para mejorar la gestión de ventas mediante el marketing digital en la empresa Imperio Store E.I.R.L" empezó en la empresa, posteriormente se asistió a la los primeros 25 días del mes de abril y mayo del 2021con el fin de recolectar datos, utilizando fichas de registro, de los indicadores productividad en ventas (ver anexo 5) y porcentaje de crecimiento en ventas (ver anexo 6).

# **3.6 Método de Análisis de datos**

La información conseguida con las herramientas de medición será analizados y evaluados a través de la estadística, sobre ello se verificaron las hipótesis del estudio

Posteriormente se tiene que la prueba de normalidad es usada para constatar si los resultados logrados del estudio estan cumpliendo con la distribución normal, así mismo, según Bendezú (2017) tomando como referencia a Quiñones (2011) indica que: la prueba de normalidad elabora una gráfica de probabilidad normal y una prueba de hipótesis para evaluar si las observaciones estan siguiendo o no una distribución normal, se suele usar este método para poner a prueba el supuesto de normalidad.(p.30) A continuación se muestran algunas :

La prueba de Anderson-Darling Bendezú (2017) tomando como referencia a Quiñones (2011) menciona: con el fin de verificar si la población que tenemos se sacó la prueba normal, se obtiene valores decisivos que de superarlos la hipótesis de normalidad es rechazada teniendo en cuenta un nivel de confianza.

Así mismo, la prueba Shapiro-Wilks, en comparación con otras pruebas de normalidad supervisa que los datos tienen un comportamiento normal, pero se tiene que esta aplicable solo a muestras menores de 50 valores, por ello, según

según Bendezú (2017) tomando como referencia a Herrero y Fontalvo (2012) indica que: en esta prueba se verifica si la información proveniente de una distribución normal y que la misma tiene una muestra menor a los 50 valores (p.112)

Ademas, la prueba de Kolmogórov-Smirnov, donde se examina el nivel de similitud entre los datos de la muestra y la población, por ello, según Almeyda (2020) tomando como referencia a Romero (2016) indica que: este examen comprueba si la muestra proviene de una distribución normal, ademas se tiene que esta es aplicable solo para variables cuantitativas y muestras con cantidad 50 valores o mayores, tambien si p > 0.05 entonces si existe normalidad. (p.105 y 106)

Por otro lado, se tiene a la hipótesis estadística habitualmente esta suele ser una idea por confirmar, el cual es plasmado en el estudio, con el fin de explicar un suceso. Así mismo,

según Bendezú (2020) tomando como referencia a Valderrama (2013) indica que: esta se puede presentar cuando las hipótesis nulas y alternativas se convierten en símbolos estadísticos, tambien se pueden recoger y analizar para probar o no las hipótesis. (p.67)

A continuación, se muestra la hipótesis general:

 $H_0$ : Un sistema web no mejora la gestión de ventas mediante el marketing digital en la empresa Imperio Store E.I.R.L

 $H_a$ : Un sistema web mejora la gestión de ventas mediante el marketing digital en la empresa Imperio Store E.I.R.L

A continuación, se muestra las hipótesis especificas:

Hipotesis especifica 1: Un Sistema Web incrementa la productividad en ventas mediante el marketing digital en la empresa Imperio Store E.I.R. L

 $pv_a$ : Productividad en ventas antes de la implementación del sistema web

 $pv<sub>d</sub>$ : Productividad en ventas después de la implementación del sistema web

 $H<sub>0</sub>$ : Un sistema web no mejora la gestión de ventas mediante el marketing digital

$$
H_0: pv_a \ge pv_d
$$

 $H_a$ : Un sistema web mejora la gestión de ventas mediante el marketing digital en la empresa Imperio Store E.I.R.L

$$
H_a: pv_a < pv_d
$$

Hipotesis especifica 2: Un Sistema Web incrementa el porcentaje de crecimiento en ventas mediante el marketing digital en la empresa Imperio Store E.I.R. L

 $pcv_a$ : porcentaje de crecimiento en ventas antes de la implementación de un sistema web  $pcv<sub>d</sub>$ : porcentaje de crecimiento en ventas después de la implementación de un sistema web

 $H_0$ : Un sistema web no mejora el porcentaje de crecimiento en ventas mediante el marketing digital en la empresa Imperio Store E.I.R.L

$$
H_0: pcv_a \geq pcv_d
$$

 $H_a$ : Un sistema web mejora el porcentaje de crecimiento en ventas mediante el marketing digital en la empresa Imperio Store E.I.R.L

$$
H_a: pcv_a < pcv_d
$$

Por otro lado, se tiene que el grado de la significancia podría enfocarse como el margen de error que está dentro del estudio, por ello según Almeyda (2020) tomando como referencia a Supo (2014) indica que: el nivel de significancia es aquel margen de error que es aceptado en la investigación ademas de ser importante en la evaluación de la hipótesis, mayormente se permite el 0.05 o 5 % de error (p.15) en la investigación se acepta el 0.05 de error.

A continuación, se presenta, la fórmula de la prueba estadística:

$$
t = \frac{\bar{x}_1 + \bar{x}_2}{\sqrt{\left(\frac{S_1^2}{N_1} + \frac{S_1^2}{N_2}\right)}}
$$

Donde:

- $\bar{x}$ 1: Media del Pre-Prueba
- $\bar{x}$ ?: Media del Post-Prueba
- 1: Varianza del Pre-Prueba
- 2: Varianza del Post-Prueba
- 1: Número muestral del Pre-Prueba
- 2: Número muestral del Post-Prueba

La media se calcula de la siguiente forma:

$$
\bar{X} = \frac{\sum_{i=1}^{n} X_i}{n}
$$

La varianza se calcula de la siguiente forma:

$$
Var(x) = \frac{\sum_{1}^{n}(x_i - \bar{x})^2}{n}
$$

La desviación estándar se calcula de la siguiente forma:

$$
S^{2} = \frac{\sum_{1}^{n}(x_{i} - \bar{x})^{2}}{n-1}
$$

Donde:

- 2= Desviación estandar  $Xi =$  Dato i ubicado entre (0, n)  $\bar{X}$ = Promedio de los datos
- n = Numero de datos

por consiguiente, la evaluación Z mayormente indica la orientación, sentido y grado de la información adquirida del estudio, se aleja de la media por ello según Almeyda (2020) tomando como referencia a Pérez, Galán y Quintanal (2012) menciona: esta indica la repartición no anómala teniendo por función equilibrar las desigualdades existentes entre la media de dos grupos teniendo en consideración una disparidad equivalente a 0. (p.271)

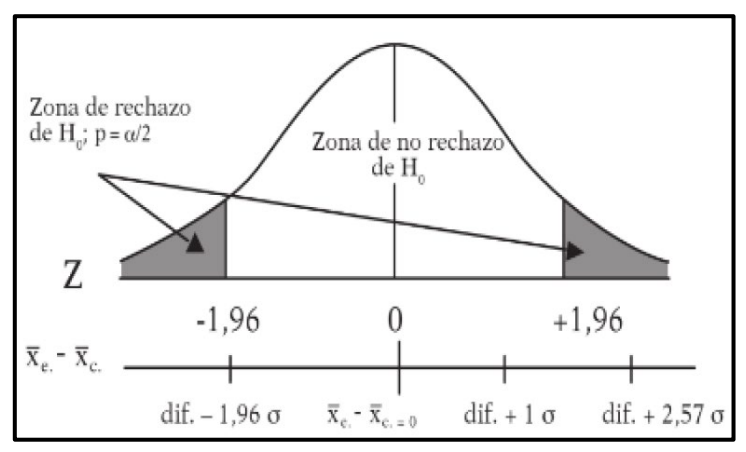

Figura 10: Distribución Z

Fuente: Pérez, Galán y Quintanal ,2012, p.272

La figura: indica que el margen de no rechazo se encuentra entre los valores de -1.96 y +1.96. de esta forma, el margen de rechazo está pasando esos límites.

Se uso la distribución Z dado que se usó la prueba de rangos de wilcoxon

Ademas, la distribución T-Student habitualmente es utilizada en estudios con pequeñas muestras y tambien en el escenario de que no se conoce la desviación estándar del universo de estudio.

Figura11: Distribución T-Student

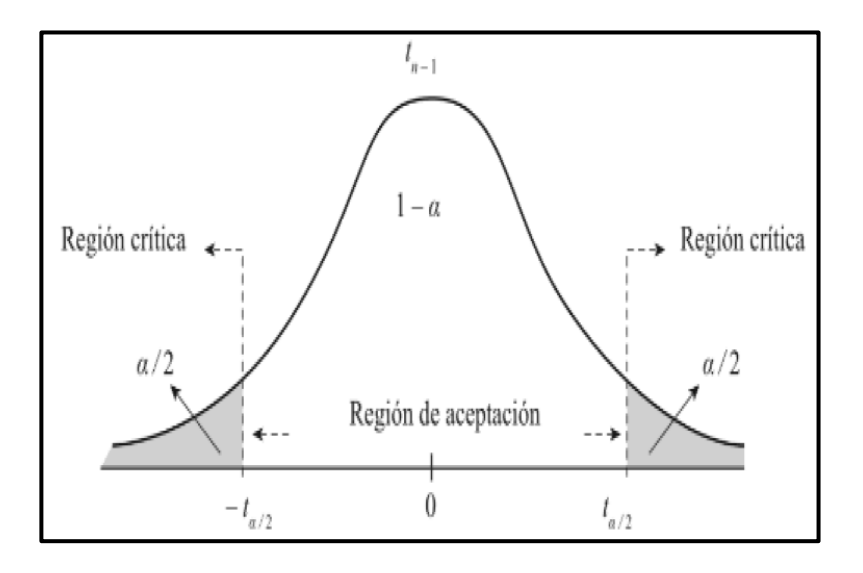

**Fuente: Casas, Sánchez y Cortiñas, 2018, p. 198**

# **3.7 Aspectos éticos**

En este proyecto de investigación ha sido desarrollado bajo normas totalmente éticas con la única intención que durante este proceso se llegue a los resultados esperados cuales sean verídicos con el fin de hacer esta investigación autentica y veraz, para que de esta manera se mejore la gestión de ventas en la empresa Imperio Store E.I.R.L donde desde un primer momento se nos brindó las facilidades del caso para realizar la investigación también se nos pudo dar acceso a la información para manejarla de la mejor manera teniendo en cuenta que esta misma es privada y su uso solo será con fines de mejoras para la empresa, esta investigación es realizada bajo las pautas y reglamentos de la Universidad Cesar Vallejo según su estructura de investigación tomando y referenciando los aspectos éticos según la Resolución de Concejo Universitario N° 0126-2017/UCV.

# **IV.RESULTADOS**

## **Descripción**

En este proyecto se pudo realizar en 2 periodos donde se obtiene la desaprobación o aceptación de la hipótesis considerando el diseño de la investigación es Pre-Experimental. En la primera etapa se hizo el Pre Test, donde se realizó una medición de los indicadores previamente de la puesta en funcionamiento del sistema. Posteriormente, en la otra etapa se hizo el Post Test, donde se realizó la medición de los indicadores después de la implementación del sistema. Este proceso ha permitido que se relacionen los resultados obtenidos en los procesos y comprobar si se dieron los resultados o no.

El análisis de estos datos se puedo hacer con el software IBM SPSS Statistics 25 buscando que se realice la prueba de normalidad considerando el total de la muestra y saber si se deniegan o aprueba las hipótesis.

#### **Análisis Descriptivo**

En este proyecto se desarrolló un sistema web con el fin de hallar la productividad de ventas y el porcentaje de crecimiento en ventas para la gestión de ventas, se consideró realizar un pre test para diagnosticar en que condición estan los indicadores, luego. Se puso en marcha un sistema para que después se registre nuevamente el estado de los indicadores para la gestión de ventas, mediante el post test, se obtuvieron los siguientes datos pueden verse en las tablas 9 y 10:

Por otro lado, en la tabla 9, se puede visualizar los datos obtenidos del indicador productividad en ventas en el pre test se pudo obtener un 50% y en el post test se obtuvieron un 101%, (ver la figura 12), donde se observa la diferencia establecida antes y después de la puesta en marcha del sistema, a su vez el resultado de cantidad mínima es de 26.53 % antes y 42.5 % después, así mismo, se ha obtenido un rango variable de 11.04% y 22.71 % después.

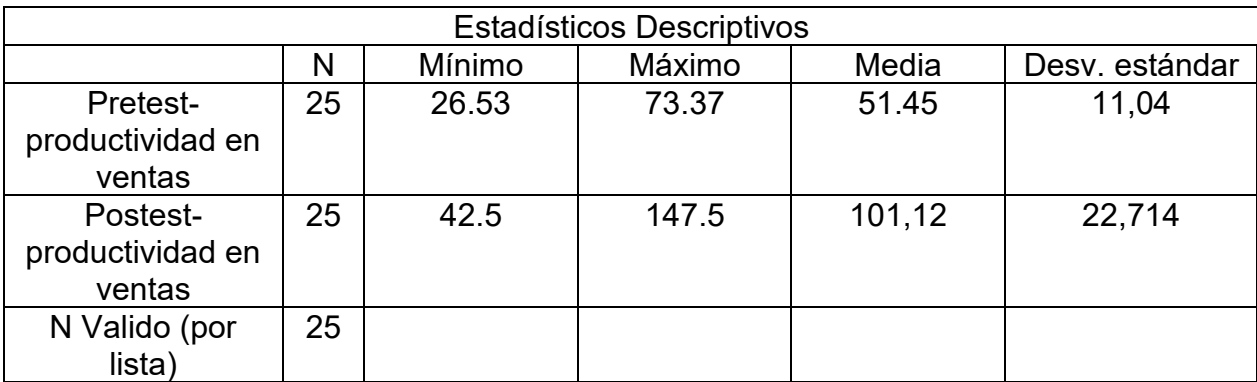

Tabla 9: Estadísticos descriptivos de la productividad en ventas antes y después de la implementación del sistema web

#### Figura 12: Índice de la Productividad en ventas antes y después de la implementación del sistema

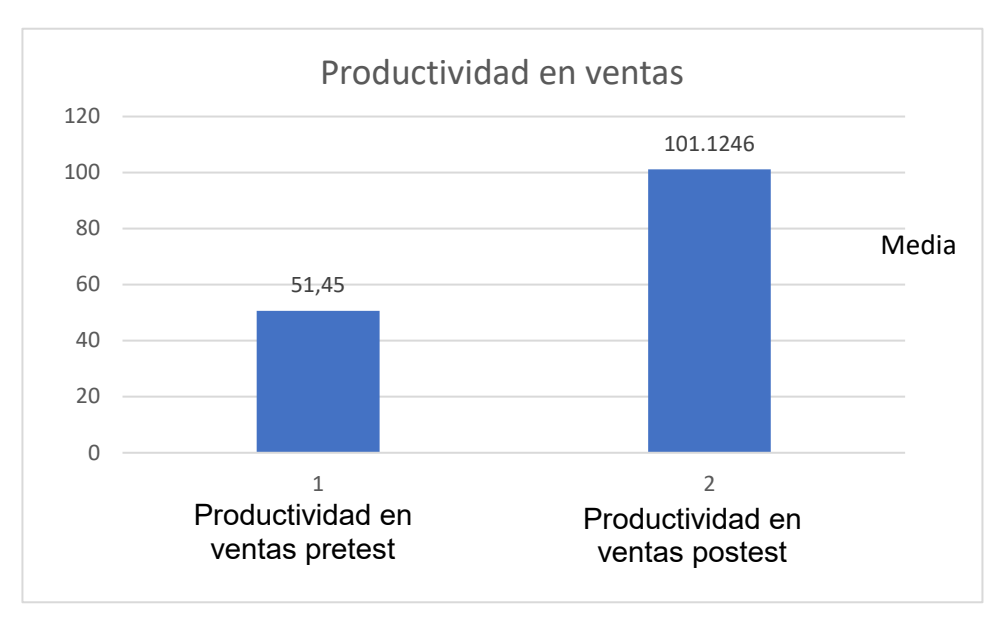

**Fuente: Elaboración Propia**

En paralelo, en la tabla 10, se pueden visualizar los datos obtenidos por el indicador Porcentaje de crecimiento en ventas, en el Pretest se obtuvo un 11% y luego en el Postest se obtuvo un 20% (ver figura 13) en la cual se denota una gran diferencia entre antes y después de la puesta en marcha del sistema. Luego el resultado mínimo es de 10% antes y 10%, después, así mismo se obtuvo un rango variable de 0% antes y después 6 %.

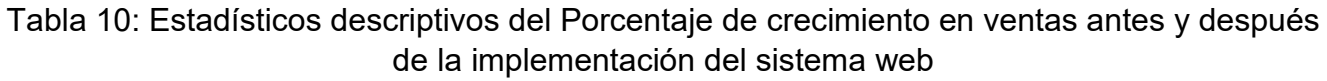

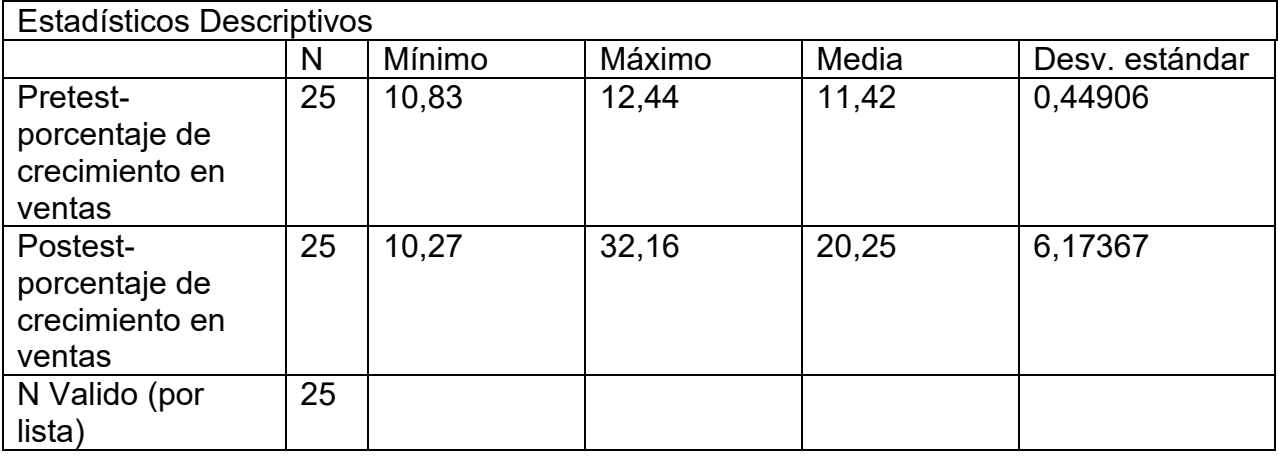

# **Fuente: Elaboración Propia**

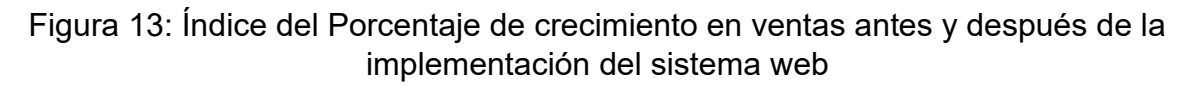

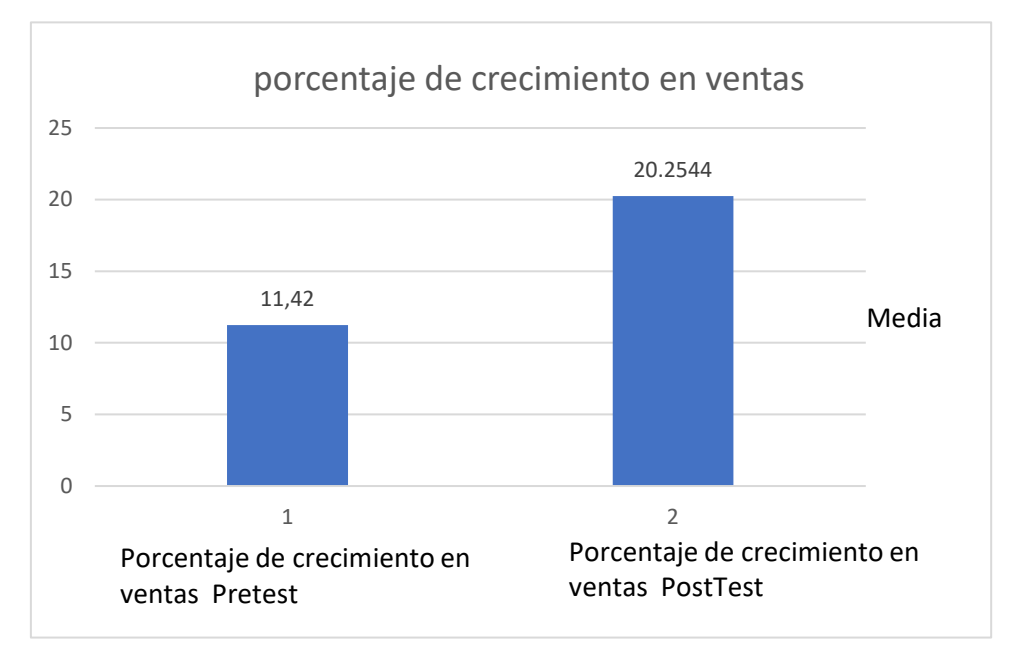

**Fuente: Elaboración Propia**

# **Análisis Inferencial**

En este proyecto se pudo realizar la evaluación de Shapiro-Wilk porque la muestra de los dos indicadores fue de 25 días, donde se tiene que es menor a 50, para este mismo se aplicó IBM SPSS STATISTICS 25, así mismo se toma un nivel de confianza del 95%. Tambien, si el sig. es ≥0.05 los datos serán normales, pero si el sig. es < 0.05 los datos no son normales. Por otro lado, en la Tabla 11, se tienen los datos obtenidos en el indicador productividad en ventas, en cuanto al Sig. del Pre Test calculo un valor de 0.985 donde se tiene que es mas a 0.05, de este modo, los datos son normales, a su vez, el Sig. del Post Test se logró obtener un 0.974 donde es menor a 0.05, de esta manera, los datos ingresados no son normales, consecuentemente, los datos obtenidos no se disponen de forma normal.

Tabla 11. Prueba de normalidad de Shapiro – Wilks del indicador productividad en ventas

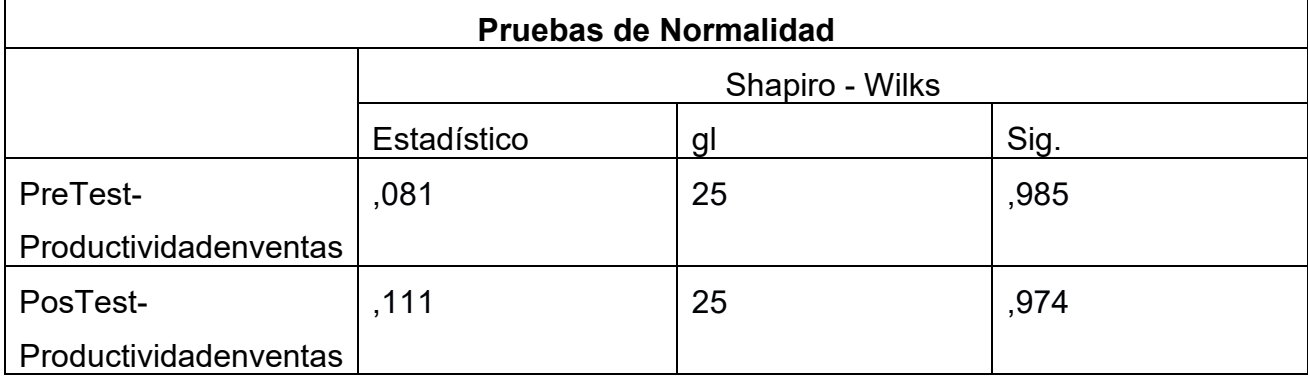

#### **Fuente: Elaboración Propia**

Así mismo, en la Figura 16 se visualiza que en el Pretest se tuvo una media de 51,45 y tambien una desviación estándar de 11,045.

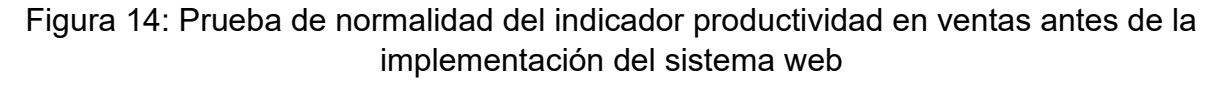

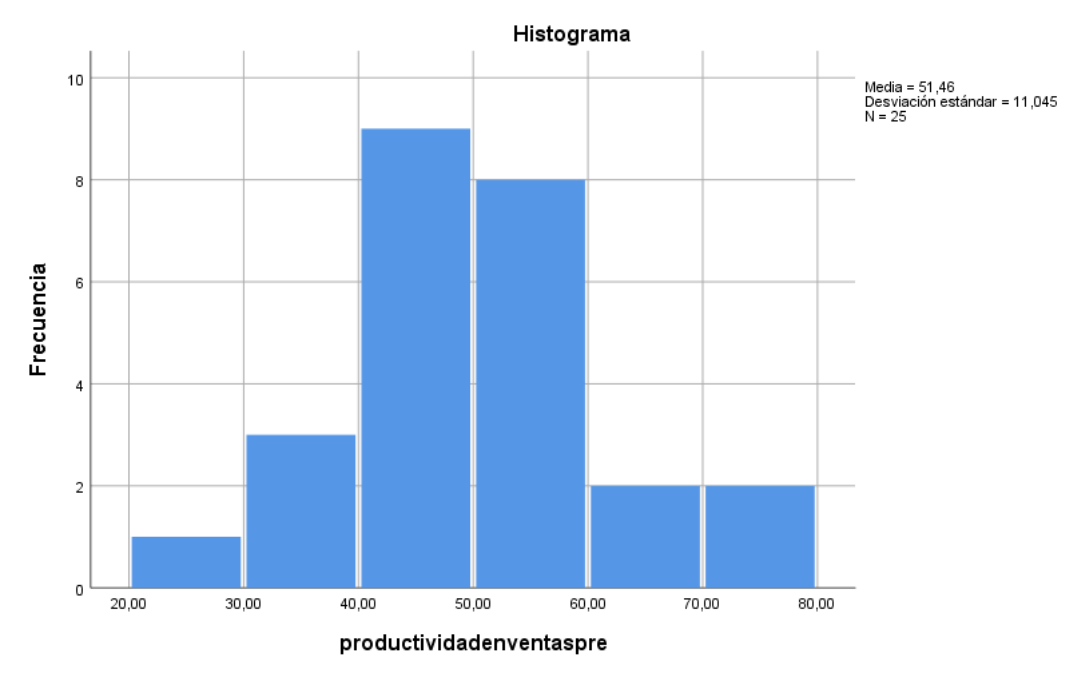

## **Fuente: Elaboración Propia**

Ademas, en la figura 15 se visualiza que en el postest se obtuvo una media de 101.12 y una desviación estándar de 22,715

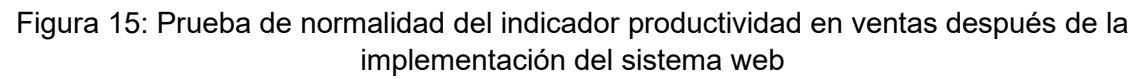

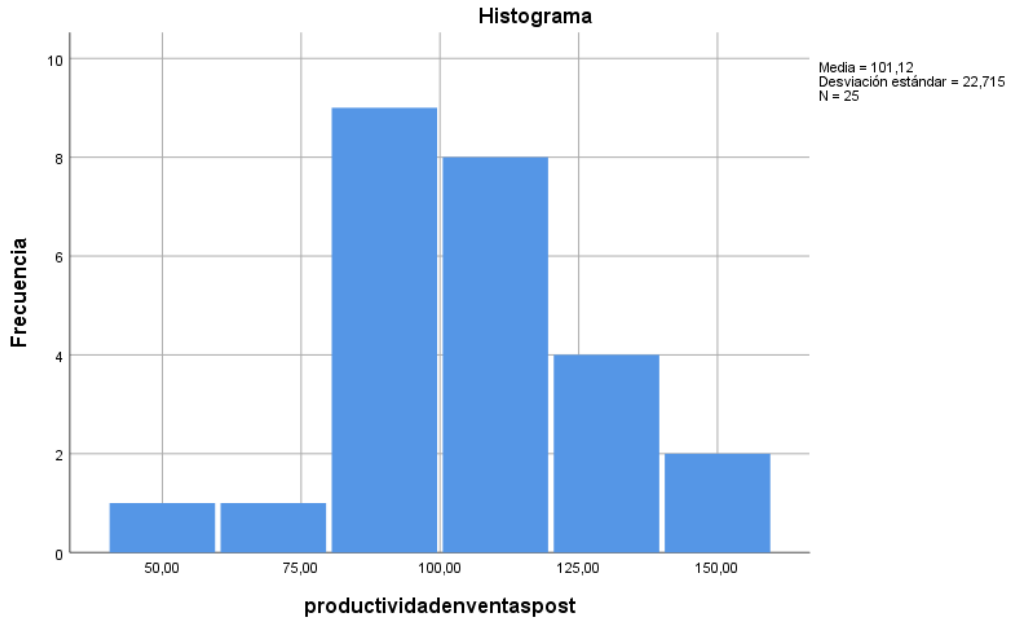

#### **Fuente: Elaboración Propia**

De esta manera, a través de las figuras 16 y 17, se ha presentado un incremento en la productividad en ventas de 50% a 101%, tambien se ha podido aplicar la prueba de rangos de Wilcoxon donde se podrá aprobar o desaprobar la hipótesis teniendo en cuenta, que la información obtenida no se dispensa de forma normal.

Por otro lado, en la Tabla 13, se visualizan los resultados de indicador Porcentaje de crecimiento en ventas, a su vez el Sig. Del Pretest resulto el valor de 0.947 donde es superior a 0.05, de esta forma, los datos serán normales. Por otro lado, el Sig., del Postest resultado un valor superior a 0.437 el cual es mayor a 0.05, de esta forma, los datos son normales, se dispensarán de forma normal.

Tabla 13. Prueba de normalidad de Shapiro-Wilk del indicador Porcentaje de crecimiento en ventas

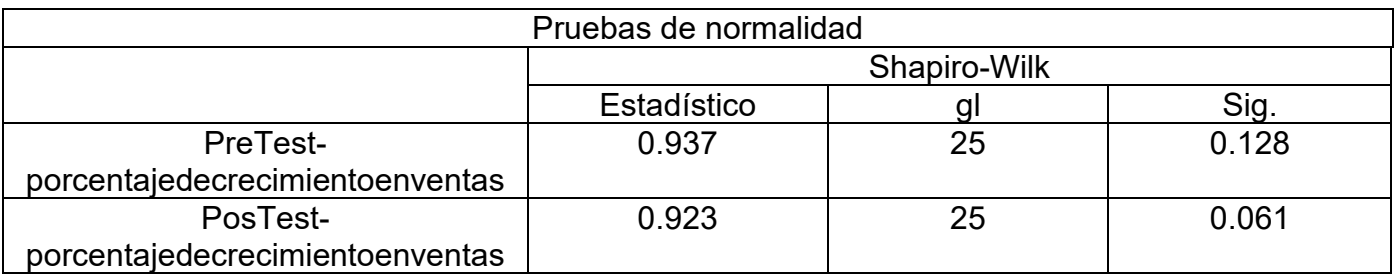

# **Fuente: Elaboración Propia**

Así mismo, en la figura 16, se visualiza que en el pre test se ha obtenido una media de 11,42 y una desviación estándar de 4,42

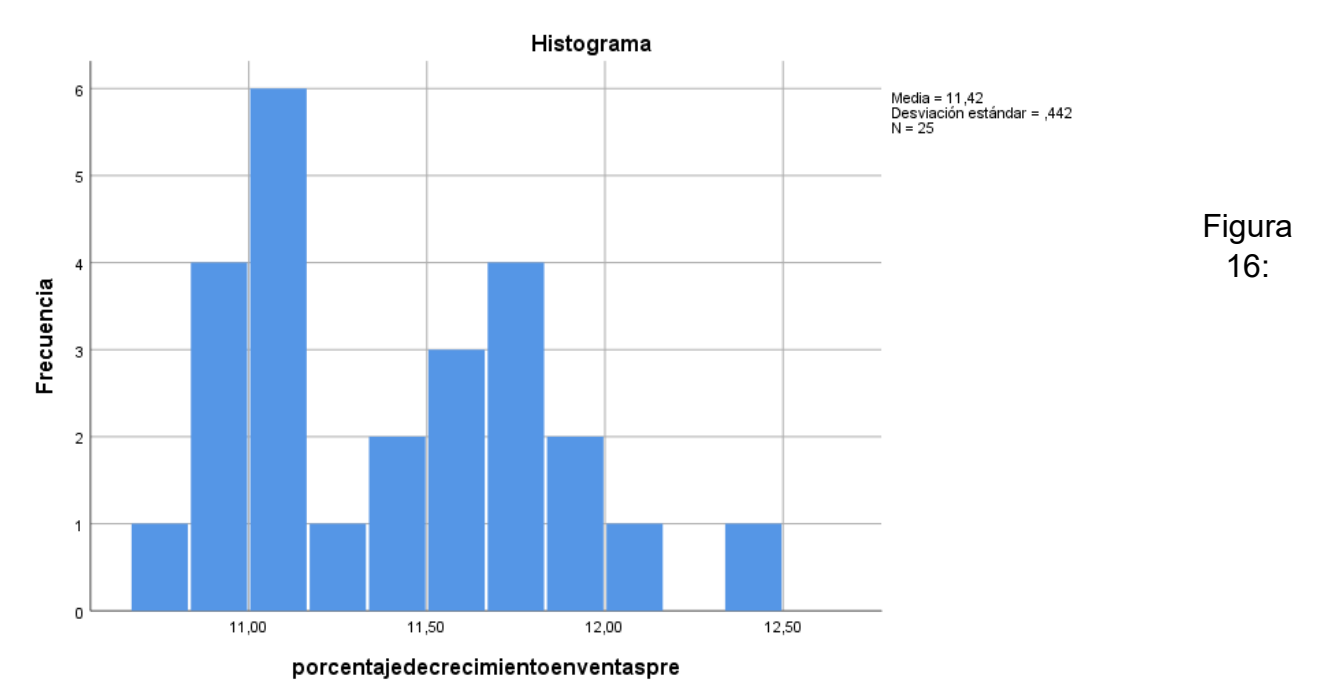

Prueba de normalidad del indicador productividad en ventas después de la implementación del sistema web

## **Fuente: Elaboración Propia**

tambien, en la figura 17, se visualiza que en el post test se ha obtenido una media de 20,00 y una desviación estándar de 6,174

Figura 17, Prueba de normalidad del porcentaje de crecimiento en ventas después de la implementación del sistema web

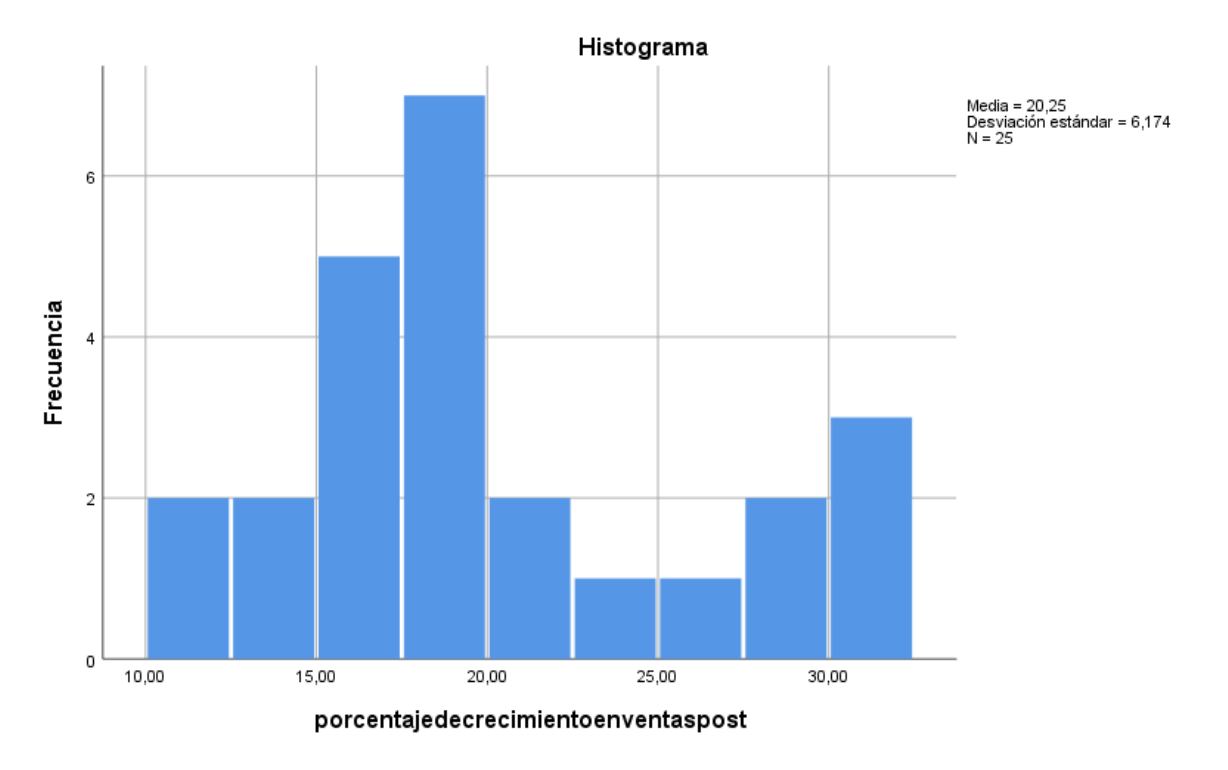

# **Fuente: Elaboración Propia**

De esta manera, las figuras 18 y 19, se denoto un aumento para el porcentaje de crecimiento en ventas de 11% a 20%. Así mismo, se generó la evaluación de rangos de wilcoxon con el fin de aprobar o desaprobar la hipótesis puesto que la información no se distribuye de forma normal.

# Prueba de Hipotesis 1

Hipotesis especifica 1: Un sistema web mejora la productividad en ventas de la gestión de ventas en la empresa Imperio Store E.I.R.L

Indicador productividad en ventas

Hipotesis estadísticas

Definición de variables:

PVa: Productividad en ventas antes de la implementación del sistema web

PVd: Productividad en ventas después de la implementación del sistema web

H0: Un sistema web no mejora la productividad en ventas de la gestión en ventas de la empresa Imperio Store E.I.R.L

$$
H_0: PV_a \geq PV_d
$$

 $H_a$ : Un sistema web mejora la productividad en ventas de la gestión de ventas en la empresa Imperio Store E.I.R.L

$$
H_a: PV_a < PV_d
$$

Con el fin de constatar si se aprueba o desaprueba la hipótesis se usó la evaluación de rangos de wilcoxon

Puesto que la información del indicador productividad en ventas fueron no normales. Los resultados obtenidos se muestran en las tablas 14 y 15.

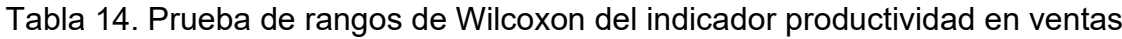

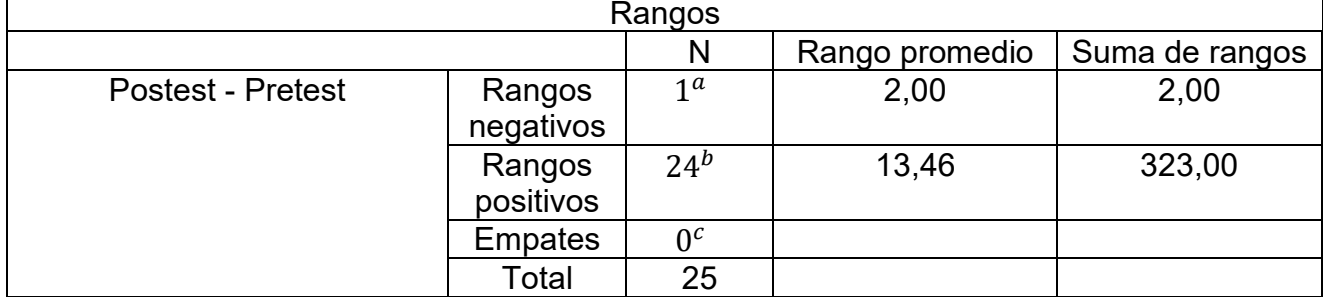

a productividadenventaspost < productividadenventaspre

b productividadenventaspost > productividadenventaspre

c productividadenventaspost = productividadenventaspre

## **Fuente: Elaboración Propia**

## Tabla 15. Estadísticos de Prueba

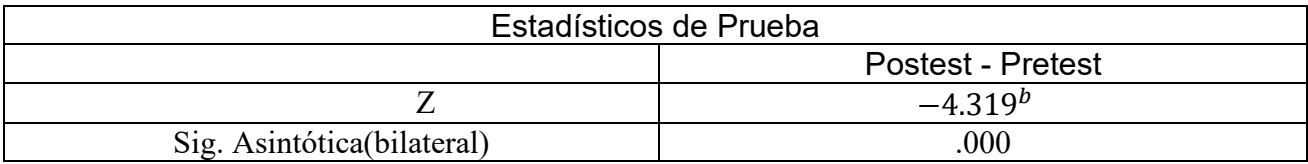

a Prueba de rangos con signo de Wilcoxon

b Se basa en rangos negativos.

# **Fuente: Elaboración Propia**

En las tablas 14 y 15, el análisis de la verificación de promedios se muestra que se ha obtenido un aumento en Z, en relación a la productividad en ventas utilizando la aplicación al 95% de nivel de confianza.

En la tabla 15, se visualiza que el Sig. Es de 0.000, este se usó para comparar el valor de mostrado en la tabla de Shapiro Wilks

La muestra fue de 25 por parte del indicador productividad en ventas, de esta manera, el punto de comparación fue 0.908.

La tabla 15 visualiza que le Sig. es 0.000 donde resulto menor a 0.908, así mismo, el Sig. es menor a 0.05, de esta manera, se rechazó la hipótesis nula y se acepta la alterna porque el sistema web mejoró la productividad en ventas de la gestión de ventas en la empresa Imperio Store E.I.R.L

Prueba de Hipotesis 2:

Hipotesis especifica 2: Un sistema web mejora el porcentaje de crecimiento en ventas de la gestión de ventas en la empresa Imperio Store E.I.R.L Indicador: porcentaje de crecimiento en ventas

Hipotesis estadísticas

Definición de variables

 $PCV_a$ : Porcentaje de crecimiento en ventas antes de la implementación del sistema web.  $PCV_d$ : Porcentaje de crecimiento en ventas después de la implementación del sistema web

 $H_0$ : Un sistema web no mejora el porcentaje de crecimiento en ventas de la gestión de ventas en la empresa Imperio Store E.I.R.L

$$
H_0: PCV_a \geq PCV_d
$$

 $H_a$ : Un sistema web mejora el porcentaje de crecimiento en ventas de la gestión de ventas en la empresa Imperio Store E.I.R.L

# $H_a$ :  $PCV_a$  <  $PCV_d$

Por lado, para constatar si se aprueba o desaprueba la hipótesis, se utilizó la evaluación de rangos de wilcoxon porque la información del indicador porcentaje de crecimiento en venta fueron no normales, los datos se muestran en las tablas 16 y 17.

| Rangos   |                |              |          |         |  |  |
|----------|----------------|--------------|----------|---------|--|--|
|          |                | N            | Rango    | Suma de |  |  |
|          |                |              | promedio | rangos  |  |  |
| Postest- | Rangos         | $2^{\alpha}$ | 4,00     | 4,00    |  |  |
| Pretest  | negativos      |              |          |         |  |  |
|          | Rangos         | $24^b$       | 13,38    | 321,00  |  |  |
|          | positivos      |              |          |         |  |  |
|          | <b>Empates</b> | $0^c$        |          |         |  |  |
|          | <b>Total</b>   | 25           |          |         |  |  |

Tabla 16. Prueba de rangos de wilcoxon del porcentaje de crecimiento en ventas

a porcentajedecrecimientoenventaspost < porcentajedecrecimientoenventaspre b porcentajedecrecimientoenventaspost > porcentajedecrecimientoenventaspre c porcentajedecrecimientoenventaspost = porcentajedecrecimientoenventaspre

# **Fuente: Elaboración Propia**

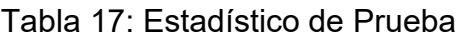

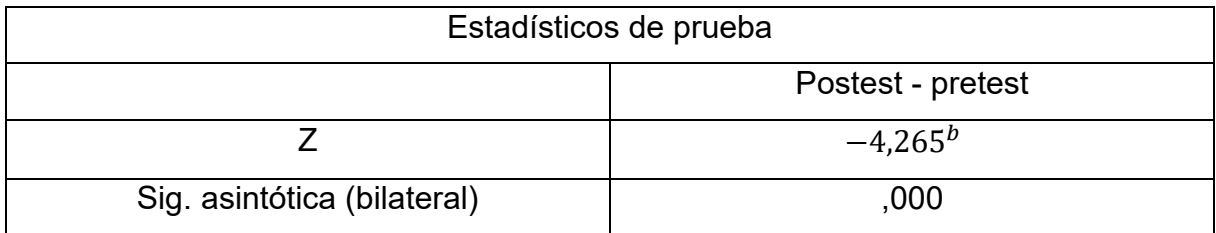

a Prueba de rangos con signo de Wilcoxon

b Se basa en rangos negativos.

# **Fuente: Elaboración Propia**

En las tablas 16 y 17, se analizó la comparación de porcentaje de crecimiento en ventas se muestran que ha habido un aumento en Z en comparación al porcentaje de crecimiento en ventas utilizando la aplicacion al 95 % de nivel de confianza.

En la tabla 17, se visualiza que el Sig. es de 0,000, el cual se usó para hacer la comparación con el valor de referencia en la tabla de Shapiro Wilks. La muestra fue de 25 en relación al indicador porcentaje de crecimiento en ventas, de esta manera, el punto de comparación fue 0.908.

La tabla 17, visualiza que el Sig. es de 0.000 donde este es menor a 0.908 (ver anexo 14), así mismo, el Sig. es menor a 0.05. de esta forma, se rechazó la hipótesis nula y
se aceptó la alterna puesto que el sistema web si mejoro el porcentaje de crecimiento en ventas de la gestión de ventas en la empresa Imperio Store E.I.R.L.

# **V. DISCUSIÓN**

La presente investigación ha tenido la consecuencia que el sistema web mejoro la productividad en ventas de la gestión de ventas en la empresa Imperio Store E.I.R.L de un 51% a un 101%, el cual se muestra un incremento del 50%

De esta forma Enrique Sánchez, en su tesis "Sistema web para el proceso de ventas en la empresa Axiom Software SAC " el cual tuvo como fruto que el sistema aumento la productividad en ventas de 11.85 % a 183.5 %

Además, se obtuvo como resultado que el sistema web mejoro el porcentaje de crecimiento en ventas de la gestión de ventas en la empresa Imperio Store E.I.R.L de un 11% a un 20 % lo que equivale a un aumento de 9%

De forma parecida, Enrique Sánchez, antes nombrado indica que el sistema mejoro el porcentaje de crecimiento en ventas de 15.40 % a 20.85%.

De esta forma, lo logros del presente estudio muestra que el uso del sistema de información, permite garantizar la integridad, seguridad y disponibilidad de la información, además de mejorar los procesos de la empresa, confirmando que el sistema web para la gestión de ventas mejoró la productividad en ventas en 50% y el porcentaje de crecimiento en ventas en 9%.

# **VI. CONCLUSIONES**

Las conclusiones del presente estudio son las siguiente:

**PRIMERO:** se determina que el sistema web mejoró la productividad en ventas en un 51% el cual se tuvo en un principio 50% y después 101%, de esta manera, se afirma que el sistema web mejoro la productividad en ventas de la gestión de ventas en la empresa Imperio Store E.I.R.L

**SEGUNDO:** se concluye que el sistema web mejoro el porcentaje de crecimiento en ventas en 9%. Donde se tuvo en un principio un 11% y después un 20%, de esta manera se confirma que el sistema web mejoro el porcentaje de crecimiento en ventas de la gestión de ventas en la empresa Imperio Store E.I.R.L

**TERCERO:** se concluye que el sistema web mejoro la gestión de ventas en la empresa Imperio Store E.I.R.L. en el cual se pudo lograr cumplir con los objetivos de la investigación.

# **VII.RECOMENDACIONES**

Las recomendaciones para el presente estudio son las siguientes:

- Se recomienda que los trabajadores sean capacitados de forma constante y que se realicen mejoras continuas en la producción, para que la productividad en ventas se siga incrementándose.
- Se recomienda que el personal sea motivado constantemente mediante estrategias como incentivos, premios o bonos para que de esta manera el porcentaje de crecimiento en ventas se mantenga en niveles altos, lo cual traerá rentabilidad para la empresa.
- Se recomienda que para la implementación de un sistema web se priorice el cumplimiento de los requerimientos brindados por los usuarios, y que a su vez sea escalable, fácil de manejarlo, intuitivo, para que en futuras investigaciones sirva de base para otros proyectos.

# **REFERENCIAS**

A. Delhij, R. van Solingen, W. Wijnands, (Sep. de 2015.), La guía de eduScrum: "las reglas del juego". Disponible en: <http://www.scrumguides.org/docs/scrumguide/v1/scrum-guide> es.pdf [accedido 28 Feb. 2017]

ACEVEDO Quispe, Yeny. Implementación de un sistema web para la mejora del proceso administrativo académico de la Institución Educativa Wari-VilcaHuayucachi, 2018. Tesis (Título en Ingeniería de Sistemas). Huancayo: Universidad Nacional del Centro del Perú. 2018. (p.22)

Adams, T. (2017). Gestión de ventas. México: Piramide.

Aguilar, E. y Dávila, D. (2013). Análisis, diseño e implementación de la aplicación web para el manejo del distributivo para la facultad de ingeniería. (Tesis de pregrado). Cuenca, Ecuador: Universidad de Cuenca. Recuperado de:

<http://dspace.ucuenca.edu.ec/bitstream/123456789/4303/1/tesis.pdf>

Alcívar, M. (2015). plan de marketing y gestión de venta para el almacén tidag en la ciudad santo domingo. (Tesis de pregrado). Santo Domingo, Ecuador: Universidad Regional Autónoma de los Andes. Recuperado de: <http://dspace.uniandes.edu.ec/bitstream/123456789/1153/1/TUSDADM020-2015.pdf>

*Al-Riefqy*, z.*,* Adnan, D y Wardi, M. (2020) Un sistema web fiable fuera de línea para las

industrias pequeñas y medianas. MATEC Web of Conferences, 331(06007), 1 – 12.

https://www.matec-

conferences.org/articles/matecconf/pdf/2020/27/matecconf\_icudr2019\_06007.pdf

Ankush, D. Vaibhav, K. y Mallaram, B. (2017). Desarrollo seguro del sistema web. [Revista](https://www.interscience.in/ijcct)  [Internacional de](https://www.interscience.in/ijcct) [Tecnología](https://www.interscience.in/ijcct) informática y de comunicación.8(1), 1-15.

https://www.interscience.in/cgi/viewcontent.cgi?article=1401&context=ijcct

Arenas, W. y Pérez, J. (2019). Sistema web para el proceso de convocatorias en la Superintendencia Nacional de Bienes Estatales. (Tesis de Pregrado). Lima, Perú: Universidad Cesar Vallejo. Recuperado de:

<https://repositorio.ucv.edu.pe/handle/20.500.12692/45371>

ARIAS, Miguel Ángel. *Aprende Programación Web con PHP y MySQL: 2ª Edición*. IT campus Academy, 2017.

https://books.google.com.pe/books?hl=es&lr=&id=mP00DgAAQBAJ&oi=fnd&pg=PA13&dq= php&ots=DMNglBcPp\_&sig=76Rk-0uWSpHU2nuUWN3T8WOSlTI#v=onepage&q=php&f=false

BANDIERA, Roberto. Diseño e desarrollo web con CodeIgniter 3: Programación fácil en PHP con Patrón MVC [en línea]. 1.ª ed. Italia: Bandiera Roberto, 2019 [fecha de consulta: 20 de septiembre 2021]. Disponible en: https://books.google.com.pe/books?id=RZGWDwAAQBAJ&dq=arquitectura+mvc&hl=es&so urce=gbs\_navlinks\_s ISBN: 9780244452513

Beltrán, D. (2019). La influencia del marketing digital, en las micro, pequeñas y medianas empresas, del municipio de Teotihuacán, Estado de México. (Tesis de pregrado). Teotihuacán, Estado de México: Universidad Autónoma del Estado de México. Recuperado de:

[http://ri.uaemex.mx/bitstream/handle/20.500.11799/105390/TESINA%20LA%20INFLUENCI](http://ri.uaemex.mx/bitstream/handle/20.500.11799/105390/TESINA%20LA%20INFLUENCIA%20DEL%20MARKETING%20DIGITAL%2c%20EN%20LAS%20MICRO%2c%20PEQUE%c3%91AS%20Y%20MEDIANAS%20EMPRESAS%2c%20DEL%20MUNICIPIO%20DE%20TEOTIHUAC%c3%81N.pdf?sequence=1&isAllowed=y) [A%20DEL%20MARKETING%20DIGITAL%2c%20EN%20LAS%20MICRO%2c%20PEQUE](http://ri.uaemex.mx/bitstream/handle/20.500.11799/105390/TESINA%20LA%20INFLUENCIA%20DEL%20MARKETING%20DIGITAL%2c%20EN%20LAS%20MICRO%2c%20PEQUE%c3%91AS%20Y%20MEDIANAS%20EMPRESAS%2c%20DEL%20MUNICIPIO%20DE%20TEOTIHUAC%c3%81N.pdf?sequence=1&isAllowed=y) [%c3%91AS%20Y%20MEDIANAS%20EMPRESAS%2c%20DEL%20MUNICIPIO%20DE%2](http://ri.uaemex.mx/bitstream/handle/20.500.11799/105390/TESINA%20LA%20INFLUENCIA%20DEL%20MARKETING%20DIGITAL%2c%20EN%20LAS%20MICRO%2c%20PEQUE%c3%91AS%20Y%20MEDIANAS%20EMPRESAS%2c%20DEL%20MUNICIPIO%20DE%20TEOTIHUAC%c3%81N.pdf?sequence=1&isAllowed=y) [0TEOTIHUAC%c3%81N.pdf?sequence=1&isAllowed=y](http://ri.uaemex.mx/bitstream/handle/20.500.11799/105390/TESINA%20LA%20INFLUENCIA%20DEL%20MARKETING%20DIGITAL%2c%20EN%20LAS%20MICRO%2c%20PEQUE%c3%91AS%20Y%20MEDIANAS%20EMPRESAS%2c%20DEL%20MUNICIPIO%20DE%20TEOTIHUAC%c3%81N.pdf?sequence=1&isAllowed=y)

BERZAL FERNANDO, Desarrollo Profesional de Aplicaciones Web con Asp.net, Colombia ,2017.150p. ISBN 84-609-4245-7

BEYNON-DAVIES, Paul. *Sistemas de bases de datos*. Reverté, 2018.

https://books.google.com.pe/books?hl=es&lr=&id=XjbeDwAAQBAJ&oi=fnd&pg=PR5&dq=S GBD&ots=DIyYzMFUGO&sig=sadIR\_b-OvCi6ORurI2iTkJ5jAU#v=onepage&q=SGBD&f=false

Borja, J. y Moreira W. (2018). implementación de un sistema web para la automatización del proceso de gestión de capacitación docente. (Tesis de pregrado). Guayaquil, Ecuador: Universidad de Guayaquil. Recuperado de:

<http://repositorio.ug.edu.ec/handle/redug/39798>

Blaz, B. y Leyva, V. (2019). Sistema web basado en CRM para el proceso de ventas en JustOnline Perú S.A.C. (Tesis de Pregrado). Lima, Perú: Universidad Cesar Vallejo. Recuperado de:

https://repositorio.ucv.edu.pe/handle/20.500.12692/44526

Castillo, Sara, Jurado, Lucia y Ramos, Juan. (2015). diseño de un plan operativo para la gestión de ventas de la asociación cooperativa de producción agropecuaria y artesanal flor azul de responsabilidad limitada (acopaf de r.l.), del municipio de Jocoaitique del departamento de Morazán, año 2015. (Tesis de pregrado). San Miguel, El Salvador: Universidad del Salvador. Recuperado de: <http://ri.ues.edu.sv/id/eprint/17589/1/50108651.pdf>

CASTRO, Luis. Sistema web para el proceso de gestión de incidencias en el hospital nacional arzobispo Loayza. 2017. [en línea]. 2017. [Fecha de consulta: 18 de septiembre de 2021]. Disponible en: http://repositorio.ucv.edu.pe/handle/UCV/1444

COMBAUDON, Stéphane. *MySQL 5.7: administración y optimización*. Ediciones Eni, 2018.

https://books.google.com.pe/books?hl=es&lr=&id=QpYLonKfIesC&oi=fnd&pg=PA476&dq= Mysql&ots=N2embbBnOE&sig=ba--ccHLJ2FMzeVwRq-YqLkTkh0#v=onepage&q=Mysql&f=false

Cruz, F. y Ancajima A. (2020). Sistema de Gestión Comercial vía Web para Mejorar el Proceso de Ventas de la Empresa Goretti Style S.R.L. (Tesis de pregrado). Trujillo, Perú: Universidad Cesar Vallejo. Recuperado de: [http://repositorio.ucv.edu.pe/bitstream/handle/20.500.12692/45200/Cruz\\_SFA-](http://repositorio.ucv.edu.pe/bitstream/handle/20.500.12692/45200/Cruz_SFA-%20Ancajima_SAM_SD.pdf?sequence=1&isAllowed=y) [%20Ancajima\\_SAM\\_SD.pdf?sequence=1&isAllowed=y](http://repositorio.ucv.edu.pe/bitstream/handle/20.500.12692/45200/Cruz_SFA-%20Ancajima_SAM_SD.pdf?sequence=1&isAllowed=y)

Chabla, K. (2017). implementación de un sistema web de facturación y consulta para la junta administradora de agua potable de mobiloil. (Tesis de pregrado). Ambato, Ecuador: Universidad Tecnológica Indoamérica. Recuperado de:

http://repositorio.uti.edu.ec/bitstream/123456789/473/1/Tesis%20Kerly%20Patricia%20Cha bla%20Vintimilla.pdf

Chicaiza, D. (2020). desarrollo de una aplicación híbrida e-commerce para la gestión de ventas de la empresa "calzado anabel. (Tesis de pregrado). Ambato, Ecuador: Universidad Técnica de Ambato. Recuperado de: [https://repositorio.uta.edu.ec/bitstream/123456789/30726/1/Tesis\\_t1678si.pdf](https://repositorio.uta.edu.ec/bitstream/123456789/30726/1/Tesis_t1678si.pdf)

Fabian, E. (2017). Gestión de ventas y su relación con los indicadores de desempeño del personal de consumo masivo de Alicorp en Lima, año 2017. (Tesis de pregrado). Lima, Perú: Universidad Cesar Vallejo. Recuperado de: [http://repositorio.ucv.edu.pe/bitstream/handle/20.500.12692/3167/Fabian\\_AEM.pdf?sequen](http://repositorio.ucv.edu.pe/bitstream/handle/20.500.12692/3167/Fabian_AEM.pdf?sequence=1&isAllowed=y) [ce=1&isAllowed=y](http://repositorio.ucv.edu.pe/bitstream/handle/20.500.12692/3167/Fabian_AEM.pdf?sequence=1&isAllowed=y)

García, A. (2016). Control interno en las organizaciones. España: Libros de Cabecera

García, M. (2017). MVC (Modelo-Vista-Controlador): ¿qué es y para qué sirve? <https://codingornot.com/mvc-modelo-vista-controlador-que-es-y-para-que-sirve>

Gómez, M. (2016). *Introducción a la Metodología de la Investigación Científica.* (2da. edición) Perú: Brujas.

Guillen, Oscar y Valderrama, Santiago. guía para elaborar la tesis universitaria. Lima: San Marcos, 2013. ISBN:978-612-302- 878-7.

Heredia, E. (2019). Implementación de Business Inteligencie en la gestión de ventas de la empresa Procesados Amazónicos del distrito de Tarapoto, 2018. (Tesis de pregrado). Tarapoto, Perú: Universidad Cesar Vallejo. Recuperado de: [http://repositorio.ucv.edu.pe/bitstream/handle/20.500.12692/32052/Heredia\\_SEW.pdf?sequ](http://repositorio.ucv.edu.pe/bitstream/handle/20.500.12692/32052/Heredia_SEW.pdf?sequence=1&isAllowed=y) [ence=1&isAllowed=y](http://repositorio.ucv.edu.pe/bitstream/handle/20.500.12692/32052/Heredia_SEW.pdf?sequence=1&isAllowed=y)

J. Sutherland, Scrum: El arte de hacer el doble de trabajo en la mitad de tiempo. Editorial Océano, Apr 1, 2016 -Business & Economics.

HERNANDEZ, Roberto, FERNÁNDEZ, Carlos. y BAPTISTA, María del pilar, 2014. *Metodología de la investigación*. México, D.F.: McGraw-Hill Education. ISBN 978-1-4562- 2396-0.

Kotler, P. y Armstrong, G. (2017) Fundamentos del marketing (13.a ed.). México. Editorial: Pearson Educación.

LAAZIRI, Majida, et al. A comparative study of laravel and symfony PHP frameworks. International Journal of Electrical and Computer Engineering, 2019, vol. 9, no 1, p. 704.

[https://www.researchgate.net/profile/Abir-](https://www.researchgate.net/profile/Abir-Yamami/publication/330656531_A_comparative_study_of_laravel_and_symfony_PHP_frameworks/links/5c4c9067458515a4c7424c9d/A-comparative-study-of-laravel-and-symfony-PHP-frameworks.pdf)

Yamami/publication/330656531 A comparative study of laravel and symfony PHP fram [eworks/links/5c4c9067458515a4c7424c9d/A-comparative-study-of-laravel-and-symfony-](https://www.researchgate.net/profile/Abir-Yamami/publication/330656531_A_comparative_study_of_laravel_and_symfony_PHP_frameworks/links/5c4c9067458515a4c7424c9d/A-comparative-study-of-laravel-and-symfony-PHP-frameworks.pdf)[PHP-frameworks.pdf](https://www.researchgate.net/profile/Abir-Yamami/publication/330656531_A_comparative_study_of_laravel_and_symfony_PHP_frameworks/links/5c4c9067458515a4c7424c9d/A-comparative-study-of-laravel-and-symfony-PHP-frameworks.pdf)

Lindo, N. y Menacho Y. (2018). la gestión de ventas en la rentabilidad de la empresa distribuciones g &a sac Huaraz periodo 2016-2017. (Tesis de pregrado). Huaraz, Perú: Universidad Nacional Santiago Antúnez de Mayolo. Recuperado de: [http://repositorio.unasam.edu.pe/bitstream/handle/UNASAM/4181/T033\\_47846322\\_T.pdf?s](http://repositorio.unasam.edu.pe/bitstream/handle/UNASAM/4181/T033_47846322_T.pdf?sequence=1&isAllowed=y) [equence=1&isAllowed=y](http://repositorio.unasam.edu.pe/bitstream/handle/UNASAM/4181/T033_47846322_T.pdf?sequence=1&isAllowed=y)

Lince, C. (2019). LA INFLUENCIA DEL MARKETING DIGITAL EN EL POSICIONAMIENTO DE LA EMPRESA "AREA 51 STORE" – TACNA, PERIODO 2019. (Tesis de Pregrado). Tacna, Perú: Universidad Privada de Tacna. Recuperado de:

<http://repositorio.upt.edu.pe/bitstream/UPT/1160/1/Lince-Pastor-Camila.pdf>

LIZAMA, Oscar; KINDLEY, Geordy; IGNACIO, Javier. Redes de computadores Arquitectura Cliente-Servidor. *Universidad Técnica Federico Santa María*, 2016, p. 1-8.

López, P. (2015). Desarrollo de herramienta de gestión de proyectos RUP usando metodología SCRUM + XP: Pruebas. Madrid: Universidad Politécnica de Madrid, Facultad de Ingeniería.

MANCHEGO PEÑA, Fernando Alberto. Proceso Unificado de desarrollo de software RUP. 2019.

Martínez Perelló, J. (2017). Diseño e implementación de una aplicación web para clientes, proveedores y empleados (pp. 1–59).

Metodología de la investigación cualitativa – cuantitativa y Redacción de la tesis por Humberto Ñaupas [*et al*.]. Bogotá: Ediciones de la U, 2018. 562 pp. ISBN: 978-958-762- 876-0.

Miranda, J. (2018). Análisis, Diseño e Implementación de un Sistema de gestión de ventas para la entidad almacenes Boyacá. (Tesis de pregrado). Guayaquil, Ecuador: Universidad Politécnica Salesiana sede Salesiana. Recuperado de: <https://dspace.ups.edu.ec/bitstream/123456789/16073/1/UPS-GT002284.pdf>

Ministerio de salud (28 de abril del 2021) Sala situacional de Covid-19 en Perú. [https://covid19.minsa.gob.pe/sala\\_situacional.asp](https://covid19.minsa.gob.pe/sala_situacional.asp)

Morales, Cristina y Masis. Alejandro (2014). La Medición de la Productividad del Valor Agregado: Una aplicación empírica en una Cooperativa Agroalimentaria de Costa Rica. Tec Empresarial, Vol. 8 Núm. 2 / p. 41-49.

Muñoz, M. (2018). Relación de la gestión de venta con perfil de los clientes de Autos nuevos en Casa Pellas sucursal Matagalpa durante el año 2017. (Tesis de Maestría). Matagalpa, Nicaragua: Universidad Nacional Autónoma de Nicaragua. Recuperado de:

<https://repositorio.unan.edu.ni/10281/1/6964.pdf>

ORACLE. La base de datos de código abierto más popular del mundo [En línea]. Noviembre 2016. [Fecha de consulta:19 de septiembre del 2021]. Disponible en: https://www.oracle.com/co/mysql/index.html

Pino, M. (2019). El Marketing Digital y el uso de Tecnologías de la Información y Comunicación (TIC) en los estudiantes de la carrera de Administración y Marketing de la Universidad Privada del Norte, Trujillo 2019. (Tesis de Maestría). Trujillo, Perú: Universidad Cesar Vallejo. Recuperado de: [http://repositorio.ucv.edu.pe/bitstream/handle/20.500.12692/37433/pino\\_vm.pdf?sequence=](http://repositorio.ucv.edu.pe/bitstream/handle/20.500.12692/37433/pino_vm.pdf?sequence=1&isAllowed=y) [1&isAllowed=y](http://repositorio.ucv.edu.pe/bitstream/handle/20.500.12692/37433/pino_vm.pdf?sequence=1&isAllowed=y)

Quezada-Sarmienrto, Pablo y Mengual, Santiago. RISTI - [Revista Ibérica de Sistemas e](https://search.scielo.org/?lang=es&count=15&from=0&output=site&sort=&format=summary&fb=&page=1&q=iconix)  [Tecnologias de Informação](https://search.scielo.org/?lang=es&count=15&from=0&output=site&sort=&format=summary&fb=&page=1&q=iconix) [En Línea]. Diciembre 2017, N.º 25. [Fecha de Consulta: 06 de octubre 2021]. Disponible en: https://scielo.pt/pdf/rist/n25/n25a08.pdf.

Rath, M. (2017). Portal de juegos Java. (Tesis de pregrado). Ostrava, Republica Checa:

Technical Univerzity Ostrava. Recuperado de:

https://core.ac.uk/reader/94772430

Revista mkt Descubre [en línea]. Ecuador: universidad UTE, 2019 [fecha de consulta: 10 de octubre del 2020]. Disponible en: [http://dspace.espoch.edu.ec/bitstream/123456789/13748/1/mkt\\_n14\\_01.pdf](http://dspace.espoch.edu.ec/bitstream/123456789/13748/1/mkt_n14_01.pdf)

RODRÍGUEZ PÉREZ, Pedro y RONDA LÓPEZ, Carlos. El cómo sistema de información. 5ta ed. México: Editorial Bresca, 2015. 561p. ISBN 0815320965.

SALAZAR, Juan Camilo, et al. Scrum versus XP: similitudes y diferencias. Tecnología Investigación y Academia, 2018, vol. 6, no 2, p. 29-37.

Samaniego Larrea, M. J. (2015). Estudio comparativo de productividad de frameworks PHP orientados a objetos para desarrollar el Sistema de Seguimiento de Incidentes de la Infraestructura de Red en la ESPOCH.

SÁNCHEZ, Beyby. Sistema web para el control de incidencias en la empresa Adexus Perú SA. 2016. Tesis (Licenciatura de Ingeniero en Sistemas). Lima: Universidad César Vallejo, Facultad de Ingeniería de Sistemas, 2016. Disponible en: http://repositorio.ucv.edu.pe/handle/UCV/3021

SANTAMARÍA, Jose; HERNÁNDEZ, Javier. Microsoft SQL Server. *SQL SER vs MY SQL*, 2016, p. 1-6.

https://iessanvicente.com/colaboraciones/sqlserver.pdf

SCHULTZ, D. Y ROBINSON, W. La investigación de promoción de ventas en España, NETBIBLO, Madrid 2007. ISBN: 978-84-9745-065-2

Smith, D. (2014). PREVENTING POINT-OF-SALE SYSTEM INTRUSIONS. (Tesis de Postgrado). Recuperada de: [https://calhoun.nps.edu/bitstream/handle/10945/42726/14Jun\\_Smith\\_David.pdf?sequence=](https://calhoun.nps.edu/bitstream/handle/10945/42726/14Jun_Smith_David.pdf?sequence=1&isAllowed=y) [1&isAllowed=y](https://calhoun.nps.edu/bitstream/handle/10945/42726/14Jun_Smith_David.pdf?sequence=1&isAllowed=y)

Tanchiva, M. (2019). Acciones de promoción digital en relación a la intención de compra de moda en mujeres de 20 a 35 años de Lima Metropolitana. (Tesis de pregrado). Lima, Perú: Universidad Peruana de Ciencias Aplicadas. Recuperado de: [https://repositorioacademico.upc.edu.pe/bitstream/handle/10757/651923/Tanchiva-](https://repositorioacademico.upc.edu.pe/bitstream/handle/10757/651923/Tanchiva-SM.pdf?sequence=3&isAllowed=y)[SM.pdf?sequence=3&isAllowed=y](https://repositorioacademico.upc.edu.pe/bitstream/handle/10757/651923/Tanchiva-SM.pdf?sequence=3&isAllowed=y)

Técnicas del fichaje [Mensaje de un blog]. Lima: Lesdy, (9 de mayo del 2014). [Fecha de consulta: 1 de diciembre del 2020]. Recuperado de https://www.clubensayos.com/Informesde-Libros/Tecnicas-De-Fichaje/1693097.html

Ugalde, Adriana (2021). Técnicas de cierre de ventas [en línea] 2021. [citado el 10 de octubre del 2021.] https://www.pymerang.com/ventas-y-servicio/ventas/plan-de-ventas/cierre-deventas/359-formas-de-pago

Villegas, O., Razo, J., Villegas, R. & Vargas, E. (2017). Sistema web para el registro y evaluación de proyectos académicos. Jóvenes en la ciencia revista de divulgación científica, 3(2), 1-3.

Wang, Z.J. y Barner, R.L. (2014) Un sistema web para elegir su propia aventura. *Diario de Informática y Comunicaciones*, 2, 182-187.<http://dx.doi.org/10.4236/jcc.2014.24024>

https://utecno.files.wordpress.com/2013/06/administracic3b3n-de-ventas.pdf

[https://gestion.pe/mundo/ventas-online-representaron-un-19-del-total-en-el-2020-por](https://gestion.pe/mundo/ventas-online-representaron-un-19-del-total-en-el-2020-por-confinamientos-segun-la-onu-noticia/?ref=gesr)[confinamientos-segun-la-onu-noticia/?ref=gesr](https://gestion.pe/mundo/ventas-online-representaron-un-19-del-total-en-el-2020-por-confinamientos-segun-la-onu-noticia/?ref=gesr)

ESTEBAN NIETO, Nicomedes. Tipos de investigación. 2018.

SANCHEZ CARLESSI, H., REYES ROMERO, C. y MEJ & IACUTE; A S & AACUTE; ENZ, K. 2020. Manual de términos en investigación científica, tecnológica y humanística. Repositorio.urp.edu.pe [en línea]. [Consulta: 28 de noviembre de 2020]. Disponible en: http://repositorio.urp.edu.pe/handle/URP/1480?show=full.

FLORES, Henry, TIGLIA, maría. Resiliencia y sus características en los padres de familia, Chota 2014. Tesis (Título de Licenciado en Educación: Filosofía y Teología). Chiclayo: Universidad Católica Santo Toribio de Mogrovejo, 2018, 60 pp. Disponible en:

http://tesis.usat.edu.pe/bitstream/20.500.12423/1102/1/TL\_FloresCordovaHenryH an\_TigliaAlvaMariaYsolina.pdf.pdf

CASAS, José, SÁNCHEZ, Cristina y CORTIÑAS, Pedro. Inferencia estadística para economía [en línea]. 1.ª ed. España: Editorial Centro de Estudios Ramón Areces S.A., 2018 [fecha de consulta: 21 de Setiembre de 2019]. Disponible en: https://books.google.com.pe/books?id=f8BjDwAAQBAJ&hl=es&source=gbs\_navlinks\_s ISBN: 9788499613093

# **ANEXOS**

# Anexo 1- Matriz de Consistencia

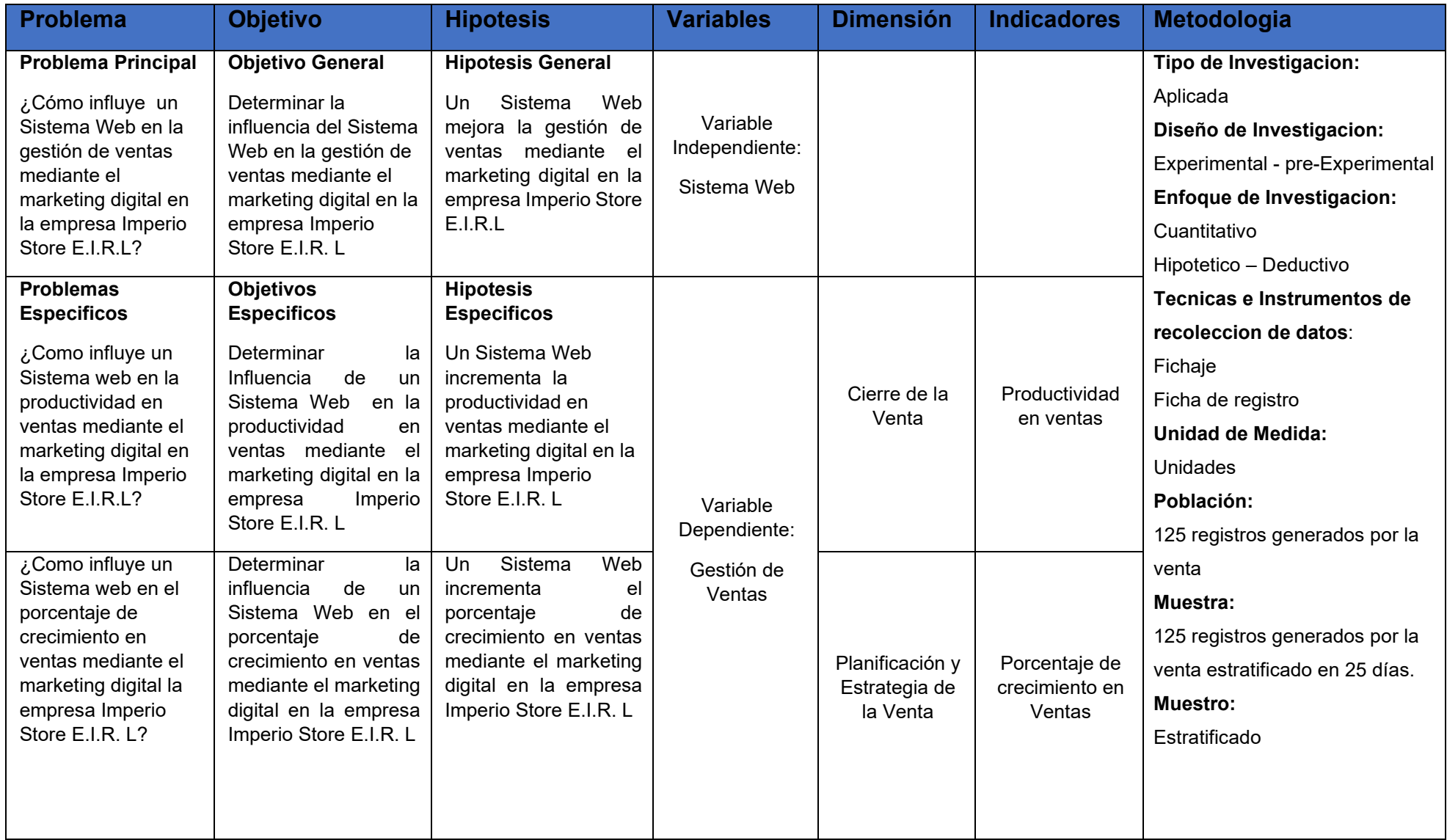

**Fuente: Elaboración propia**

# **Anexo 2- Declaratoria de autenticidad del autor**

### **DECLATORIA DE AUTENTICIDAD DEL AUTOR**

Yo, Waldir Josimar Barrera Vargas, alumno de la facultad de Ingeniería y Escuela Profesional de Ingeniería de Sistemas de la Universidad Cesar Vallejo sede Lima Norte, declaro bajo juramento que todos e información que acompañan a la Tesis titulada "Sistema Web para mejorar la gestión de ventas mediante el marketing digital en la empresa Imperio Store E.I.R.L", son:

- 1. De mi autoría.
- 2. La Tesis no ha sido plagiada ni total, ni parcialmente
- 3. La presente Tesis no ha sido publicada ni presentada anteriormente
- 4. Los resultados presentados en la presente Tesis son reales, no ha sido falseados, ni duplicados, ni copiados.

En tal sentido asumo la responsabilidad que corresponda ante cualquier falsedad, ocultamiento u emisión tanto de los documentos como de información aportada, por lo cual me someto a la dispuesto en las normas académicas vigentes de la Universidad Cesar Vallejo

**Lima, 15 de septiembre del 2021**

Barrera Vargas, Waldir Josimar DNI: 48285731

----------------------------------

# **Anexo 3- Carta de aceptación**

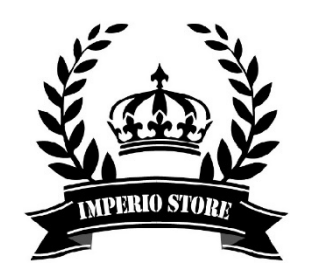

#### **Carta de Aceptación**

Yo Jose Quiñones Gonzales con DNI: 45332154, Administrador de empresas de profesión, representante legal de la empresa Imperio Store E.I.R.L expongo:

Que Waldir Josimar Barrera Vargas con DNI: 48285731 cuyo proyecto es:

Sistema web para mejorar la gestión de ventas mediante el marketing digital en la empresa Imperio Store E.I.R.L

Está realizando una investigación en la empresa antes mencionada y cuyo dato se le va dar el permiso para exponerlos en dicha investigación.

Se expide el presente documento para los fines que se crean convenientes.

Lina, 02 de abril del 2021

Administración General

## **Anexo 4- Entrevista**

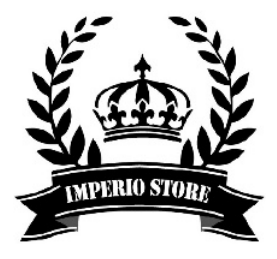

#### Imperio Store E.I.R. L

.

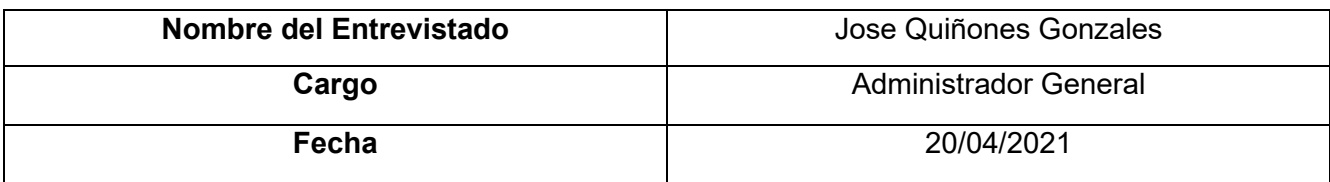

1. ¿Cuál es la misión y visión de su empresa?

La misión de nuestra empresa desde la el rubro de la informática es brindar soluciones tecnológicas a la sociedad peruana para que de esta manera la vida sea más sencilla y fácil, nosotros como institución buscamos que nuestros clientes estén orientados y sepan que decisión tomar cuando deseen tomar un producto o servicio de nuestra empresa.

En cuanto a visión, imperio store tiene el objetivo de ser una empresa líder en el rubro de la informática a nivel nacional donde brindemos soluciones a medidas para nuestros clientes desde cualquier rubro de la informática ademas de que nuestra marca sea sinónimo de calidad y confianza

2. ¿Cuál es el problema presenta en su empresa?

Nosotros al ser una empresa que brinda productos y servicios de manera presencial para los clientes nos hemos visto afectada por la situación de la salud a nivel mundial , la pandemia Covid-19 esto ha influido en la baja considerable en la venta de productos y servicios nos ha impactado en demasía nuestro principal problema es que no estamos tomando canales alternativos para la atención de nuestros clientes ademas de ser una empresa relativamente nueva nuestros procesos son de manera manual y necesitamos sistematizarnos para tener un mejor control y manejo de nuestros procesos.

3. ¿usted considera que sistematizar los procesos de su empresa mejorará?

Si, consideramos que sistematizar los procesos de nuestra empresa va a mejorar considerablemente ya que con lo planteado en el proyecto podremos solucionar la gran parte de nuestros problemas actuales y mejorar nuestro rendimiento considero que es algo necesario nos permitirá potenciarnos y avanzar como empresa.

4. ¿usted considera que la implementación de un sistema web solucionaría los problemas de la empresa?

Particularmente si, según lo explicado por el joven estudiante de la carrera de ingeniería de sistema consideramos que el desarrollo e implementación de un sistema web va a poder aligerar los procesos que tenemos en la empresa tambien a su vez se va a potenciarlos y se va a subsanar las falencias actuales que tenemos como la promoción de nuestros productos, la gestión de compras y ventas de productos, la gestión de proveedores, el control y manejo de productos y ventas entre otros procesos.

# **Anexo 5- Matriz de Operacionalización de las Variables**

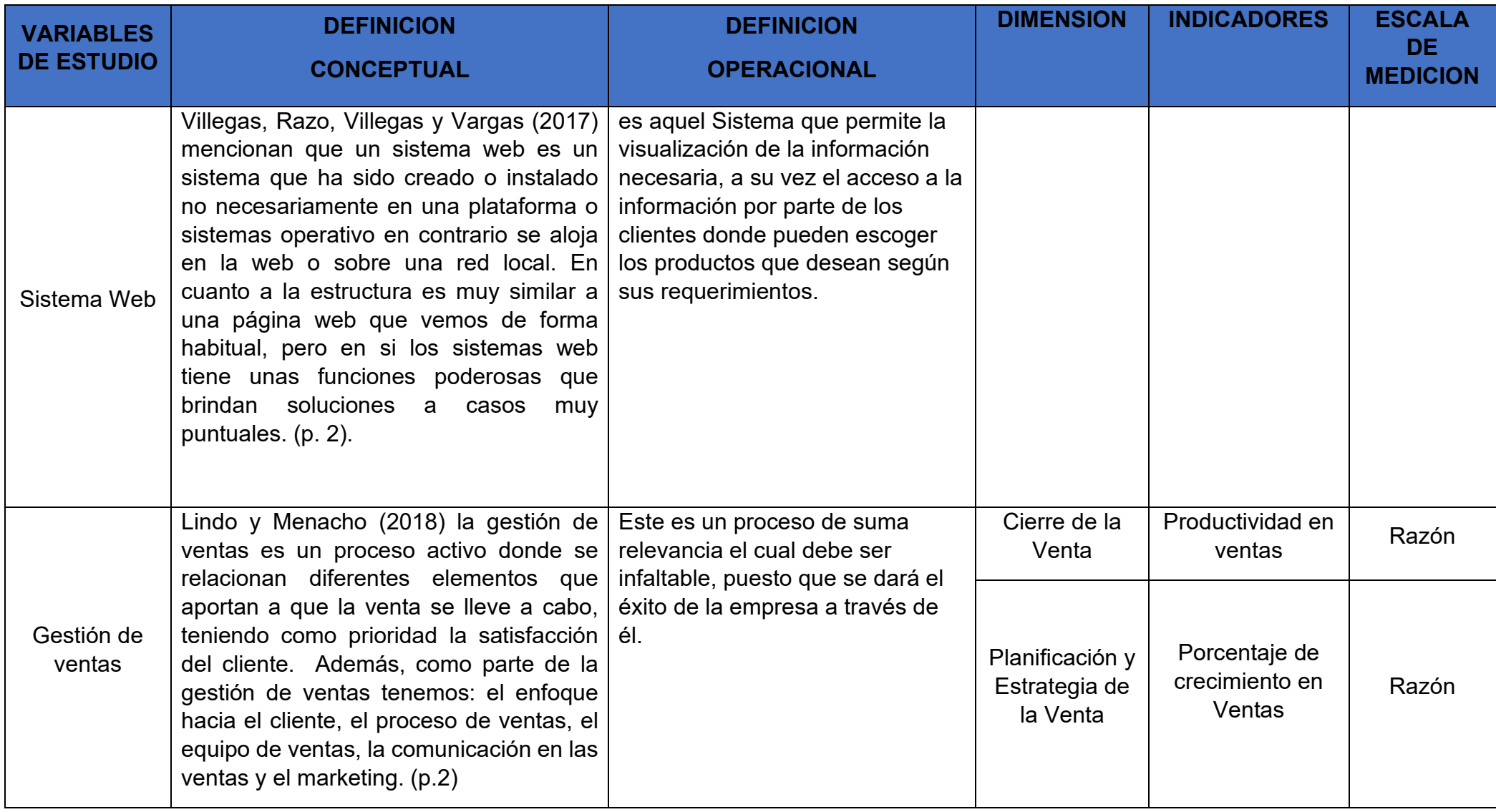

# **Anexo 6- Instrumento de Recolección de Datos**

Indicador: Productividad en ventas

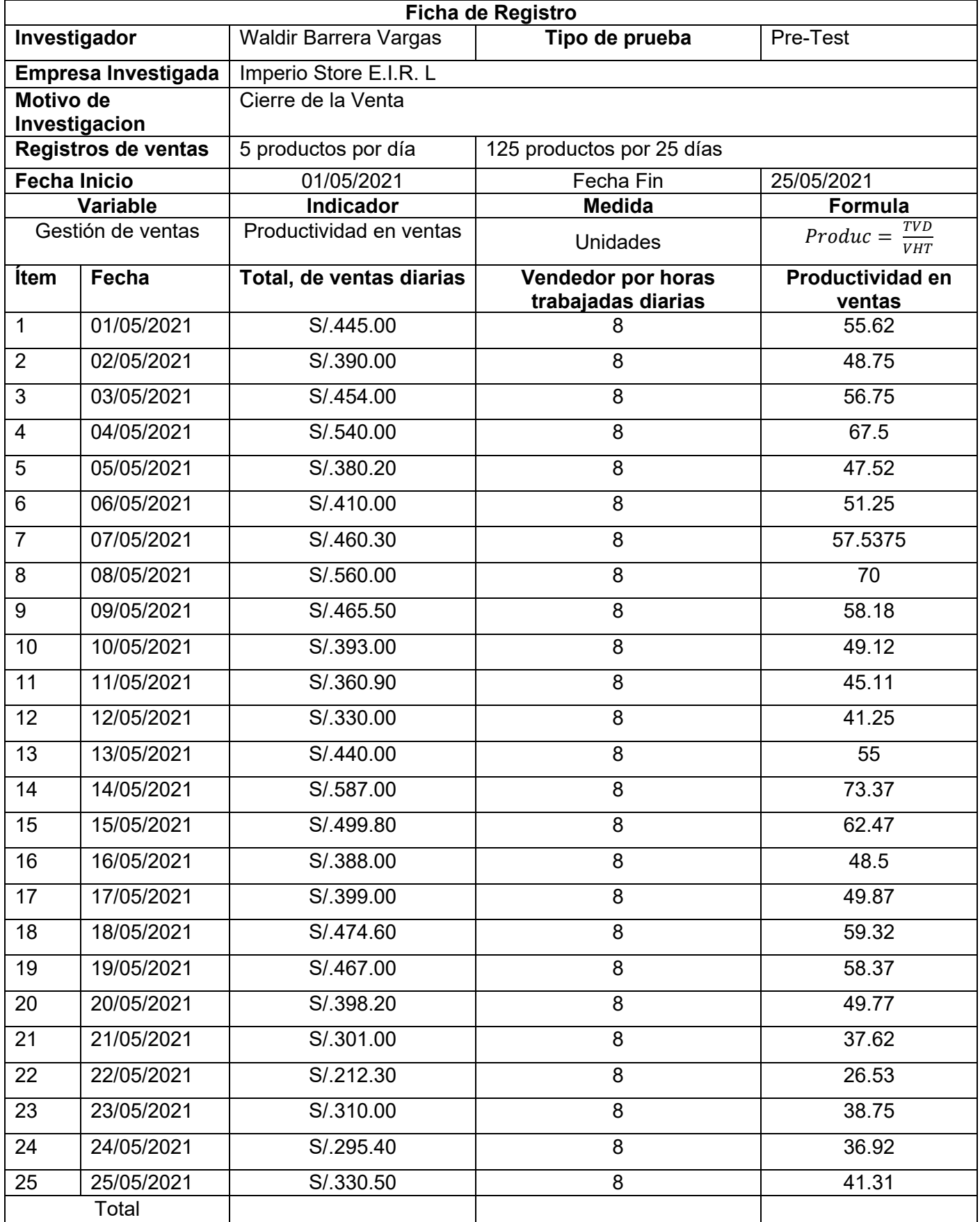

**Fuente: Elaboración propia**

# **Anexo 7- Instrumento de Recolección de Datos**

Indicador Porcentaje de crecimiento en ventas

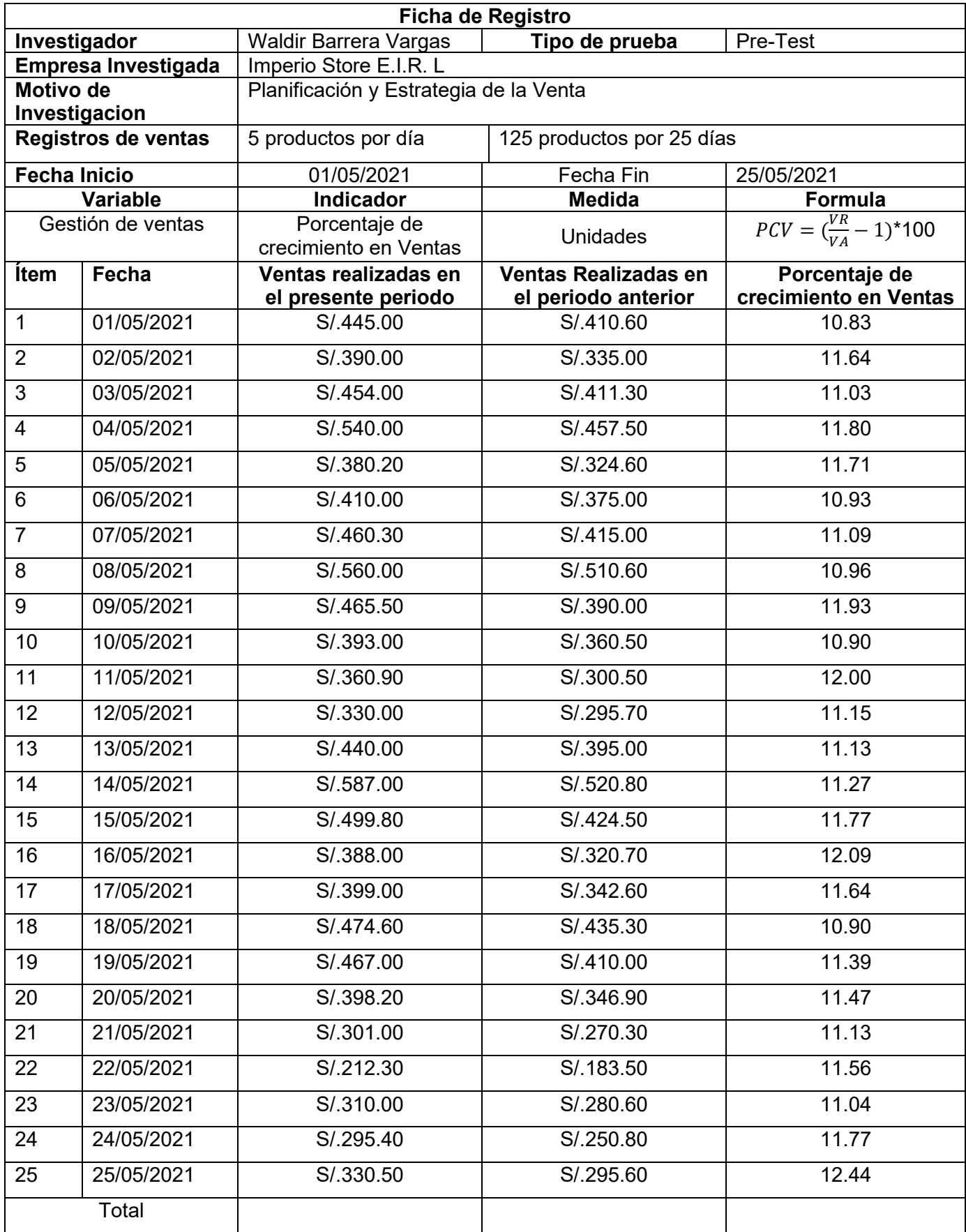

**Fuente: Elaboración propia**Anexo 8- Instrumento de Recolección de Datos

### Indicador: Productividad en ventas

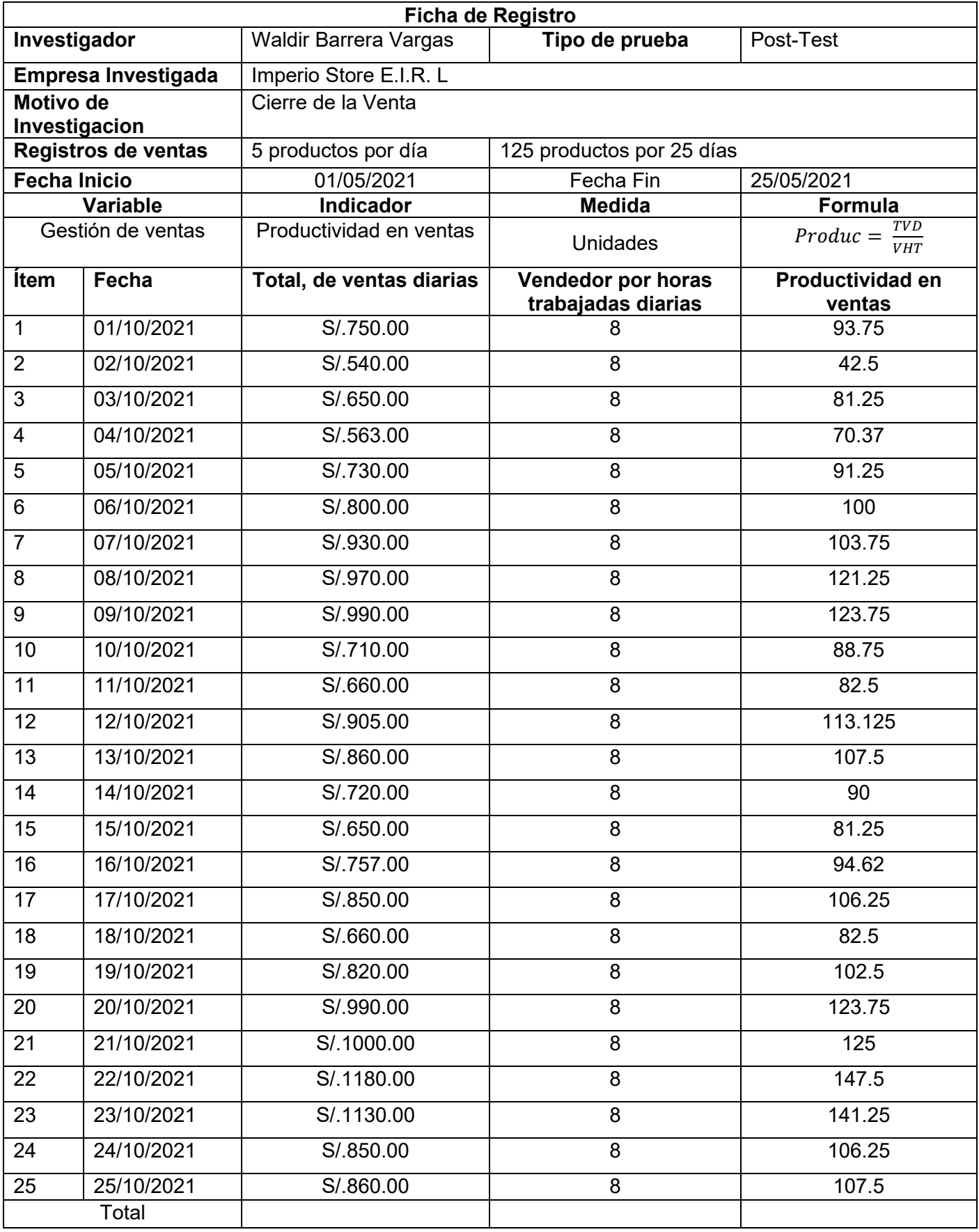

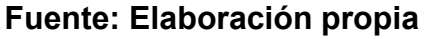

# **Anexo 9- Instrumento de Recolección de Datos**

Indicador Porcentaje de crecimiento en ventas

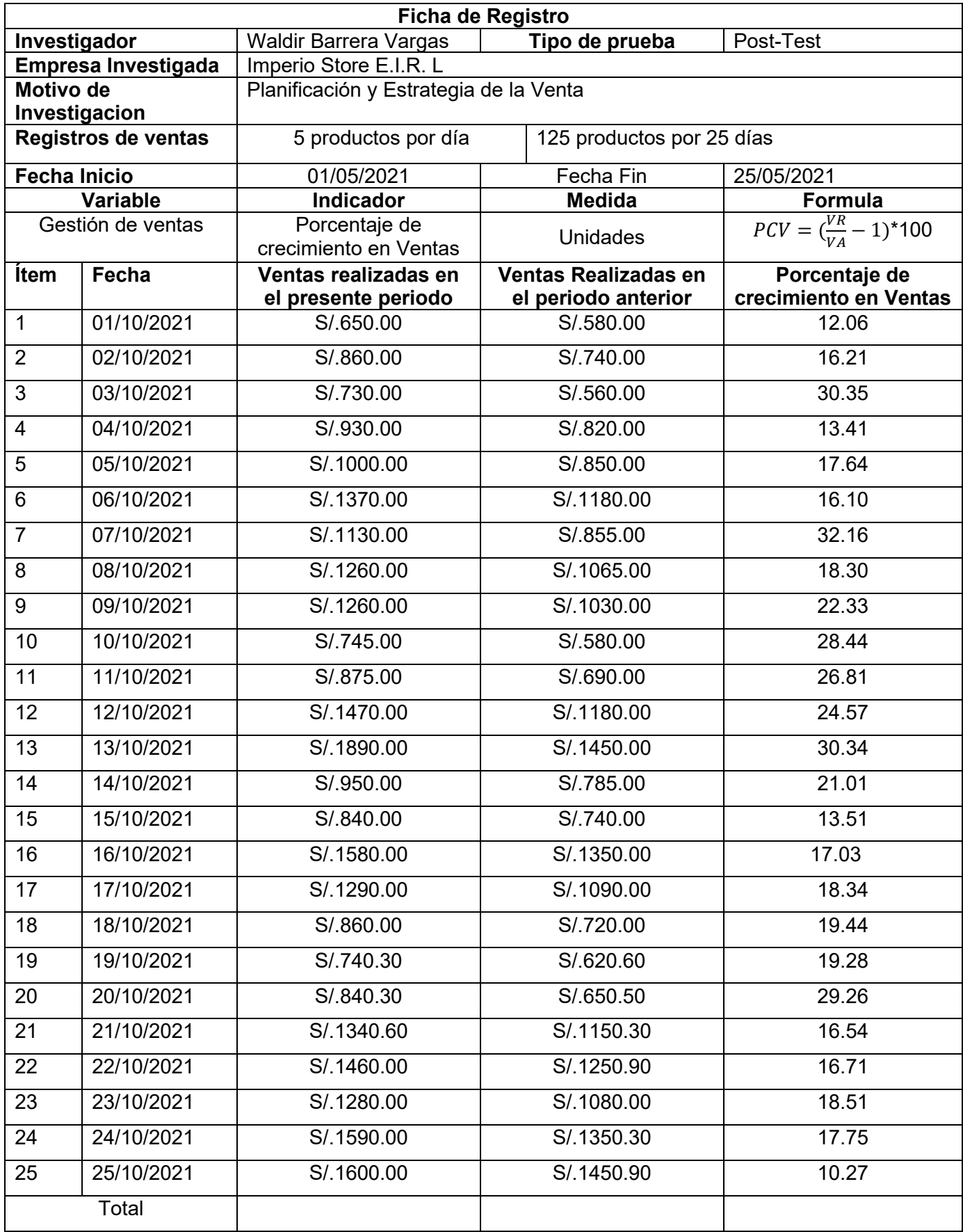

**Fuente: Elaboración propia**

# **Anexo 10 – constancia de ventas de productos y servicios de Imperio Store E.I.R.L**

#### 1. Ingresos del día 01/05/2021

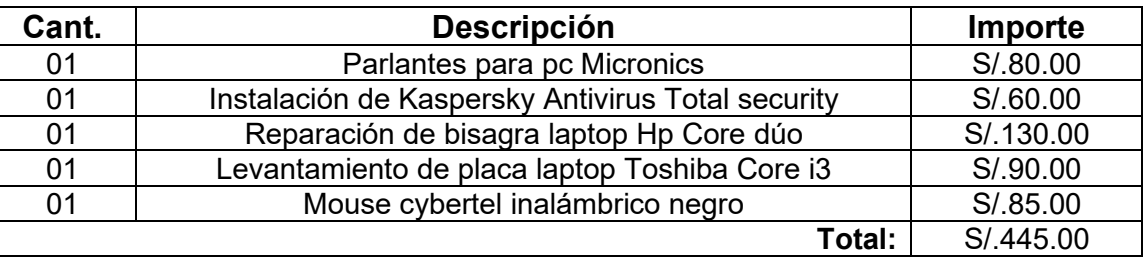

#### 2. Ingresos del día 02/05/2021

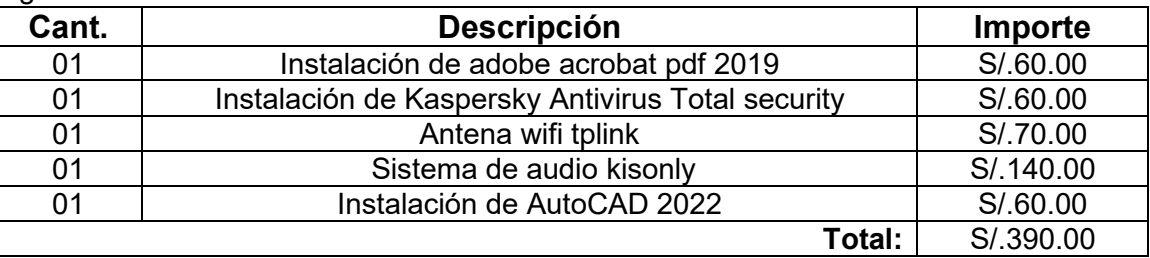

#### 3. Ingresos del día 03/05/2021

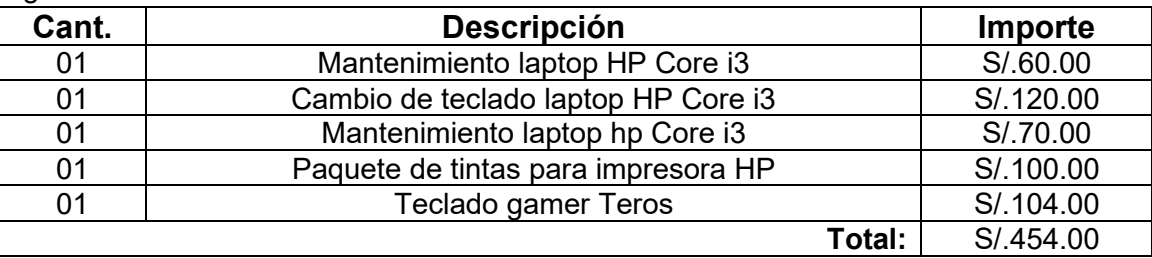

#### 4. Ingresos del día 04/05/2021

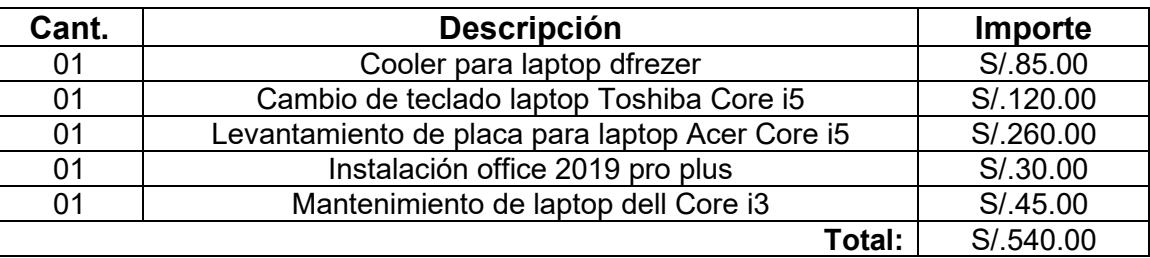

#### 5. Ingresos del día 05/05/2021

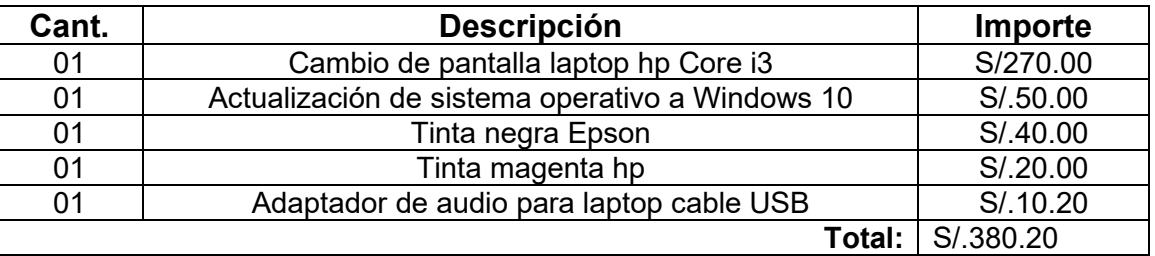

#### 6. Ingresos del día 06/05/2021

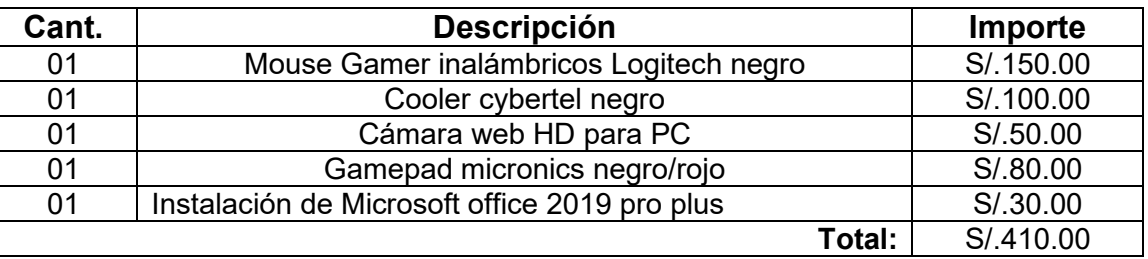

7. Ingresos del día 07/05/2021

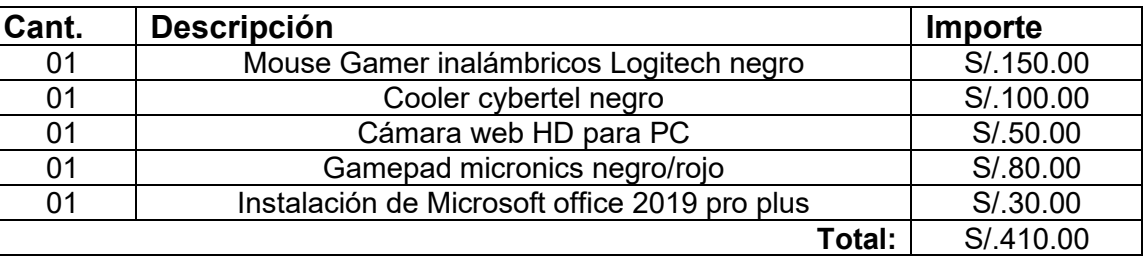

### 8. Ingresos del día 08/05/2021

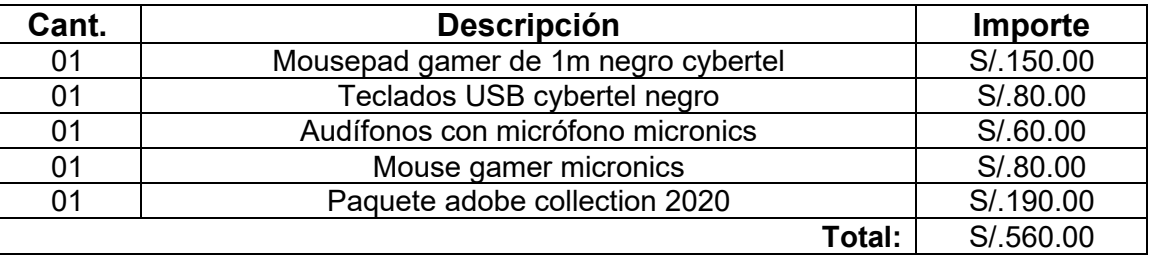

9. Ingresos del día 09/05/2021

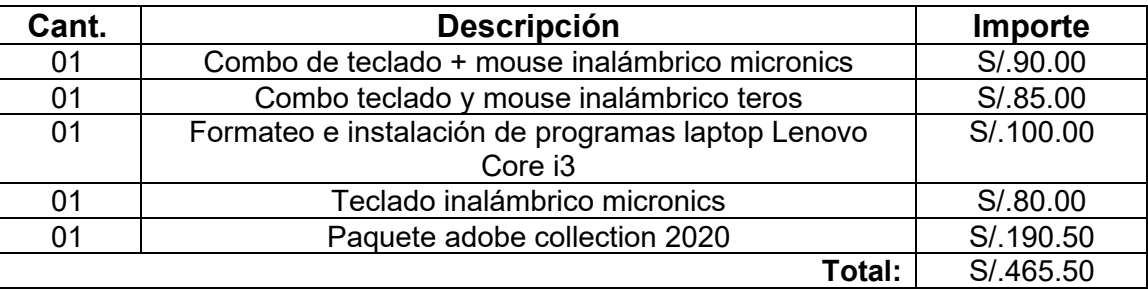

10. Ingresos del día 10/05/2021

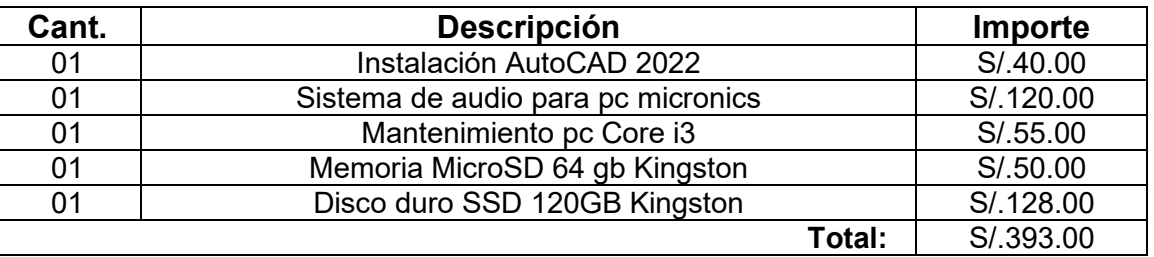

#### 11. Ingresos del día 11/05/2021

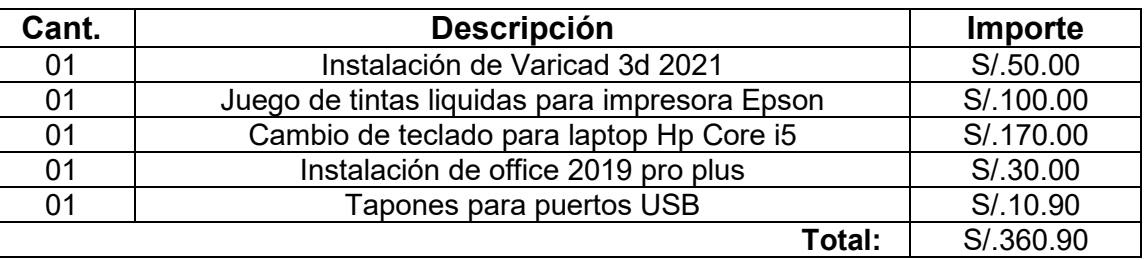

12. Ingresos del día 12/05/2021

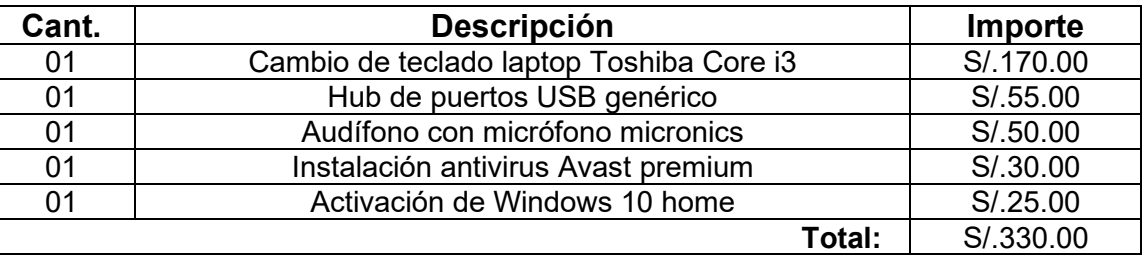

### 13. Ingresos del día 13/05/2021

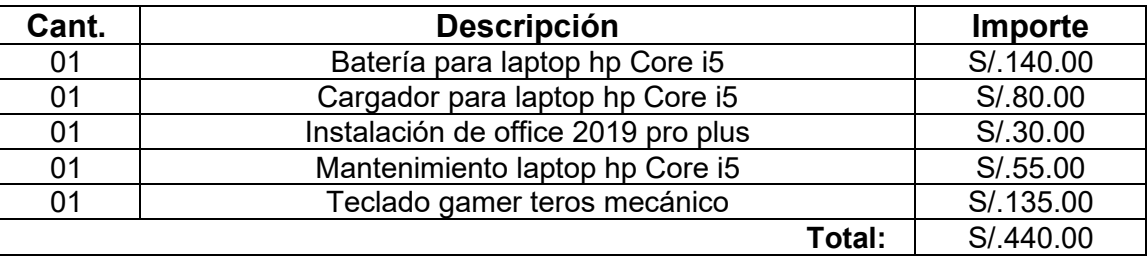

#### 14. Ingresos del día 14/05/2021

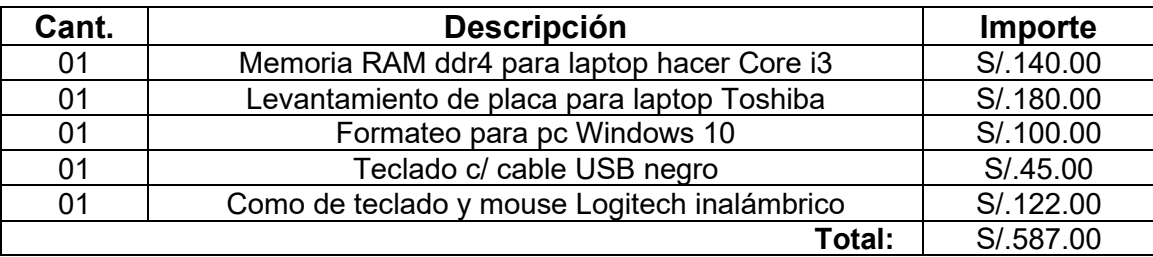

15. Ingresos del día 15/05/2021

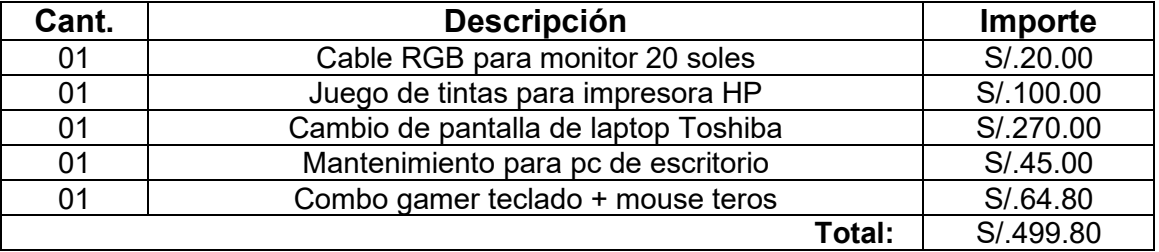

#### 16. Ingresos del día 16/05/2021

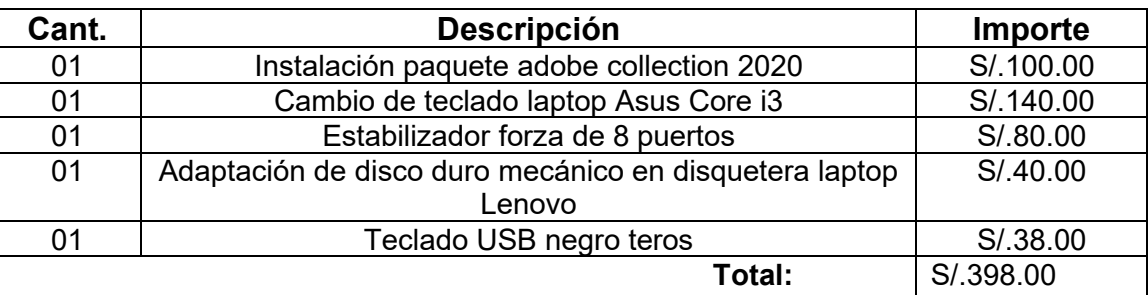

#### 17. Ingresos del día 17/05/2021

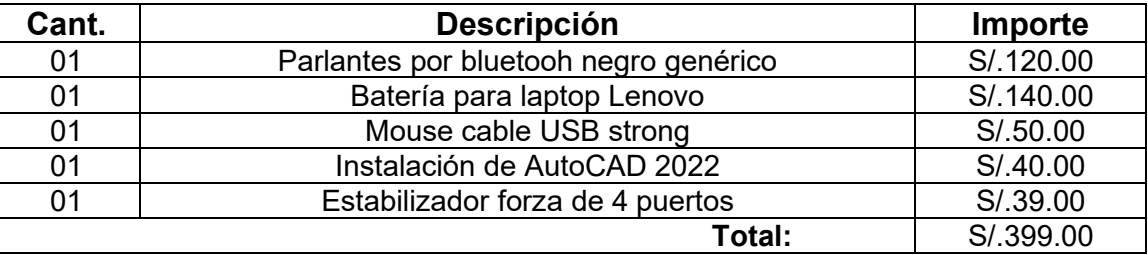

#### 18. Ingresos del día 18/05/2021

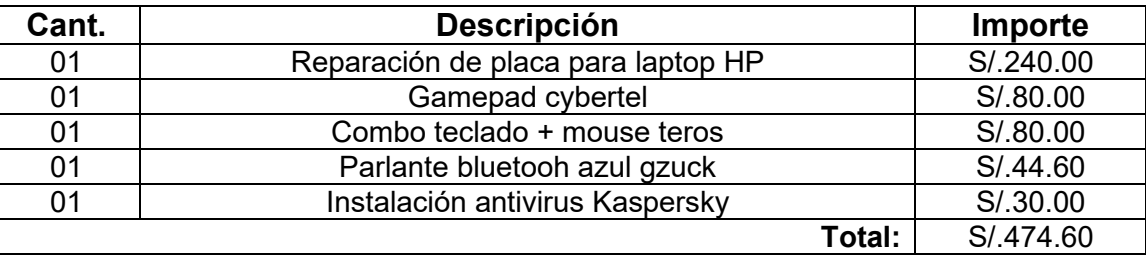

#### 19. Ingresos del día 19/05/2021

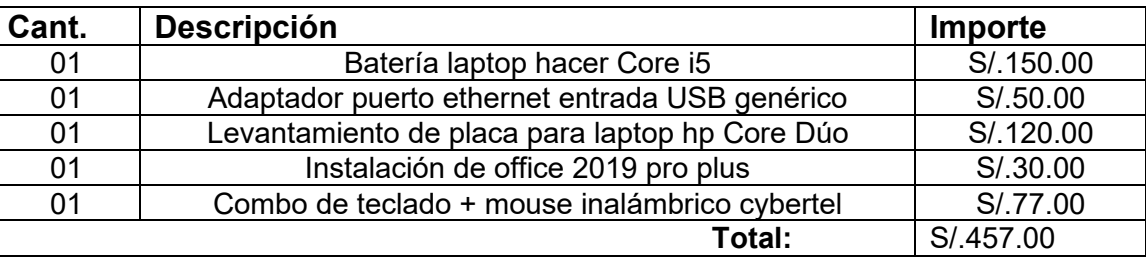

## 20. Ingresos del día 20/05/2021

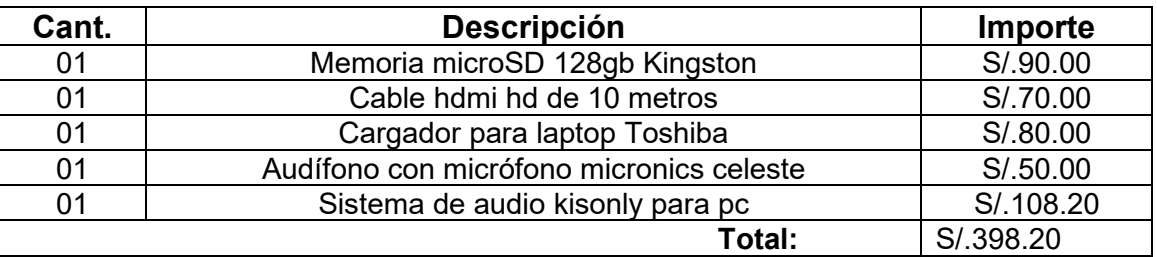

#### 21. Ingresos del día 21/05/2021

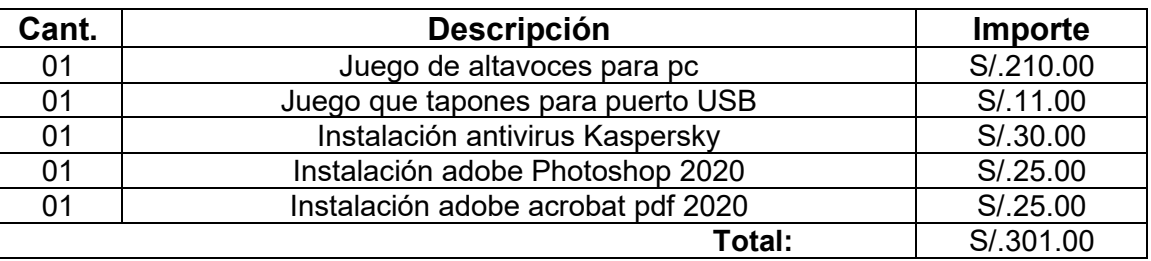

#### 22. Ingresos del día 22/05/2021

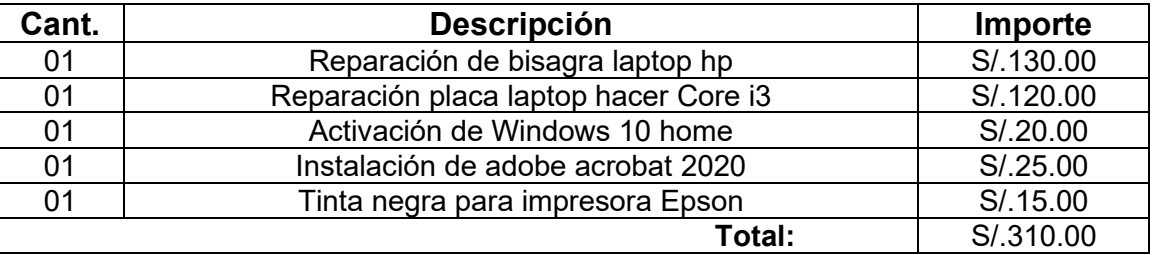

#### 23. Ingresos del día 23/05/2021

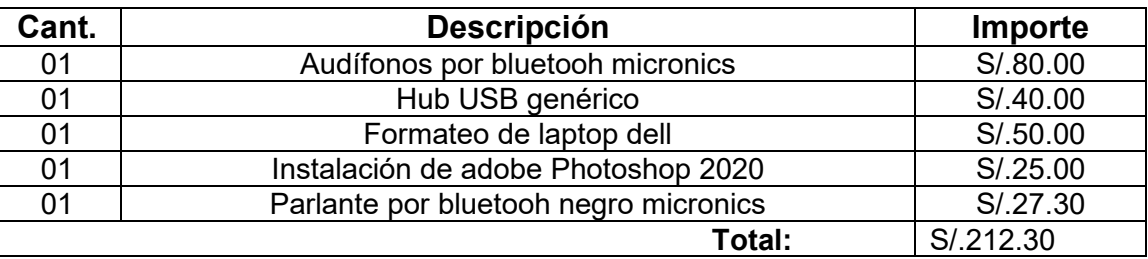

#### 24. Ingresos del día 24/05/2021

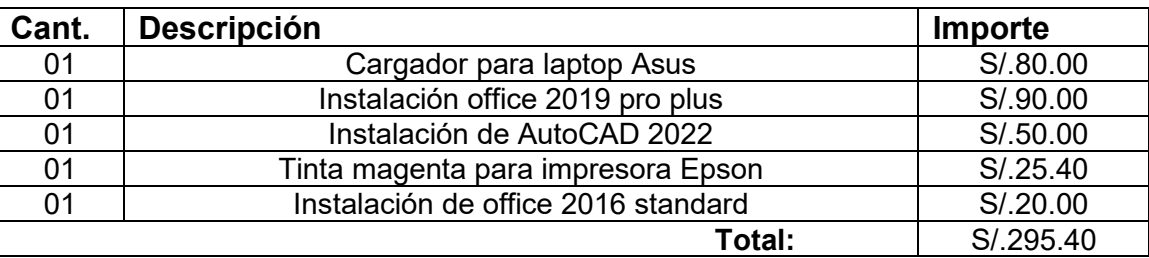

### 25. Ingresos del día 25/05/2021

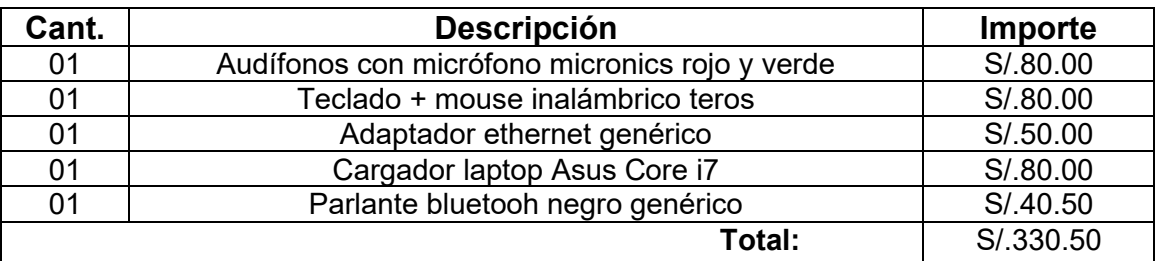

#### **Fuente: Elaboración Propia**

## ANEXO 11- Validación del Instrumento de Medición del Indicador: **Productividad en ventas**

#### **TABLA DE EVALUACION DE EXPERTOS**

Apellidos y nombres del experto: ARADIEL CASTANEDA, HILARIO

#### **Título y/o Grado: Magister**

#### **Fecha: 25/09/2021**

#### **TÍTULO TESIS**

Sistema Web para mejorar la gestión de ventas mediante el marketing digital en la empresa Imperio Store E.I.R. L

**Nombre del instrumento de Evaluación:** Ficha de Registro

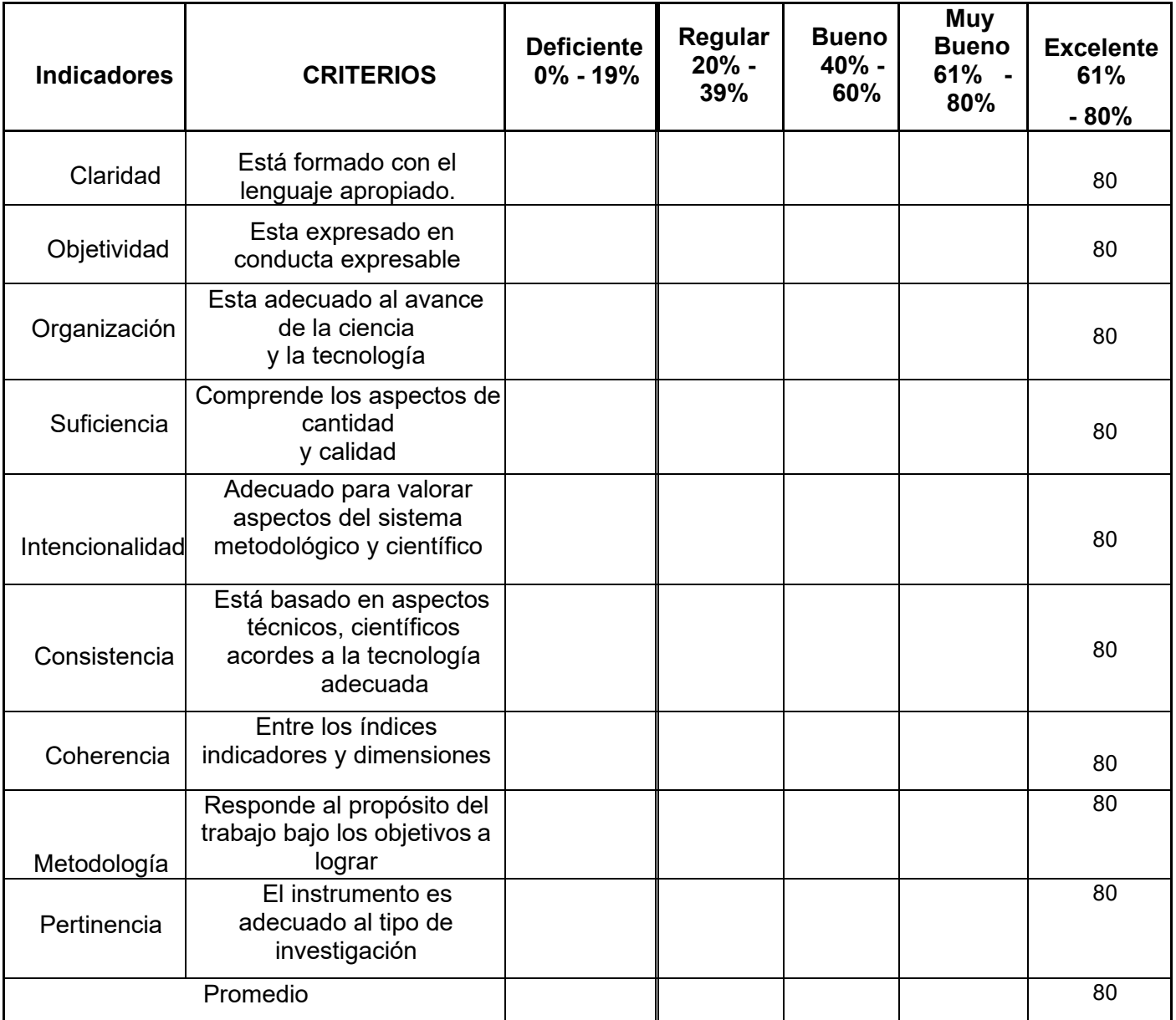

**Aplicabilidad:** El instrumento puede ser aplicado ( X) El instrumento debe ser mejorado ( )

**Observaciones: ………………………………………………………………………………......**

DRADIELS

**Firma………………………**

## ANEXO 12- Validación del Instrumento de Medición del Indicador: **Porcentaje de crecimiento en ventas**

#### **TABLA DE EVALUACION DE EXPERTOS**

Apellidos y nombres del experto: ARADIEL CASTANEDA, HILARIO

#### **Título y/o Grado: Magister**

#### **Fecha: 25/09/2021**

#### **TÍTULO TESIS**

Sistema Web para mejorar la gestión de ventas mediante el marketing digital en la empresa Imperio Store E.I.R. L

**Nombre del instrumento de Evaluación:** Ficha de Registro

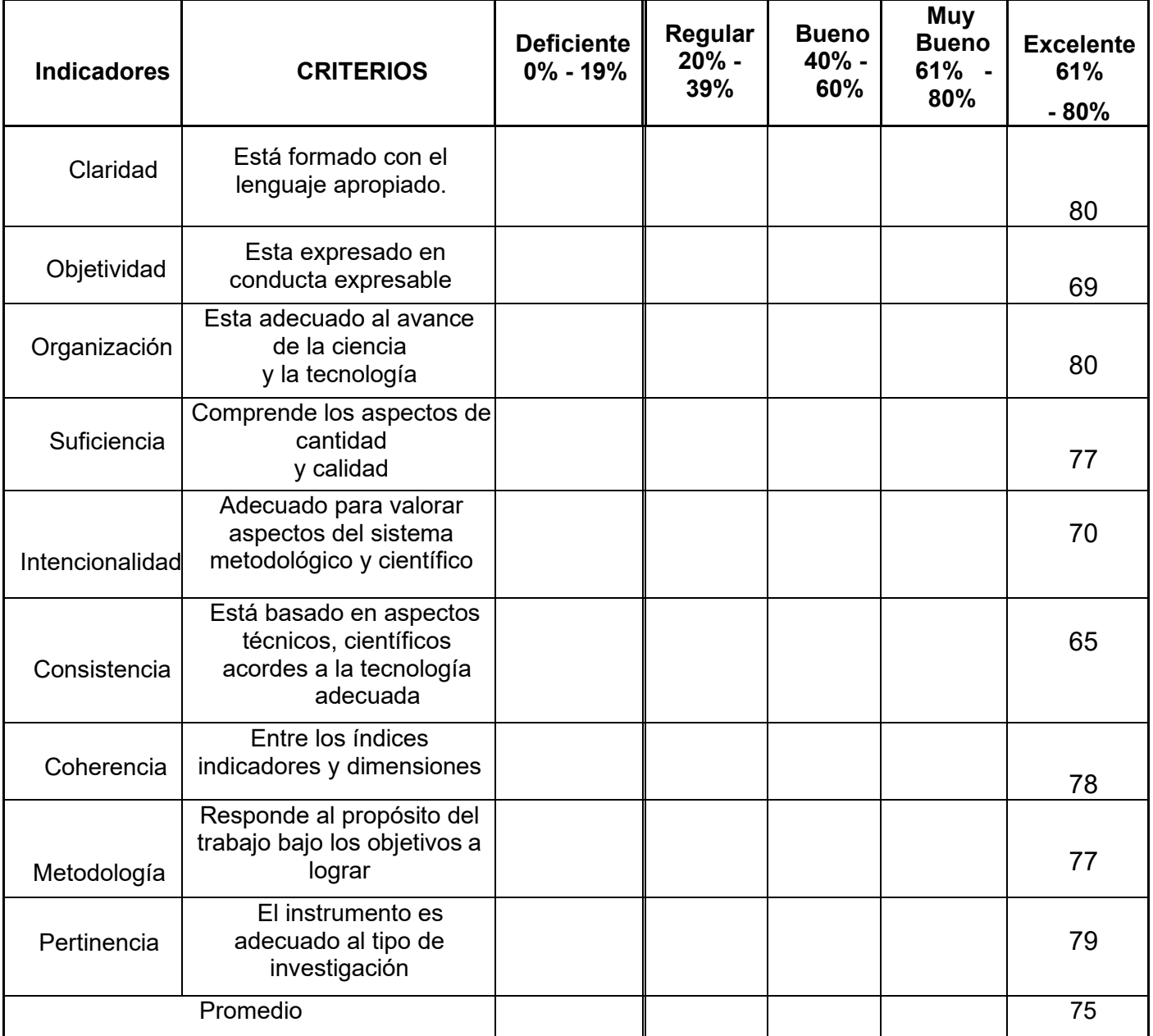

**Aplicabilidad:** El instrumento puede ser aplicado ( X) El instrumento debe ser mejorado ( )

**Observaciones: ………………………………………………………………………………......**

DRADIELS

**Firma…………………………**

### ANEXO 13- Validación del Instrumento de Medición del Indicador: **Productividad en ventas**

#### **TABLA DE EVALUACION DE EXPERTOS**

Apellidos y nombres del experto: PACHECO TORRES, JUAN FRANCISCO

#### **Título y/o Grado: Magister**

**Fecha: 25/09/2021**

#### **TÍTULO TESIS**

Sistema Web para mejorar la gestión de ventas mediante el marketing digital en la empresa Imperio Store E.I.R. L

**Nombre del instrumento de Evaluación:** Ficha de Registro

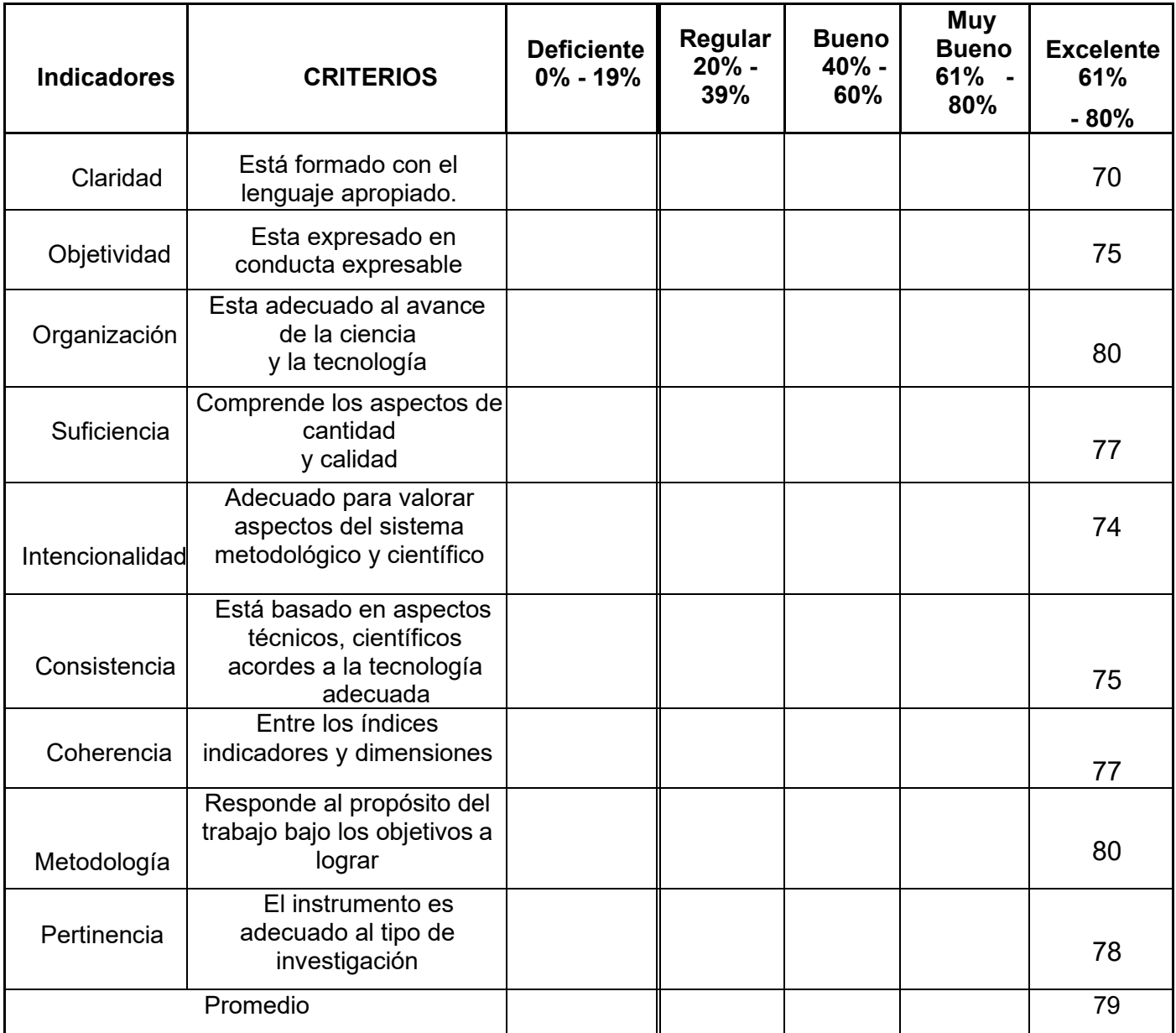

**Aplicabilidad:** El instrumento puede ser aplicado ( X) El instrumento debe ser mejorado ( )**Observaciones: ………………………………………………………………………………......**

Firma…………………………

### ANEXO 14- Validación del Instrumento de Medición del Indicador: **Porcentaje de crecimiento en ventas**

#### **TABLA DE EVALUACION DE EXPERTOS**

Apellidos y nombres del experto: PACHECO TORRES, JUAN FRANCISCO

#### **Título y/o Grado: Magister**

#### **Fecha: 25/09/2021**

#### **TÍTULO TESIS**

Sistema Web para mejorar la gestión de ventas mediante el marketing digital en la empresa Imperio Store E.I.R. L

#### **Nombre del instrumento de Evaluación:** Ficha de Registro

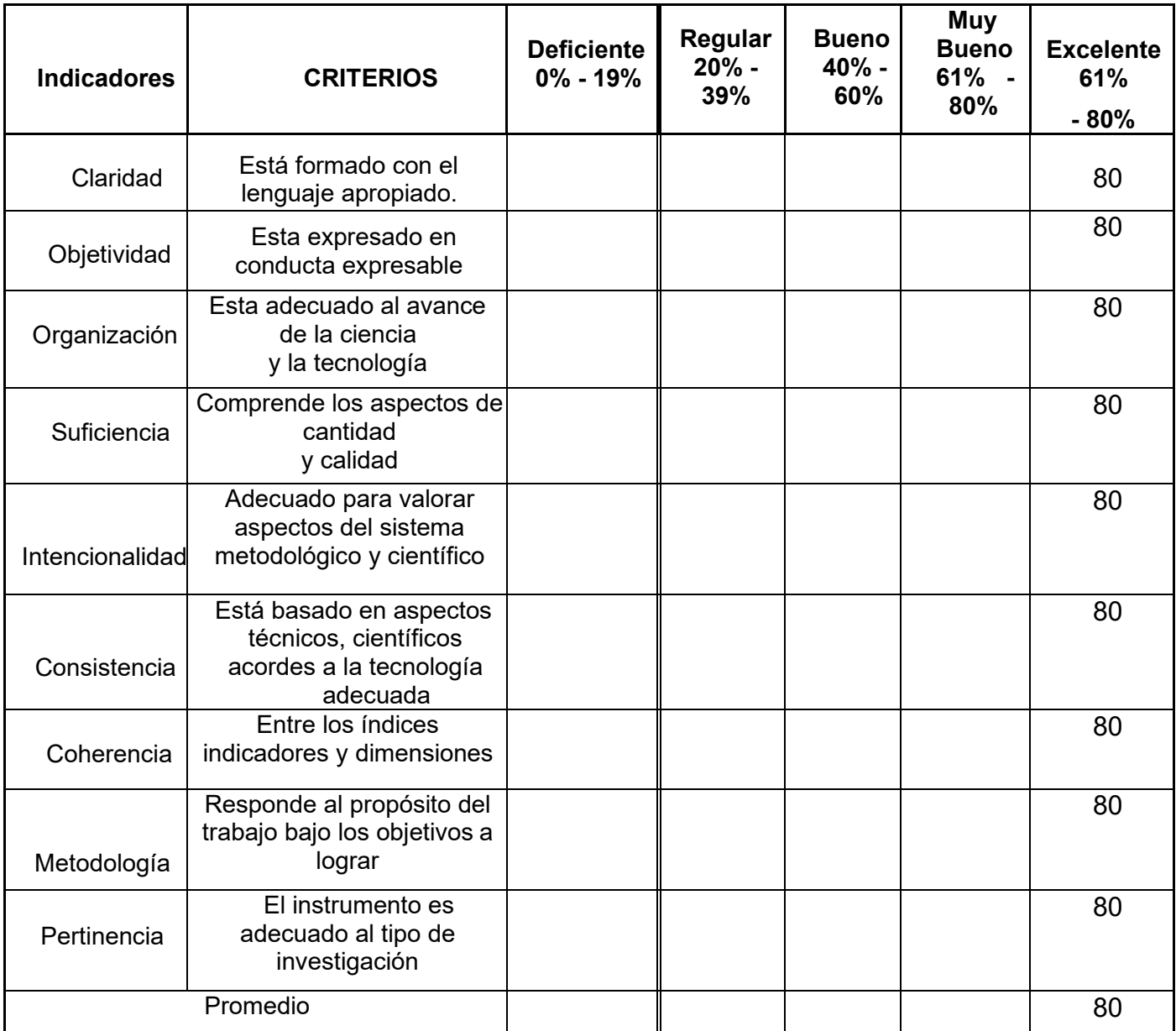

**Aplicabilidad:** El instrumento puede ser aplicado ( X) El instrumento debe ser mejorado ( )

**Observaciones: ………………………………………………………………………………......**

**Firma…………………………**

### ANEXO 15- Validación del Instrumento de Medición del Indicador: **Productividad en ventas**

#### **TABLA DE EVALUACION DE EXPERTOS**

Apellidos y nombres del experto: JOHNSON ROMERO, GUILLERMO

**Título y/o Grado: Magister** 

**Fecha: 25/09/2021**

#### **TÍTULO TESIS**

Sistema Web para mejorar la gestión de ventas mediante el marketing digital en la empresa Imperio Store E.I.R.L  **Nombre del instrumento de Evaluación:** Ficha de Registro

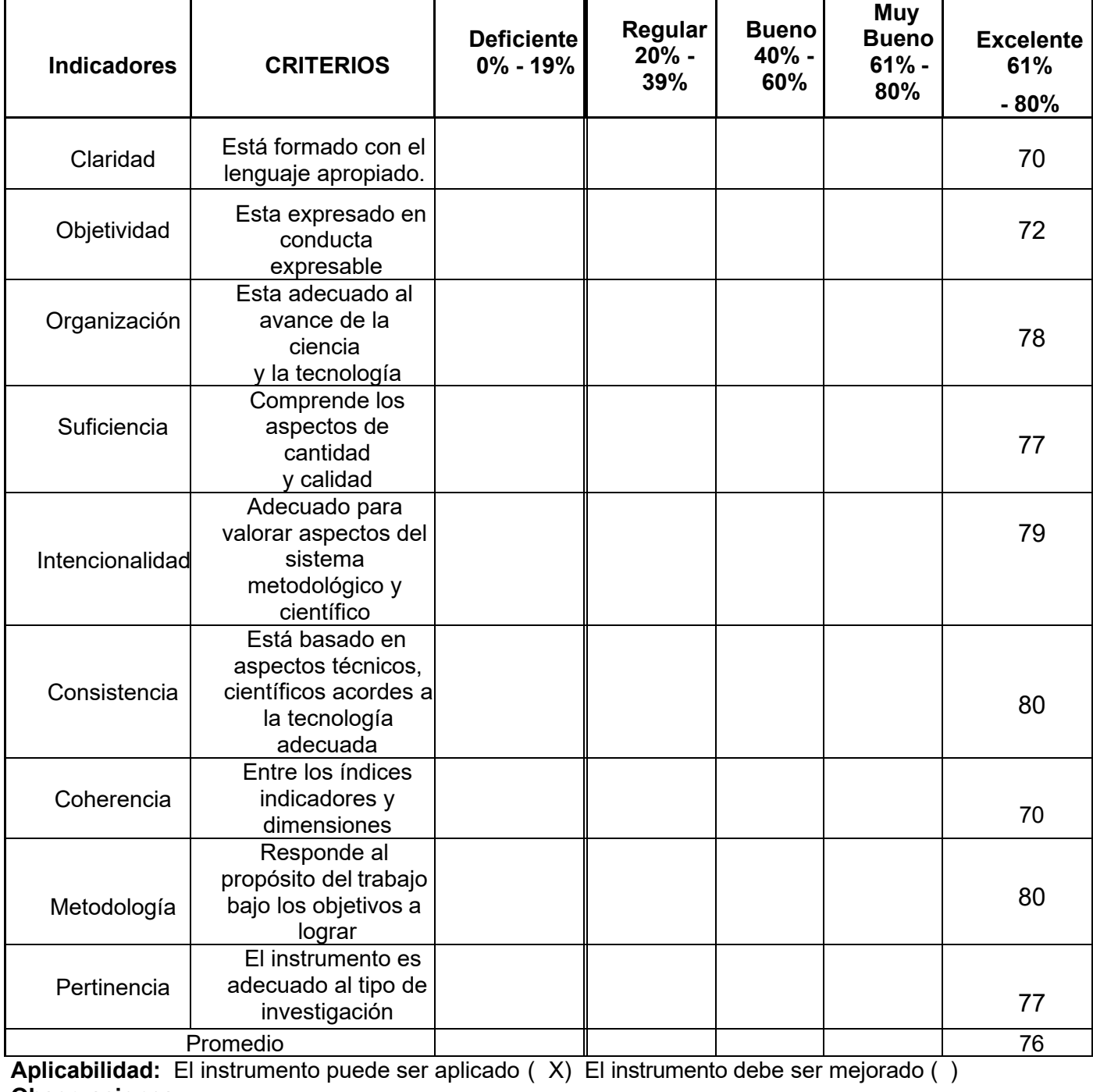

**Observaciones: ………………………………………………………………………………......**

fullen flans **Firma…………………………**
### ANEXO 16- Validación del Instrumento de Medición del Indicador: **Porcentaje de productividad en ventas**

#### **TABLA DE EVALUACION DE EXPERTOS**

Apellidos y nombres del experto: JOHNSON ROMERO, GUILLERMO

#### **Título y/o Grado: Magister**

#### **Fecha: 25/09/2021**

#### **TÍTULO TESIS**

Sistema Web para mejorar la gestión de ventas mediante el marketing digital en la empresa Imperio Store E.I.R. L

**Nombre del instrumento de Evaluación:** Ficha de Registro

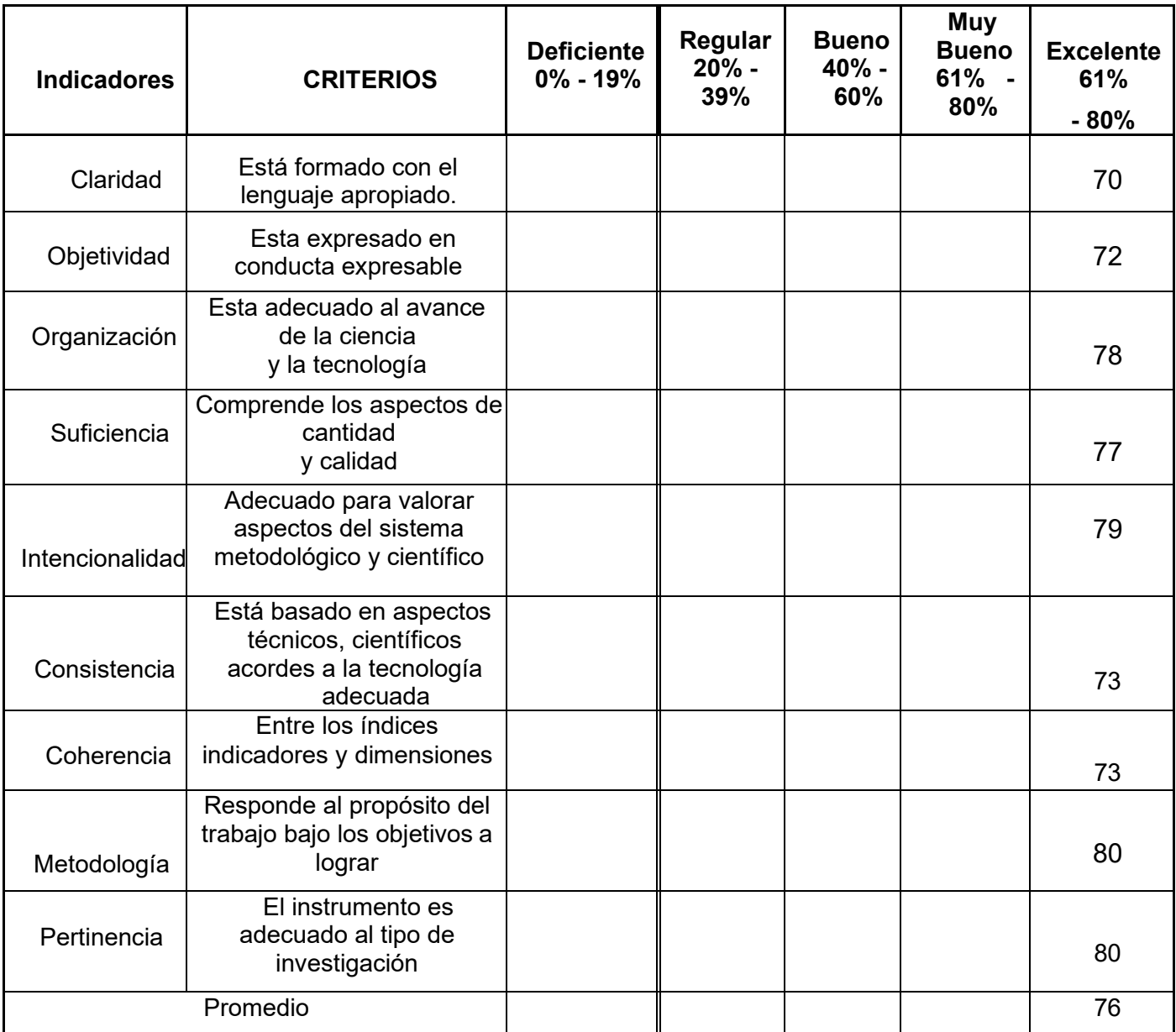

**Aplicabilidad:** El instrumento puede ser aplicado ( X) El instrumento debe ser mejorado ( ) **Observaciones: ………………………………………………………………………………......**

failleen fl-1

**Firma…………………………**

### **Anexo 17 – Evaluación de Expertos I**

#### **TABLA DE EVALUACIÓN DE EXPERTOS**

Apellidos y Nombres de Experto: PACHECO TORRES JUAN FRANCISCO Título y/o Grado:

**PhD. ( ) Doctor (X) Magister ( ) Ingeniero ( ) Otros: ……….**

Institución donde labora: UNIVERSIDAD CÉSAR VALLEJO Fecha: 07/10/2021

#### **TÍTULO DE PROYECTO**

Sistema Web para mejorar la gestión de ventas mediante el marketing digital en la empresa Imperio Store

E.I.R. L

#### **Tabla de evaluación de expertos para la elección del marco de trabajo**

Mediante la tabla de evaluación de expertos, usted tiene la facultad de calificar los marcos de trabajo involucrados, mediante una serie de preguntas marcando un valor en las columnas.

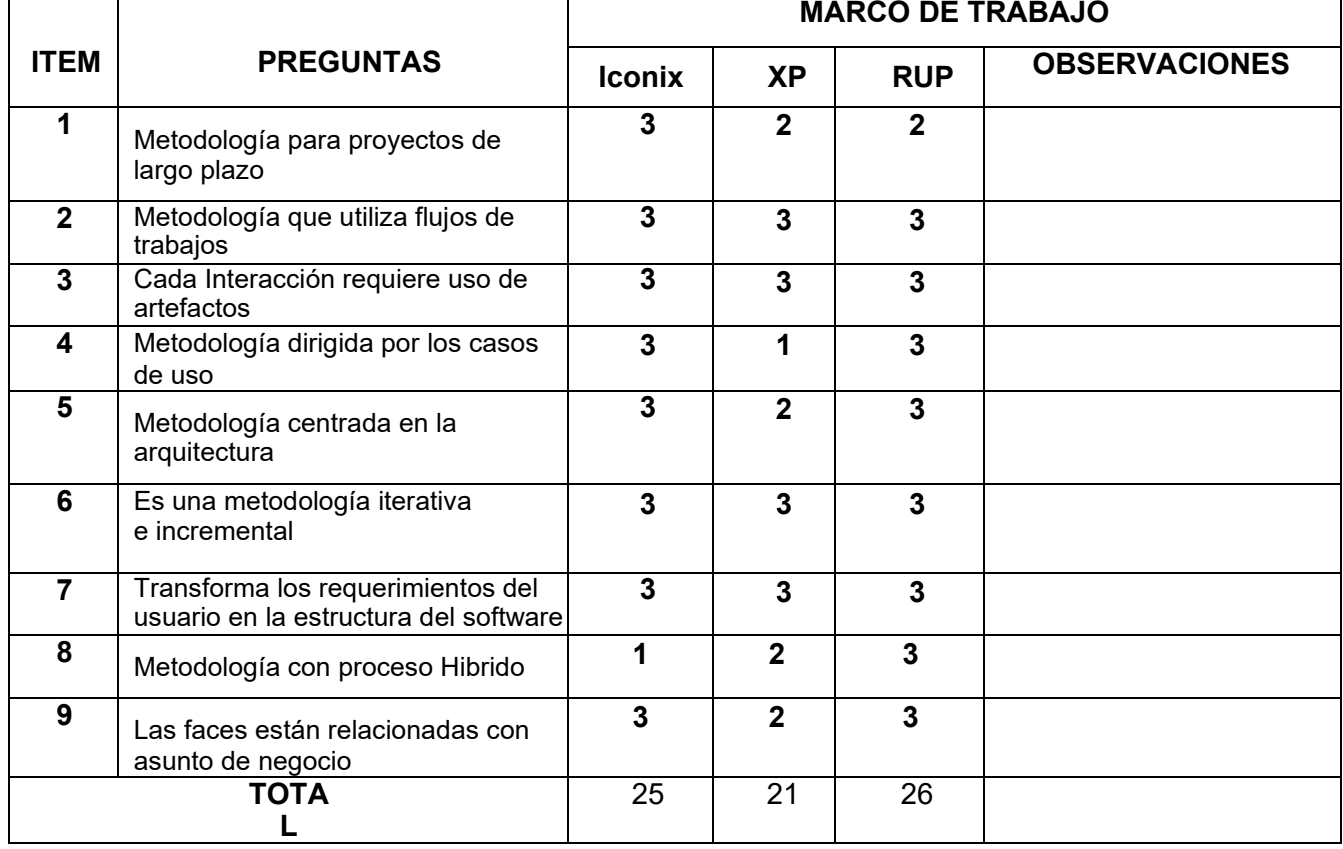

Evaluar con la siguiente calificación:

1. Malo 2. Regular 3. Bueno

Sugerencias:

Firma del Experto

### **Anexo 18 – Evaluación de Expertos II**

#### **TABLA DE EVALUACIÓN DE EXPERTOS**

Apellidos y Nombres de Experto: JOHNSON ROMERO, GUILLERMO Título y/o Grado:

**PhD. ( ) Doctor () Magister (X) Ingeniero ( ) Otros: ……….**

Institución donde labora: UNIVERSIDAD CÉSAR VALLEJO Fecha: 07/10/2021

#### **TÍTULO DE PROYECTO**

Sistema Web para mejorar la gestión de ventas mediante el marketing digital en la empresa Imperio Store E.I.R. L

#### **Tabla de evaluación de expertos para la elección del marco de trabajo**

Mediante la tabla de evaluación de expertos, usted tiene la facultad de calificar los marcos de trabajo involucrados, mediante una serie de preguntas marcando un valor en las columnas.

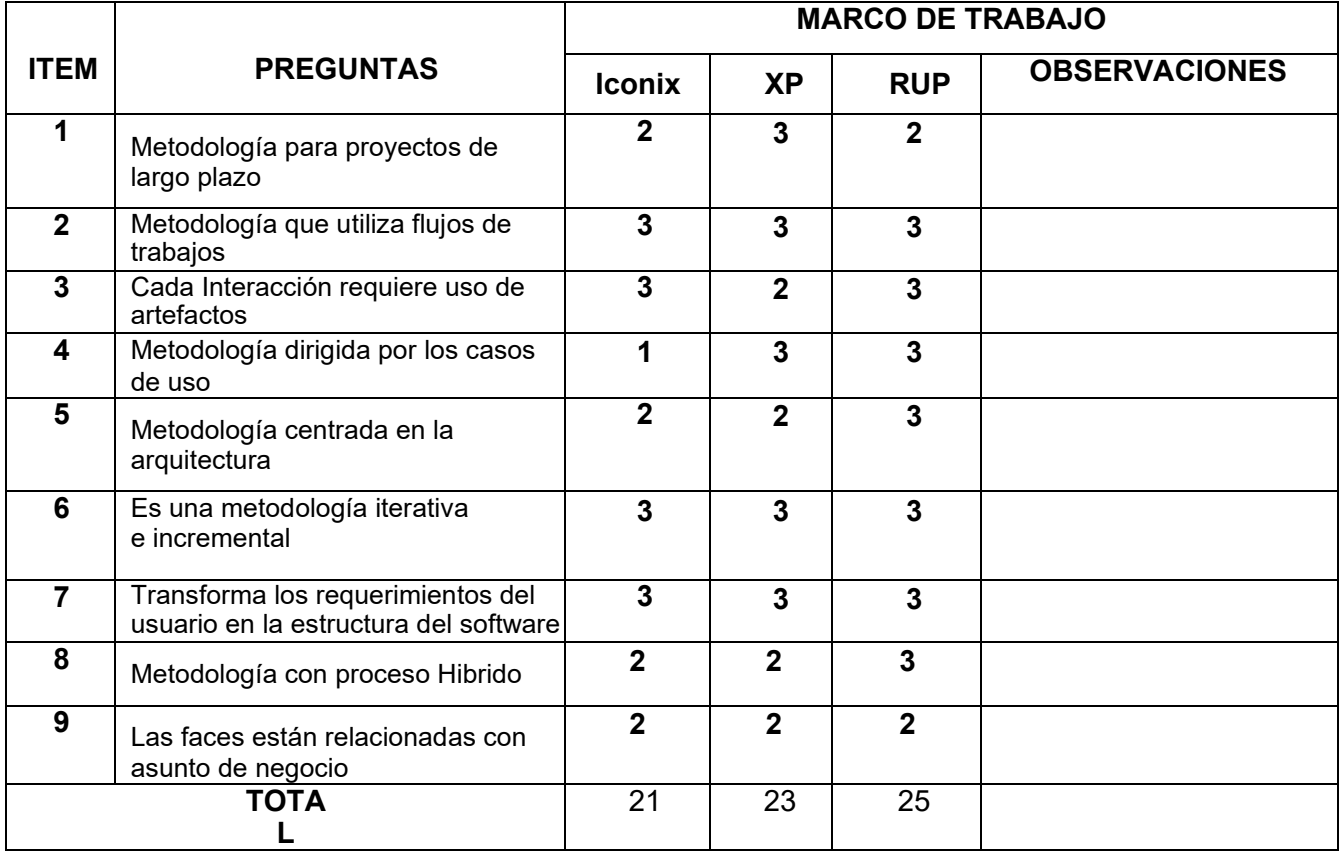

Evaluar con la siguiente calificación:

1. Malo 2. Regular 3. Bueno

Sugerencias:

Firma del Experto

faulten flut

94

**Anexo 19 – Evaluación de Expertos III**

#### **TABLA DE EVALUACIÓN DE EXPERTOS**

Apellidos y Nombres de Experto: ARADIEL CASTAÑEDA, HILARIO Título y/o Grado:

**PhD. ( ) Doctor () Magister (X) Ingeniero ( ) Otros: ……….**

Institución donde labora: UNIVERSIDAD CÉSAR VALLEJO Fecha: 07/10/2021

#### **TÍTULO DE PROYECTO**

Sistema Web para mejorar la gestión de ventas mediante el marketing digital en la empresa Imperio Store E.I.R. L

#### **Tabla de evaluación de expertos para la elección del marco de trabajo**

Mediante la tabla de evaluación de expertos, usted tiene la facultad de calificar los marcos de trabajo

involucrados, mediante una serie de preguntas marcando un valor en las columnas.

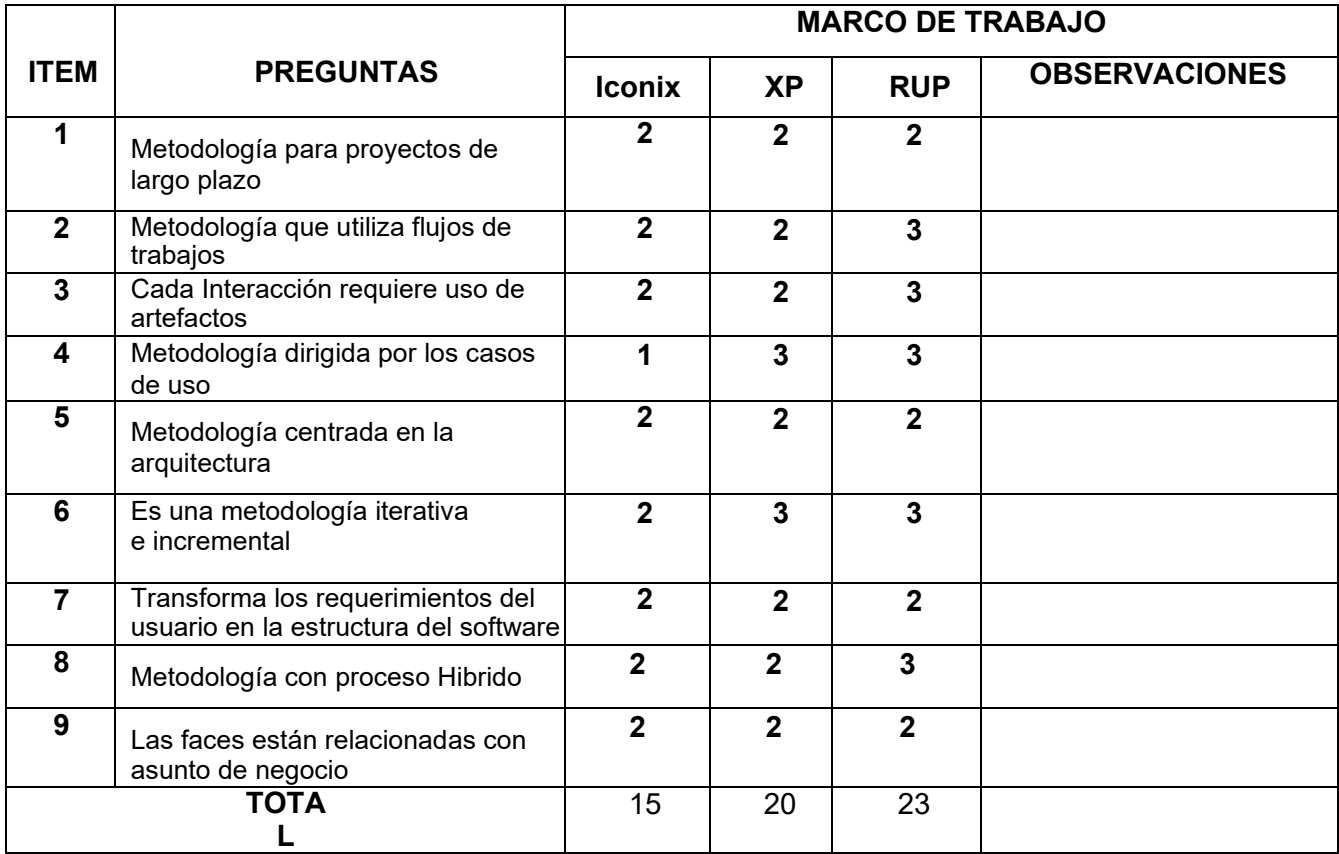

Evaluar con la siguiente calificación:

1. Malo 2. Regular 3. Bueno

Sugerencias:

Firma del Experto

DRADIELS

# **Anexo 20: Metologia de desarrollo de Software RUP**

#### **Modelo de Negocio**

A continuación, se presenta en la Tabla la Visión, Misión y Objetivo de la empresa Imperio Store FIRI.

**Visión** Ser una empresa reconocida a nivel nacional en el rubro de la informática por sus servicios y productos brindados a la comunidad **Misión Misión Brindar servicios de calidad a todos** nuestros clientes quienes necesiten de apoyo y asesoría en el rubro de la informática **Objetivos** Competir con otras empresas del mismo rubro y establecer una ventaja competitiva de forma permanente Incrementar el nivel de ventas de nuestros productos y servicios Brindar la mejor la calidad de atención para nuestros clientes mediante todos los medios disponibles

Tabla 9: Visión, Misión y Objetivos de la Empresa Imperio Store E.I.R.L

#### **Fuente: Elaboración Propia**

En la Figura muestra el diagrama de Visión, Misión y Objetivos de la Empresa Imperio Store E.I.R.L Figura 18: Modelado del negocio

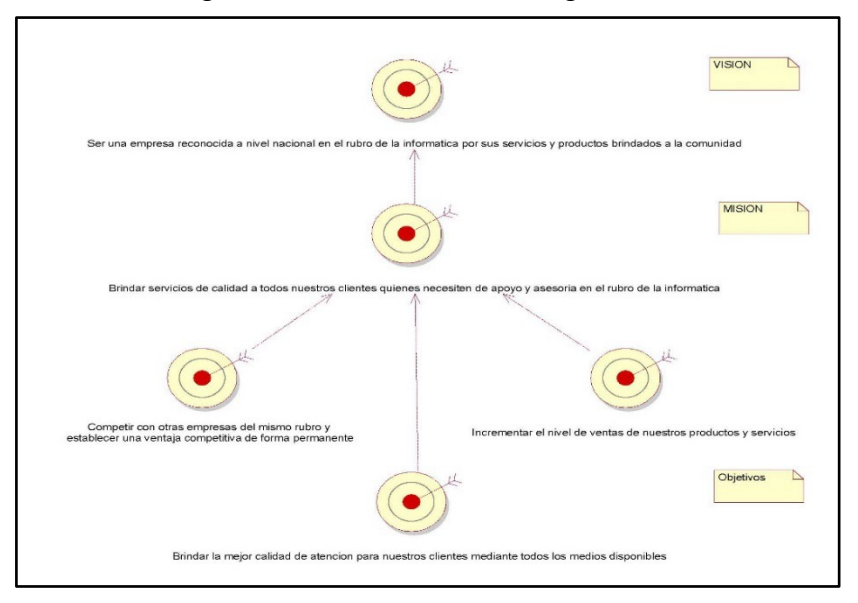

 **Fuente: Elaboración Propia**

#### **Actores del Negocio**

Se identifica Actores del Negocio

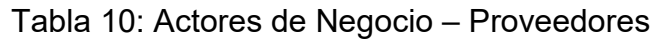

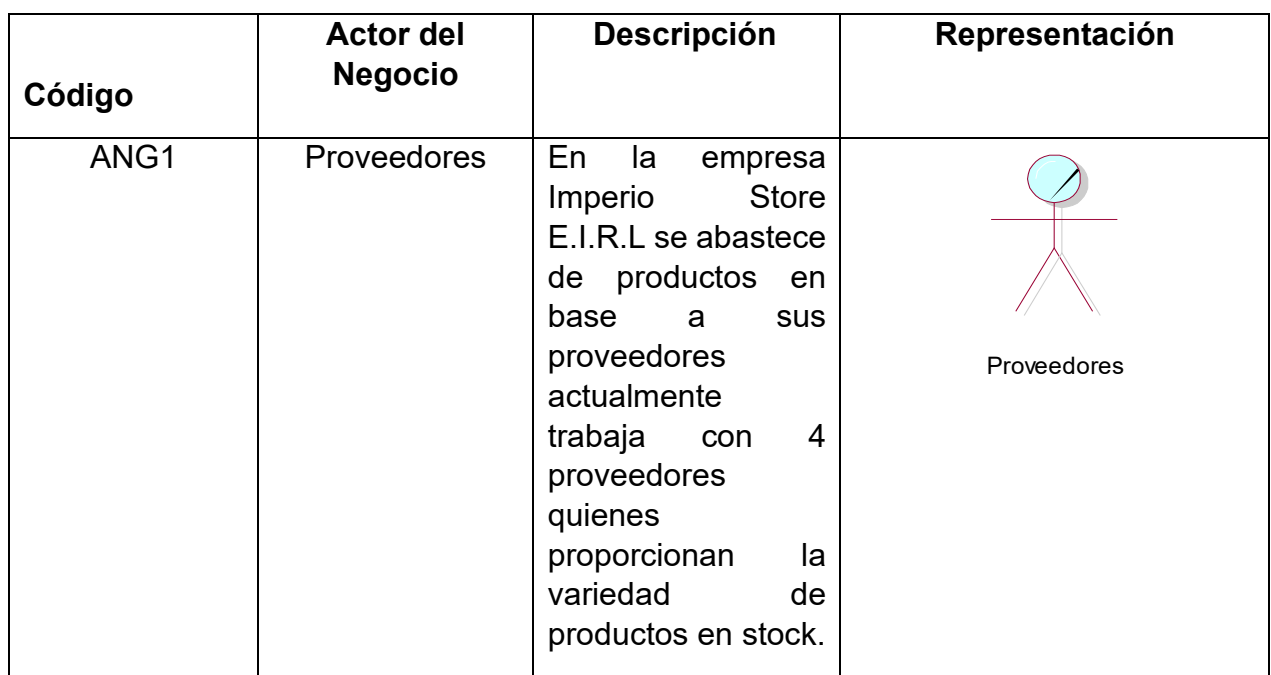

#### **Fuente: Elaboración Propia**

En la Tabla se muestra se muestra el código, nombre del actor, descripción y la representación del actor de negocio,

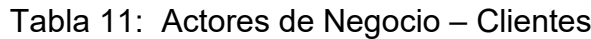

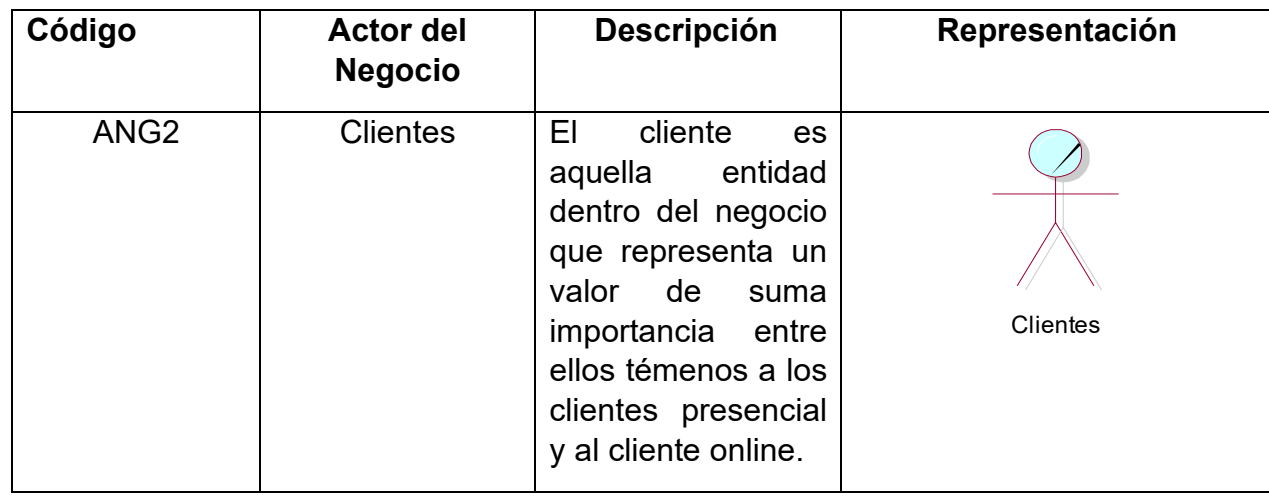

### **Fuente: Elaboración Propia**

En la Tabla se muestra se muestra el código, nombre del actor, descripción y la representación del actor de negocio,

| Código           | <b>Actor del</b><br><b>Negocio</b> | Descripción                                                                                                    | Representación |
|------------------|------------------------------------|----------------------------------------------------------------------------------------------------|----------------|
| ANG <sub>3</sub> | <b>Servidores</b>                  | Son<br>agentes<br>externos<br>la<br>a<br>quienes<br>empresa<br>brindan un tipo de<br>servicio<br>determinado<br>por<br>ejemplo envió<br>de<br>productos<br>a<br>clientes entre otros | Servidores     |

Tabla 12: Actores de Negocio -

En la Tabla se muestra se muestra el código, nombre del actor, descripción y la representación del actor de negocio,

#### **Trabajadores del Negocio**

Se pudo identificar 2 trabajadores del Negocio

| Código           | <b>Actor del</b><br><b>Negocio</b> | Descripción                                                                                                    | Representación |
|------------------|------------------------------------|----------------------------------------------------------------------------------------------------|----------------|
| TNG1             | Administrador                      | Es<br>personal<br>interno de la<br>empresa<br>quien<br>se<br>del<br>encarga<br>manejo<br>y<br>distribución<br>de<br>los<br>recursos | Administrador  |
| TNG <sub>2</sub> | Vendedor                           | Es<br>un<br>personal<br>interno de la<br>empresa,<br>quien<br>está<br>dentro<br>del<br>de<br>área<br>ventas                         | Vendedor       |

Tabla 13: Trabajadores del negocio

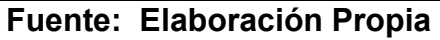

En la Tabla se muestra una descripción de los trabajadores del negocio

#### **Diagrama de Caso de Uso del Negocio**

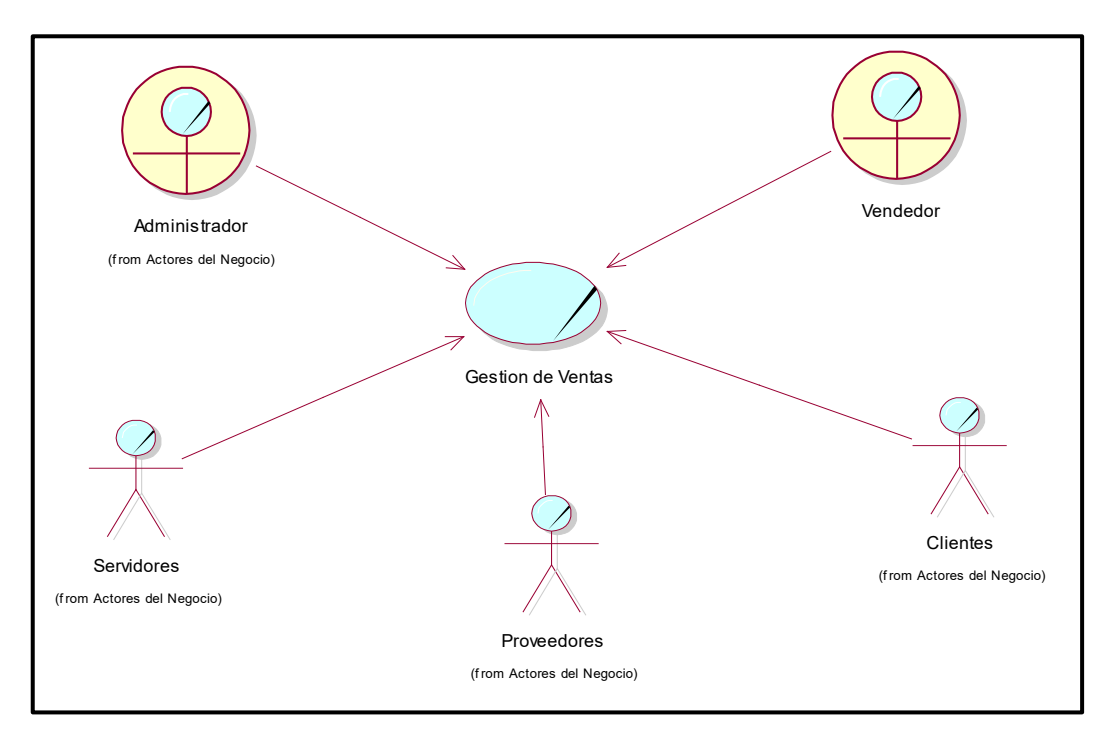

Figura 19: Diagrama de Caso de Uso del Negocio Gestión de Ventas

### **Fuente: Elaboración propia**

En la presente figura verificamos el caso de uso de negocio de gestión de ventas y la relación de los actores de negocio y trabajadores de negocio.

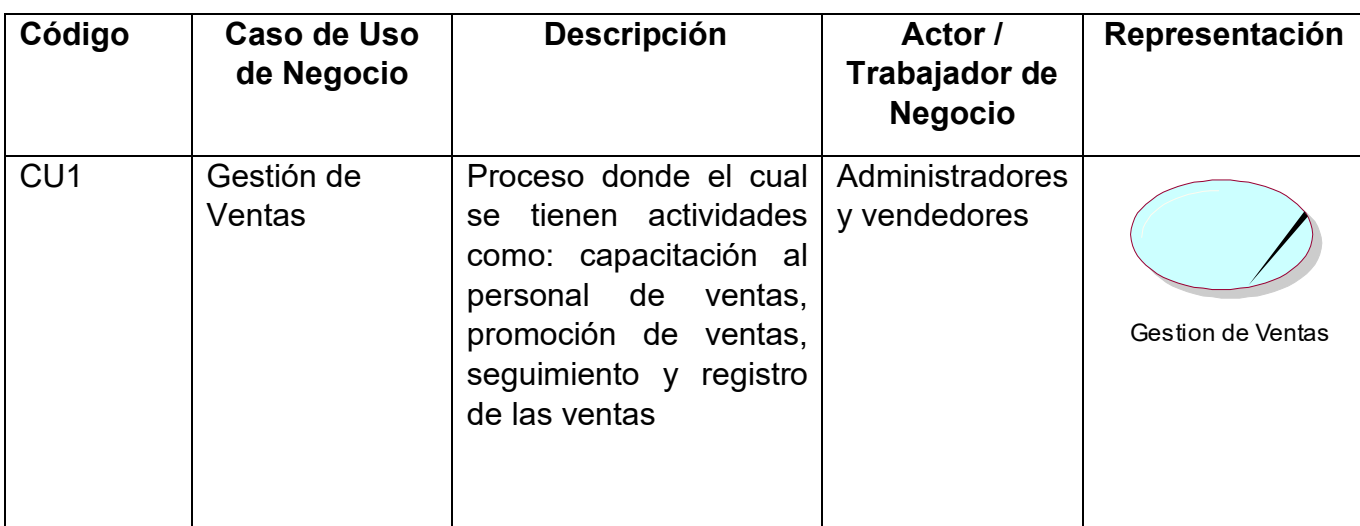

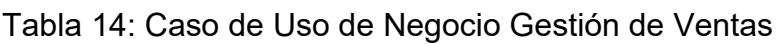

#### **Fuente: Elaboración propia**

En la Tabla se muestra el código, descripción, actor trabajador de negocio y la representación del caso de uso de negocio

### **Especificación del caso de Uso del Negocio**

En Tabla 15: se muestra la especificación del Caso de Uso de Negocio Gestión de Ventas

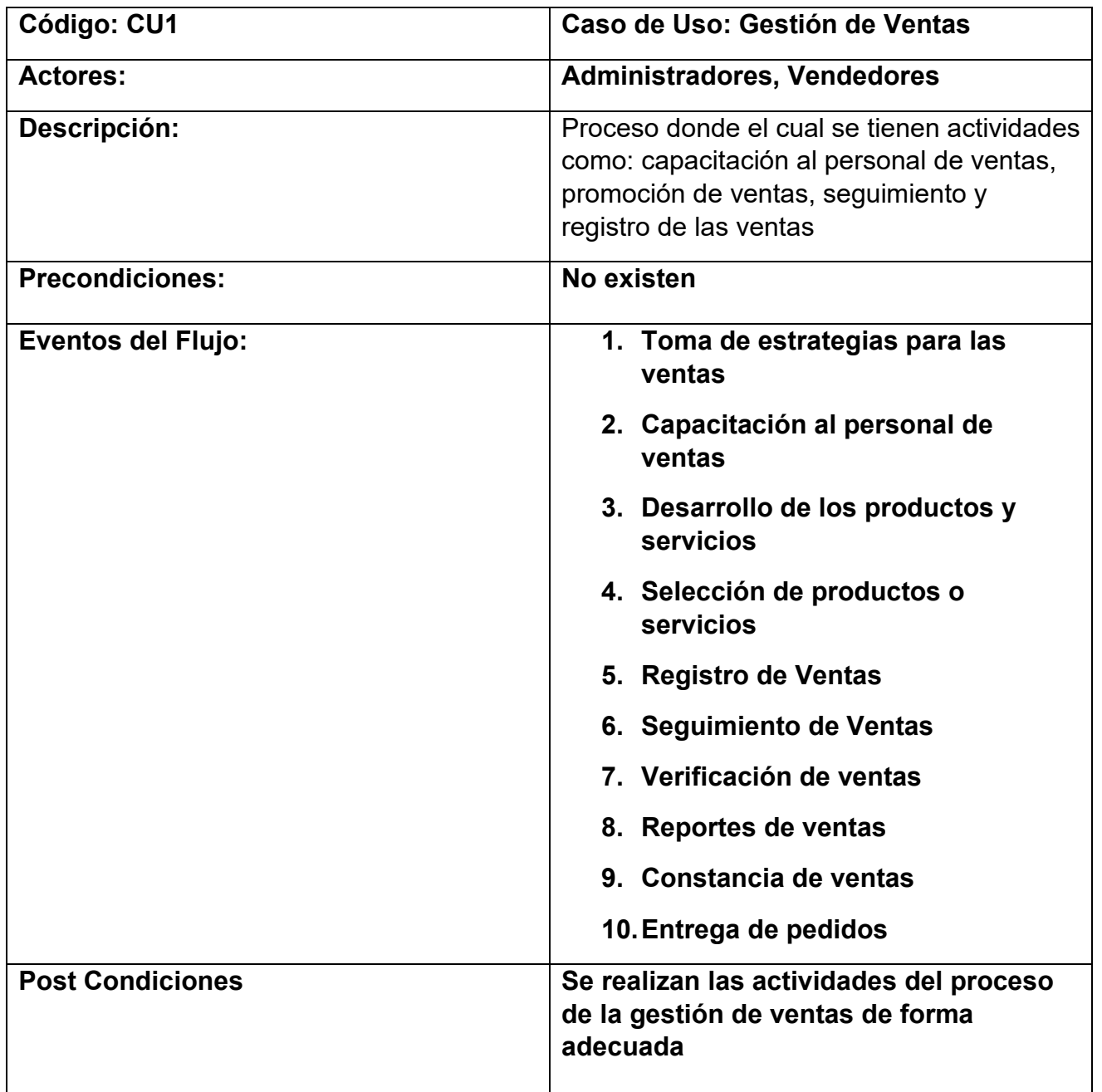

**Fuente: Elaboración propia**

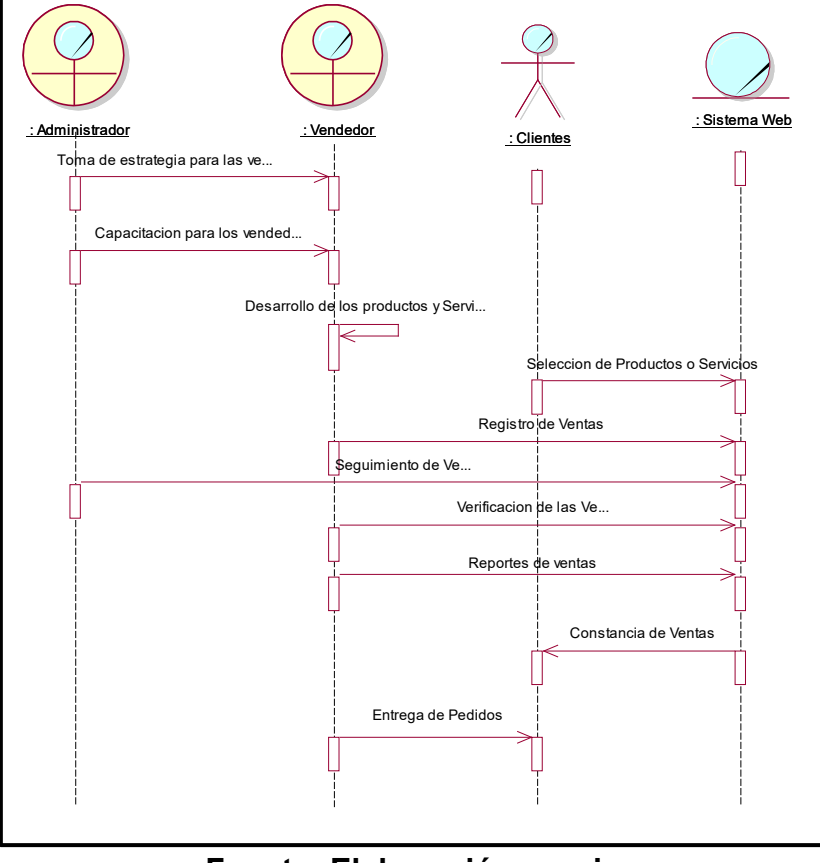

Figura 20: se muestra el Diagrama de Secuencia del Caso de Uso Gestión de Ventas

**Fuente: Elaboración propia**

En la Figura 21 : se muestra el diagrama de colaboracion de Caso de Uso de Gestion de Ventas Figura 21: Diagrama de colaboracion del caso de uso del negocio gestion de ventas

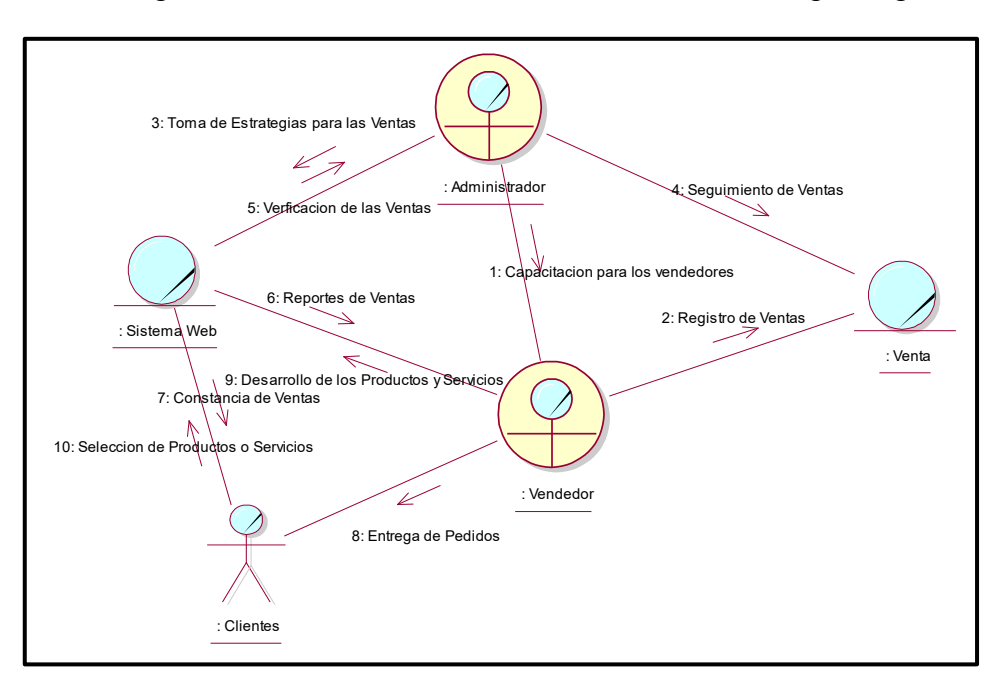

**Fuente: Elaboración propia**

En la figura 22: tenemos el diagrama de Actividades del Caso de Uso de Gestion de Ventas

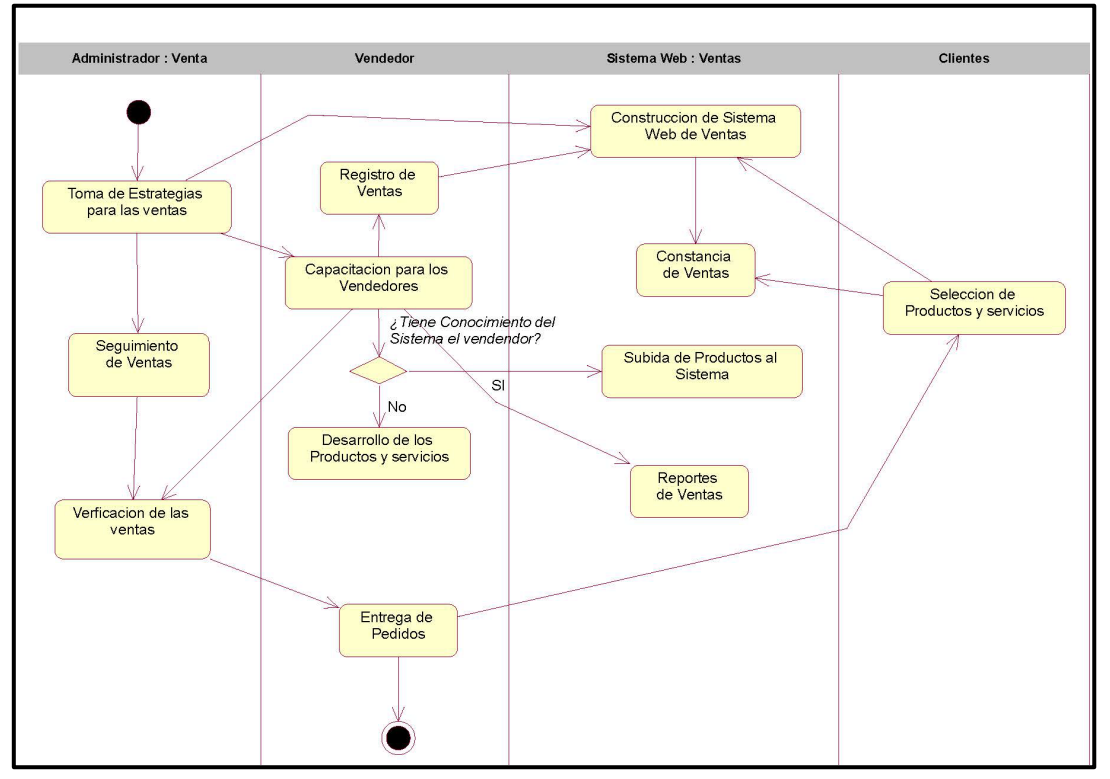

Figura 22: Diagrama de actividades del caso de uso de Gestion de ventas

#### **Fuente: Elaboración propia**

Figura 23: Diagrama de clases del caso de uso de negocio Gestión de Ventas

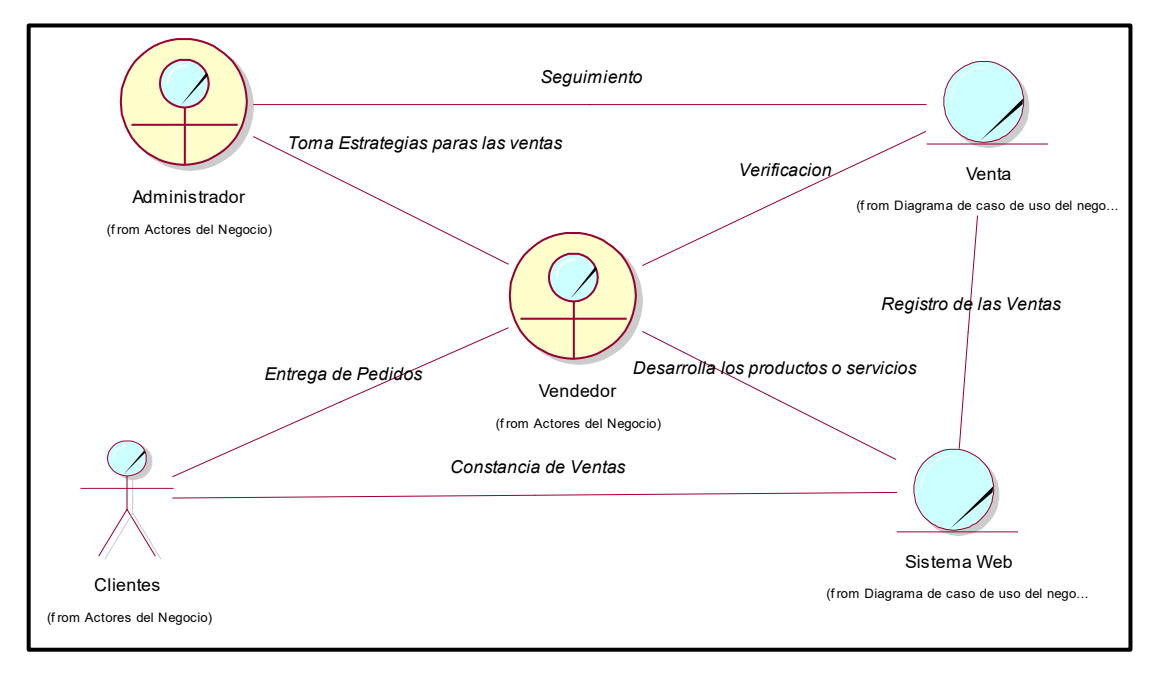

**Fuente: Elaboración propia**

#### Requisitos **Requerimientos Funcionales:**

La tabla 16: muestra los Requerimientos propuestos por el usuario

| Código                                                                                                    | La tabla TV. mucoli a los ricquemmentos propuestos por el usuano<br>Descripción                                                                       | <b>Prioridad</b> |
|----------------------------------------------------------------------------------------------------|----------------------------------------------------------------------------------------------------|------------------|
| RQF1                                                                                                    | El Sistema debe de tener un logan de<br>acceso para cliente, Administrador y<br>Vendedor                                                              | Alta             |
| RQF <sub>2</sub>                                                                                                 | El Sistema debe de tener una estructura<br>general que divida la información que se<br>desea mostrar                                                  | Alta             |
| RQF3                                                                                                    | El Sistema debe de mostrar la información<br>básica necesaria del negocio                                                                             | Alta             |
| RQF4                                                                                                    | El Sistema debe de tener 3 perfiles<br>establecidos tanto para Administrador,<br>Cliente y vendedor                                                   | Alta             |
| RQF5                                                                                                    | El Sistema debe de tener un dashboard<br>donde se registre la actividad de las ventas                                                                 | Alta             |
| RQF <sub>6</sub>                                                                                                 | El Sistema debe de generar reportes de<br>las ventas realizadas por los vendedores                                                                    | Alta             |
| RQF7                                                                                                    | Por motivos de seguridad el sistema solo<br>se podrá registrarse como usuario<br>tomando otras medidas para el acceso del<br>administrador y vendedor | Alta             |
| RQF8                                                                                                    | El Sistema debe de registrar las ver el<br>stock de compras por producto                                                                              | Alta             |
| RQF9                                                                                                    | El Sistema debe permitir ver el<br>seguimiento de los pedidos por compras<br>online                                                                   | Alta             |
| RQF10                                                                                                    | El Sistema debe de permitir generar desde<br>el perfil de administrador la creación de<br>productos                                                   | Alta             |
| RQF11                                                                                                    | El Sistema debe de permitir generar desde<br>el perfil de administrador la creación de<br>categorías                                                  | Alta             |
| RQF12                                                                                                    | El Sistema debe de permitir generar desde<br>el perfil de administrador la creación de<br><b>Etiquetas</b>                                            | Alta             |
| RQF13<br>El Sistema debe de permitir generar desde<br>el perfil de administrador la creación de<br><b>Marcas</b> |                                                                                                    | Alta             |

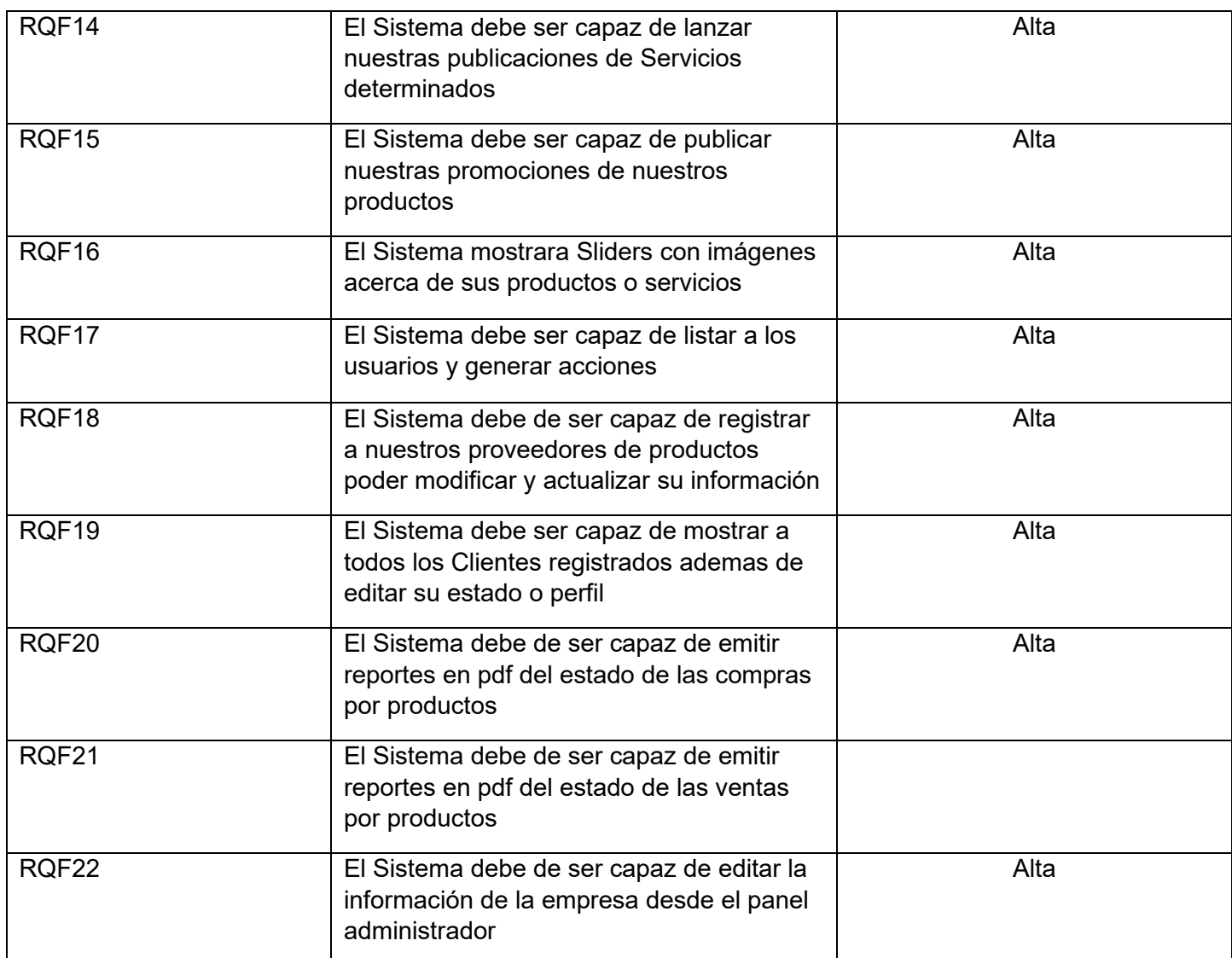

#### **Requerimientos No Funcionales**

La Tabla 17: muestra los requerimientos no funcionales

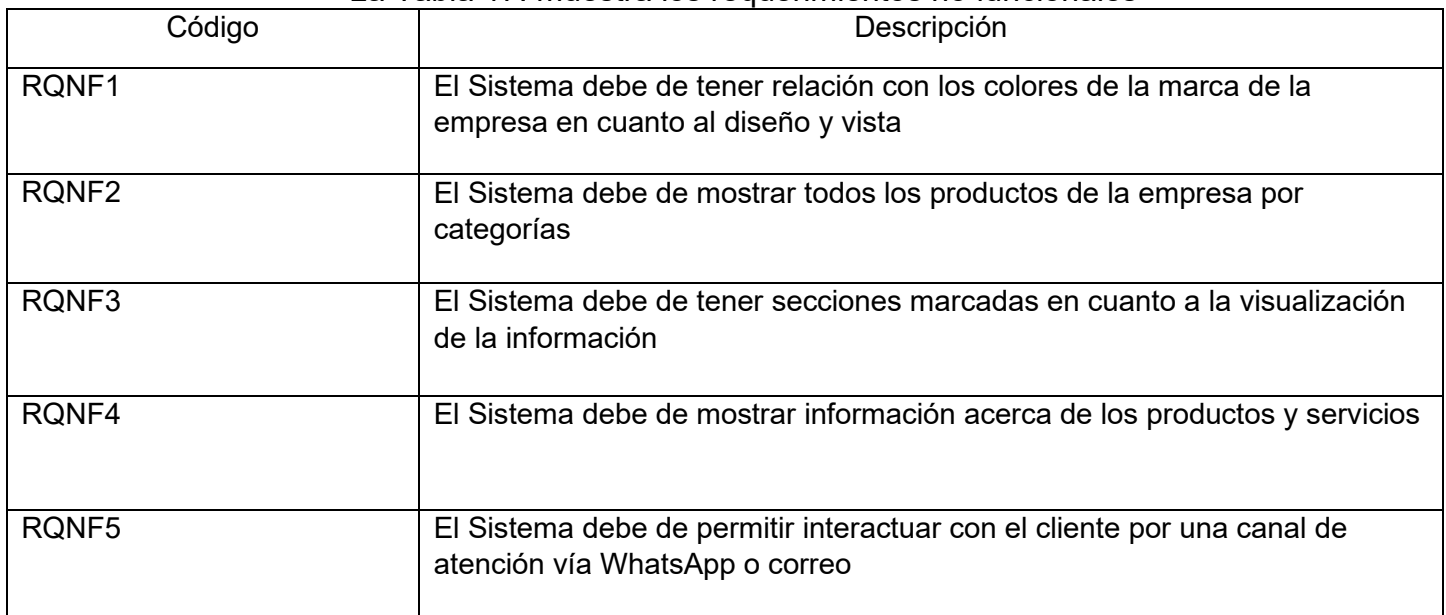

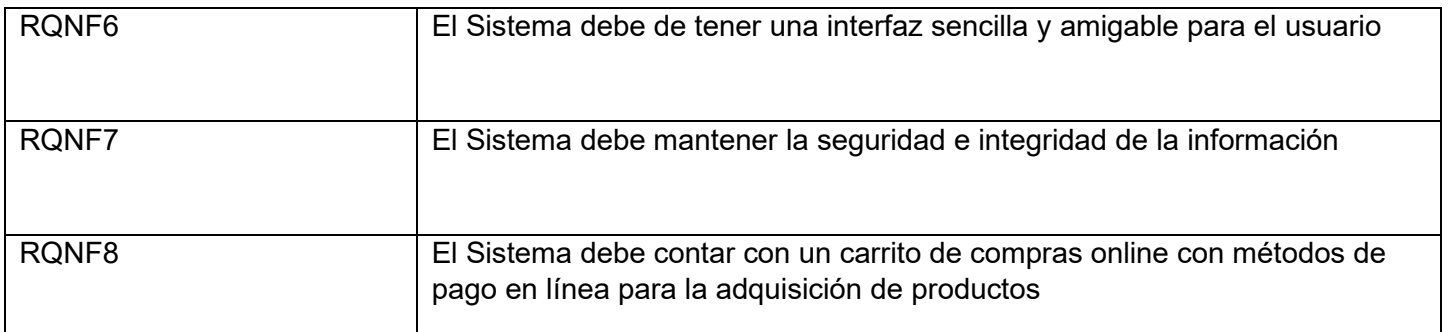

#### **Requerimientos de Base de Datos**

La Tabla 18: muestra los requerimientos de la Base de Datos

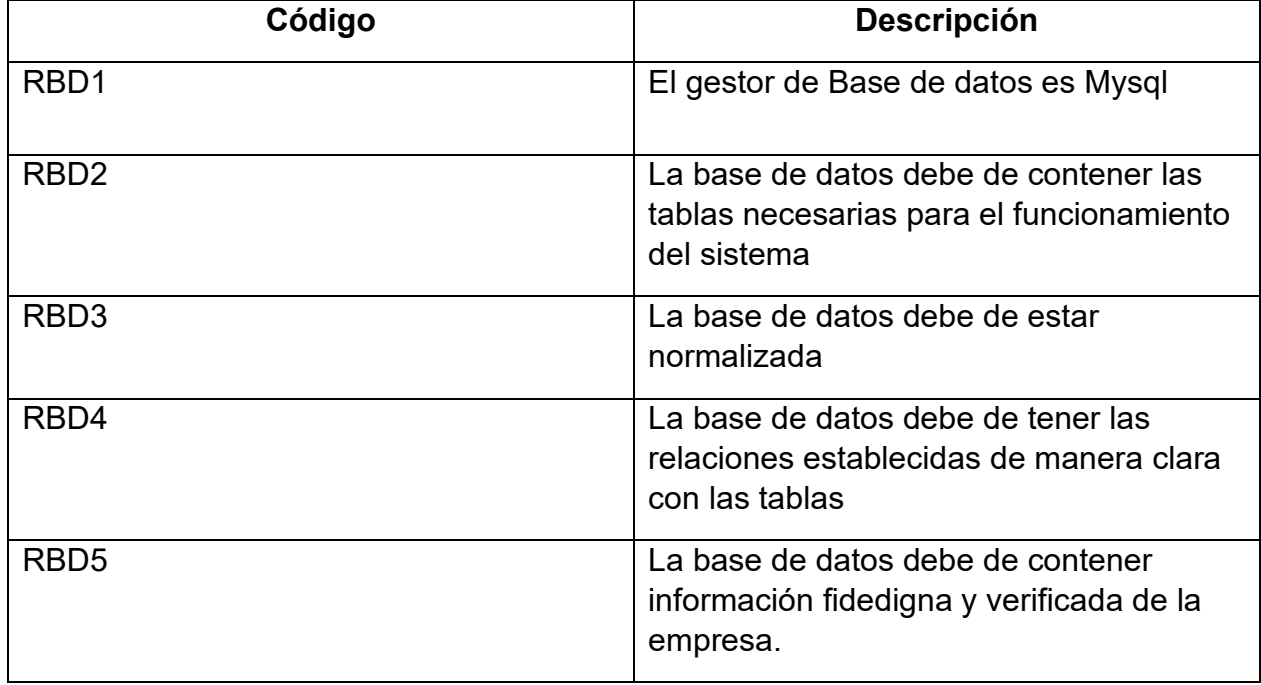

#### **Fuente: Elaboración Propia**

### **Requerimientos de Infraestructura**

La Tabla 19: muestra los requerimientos de infraestructura Tabla: Requerimientos de Infraestructura

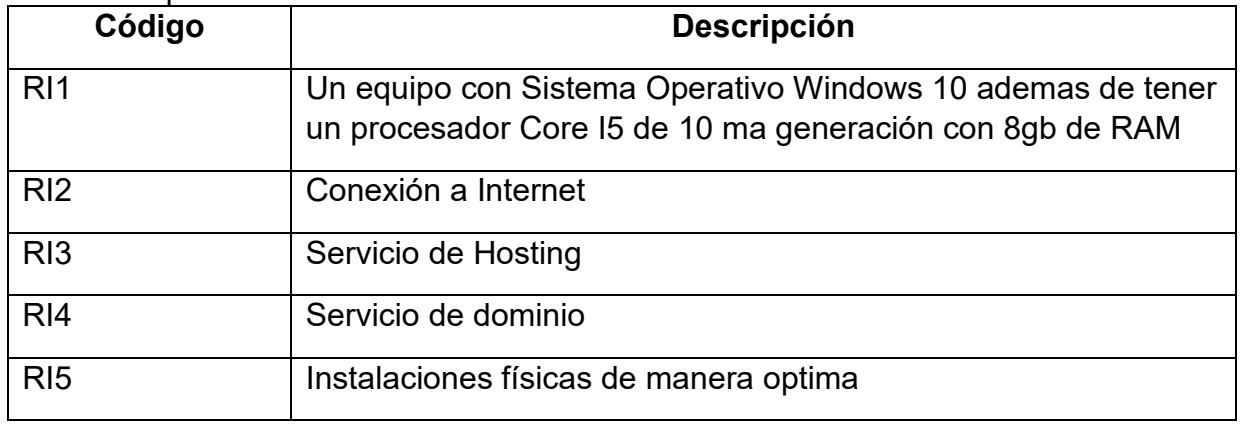

#### **Fuente: Elaboración Propia**

# **Análisis y Diseño**

La Tabla 20: muestra la relación entre los Requerimientos Funcionales y los Casos de Uso del Sistema

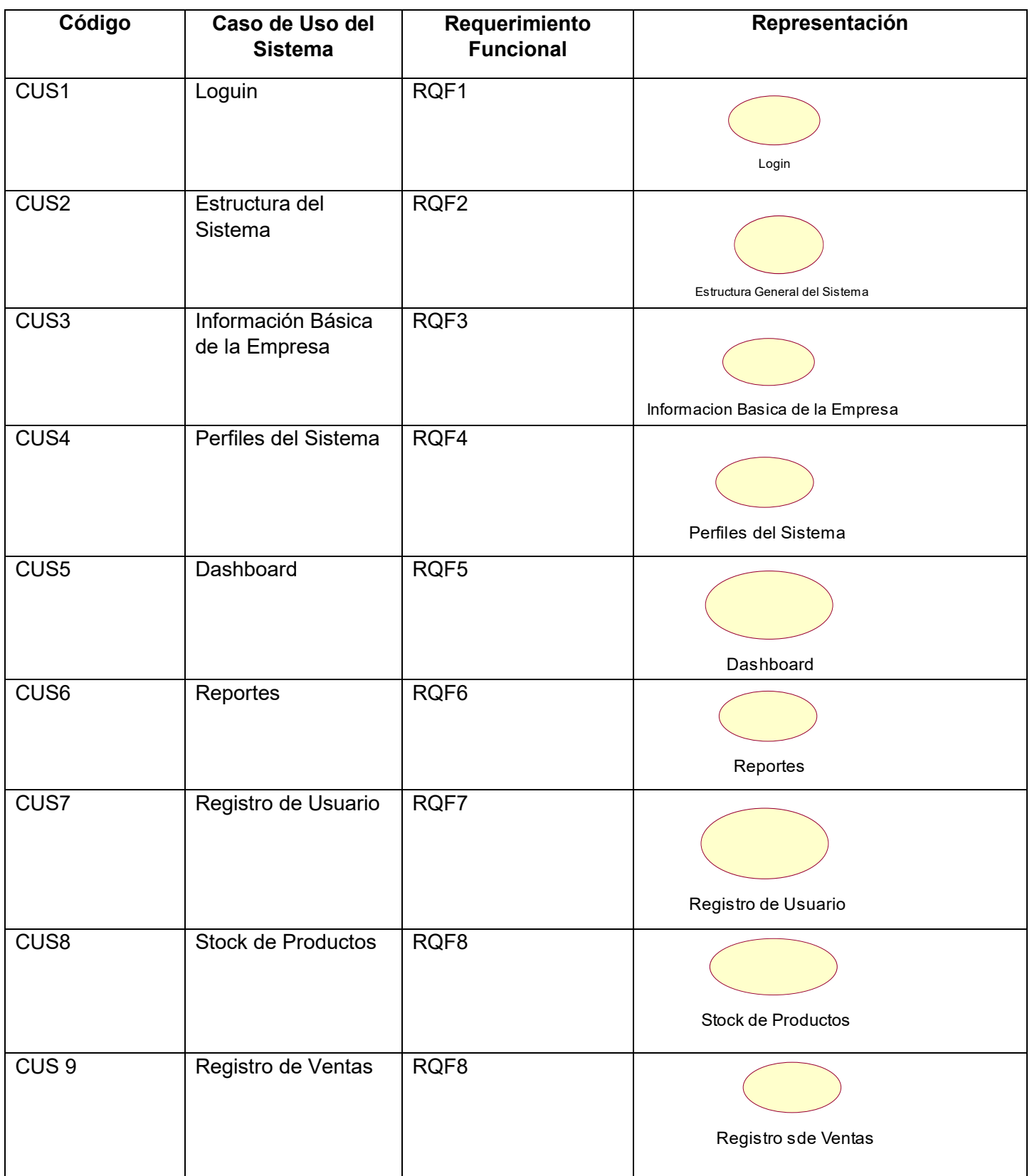

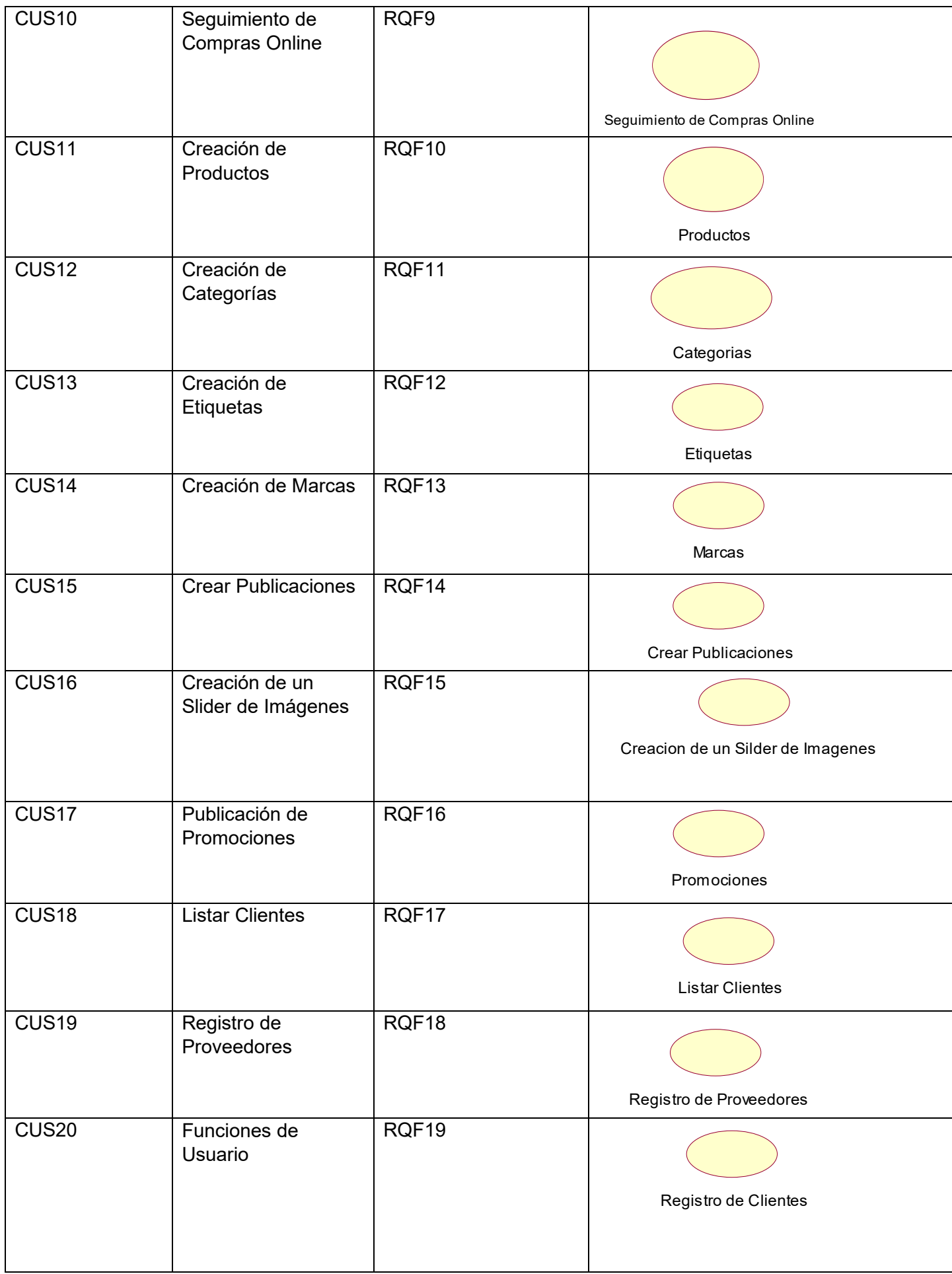

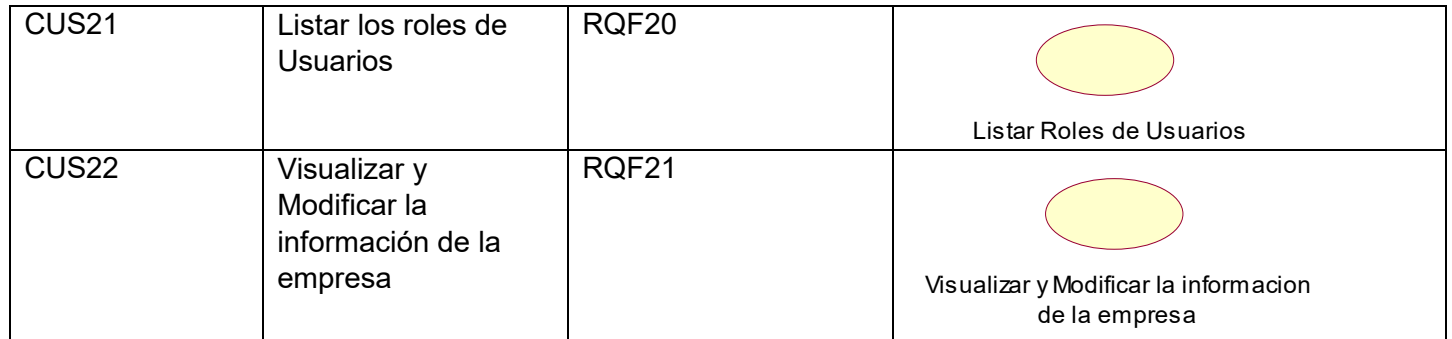

#### **Actores del Sistema**

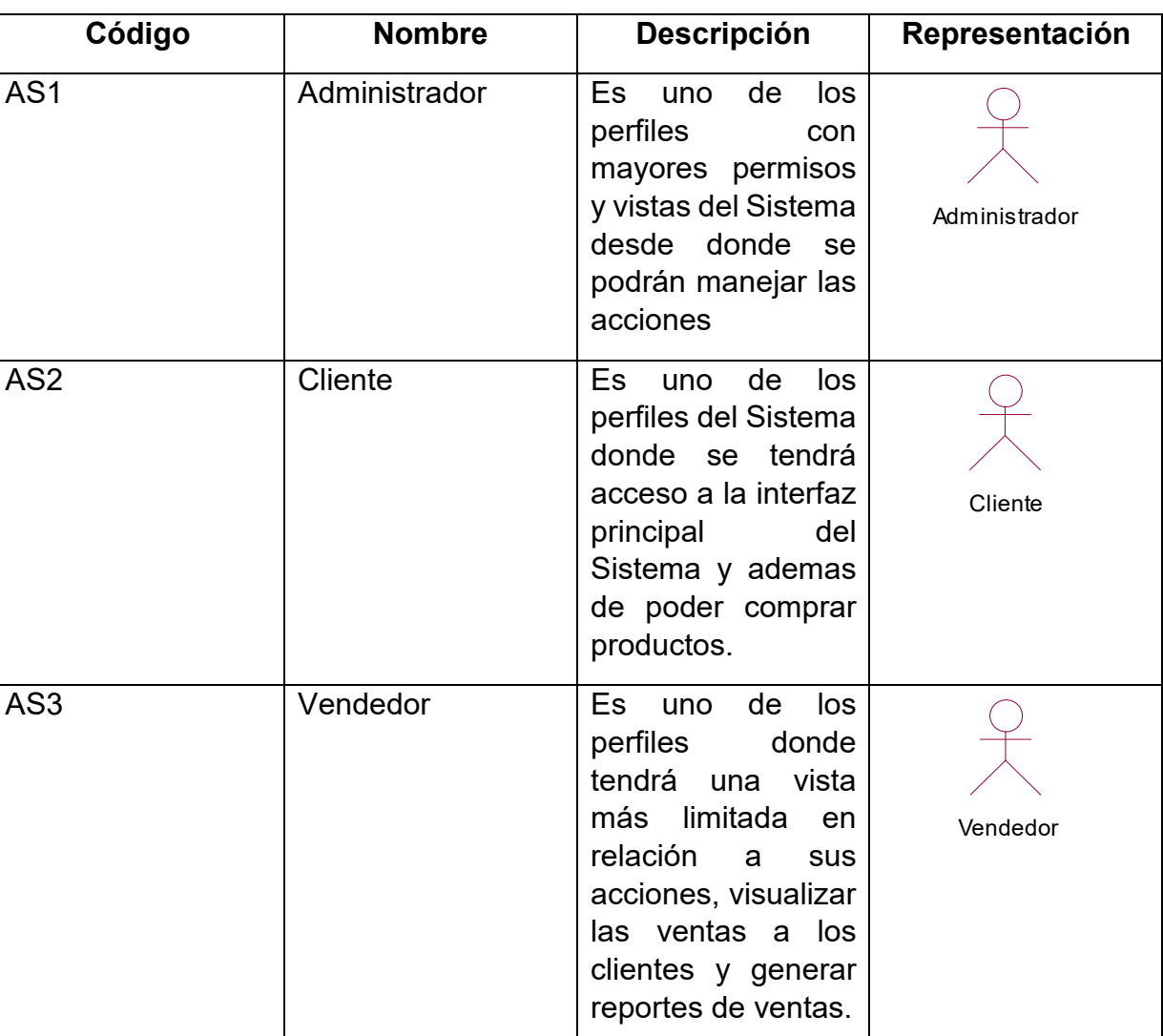

#### La Tabla 21: muestra a los Actores del Sistema

**Fuente: Elaboración propia**

#### **Casos de Uso del Sistema**

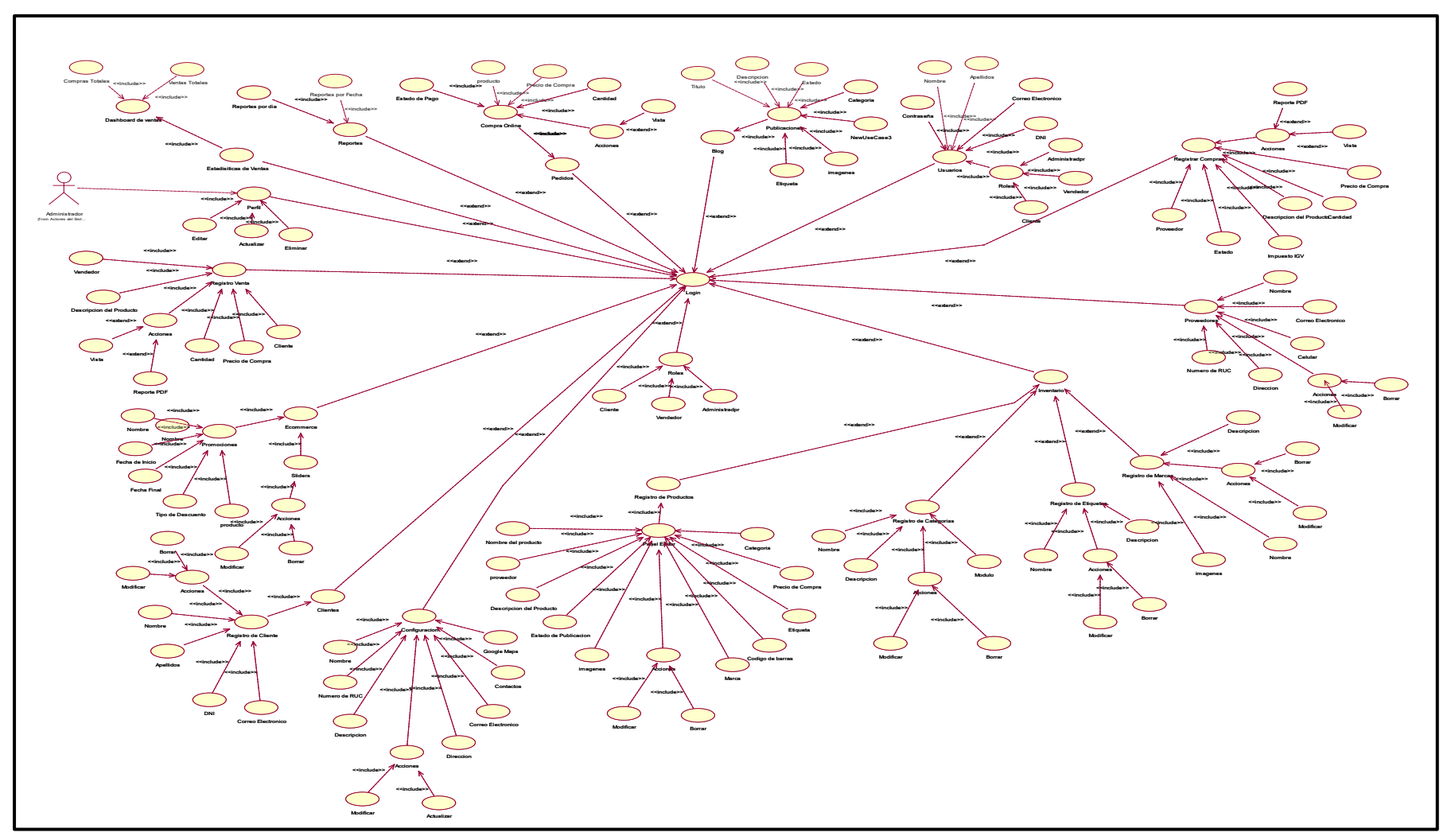

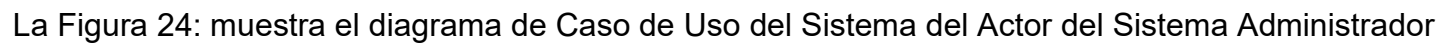

**Fuente: Elaboracion Propia**

La Figura 22: muestra el Diagrama de Caso de Uso del Sistema del Actor del Sistema Vendedor

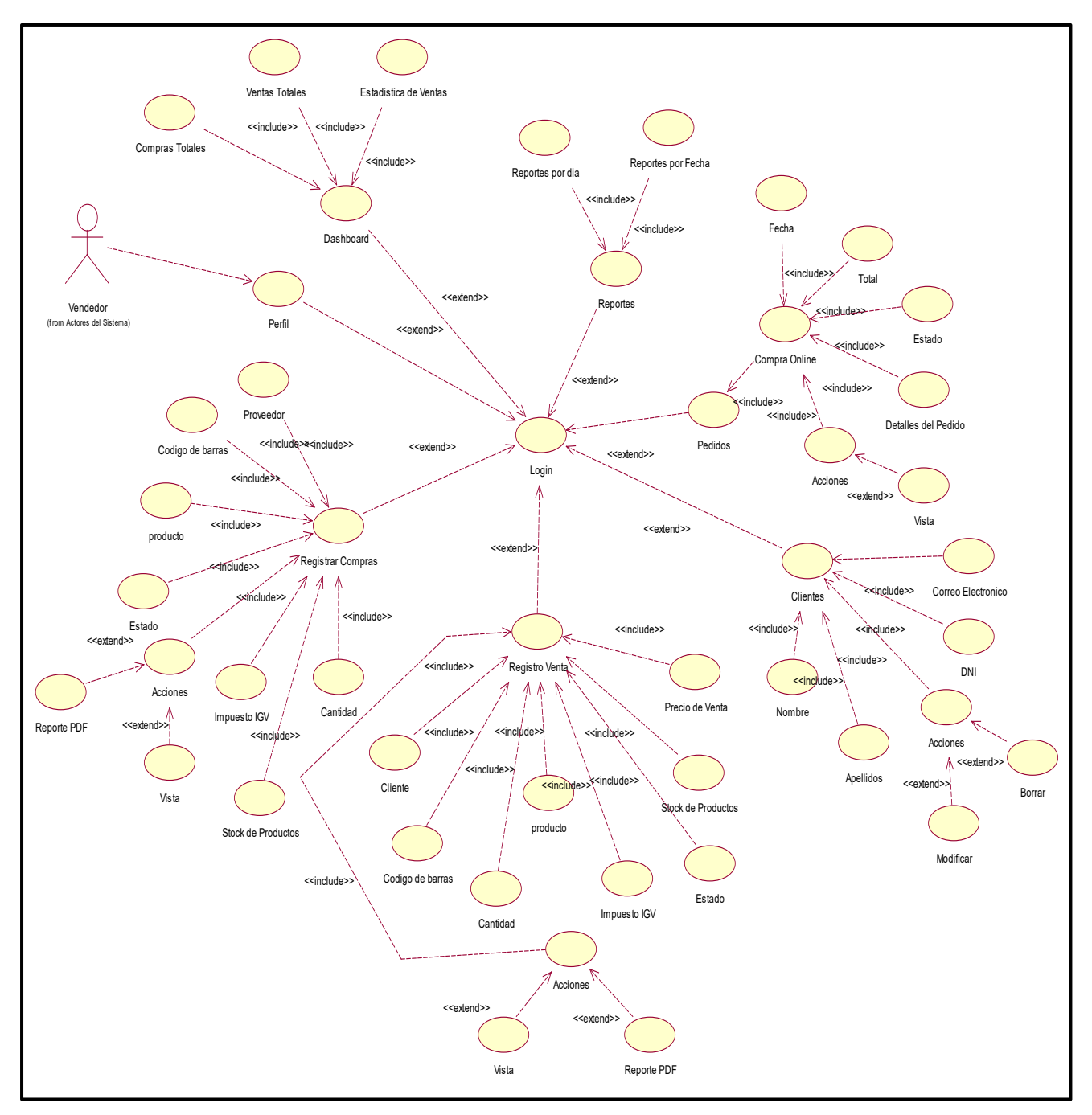

Figura 25 : Diagrama de Caso de Uso del Sistema del Actor del Sistema Vendedor

**Fuente: Elaboracion Propia**

#### **Especificacion de Casos de Uso del Sistema**

Las Tablas : Muestran la especificacion de los 21 Caso de Uso del Sistema.

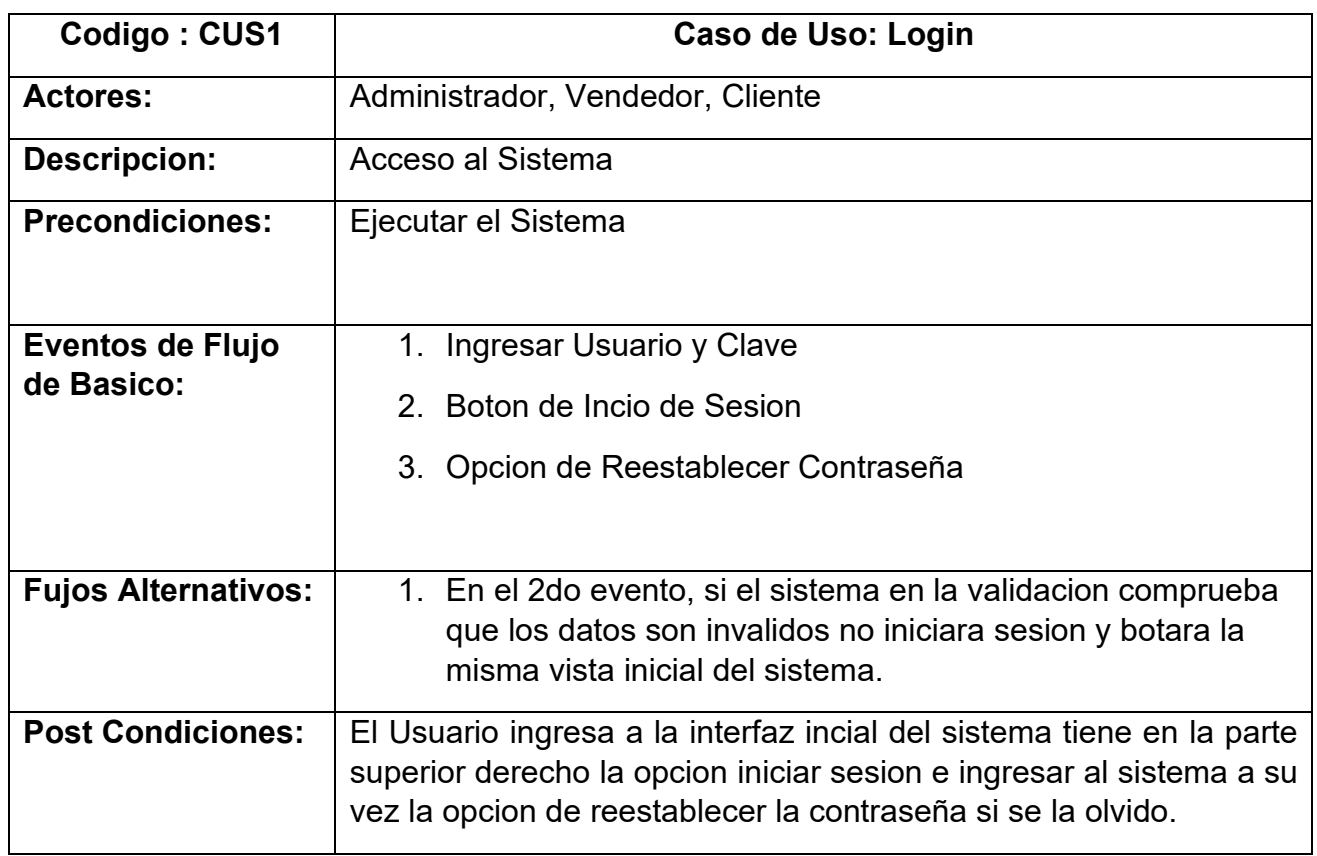

**Tabla 21 :** Especificacion del Caso de Uso del Sistema 1

# **Fuente: Elaboracion Propia**

Tabla 22: Especificacion del Caso de Uso del Sistema 2

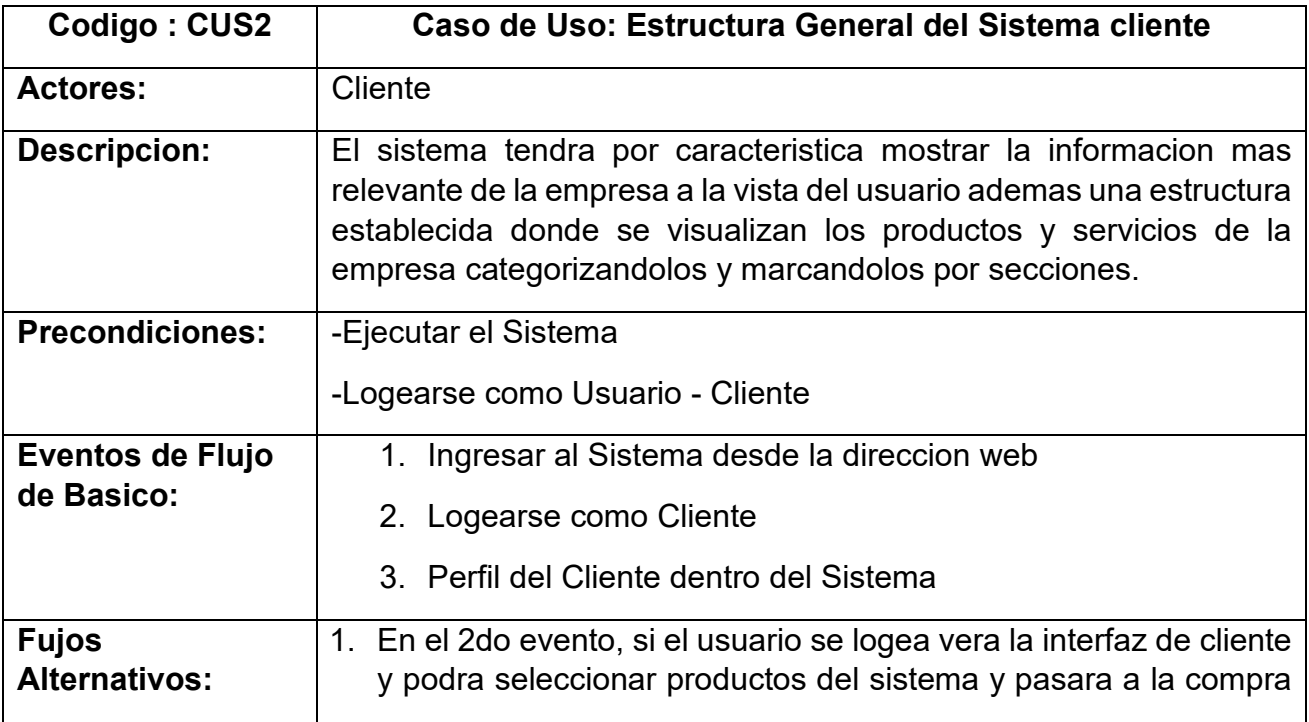

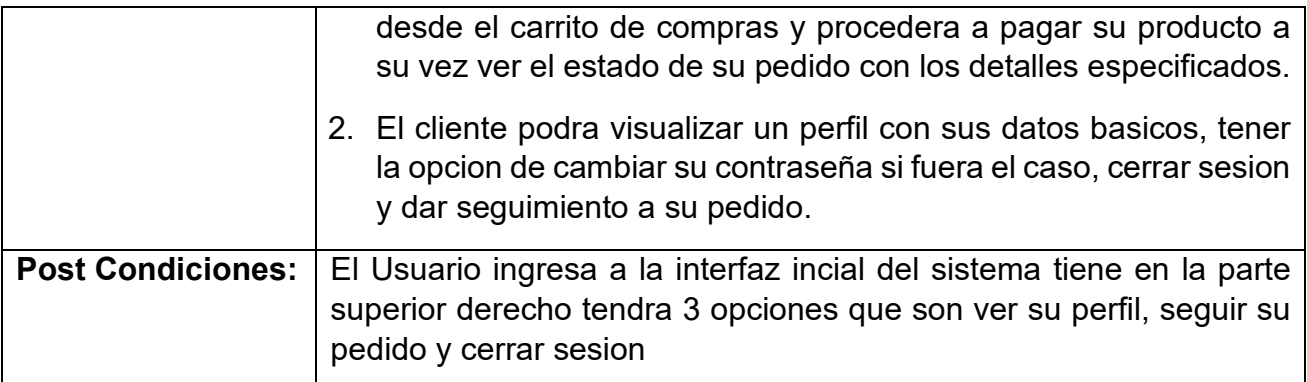

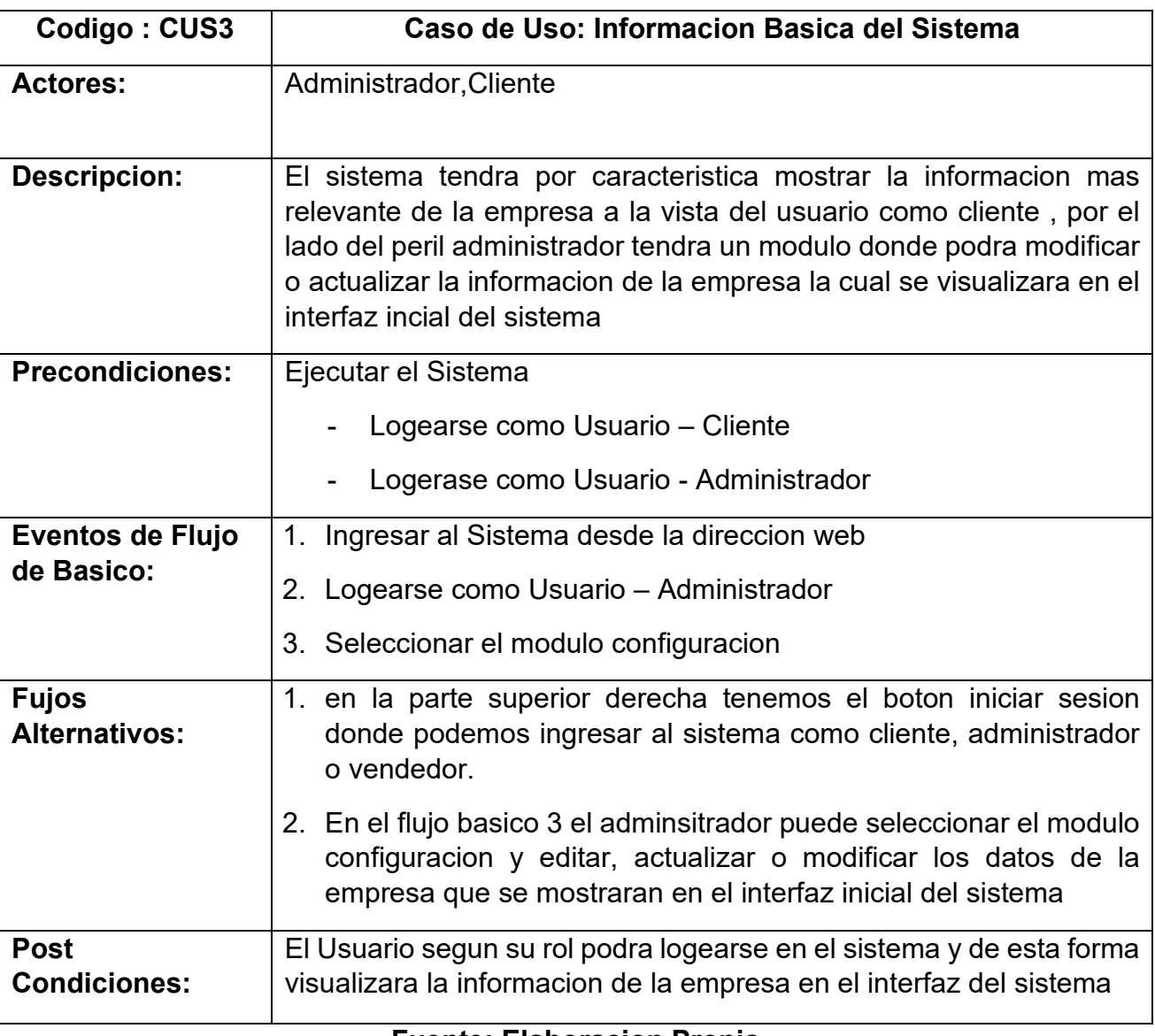

Tabla 23: Especificacion del Caso de Uso del Sistema 3

**Fuente: Elaboracion Propia**

Tabla 24: Especificacion del Caso de Uso del Sistema 4

| Codigo: CUS4               | Caso de Uso: Perfiles del Sistema                                                                                                    |
|----------------------------|----------------------------------------------------------------------------------------------------|
| <b>Actores:</b>            | Administrador, Cliente, Vendedor                                                                                                    |
| <b>Descripcion:</b>        | El sistema manejara 3 perfiles de usuarios donde cada rol tendra<br>funciones diferentes tenemos el perfil del cliente, administrador y<br>vendedor |
| <b>Precondiciones:</b>     | -Ejecutar el Sistema                                                                                                    |
|                            | - Logearse como Usuario – Cliente                                                                                                    |
|                            | - Logerase como Usuario - Administrador                                                                                                    |
|                            | - Logerase como Usuario - Vendedor                                                                                                    |
| Eventos de Flujo           | 1. Ingresar al Sistema desde la direccion web                                                                                                    |
| <b>Basico:</b>             | 2. Logearse como Usuario - Administrador                                                                                                    |
|                            | 3. Logearse como Usuario - Cliente                                                                                                    |
|                            | 4. Logearse como Usuario - Vendedor                                                                                                    |
| <b>Fujos Alternativos:</b> | 1. en la parte superior derecha tenemos el boton iniciar sesion<br>donde podemos ingresar al sistema como cliente, administrador<br>o vendedor.     |
| <b>Post Condiciones:</b>   | El Usuario segun su rol podra logearse en el sistema y de esta forma<br>visualizara la informacion de la empresa en el interfaz del sistema         |

Tabla 25: Especificacion del Caso de Uso del Sistema 5

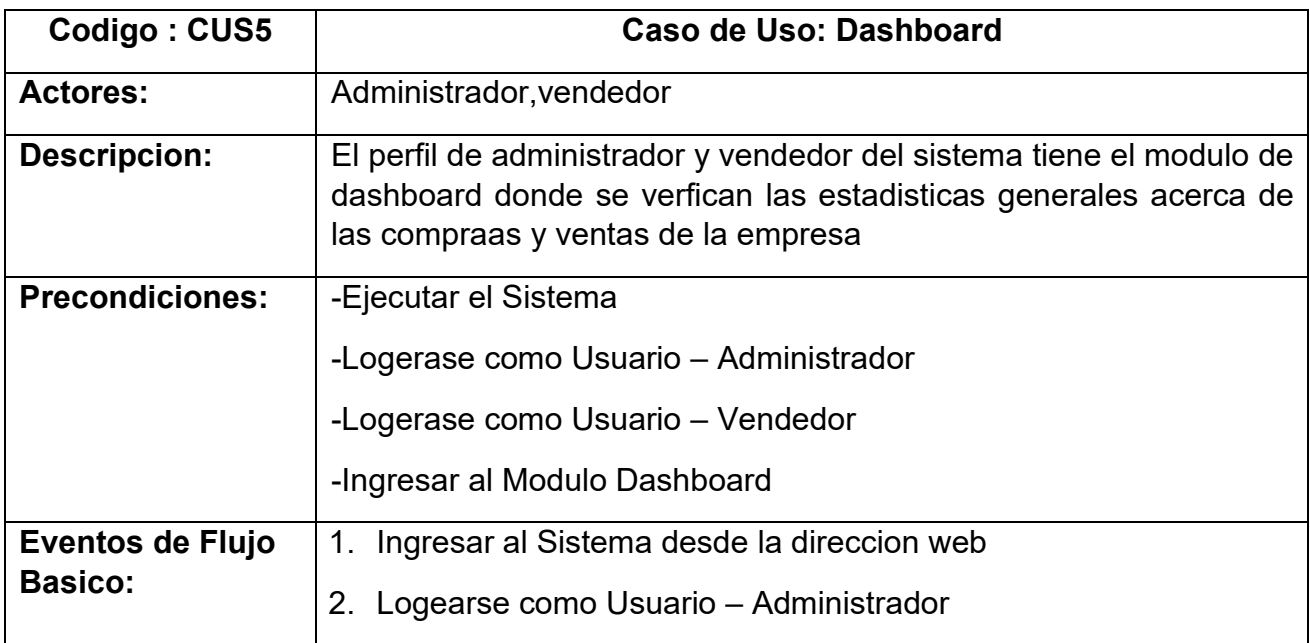

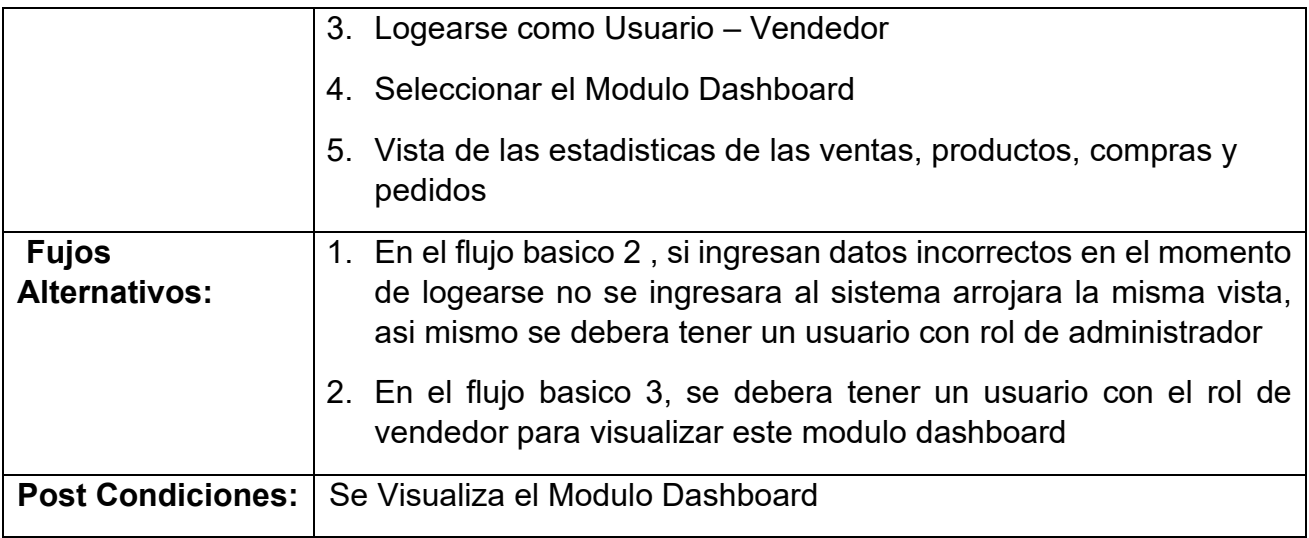

# Tabla 26: Especificacion del Caso de Uso del Sistema 6

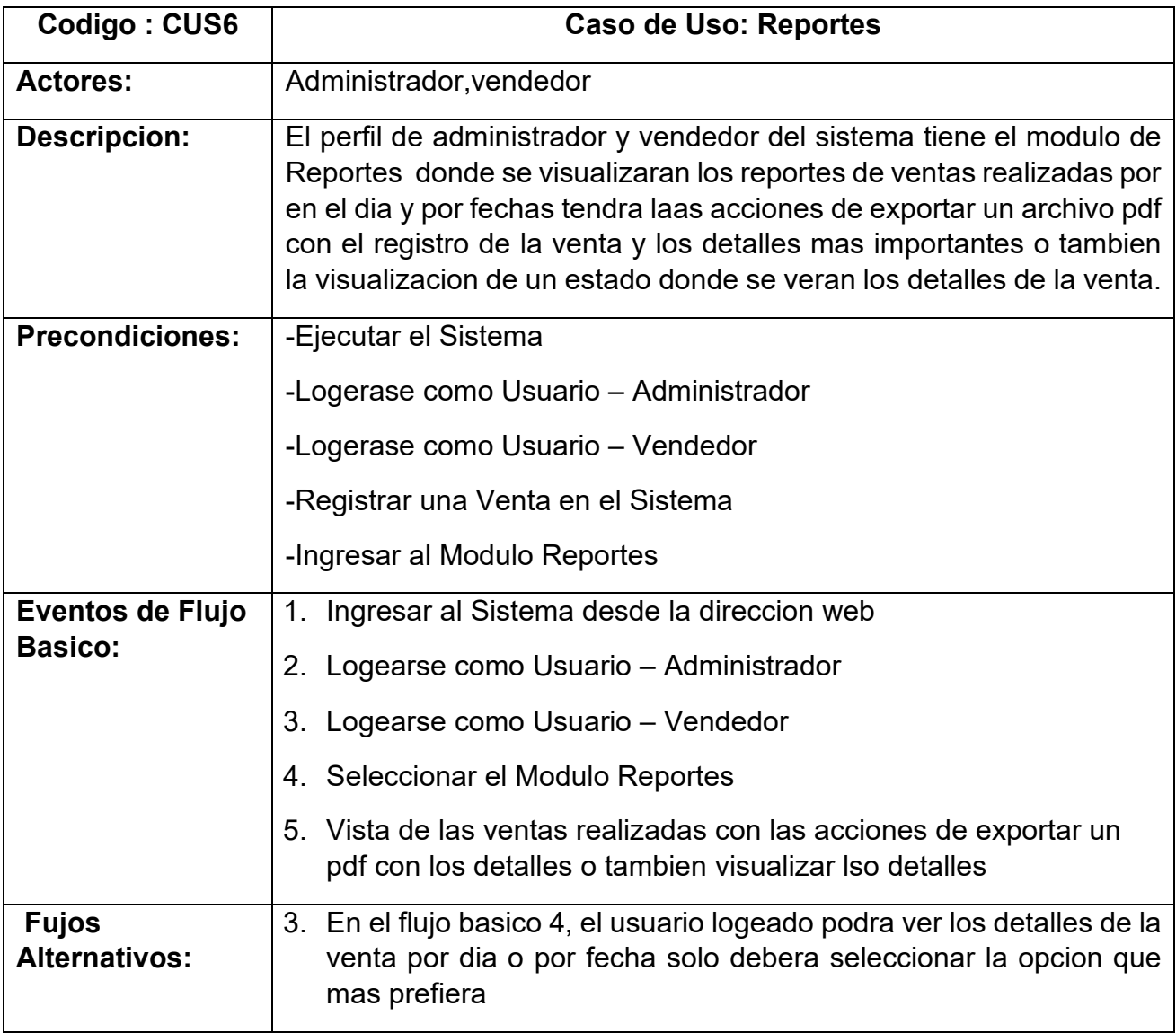

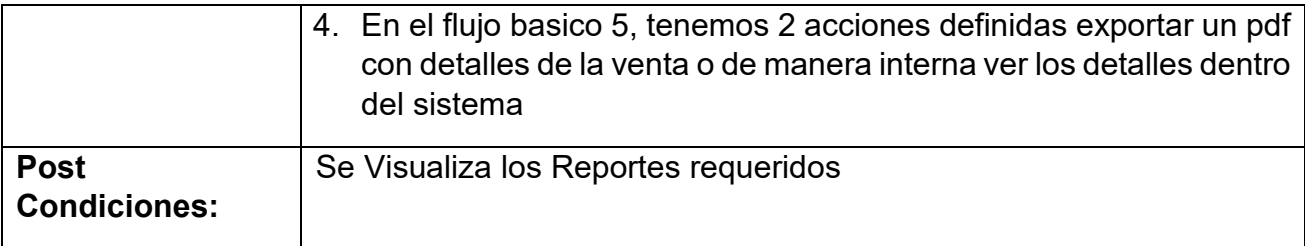

Tabla 27: Especificacion del Caso de Uso del Sistema 7

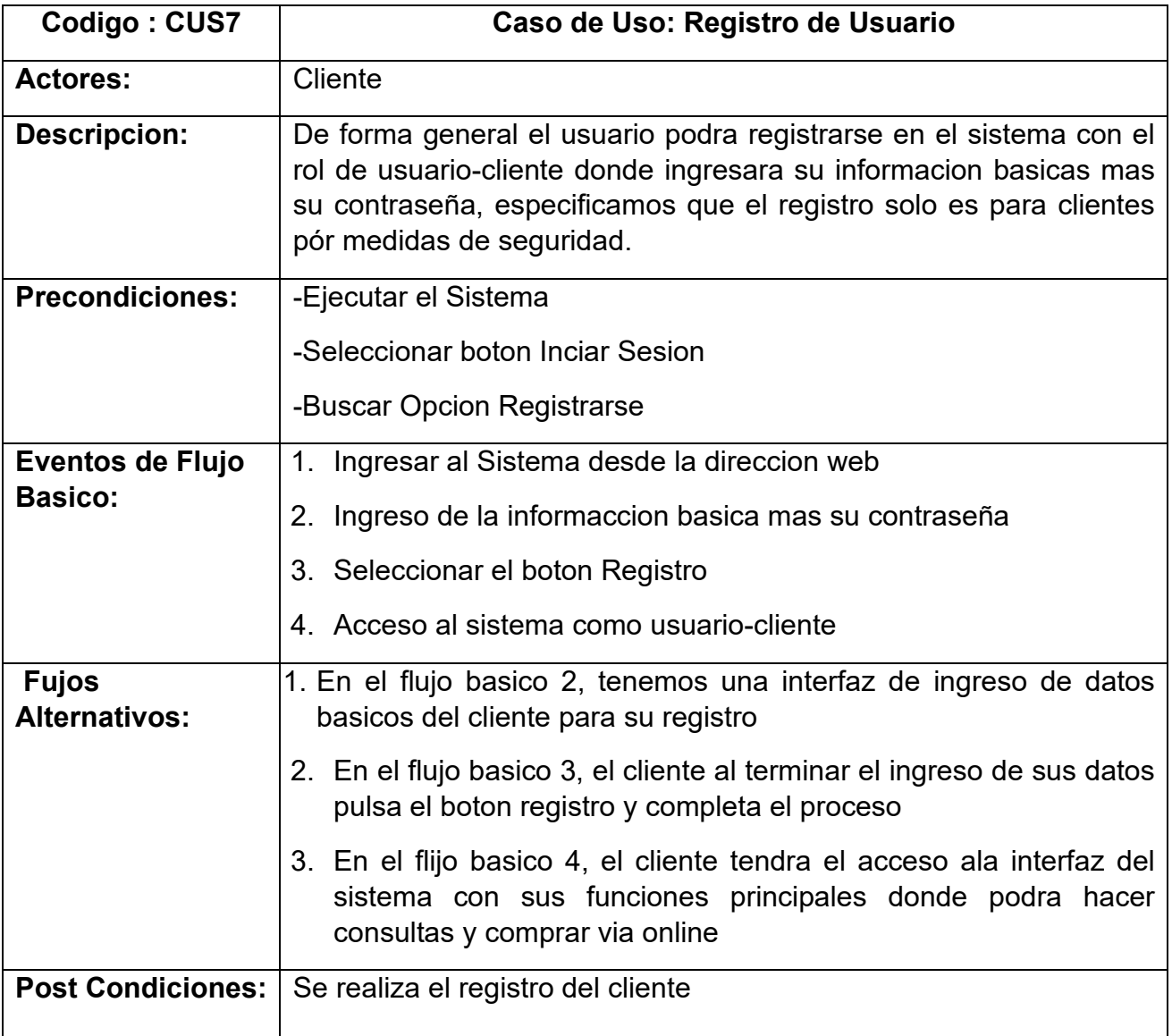

### **Fuente: Elaboracion Propia**

Tabla 28: Especificacion del Caso de Uso del Sistema 8

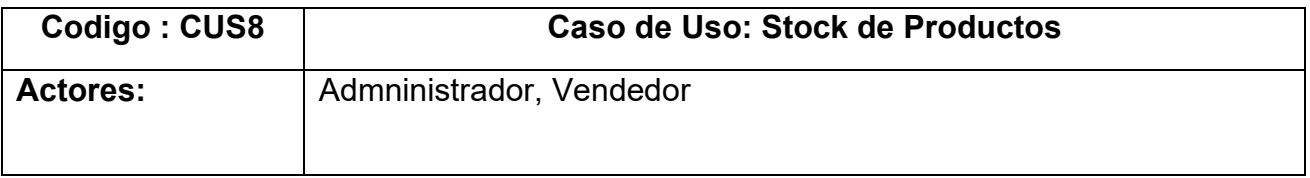

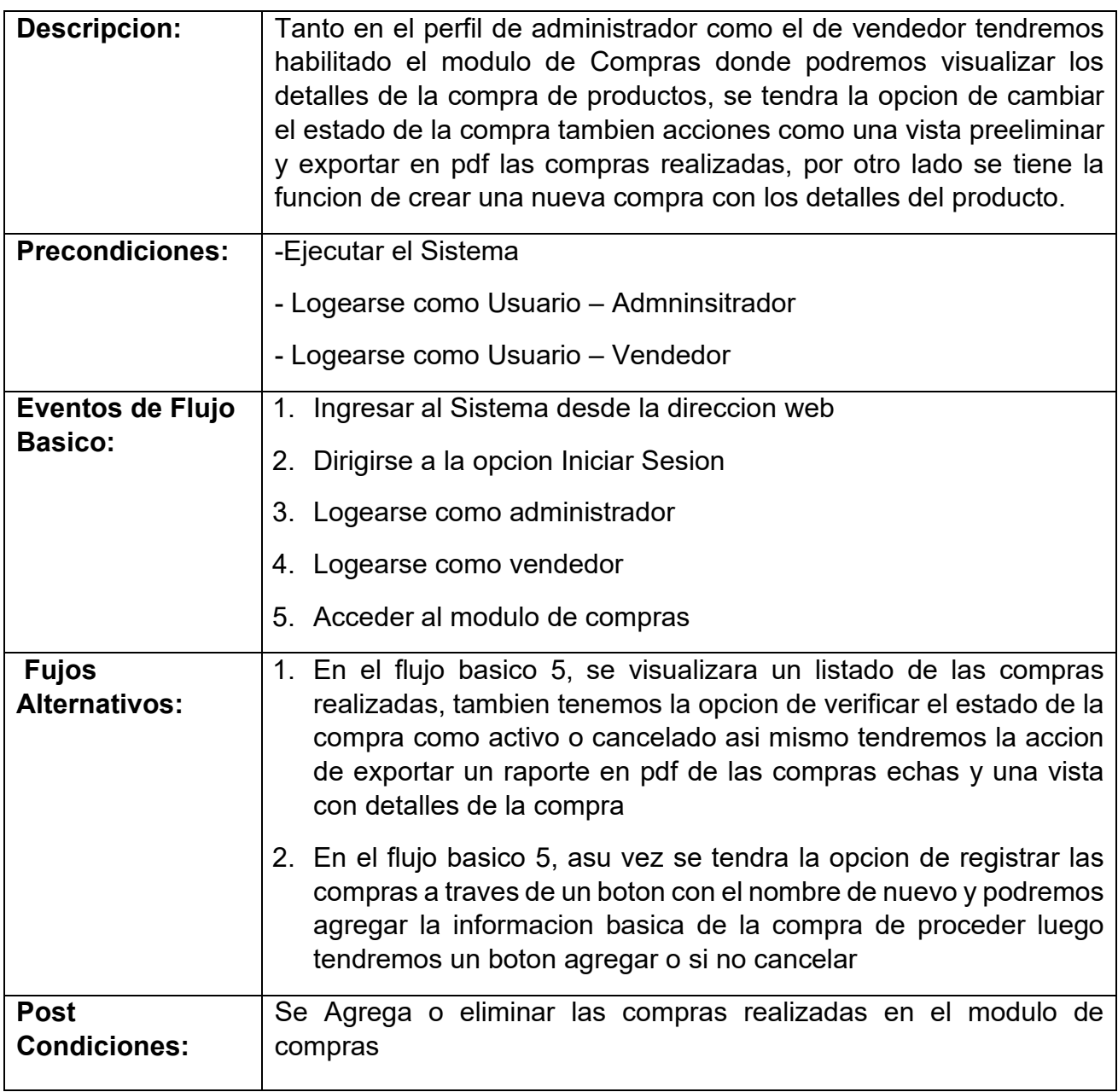

Tabla 29: Especificacion del Caso de Uso del Sistema 9

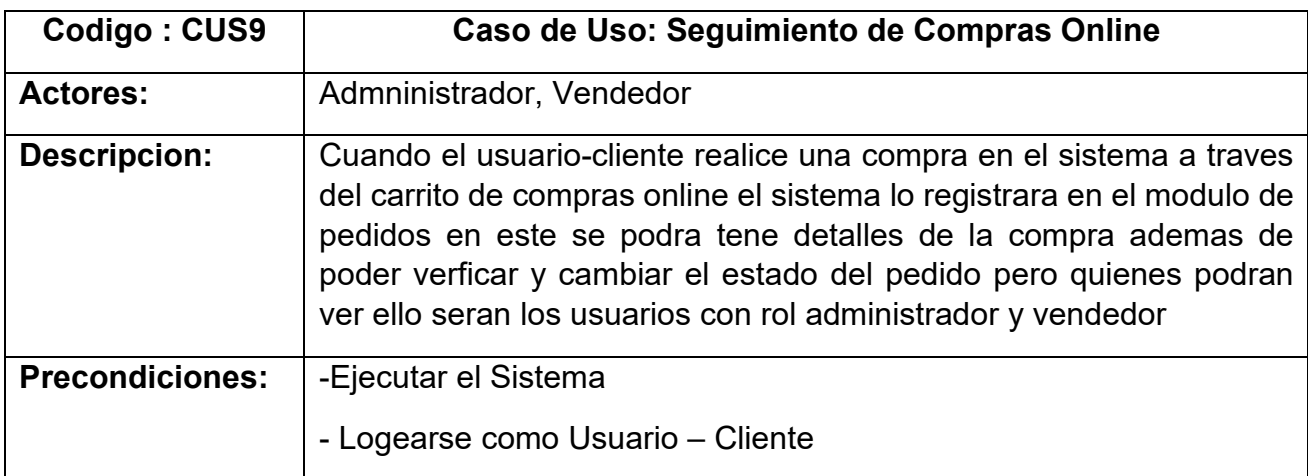

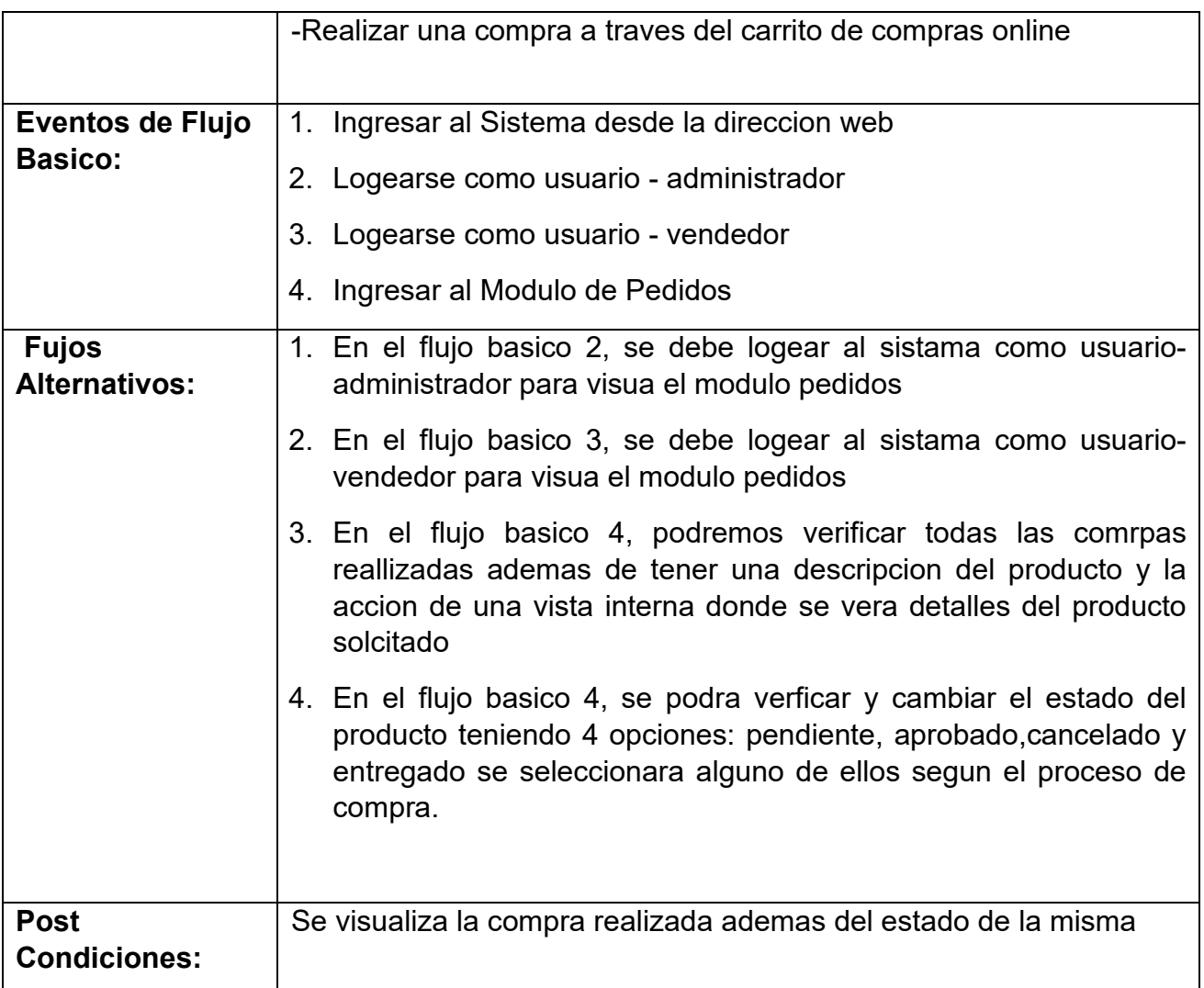

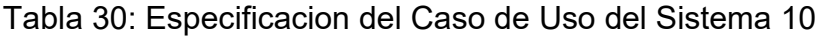

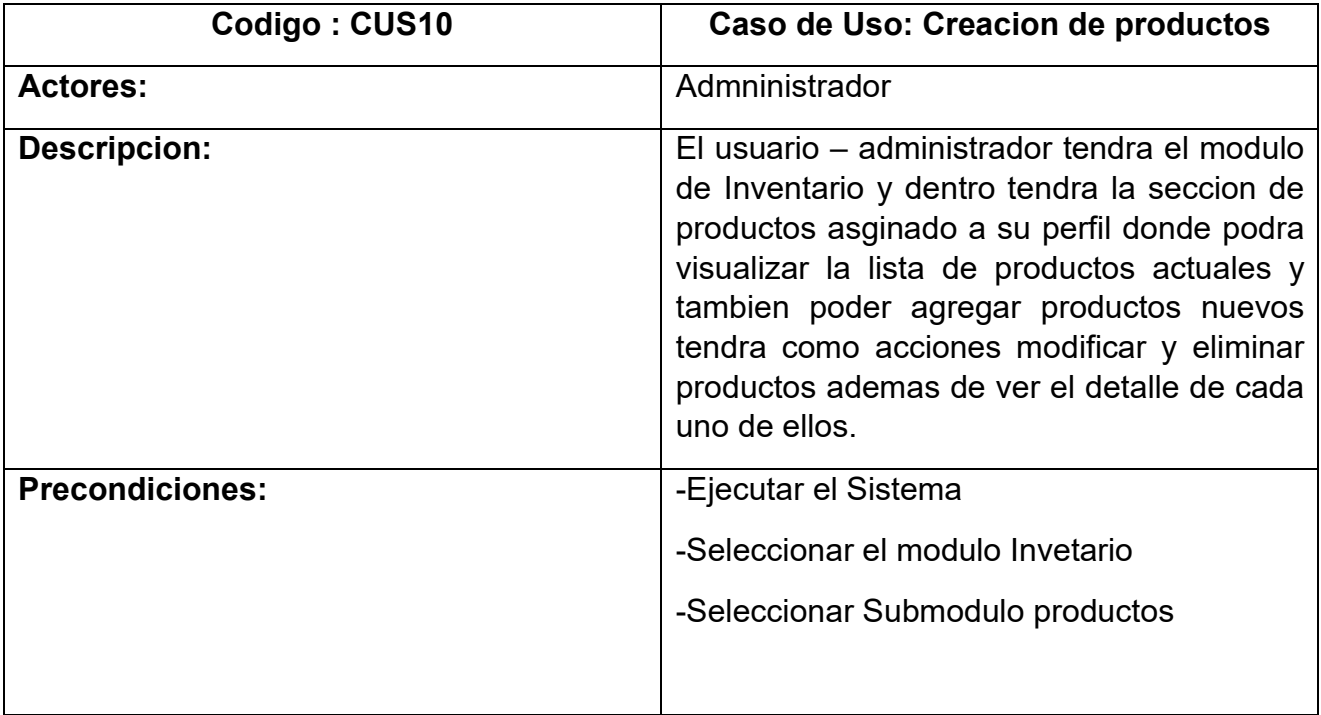

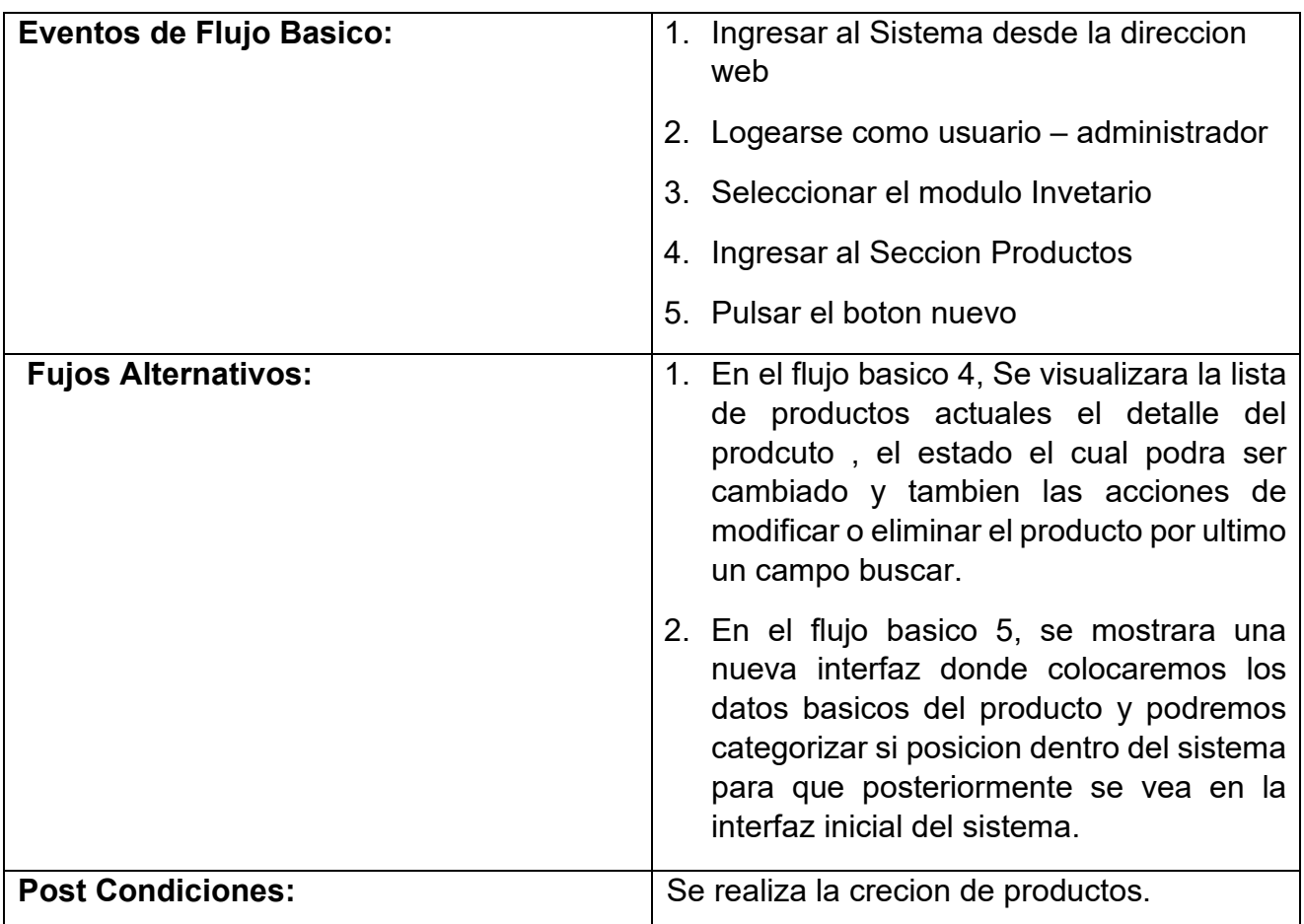

Tabla 31: Especificacion del Caso de Uso del Sistema 11

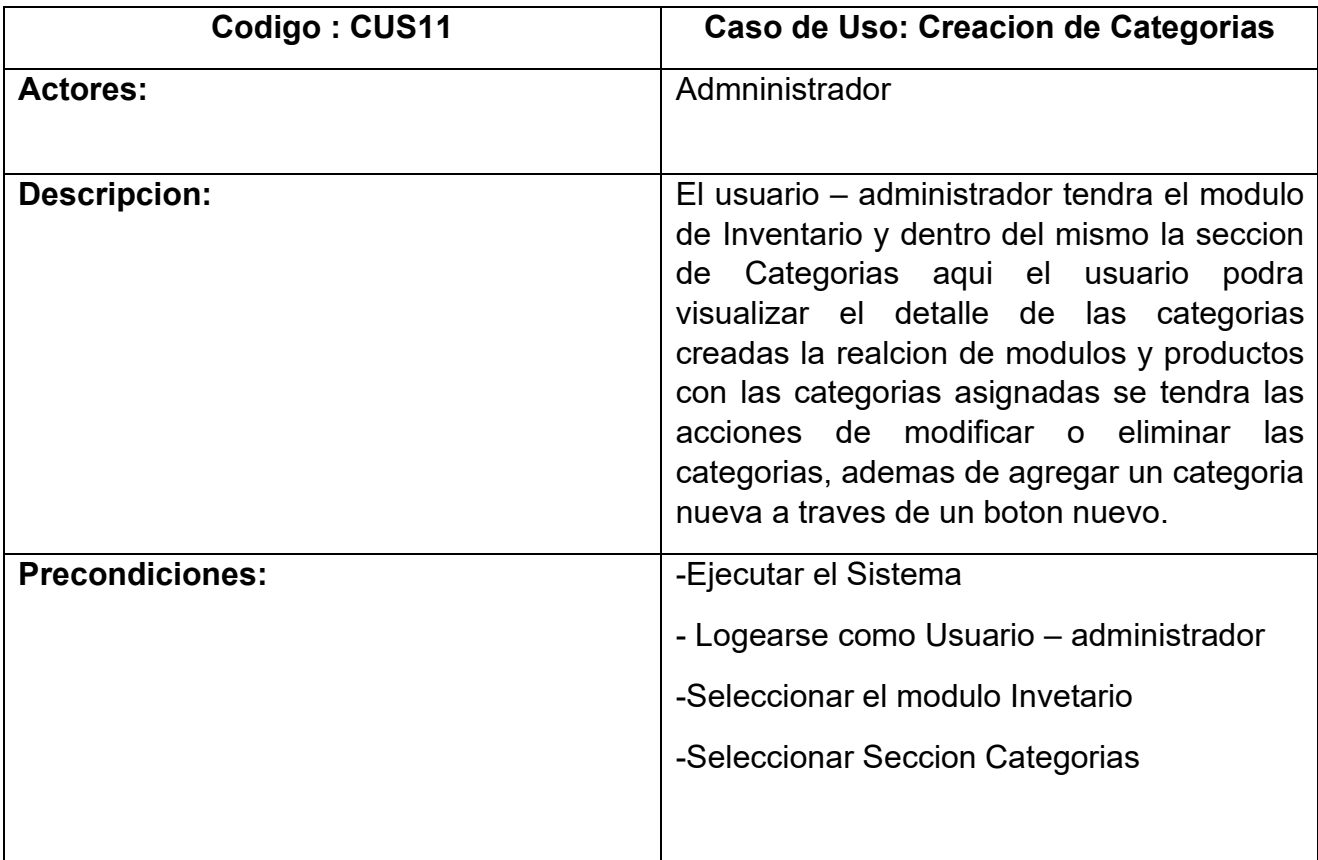

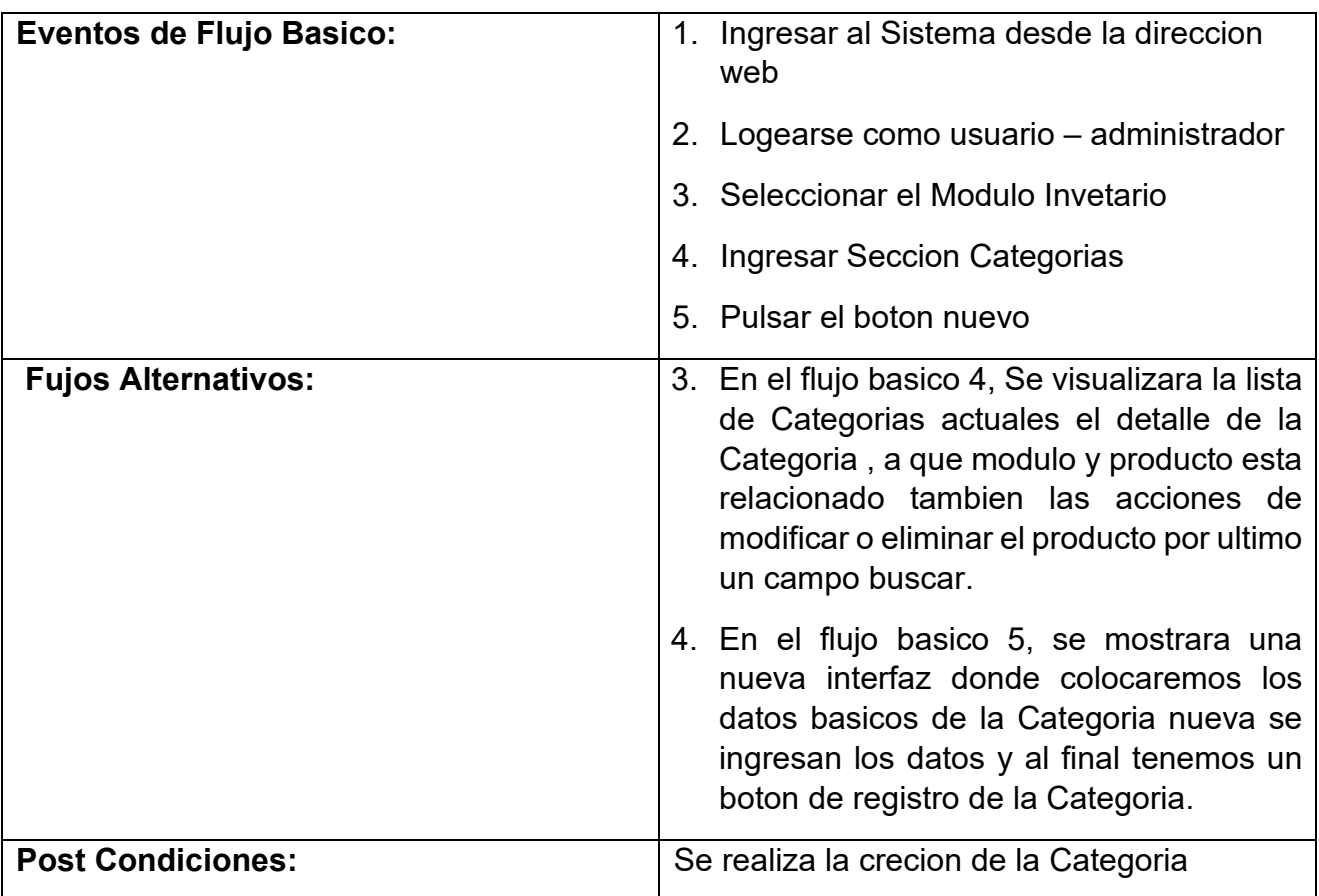

# Tabla 32: Especificacion del Caso de Uso del Sistema 12

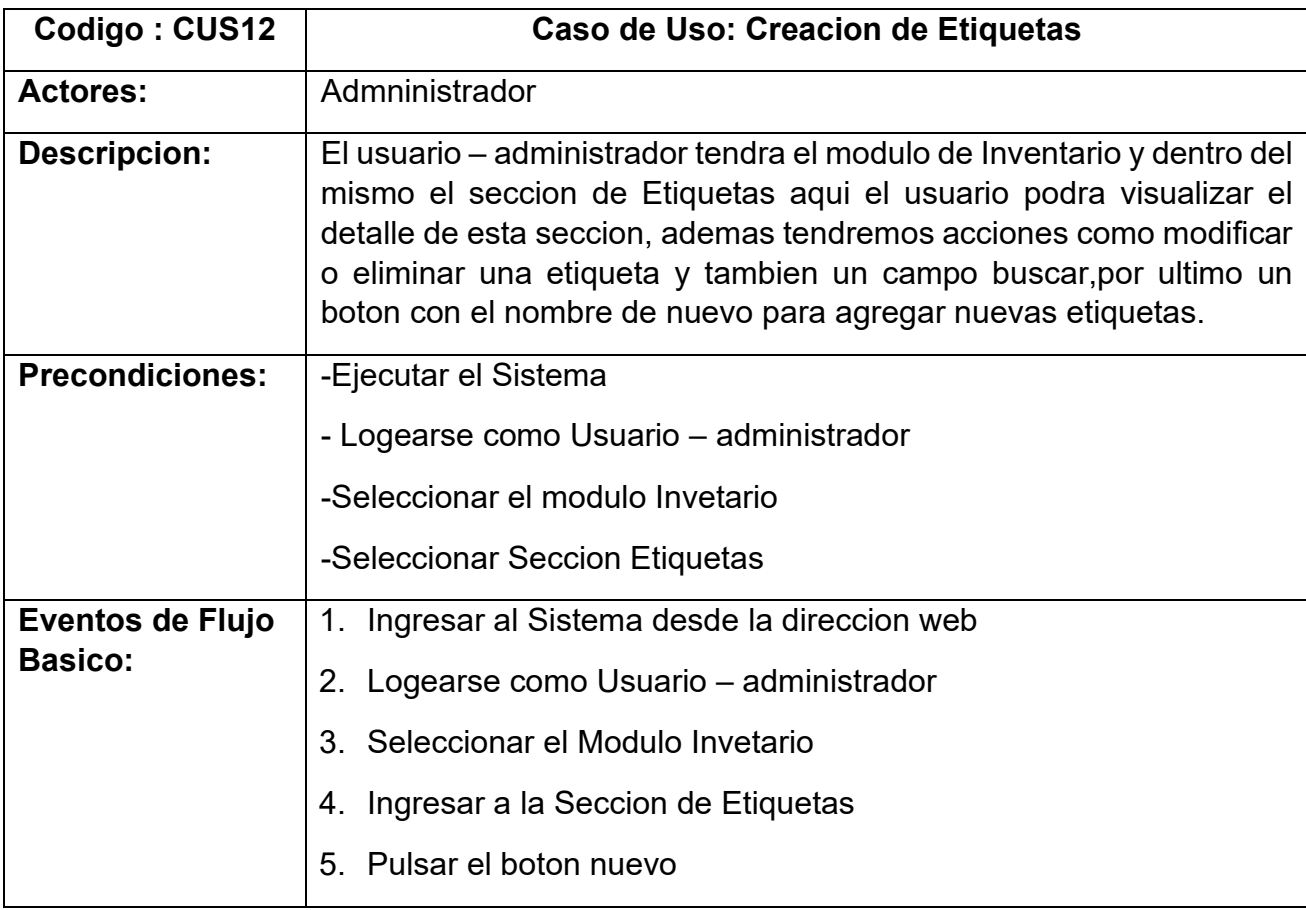

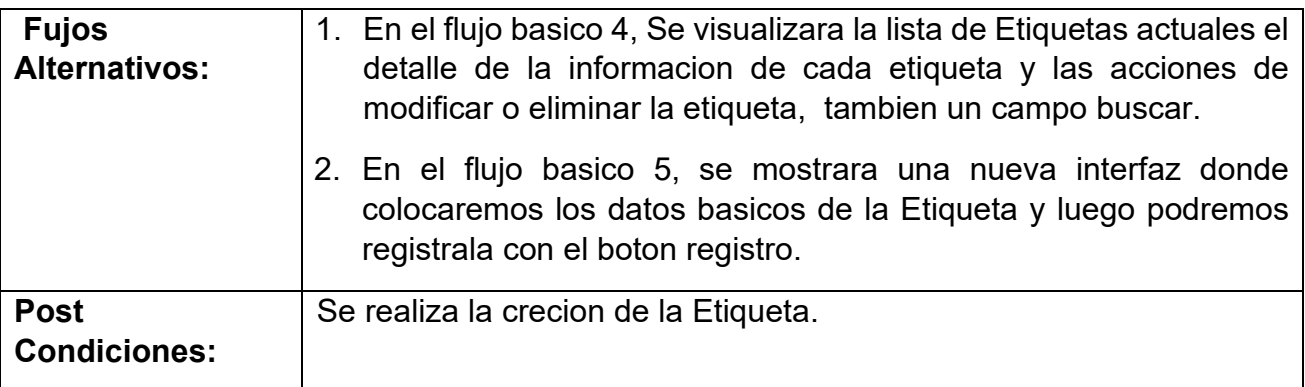

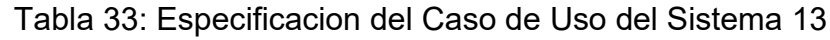

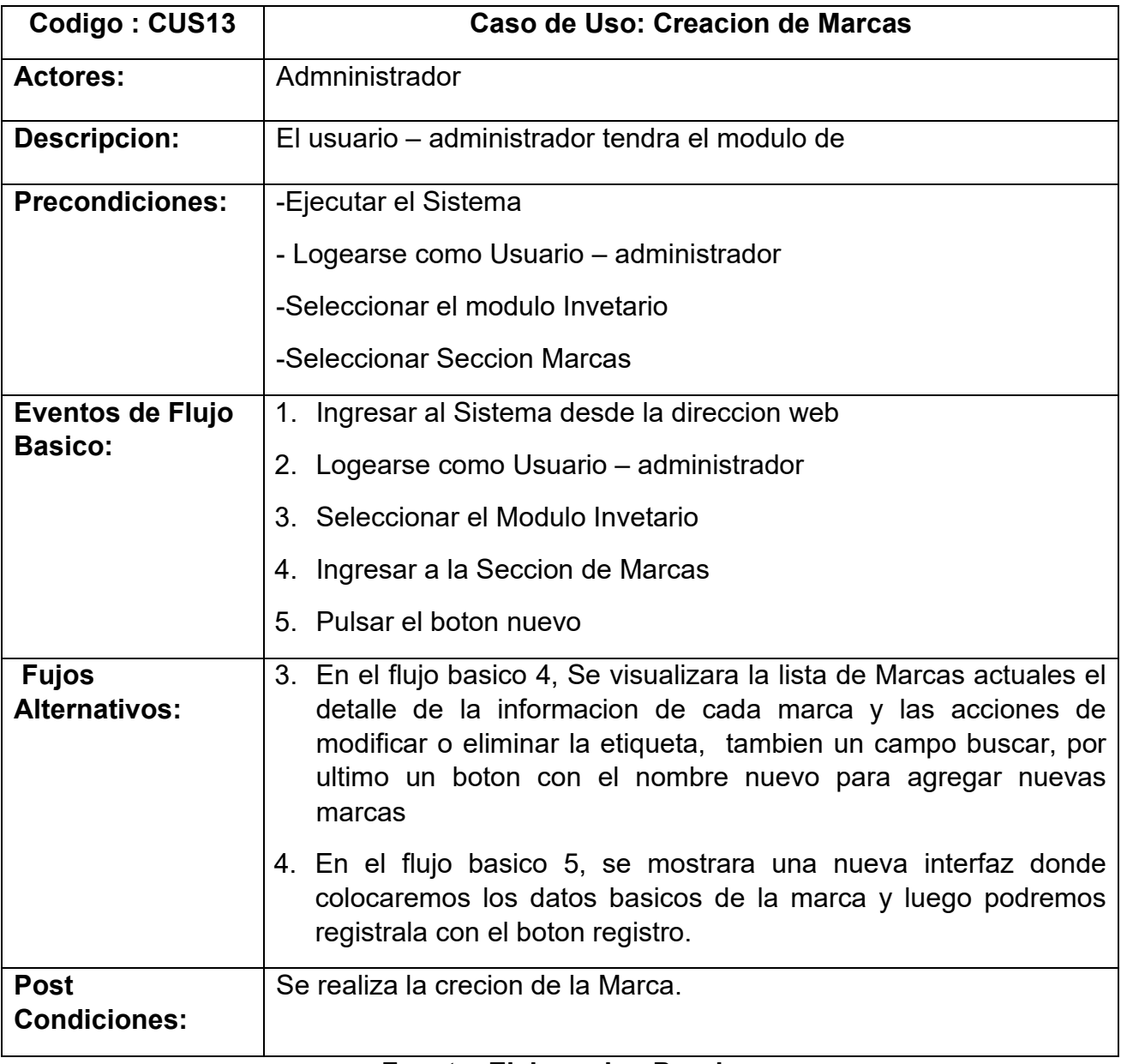

#### **Fuente: Elaboracion Propia**

Tabla 34 : Especificacion del Caso de Uso del Sistema 14

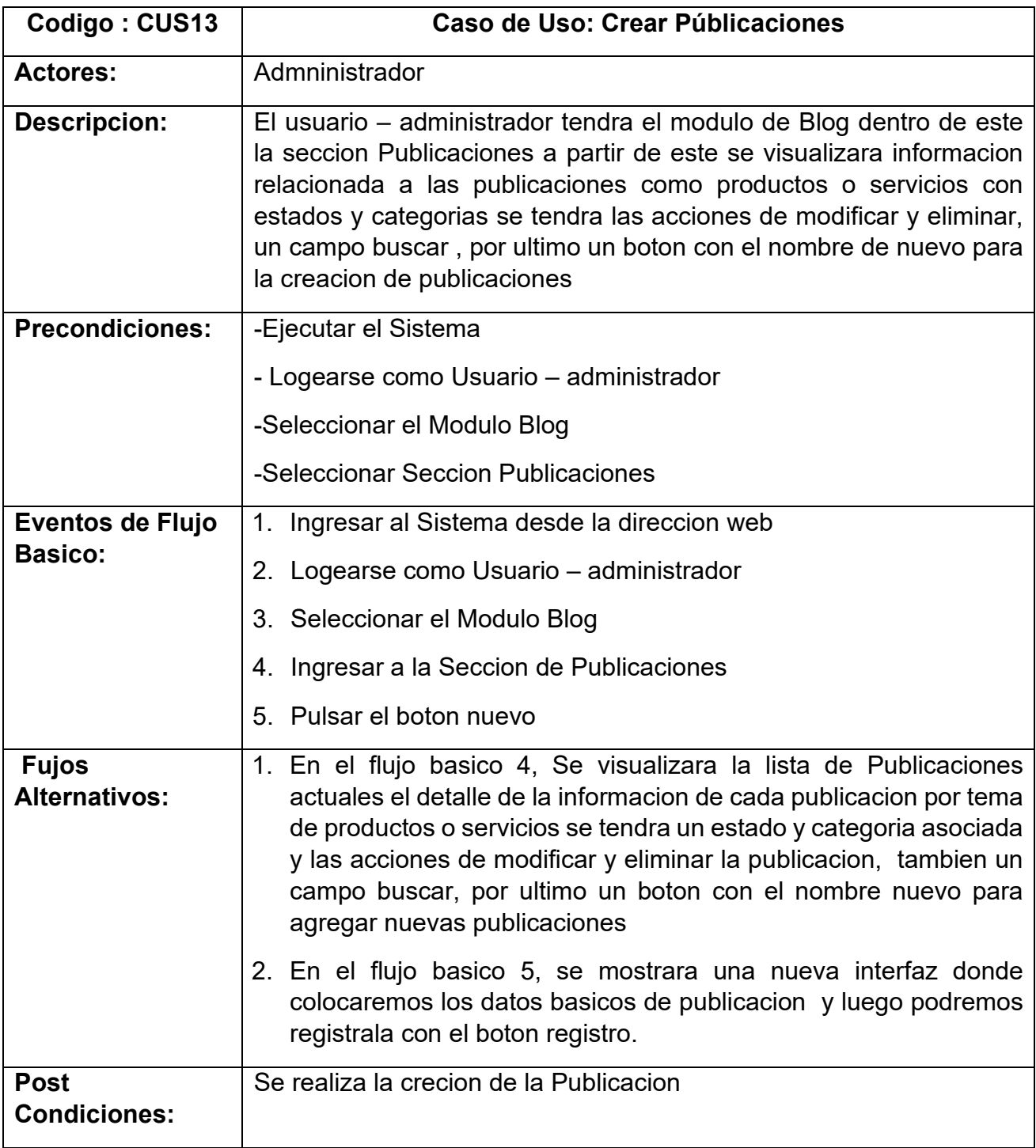

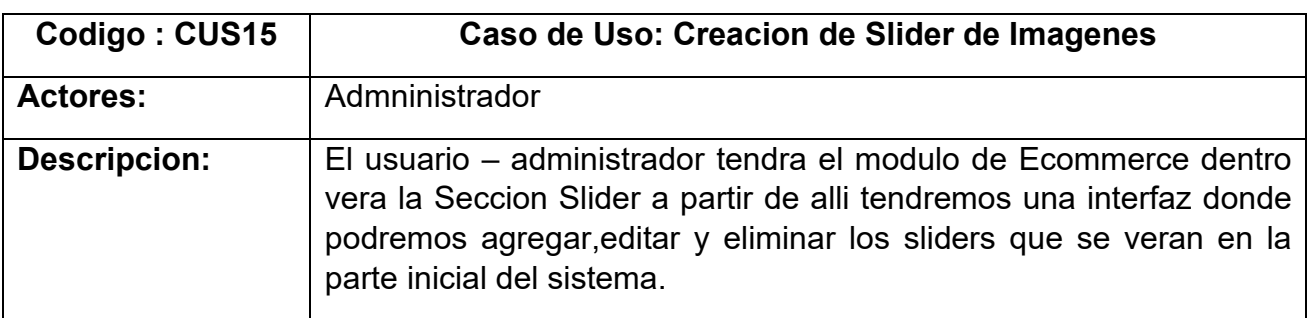

Tabla 35: Especificacion del Caso de Uso del Sistema 15

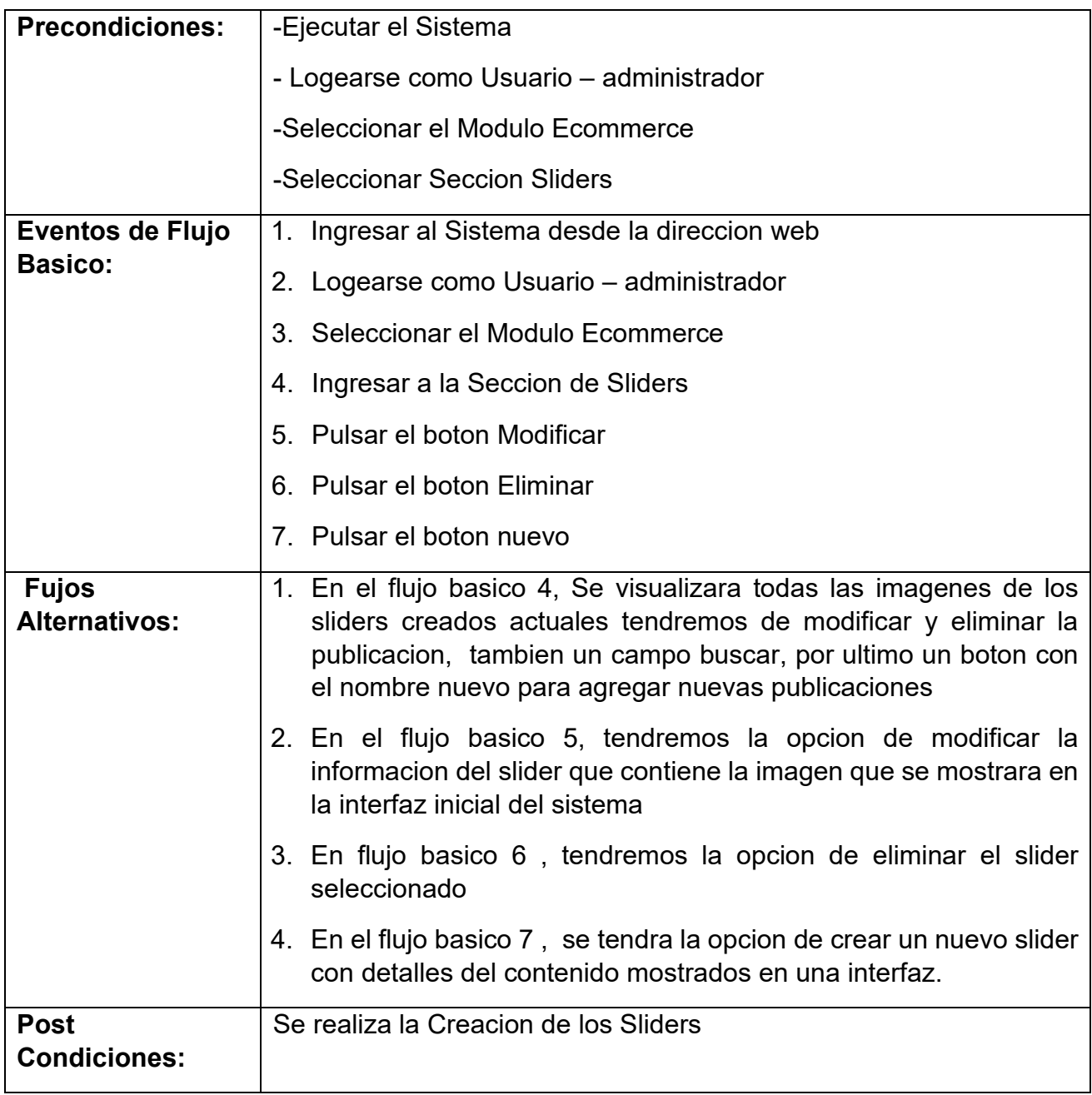

Tabla 36: Especificacion del Caso de Uso del Sistema 16

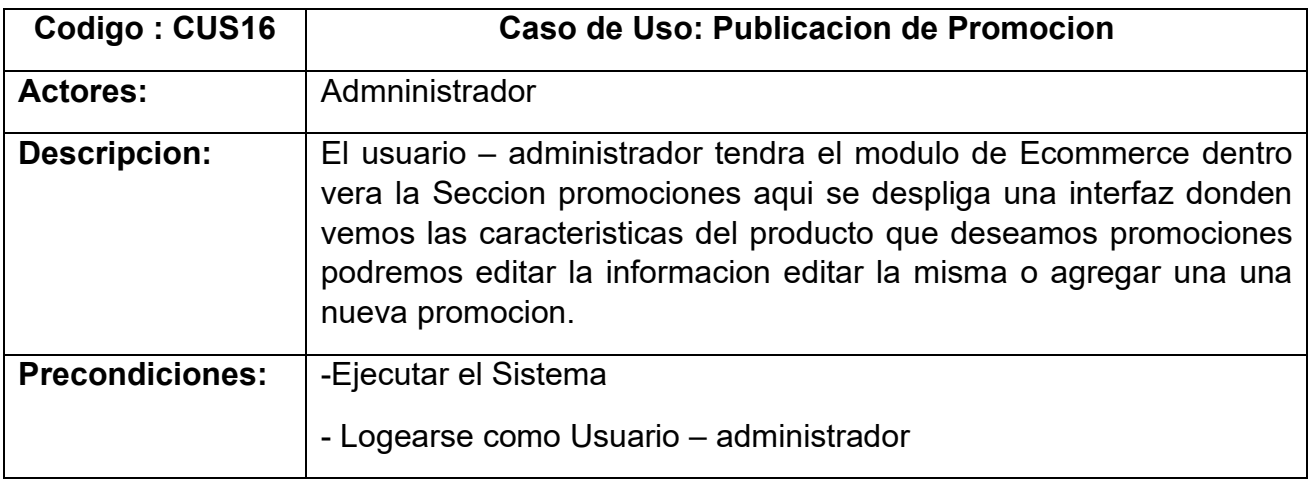

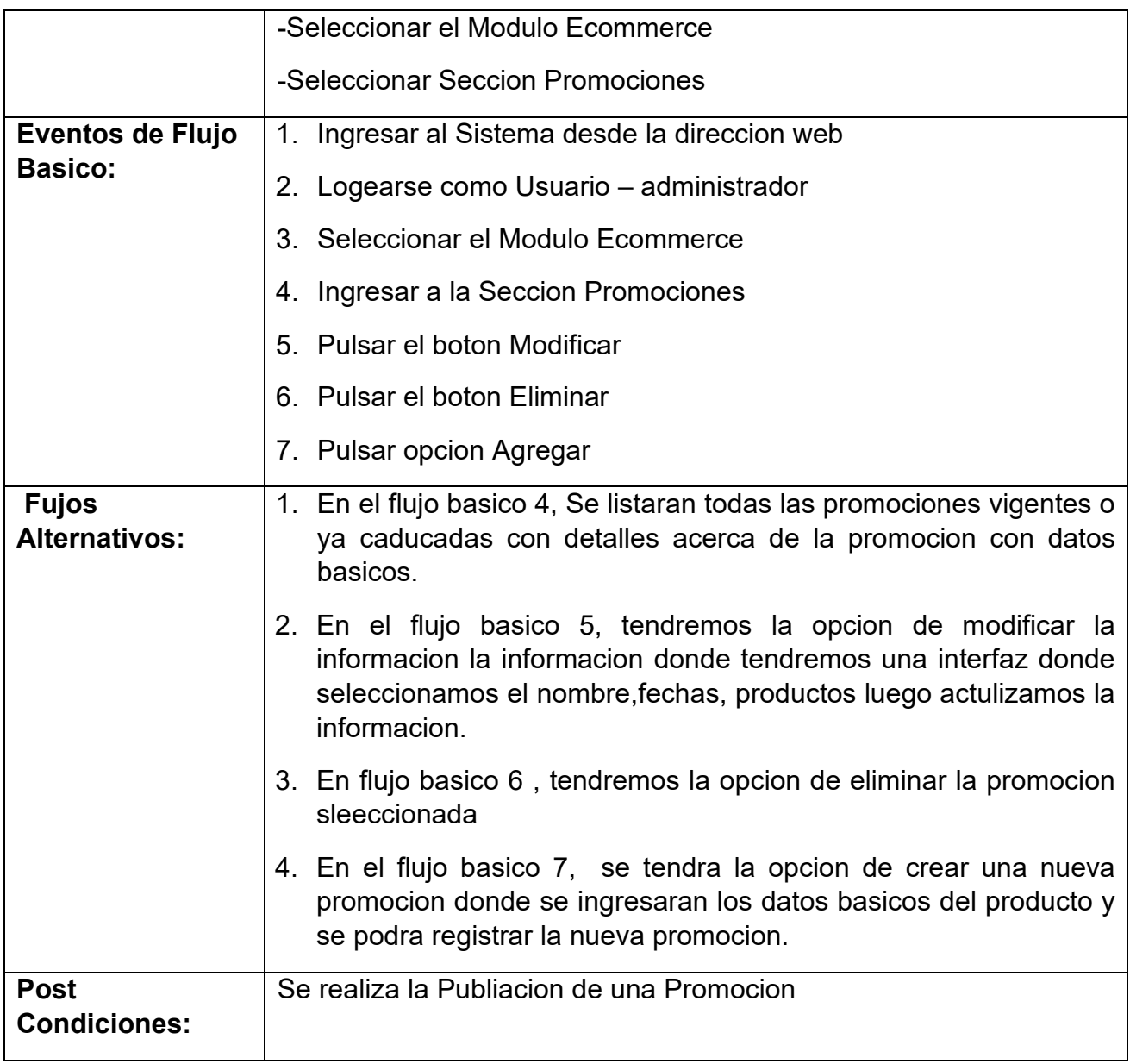

Tabla 37: Especificacion del Caso de Uso del Sistema 17

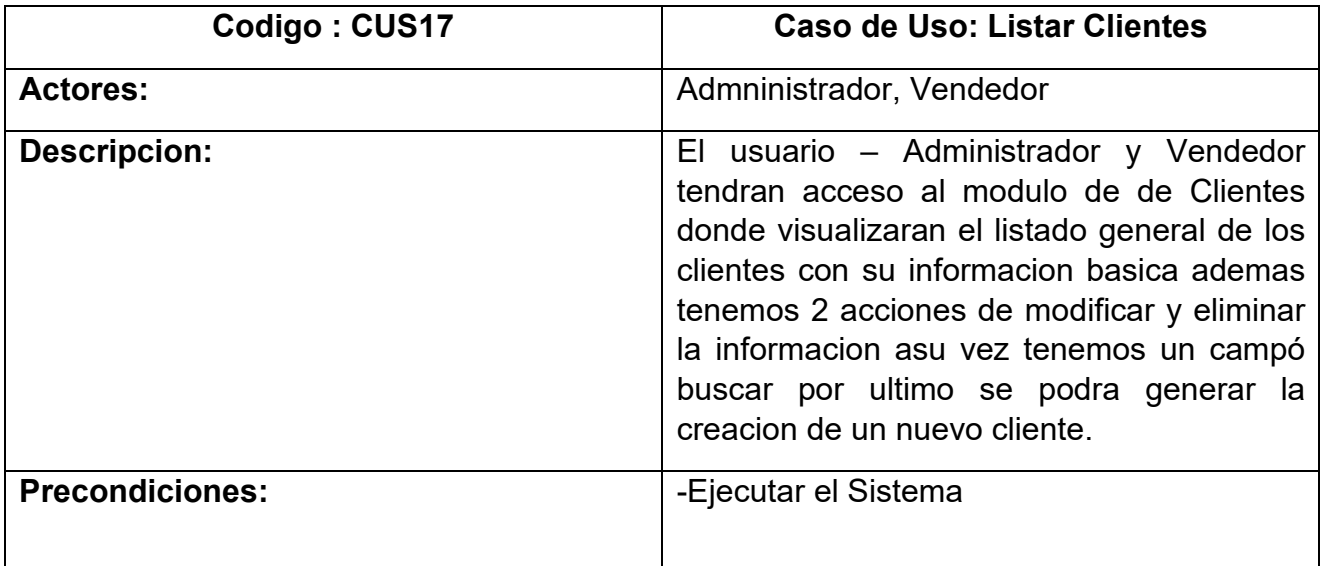

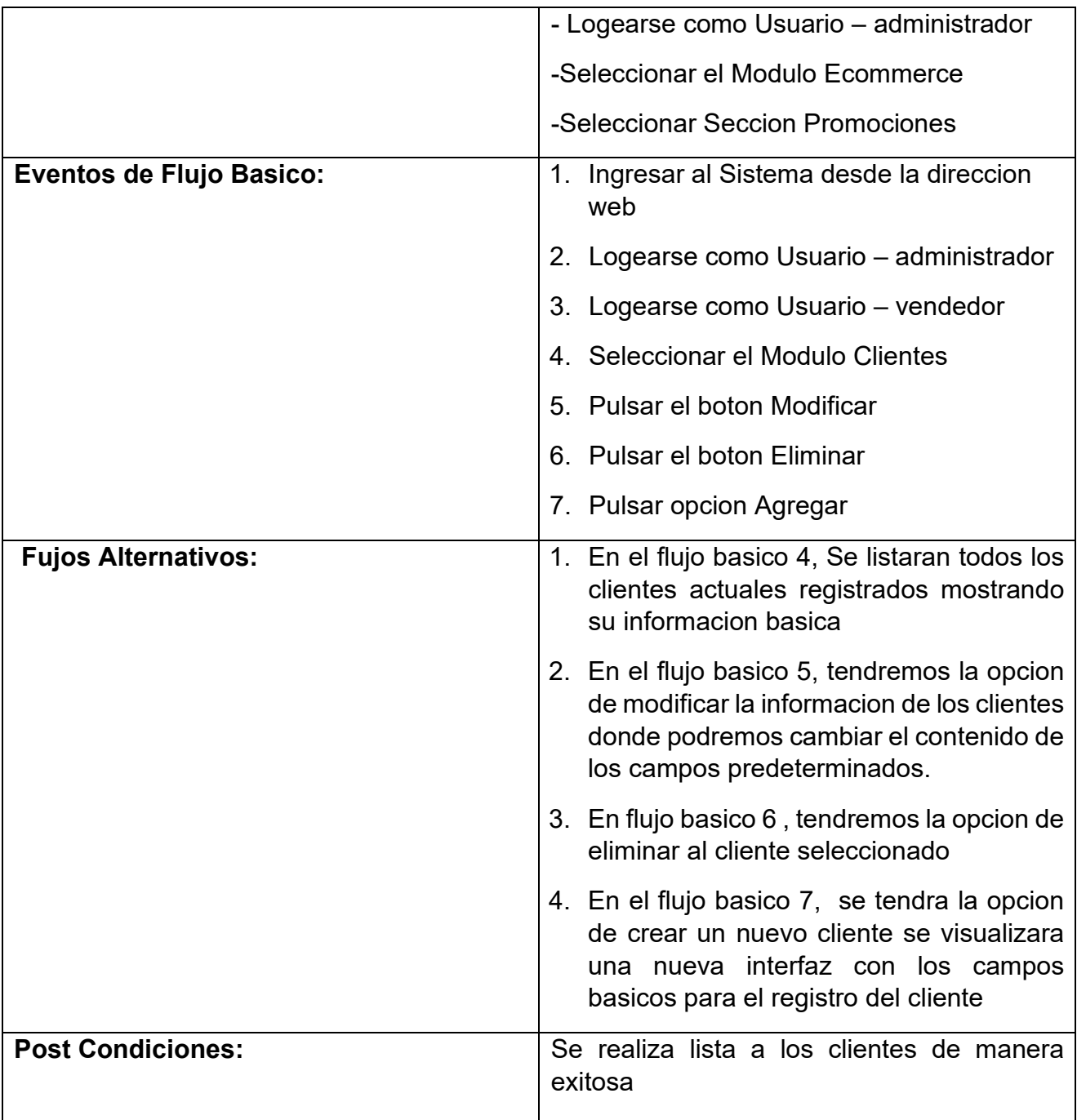

Tabla 38: Especificacion del Caso de Uso del Sistema 18

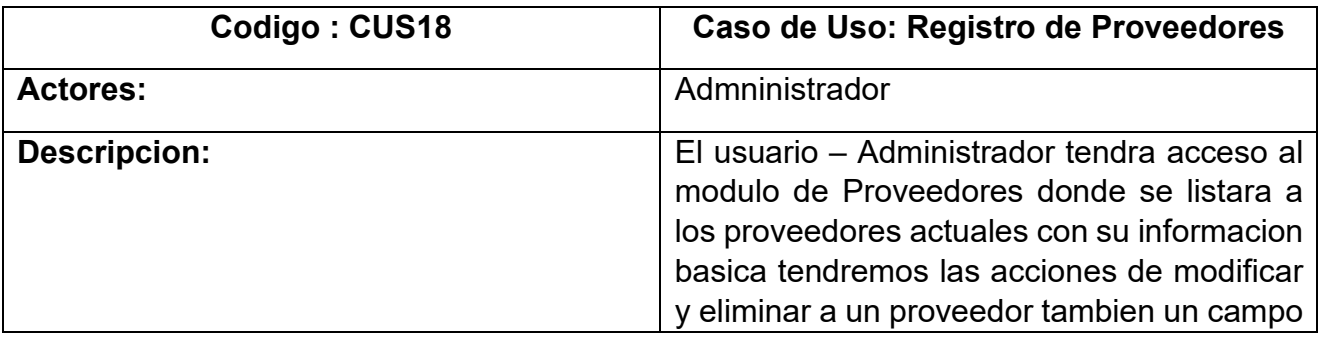

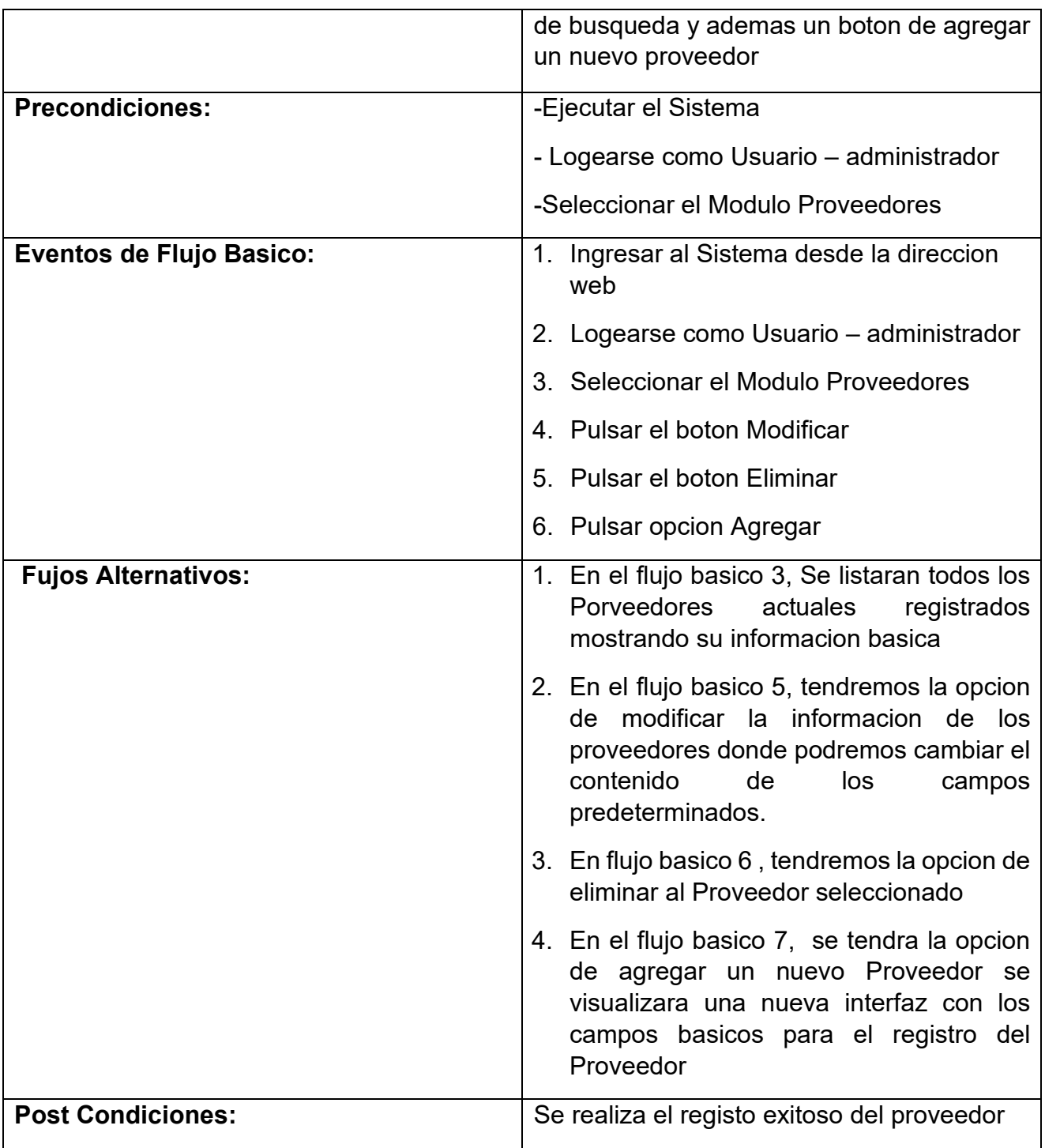

Tabla 39: Especificacion del Caso de Uso del Sistema 19

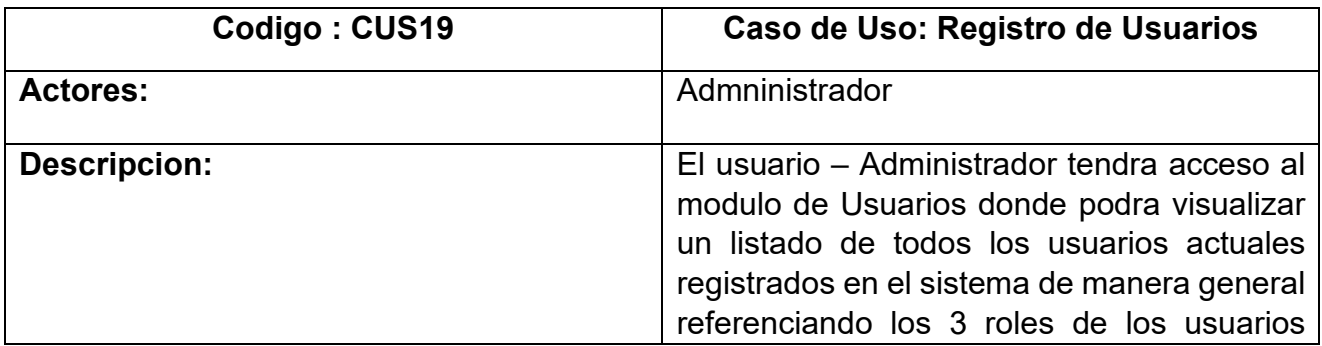

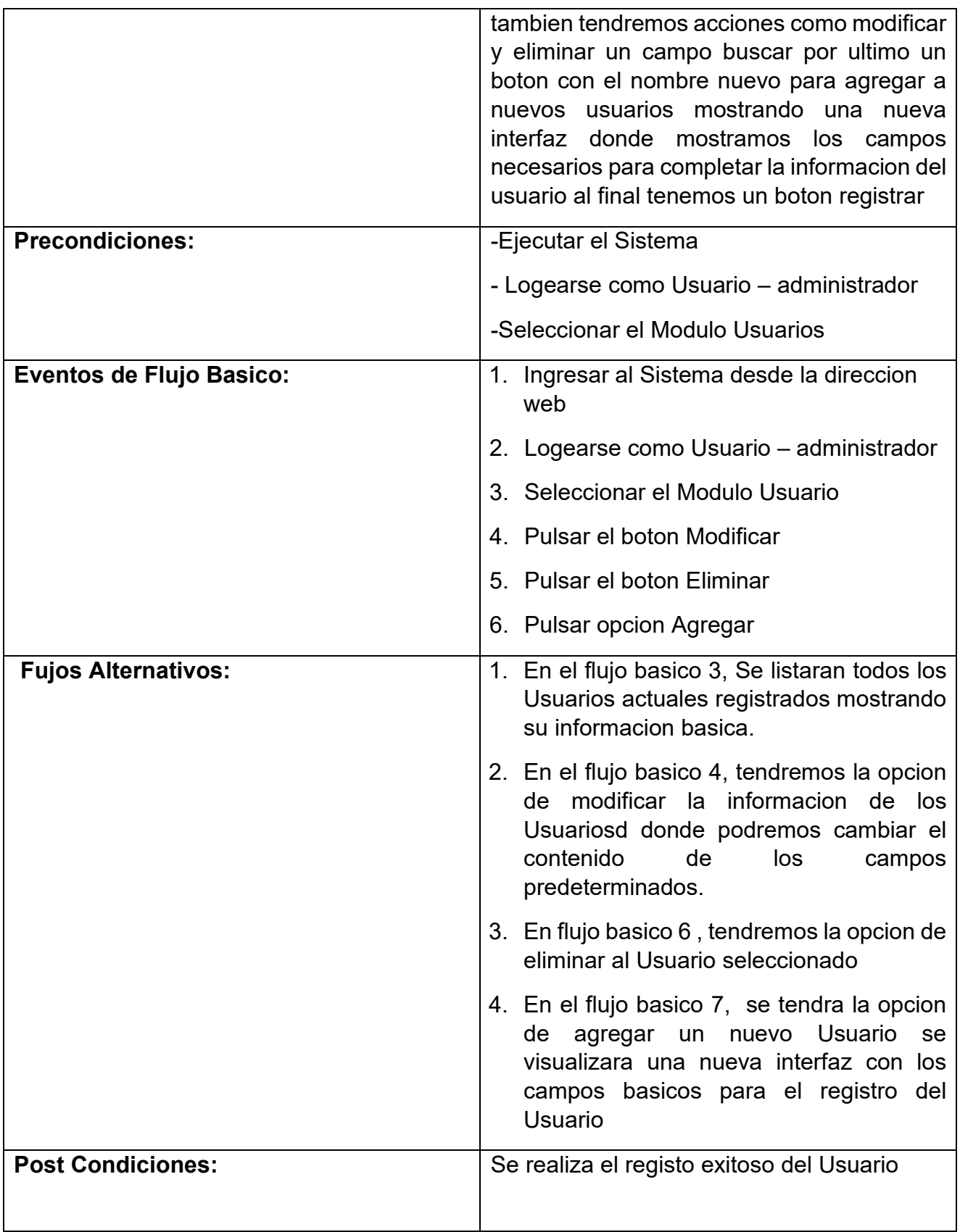

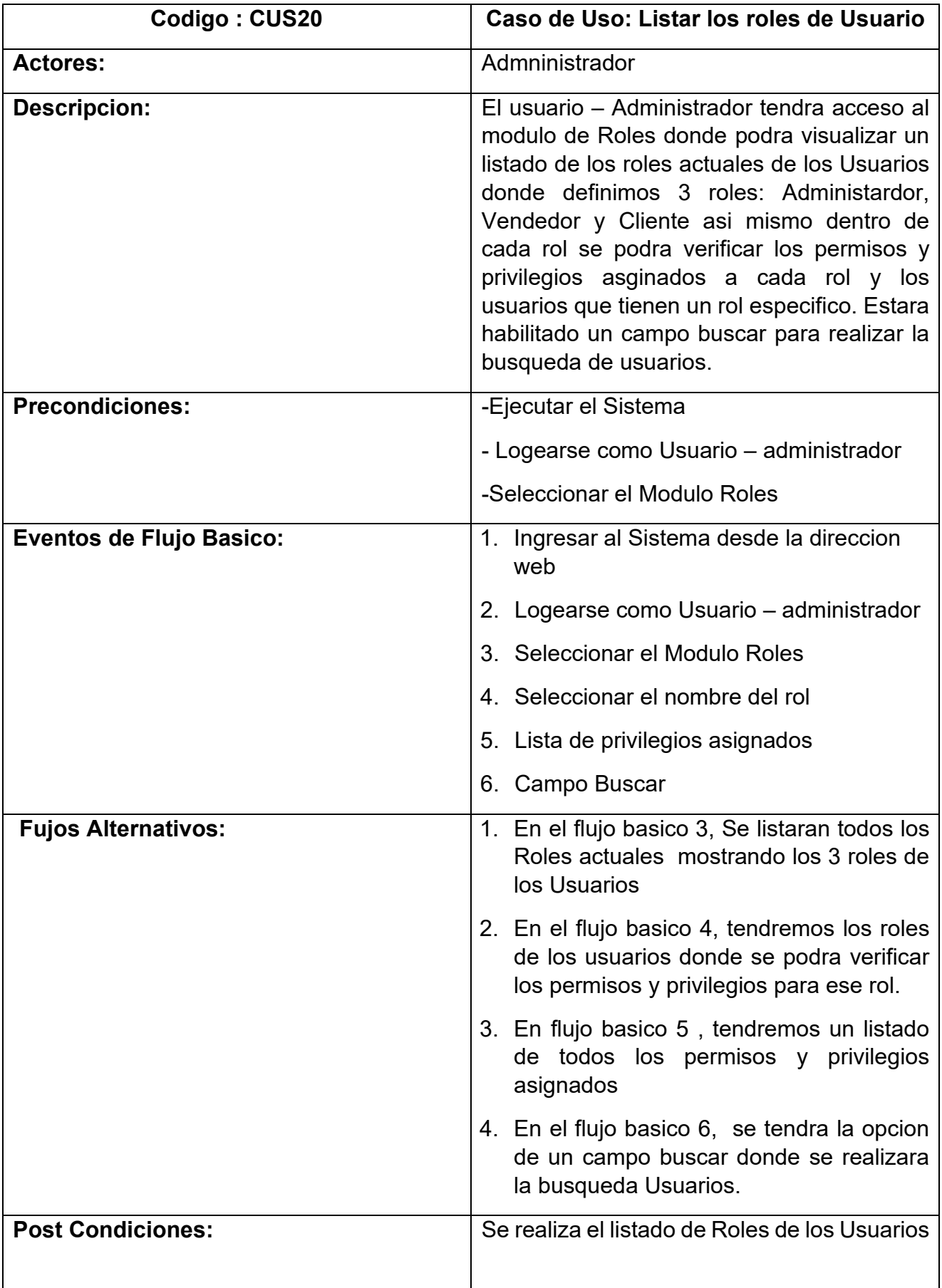
| Codigo: CUS21                   | Caso de Uso: Visualizar y Modificar la<br>información de la empresa                                                                                                    |
|---------------------------------|----------------------------------------------------------------------------------------------------|
| <b>Actores:</b>                 | Admninistrador                                                                                                    |
| <b>Descripcion:</b>             | El usuario - Administrador tendra acceso al<br>modulo de Configuracion y a la Seccion<br>Empresa dond se tendra una vista general<br>de la informacion basica de la empresa que<br>actualmente se muestra en la interfaz del<br>cliente a traves del sistema fuera de ello<br>tambien se puede modificar esta informacion<br>para se tiene un boton modificar con se<br>accede a los campos determinados y se<br>puede actuliazar esta informacion para que<br>se muestra posteriormente en el sistema |
| <b>Precondiciones:</b>          | -Ejecutar el Sistema                                                                                                    |
|                                 | - Logearse como Usuario - administrador                                                                                                    |
|                                 | -Seleccionar el Modulo Configuracion                                                                                                    |
|                                 | -Ingresar a la Seccion Empresa                                                                                                    |
| <b>Eventos de Flujo Basico:</b> | 1. Ingresar al Sistema desde la direccion<br>web                                                                                                    |
|                                 | 2. Logearse como Usuario – administrador                                                                                                    |
|                                 | 3. Seleccionar el Modulo Configuracion                                                                                                    |
|                                 | 4. Seleccionar Seccion Empresa                                                                                                    |
|                                 | 5. Pulsar Boton Modificar                                                                                                    |
| <b>Fujos Alternativos:</b>      | 1. En el flujo basico 4, se tendra una vista<br>preeliminar de los datos actuales de la<br>empresa que se muestran en la interfaz<br>del Sistema                                                                                                    |
|                                 | 2. En el flujo basico 5, tendremos la<br>posibilidad de modficar los datos de la<br>empresa y actualizarlas a traves del<br>boton registro luego para<br>finalizar<br>pulsamos el boton actualiar.                                                                                                    |
| <b>Post Condiciones:</b>        | Se realiza la Verificacion y Modificacion de la<br>informacion de la empresa.                                                                                                    |

Tabla 41 : Especificacion del Caso de Uso del Sistema 21

# **Fuente: Elaboracion Propia**

### **Diagrama de Realización de los casos de uso del Sistema**

Las Figuras del al muestran los diagramas de realización de los 21 casos de uso del sistema

CUS 1: Login

Figura 26: Diagrama de Realización del CUS1

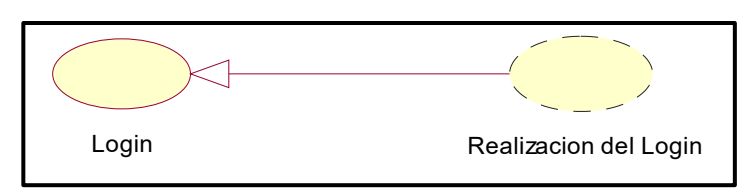

#### **Fuente: Elaboración Propia**

CUS2: Estructura General del Sistema

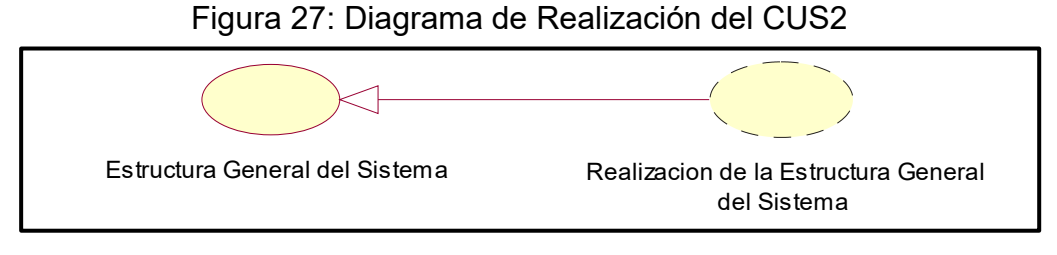

**Fuente: Elaboración Propia**

CUS3: Información Básica de la Empresa

Figura 28: Diagrama de Realización del CUS3

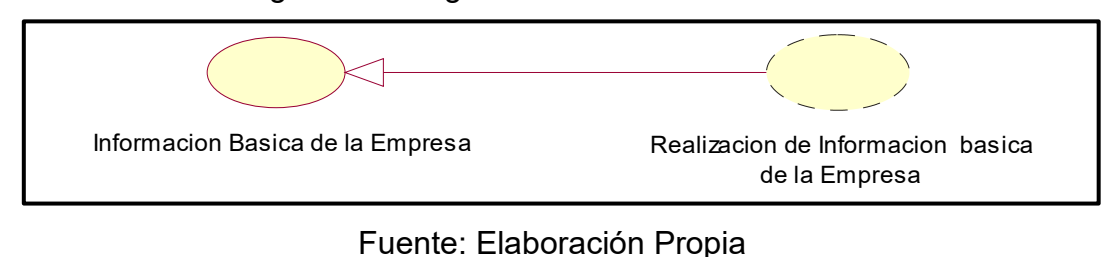

CUS4: Perfiles del Sistema

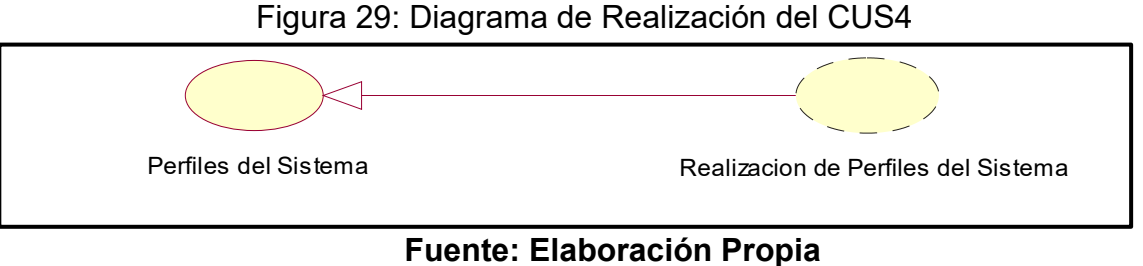

CUS5: Dashboard

Figura 30: Diagrama de Realización del CUS5

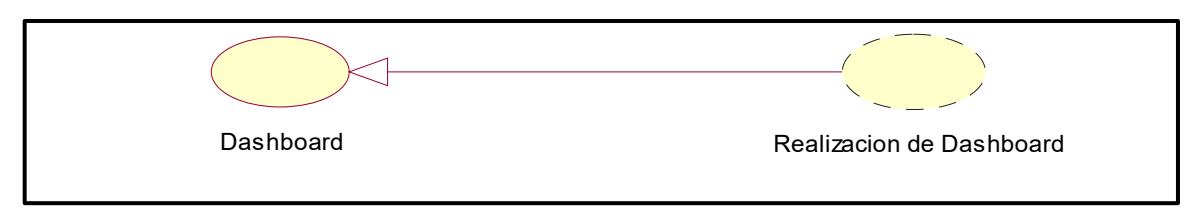

**Fuente: Elaboración Propia**

Figura 31: Diagrama de Realización del CUS6

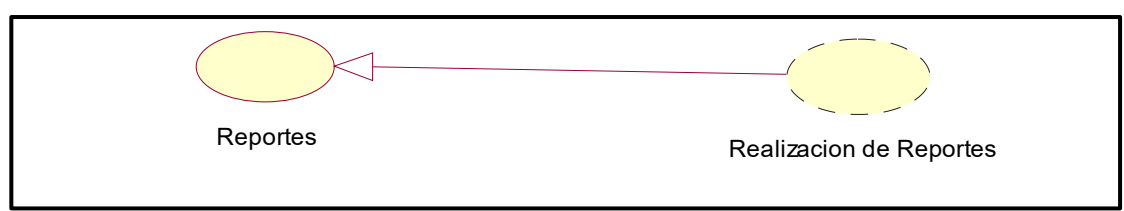

## **Fuente: Elaboración Propia**

CUS7: Registro de Usuario

Figura 32: Diagrama de Realización del CUS7

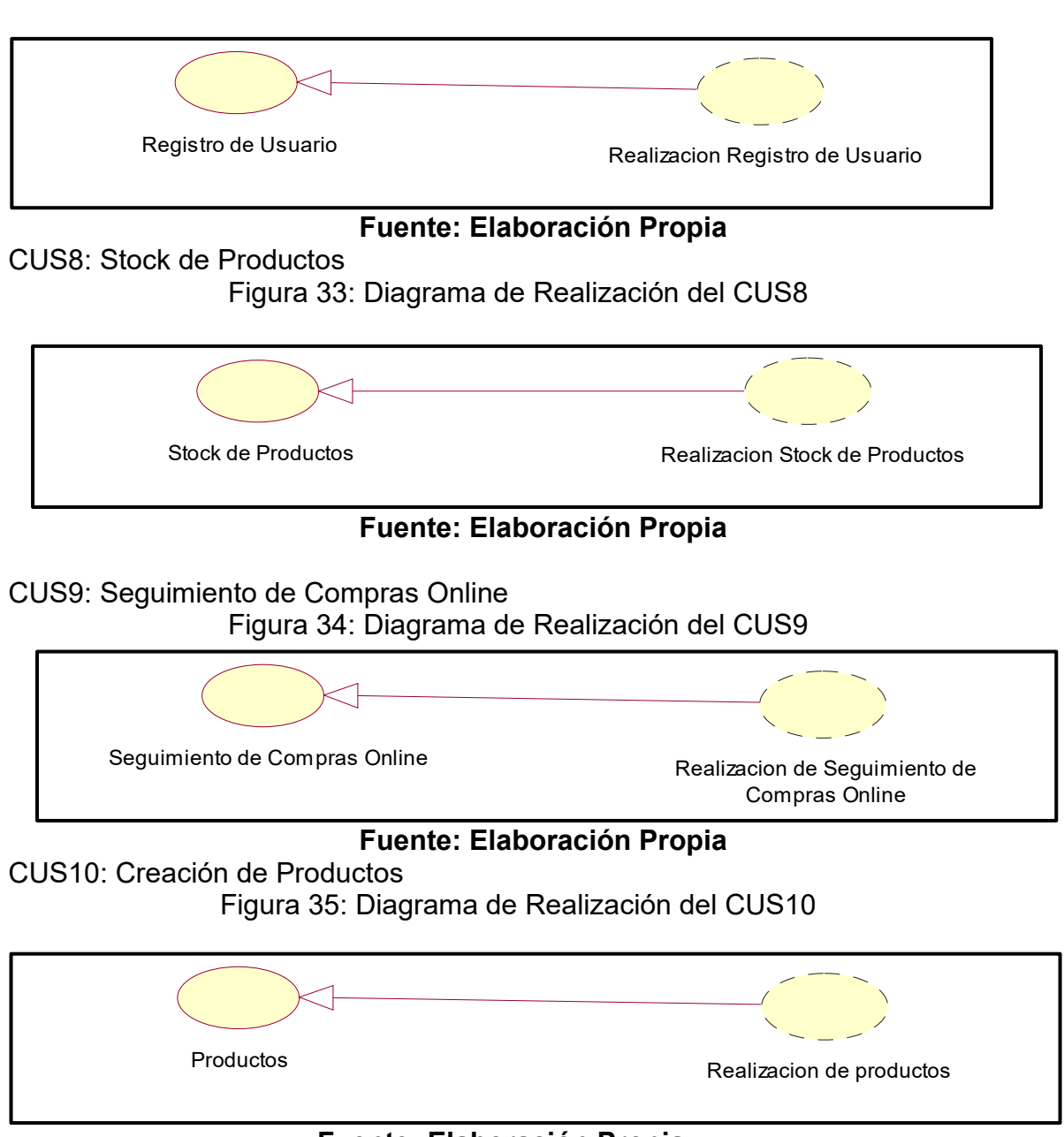

**Fuente: Elaboración Propia**

### CUS11: Creación de Categorías Figura 36: Diagrama de Realización del CUS11

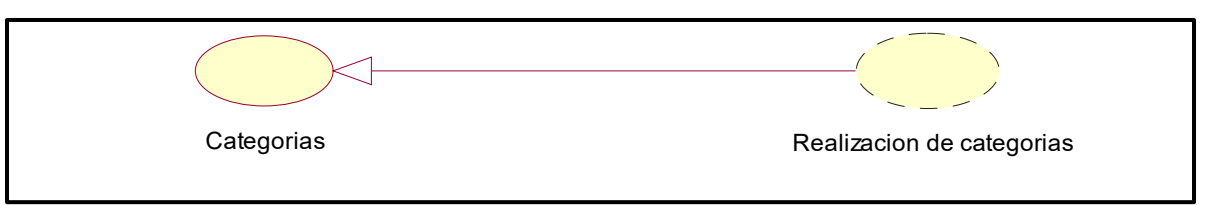

## **Fuente: Elaboración Propia**

CUS12: Creación de Etiquetas

Figura 37: Diagrama de Realización del CUS12

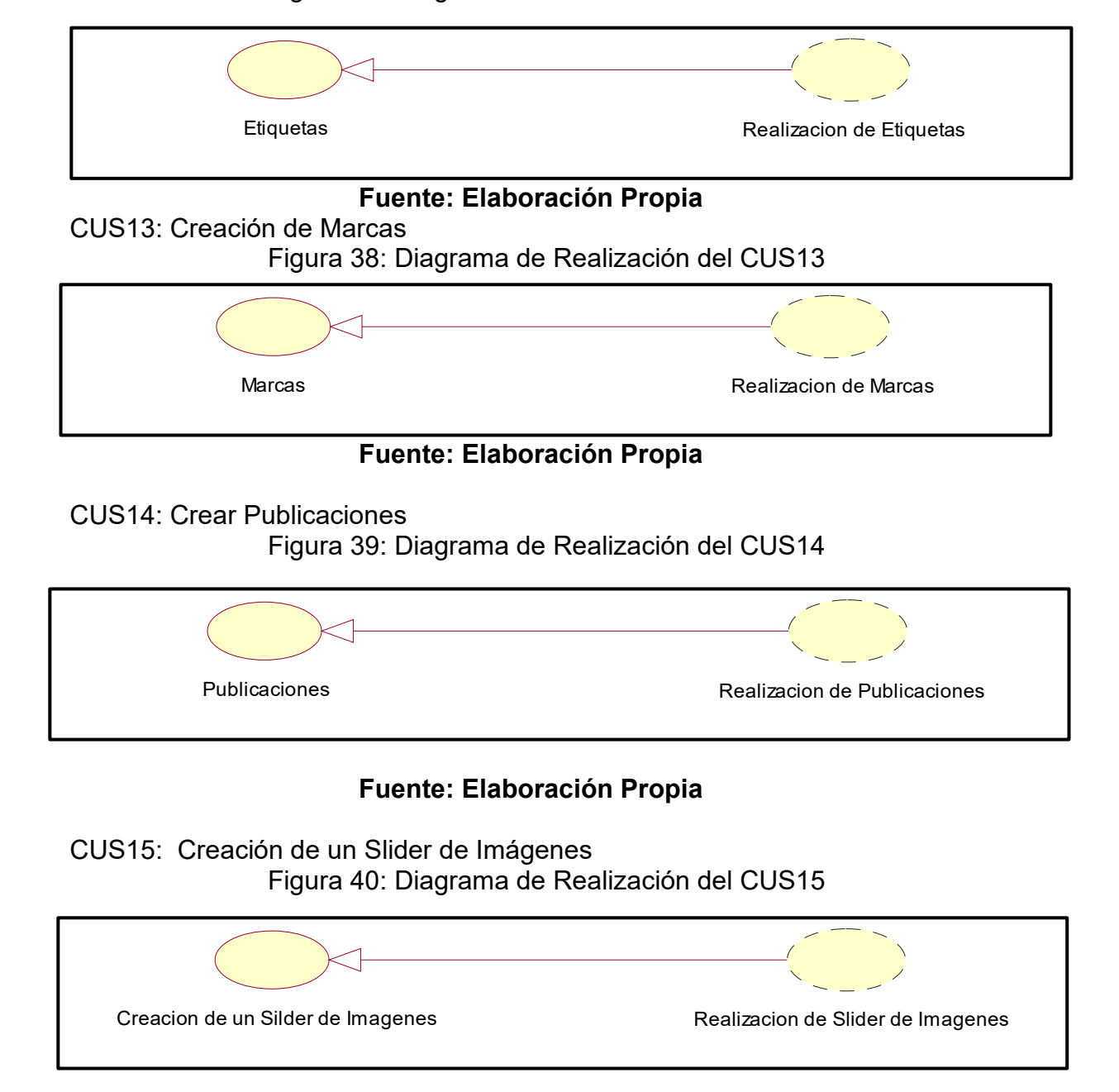

## **Fuente: Elaboración Propia**

#### CUS16: Publicación de Promociones Figura 41: Diagrama de Realización del CUS16

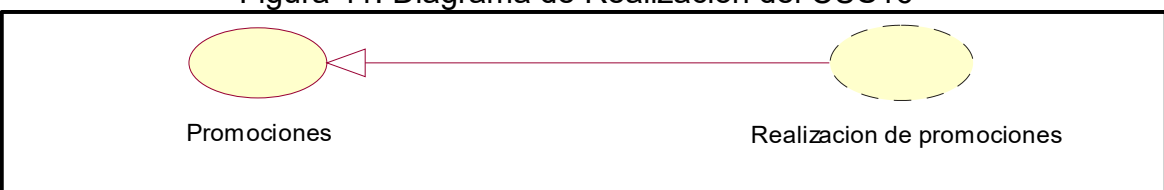

## **Fuente: Elaboración Propia**

CUS17: Listar Clientes

Figura 42: Diagrama de Realización del CUS17

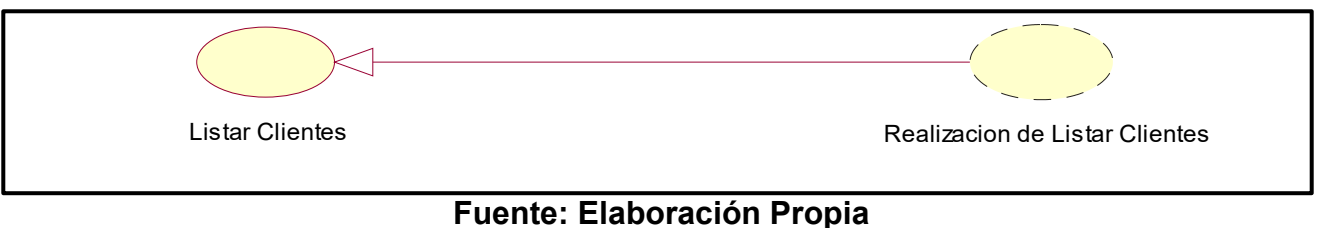

# CUS 18: Registro de Proveedores

Figura 43: Diagrama de Realización del CUS18

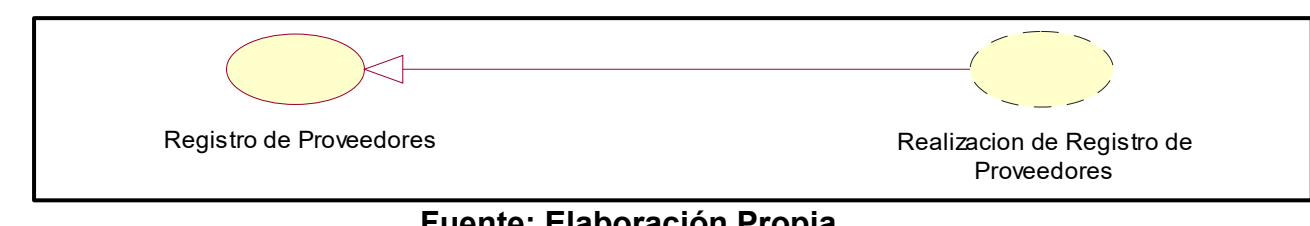

**Fuente: Elaboración Propia**

## CUS 19: Registro de Clientes

Figura 44: Diagrama de Realización del CUS19

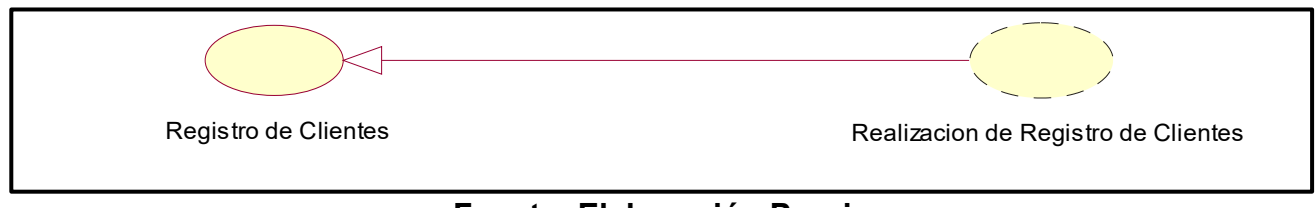

## **Fuente: Elaboración Propia**

CUS20: Listar los roles de Usuarios Figura 45: Diagrama de Realización del CUS20

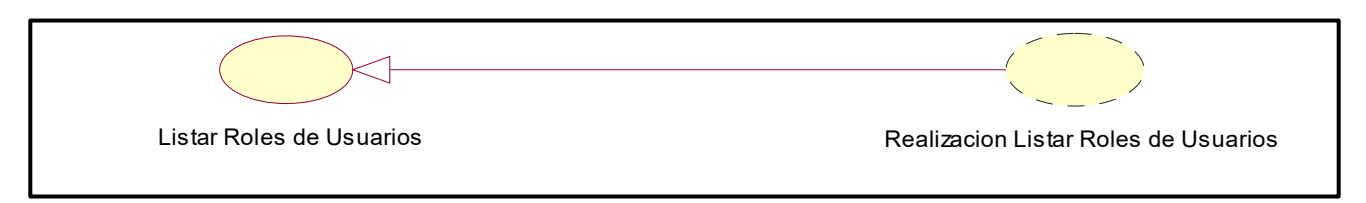

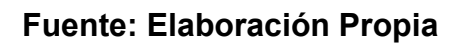

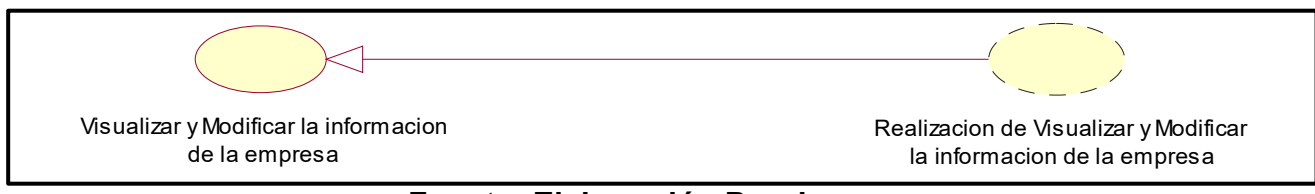

**Fuente: Elaboración Propia**

## **Diagrama de Clases de análisis del sistema**

Las Figuras al muestran el diagrama de clases de análisis del sistema de los 21 caso de uso del sistema

CUS1: Login

Figura 47: Diagrama de Clases de análisis del Sistema del CUS1

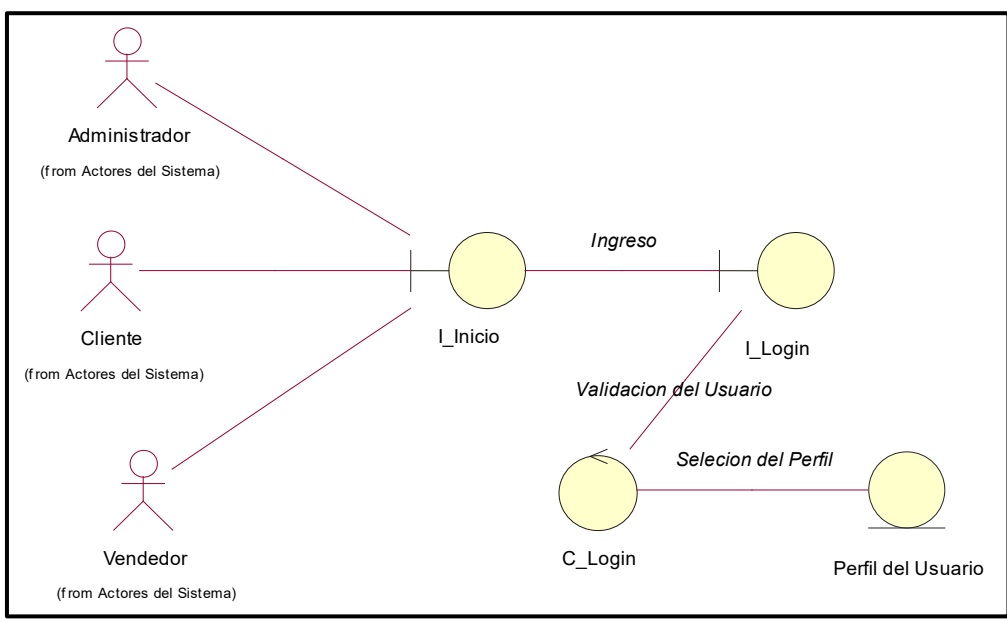

**Fuente: Elaboración Propia**

 $\bigcirc$ *Validacion del Usua Selecion del Perfil* Administrado I\_Login C\_Login Perfil del Usuario (f rom Actores del Sistema) Cliente I\_Inicio I\_Tiend I\_Blog I\_Comoceno I\_Contacta (f rom Actores del Sistema) *Mostrar Consultar Listado de Visualiza Registrar Visualizar* roductos Cargados Informacion del Cliente Informacion de la empres Vendedor Categorias de Productos (f rom Actores del Sistema) Publicacion Secciones Carrito de Compra C<sub>-</sub>P Producto

CUS2: Estructura de la Interfaz del Sistema Figura 48: Diagrama de Clases de análisis del Sistema del CUS 2

**Fuente: Elaboración Propia**

CUS3: Información Básica de la Empresa

Figura 49: Diagrama de Clases de análisis del Sistema del CUS3

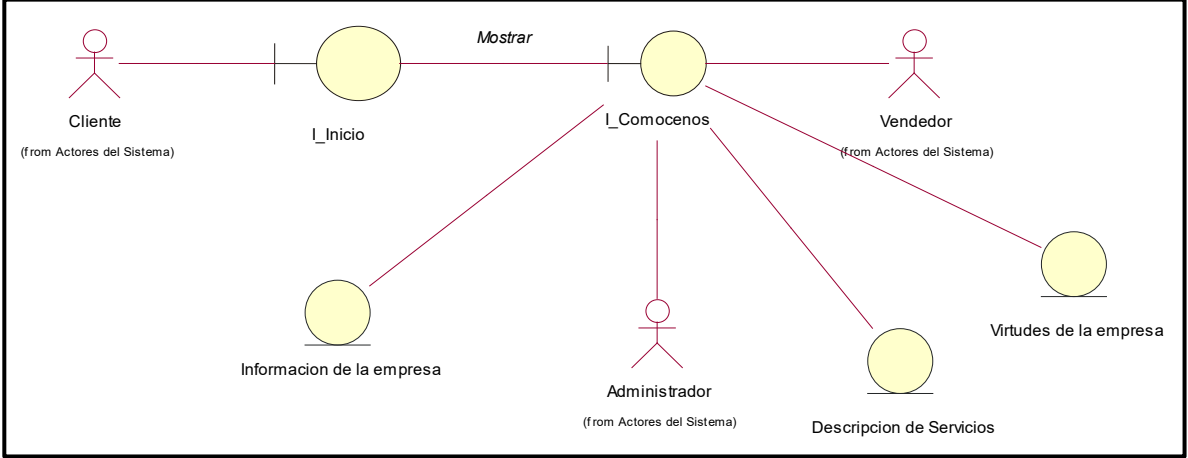

**Fuente: Elaboración Propia**

## CUS4: Perfiles del Sistema

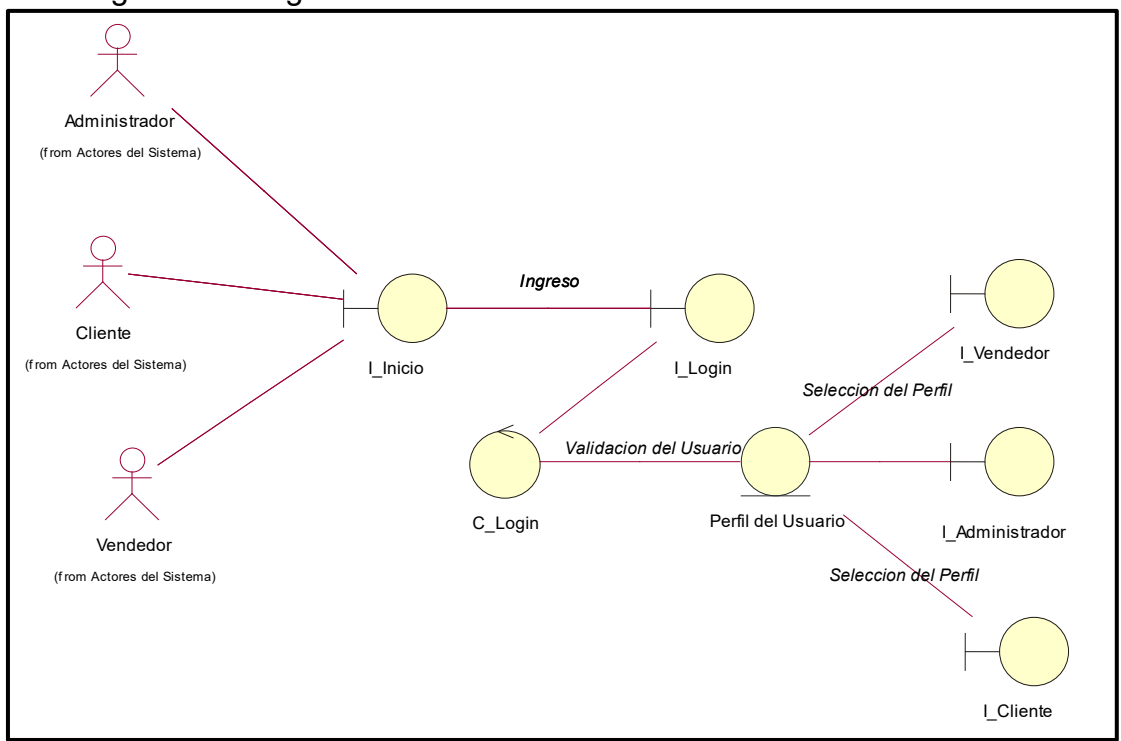

Figura 50: Diagrama de Clases de análisis del Sistema del CUS4

**Fuente: Elaboración Propia**

#### CUS5: Dashboard

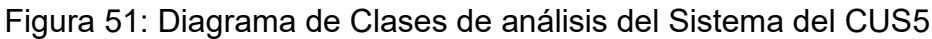

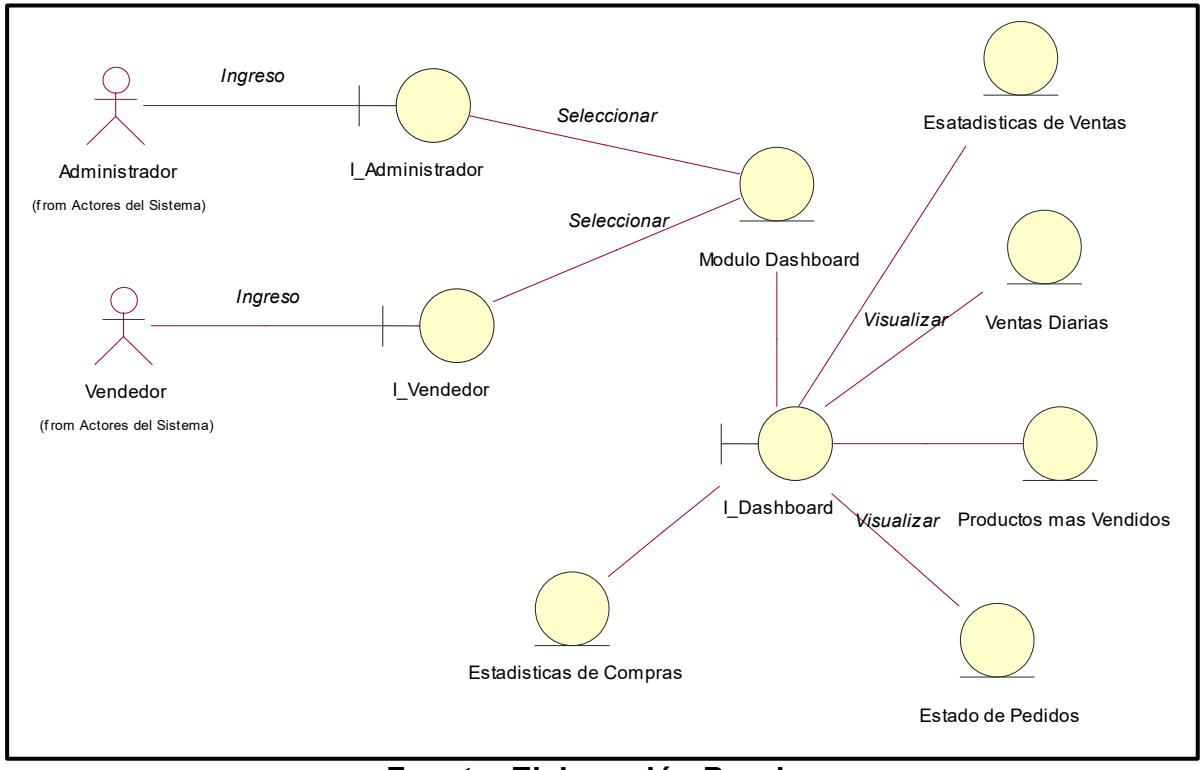

**Fuente: Elaboración Propia**

## CUS6: Reportes

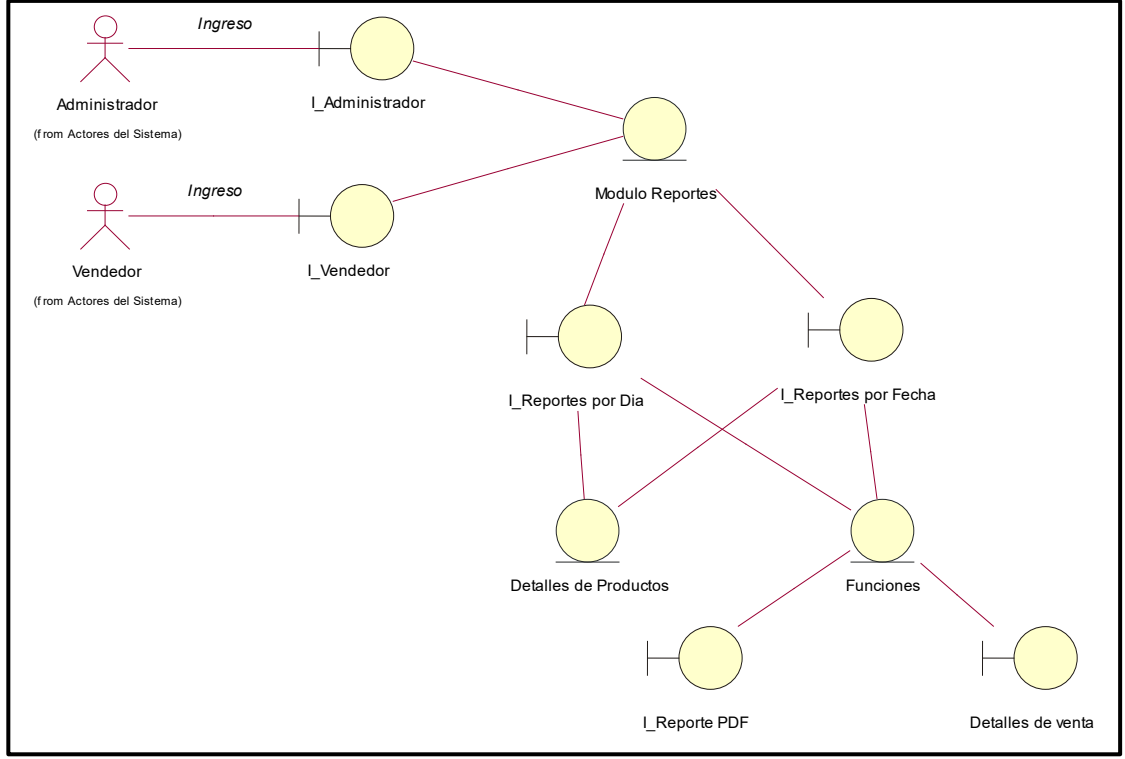

Figura 52: Diagrama de Clases de análisis del Sistema del CUS6

**Fuente: Elaboración Propia**

# CUS7: Registro de Usuario

Figura 53: Diagrama de Clases de análisis del Sistema del CUS7

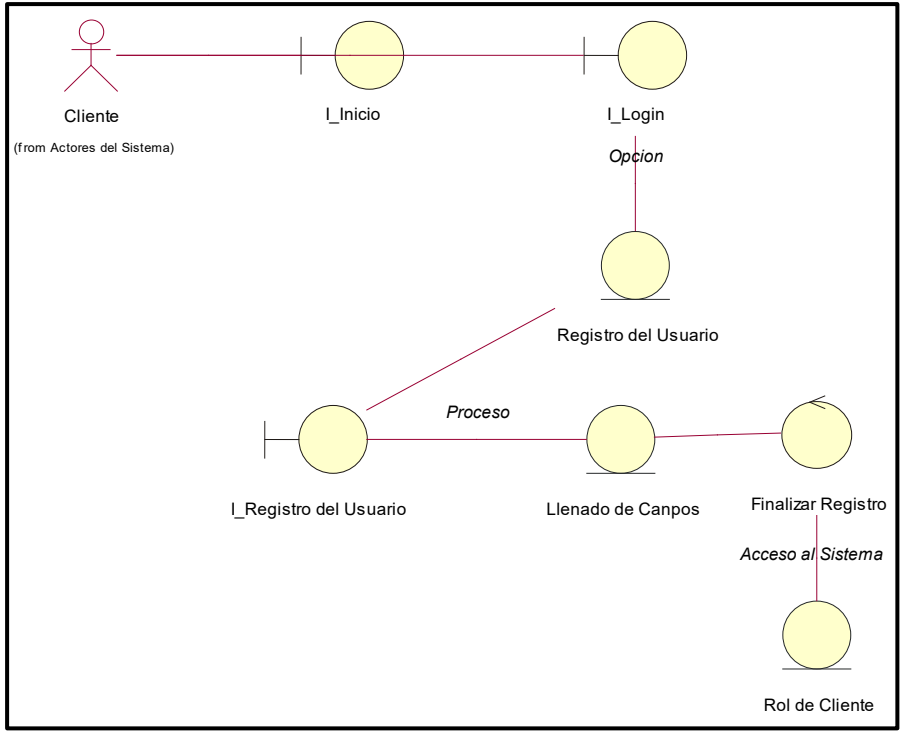

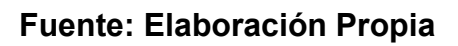

#### CUS8: Stock de Productos Figura 54: Diagrama de Clases de análisis del Sistema del CUS8

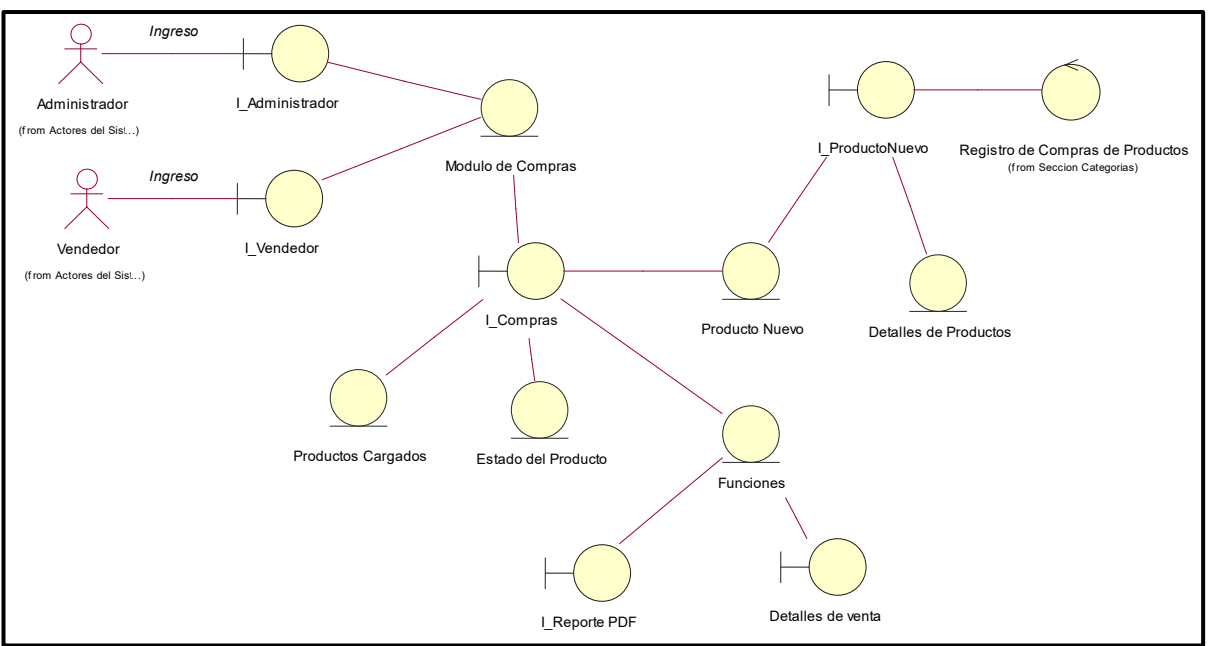

**Fuente: Elaboración Propia**

## CUS9: Registro de Ventas

Figura 55: Diagrama de Clases de análisis del Sistema del CUS19

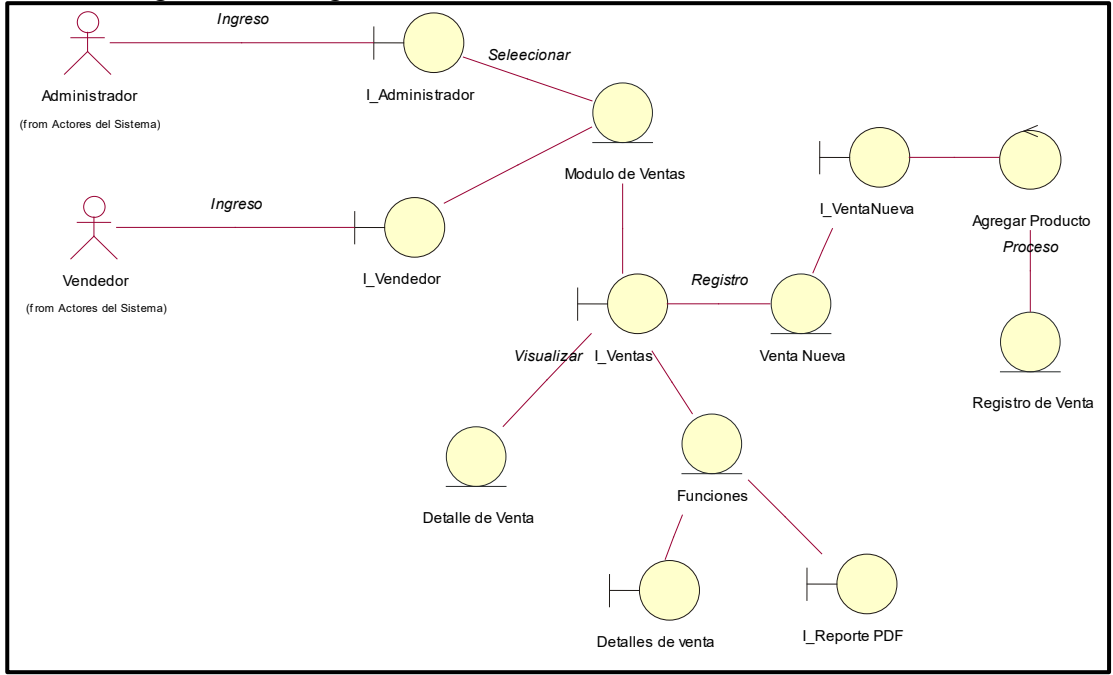

**Fuente: Elaboración Propia**

## CUS10: Seguimiento de Compras Online Figura 56: Diagrama de Clases de análisis del Sistema del CUS10

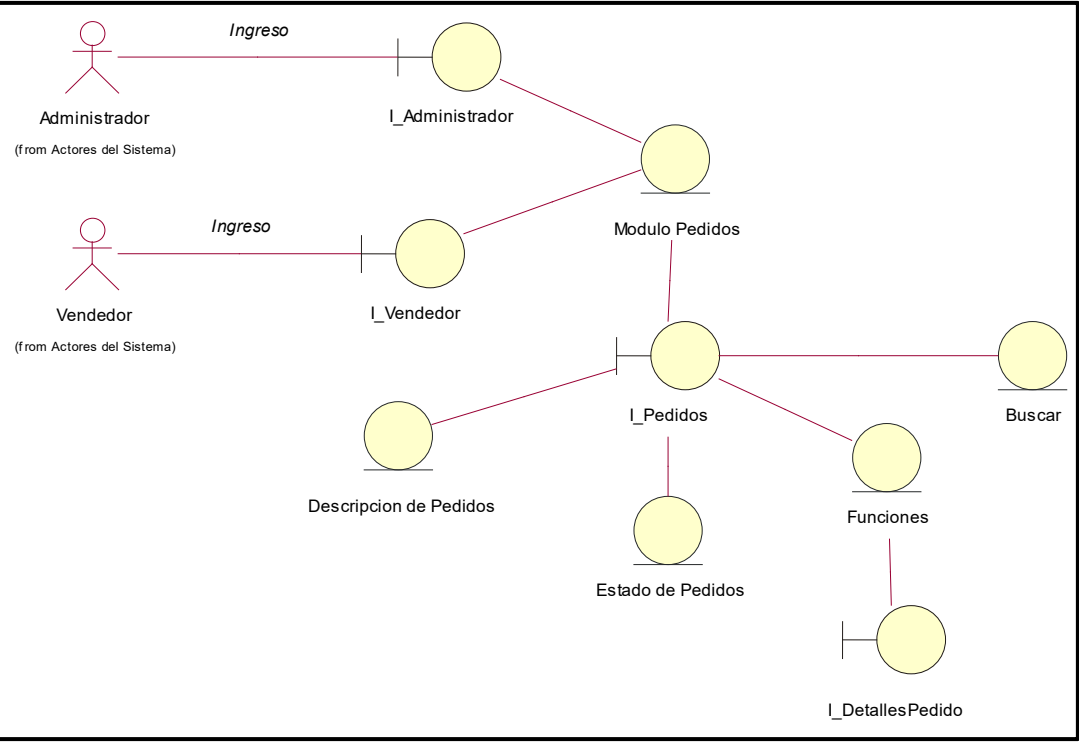

**Fuente: Elaboración Propia**

## CUS11: Creación de Productos

Figura 57: Diagrama de Clases de análisis del Sistema del CUS11

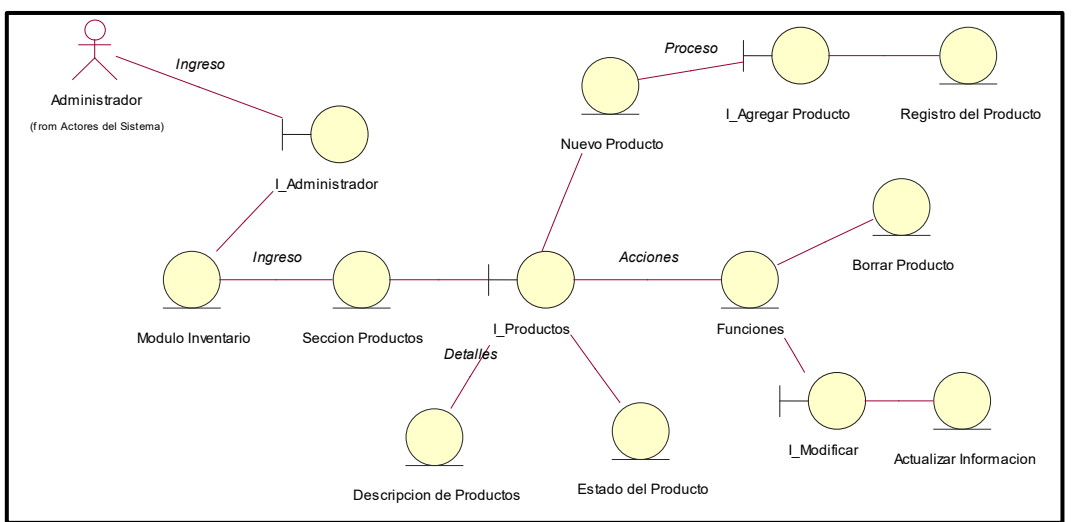

**Fuente: Elaboración Propia**

CUS12: Creación de Categorías

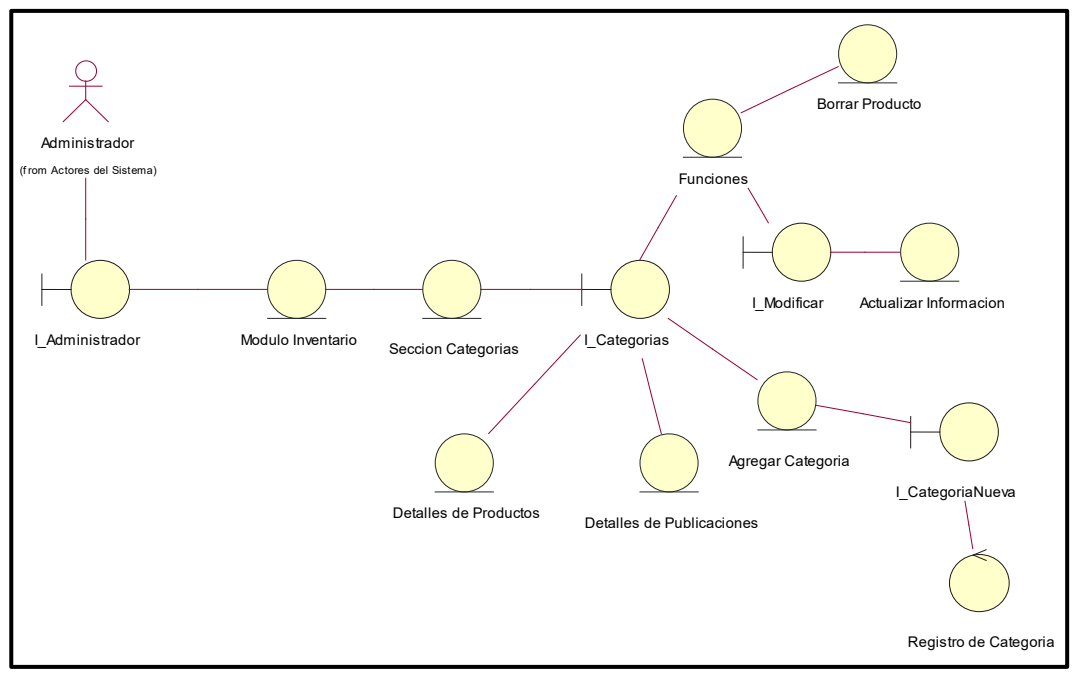

Figura 58: Diagrama de Clases de análisis del Sistema del CUS12

**Fuente: Elaboración Propia**

CUS13: Creación de Etiquetas

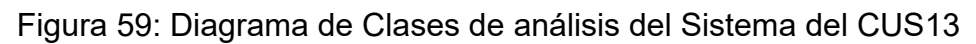

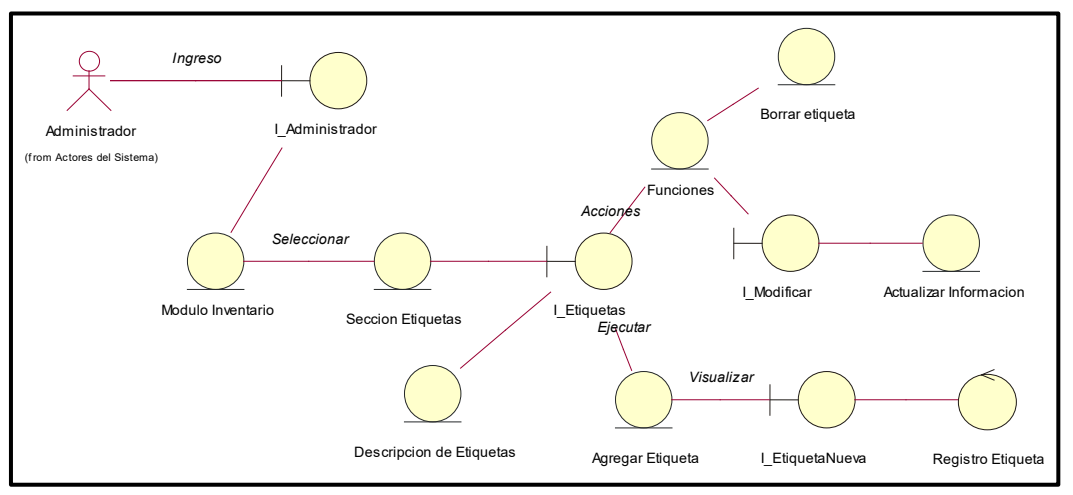

**Fuente: Elaboración Propia**

#### CUS14: Creación de Marcas

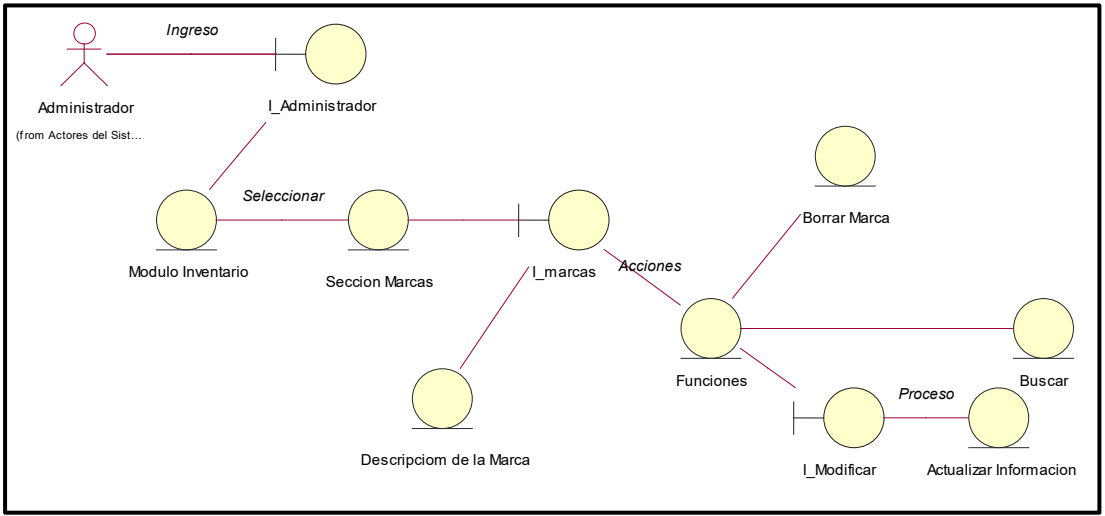

Figura 60: Diagrama de Clases de análisis del Sistema del CUS14

**Fuente: Elaboración Propia**

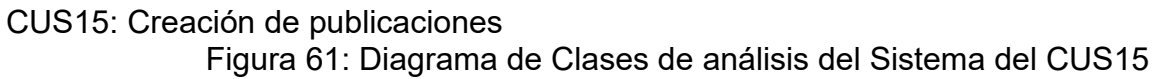

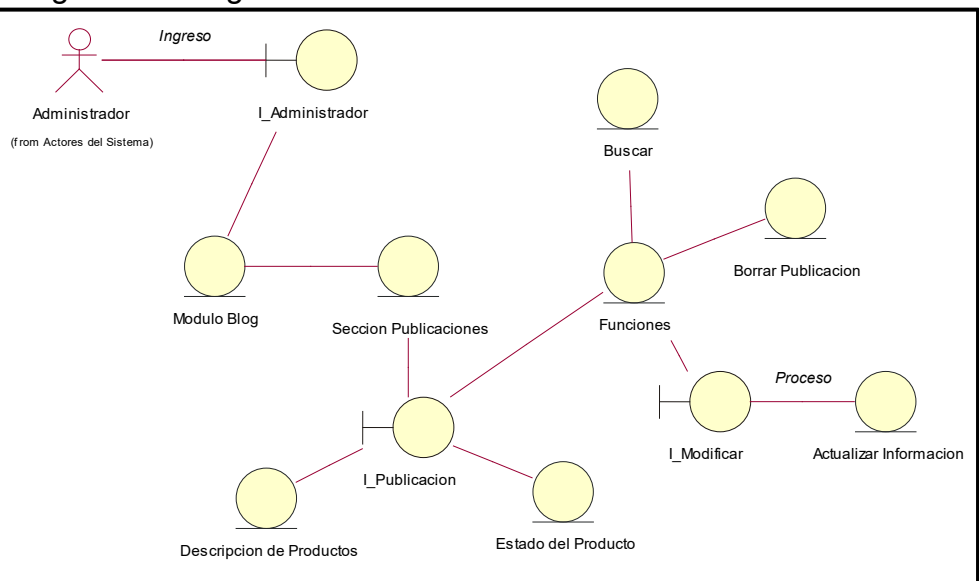

**Fuente: Elaboración Propia**

#### CUS16: Creación de un Slider de Imágenes Figura 62: Diagrama de Clases de análisis del Sistema del CUS16

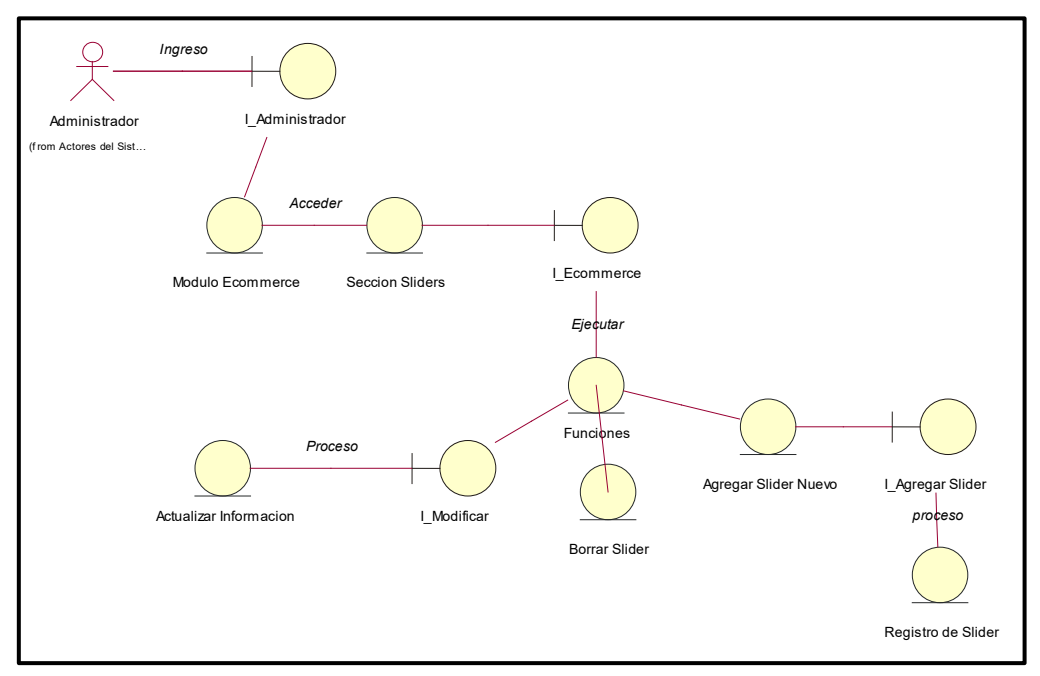

## **Fuente: Elaboración Propia**

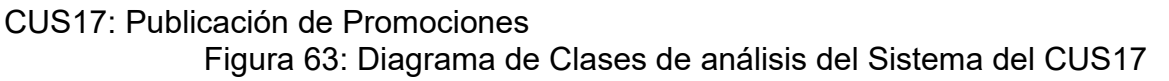

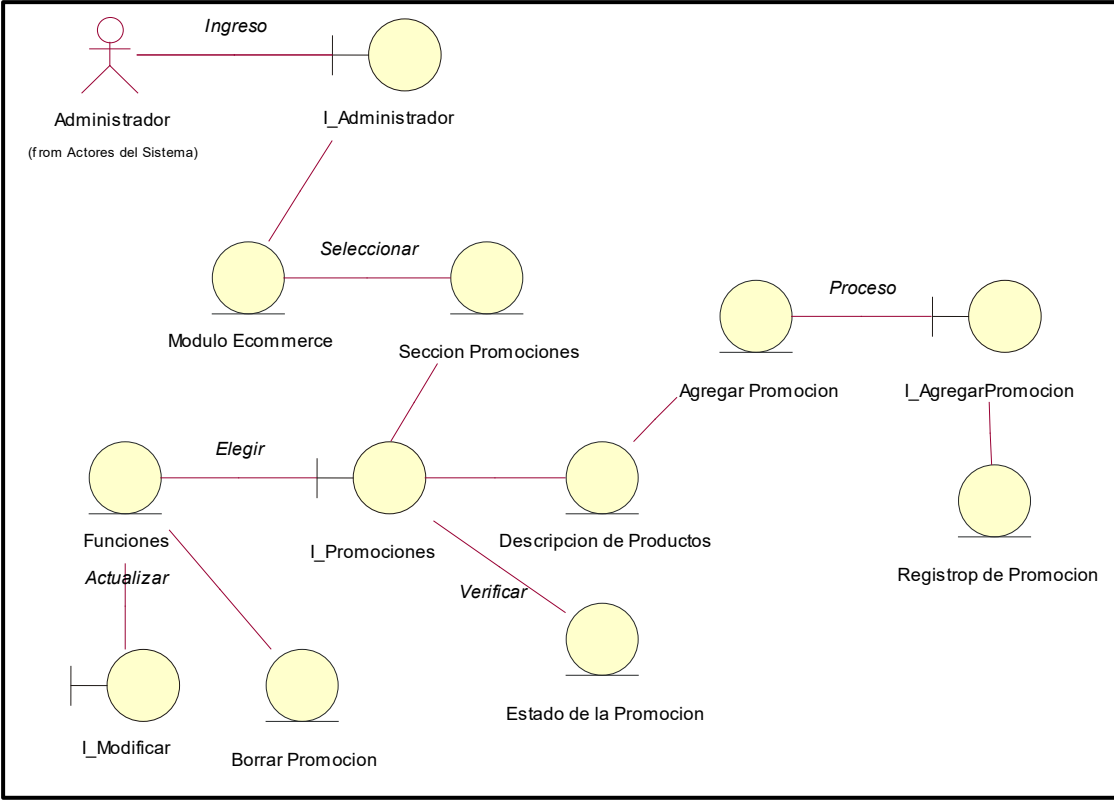

**Fuente: Elaboración Propia**

## CUS18: Listar Clientes

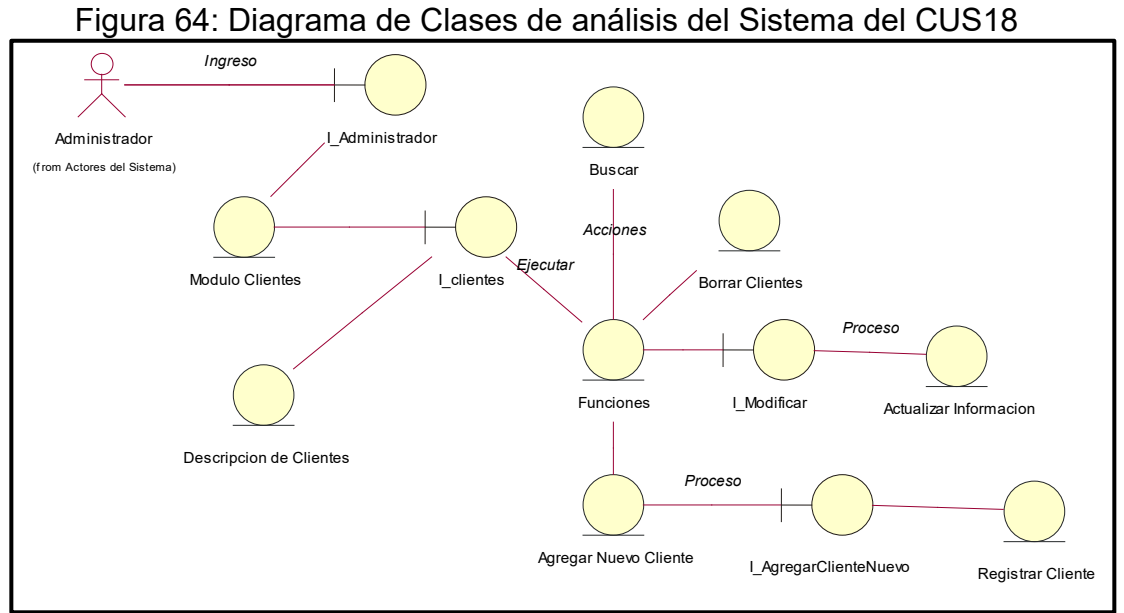

**Fuente: Elaboración Propia**

# CUS19: Registro de Proveedores

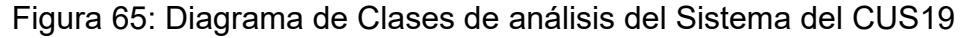

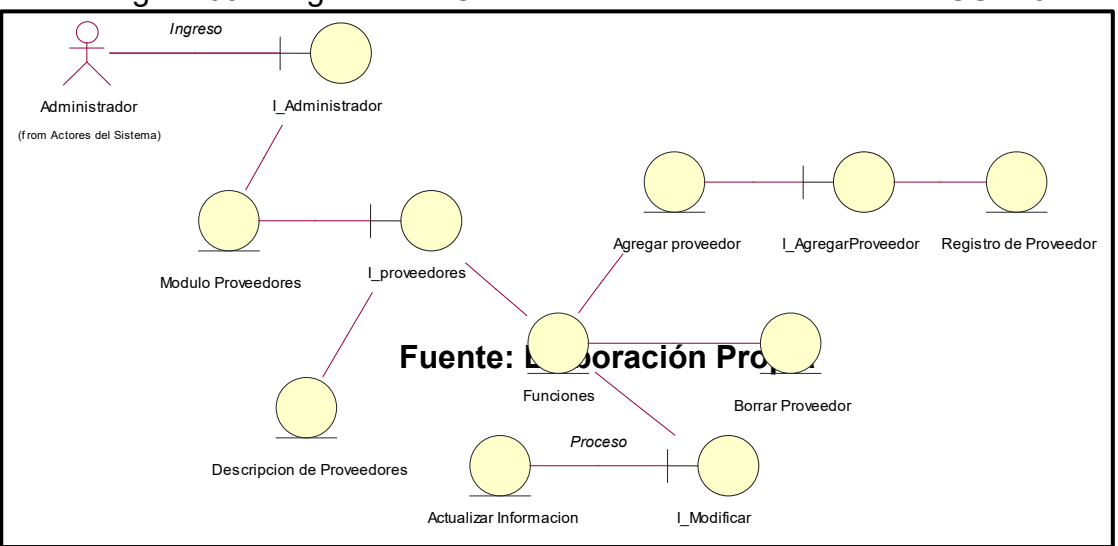

**Fuente: Elaboración Propia**

# CUS20: Funciones de Usuario

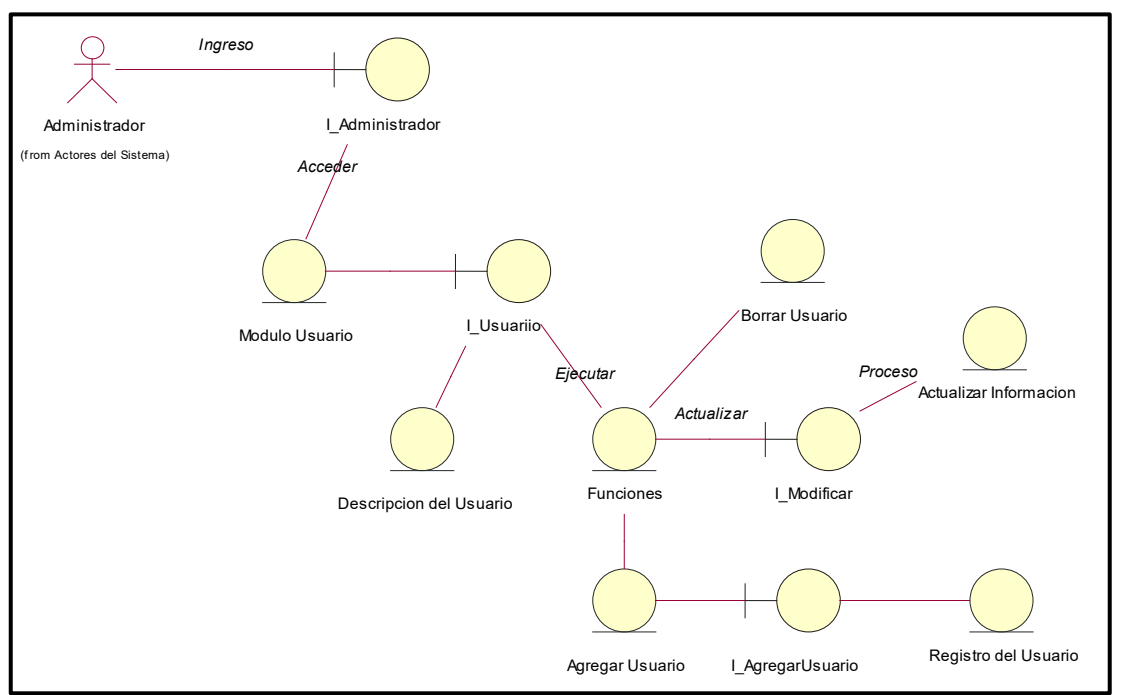

Figura 66: Diagrama de Clases de análisis del Sistema del CUS20

**Fuente: Elaboración Propia**

## CUS21: Listar los roles de Usuarios

Figura 67: Diagrama de Clases de análisis del Sistema del CUS21

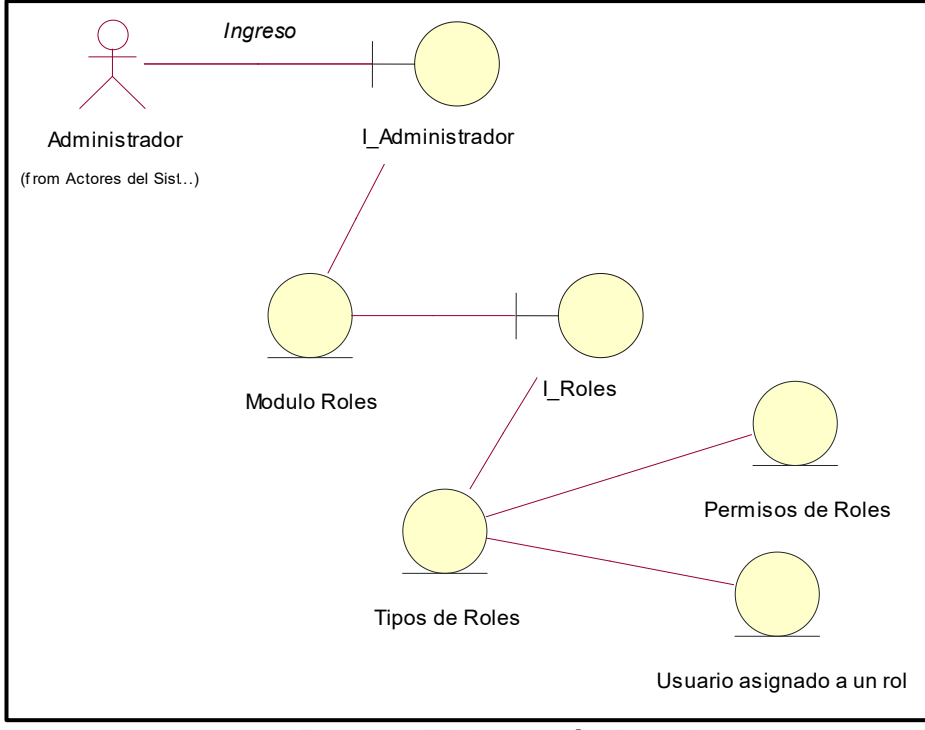

**Fuente: Elaboración Propia**

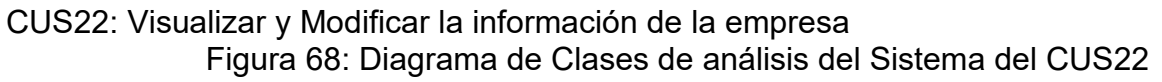

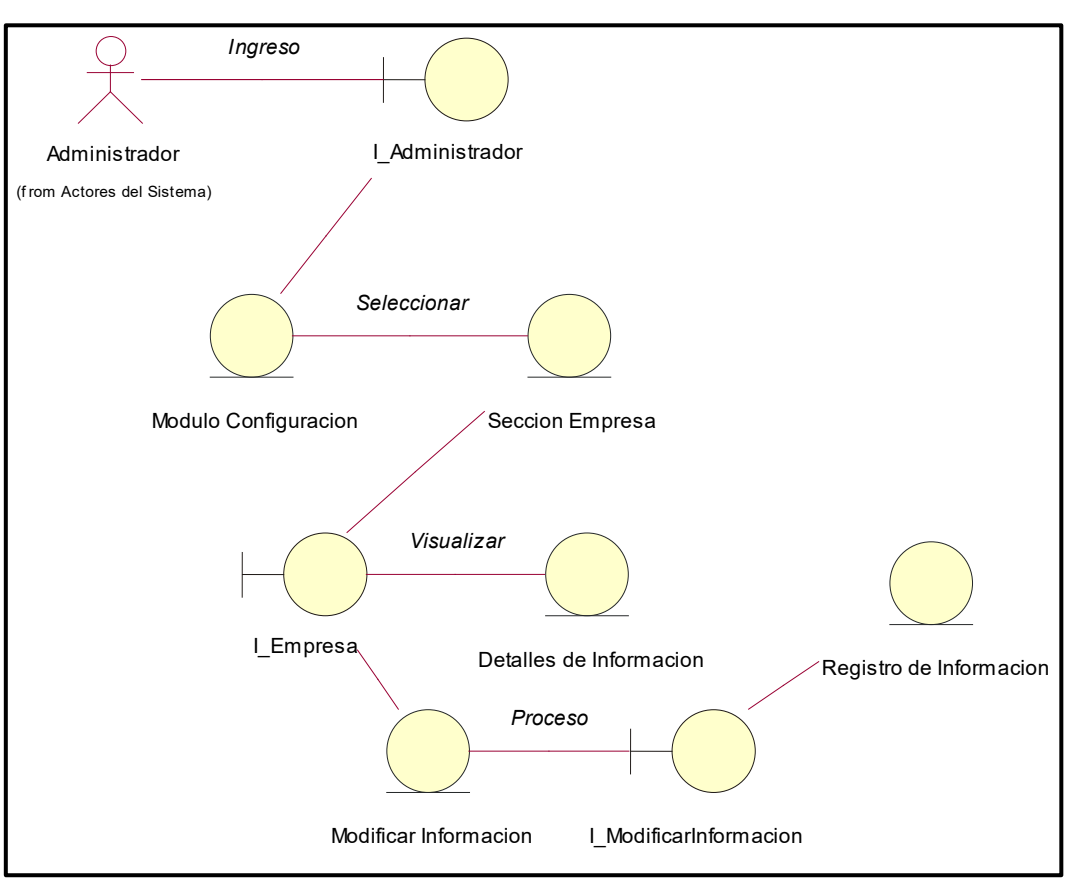

**Fuente: Elaboración Propia**

## **Modelo de Diseño**

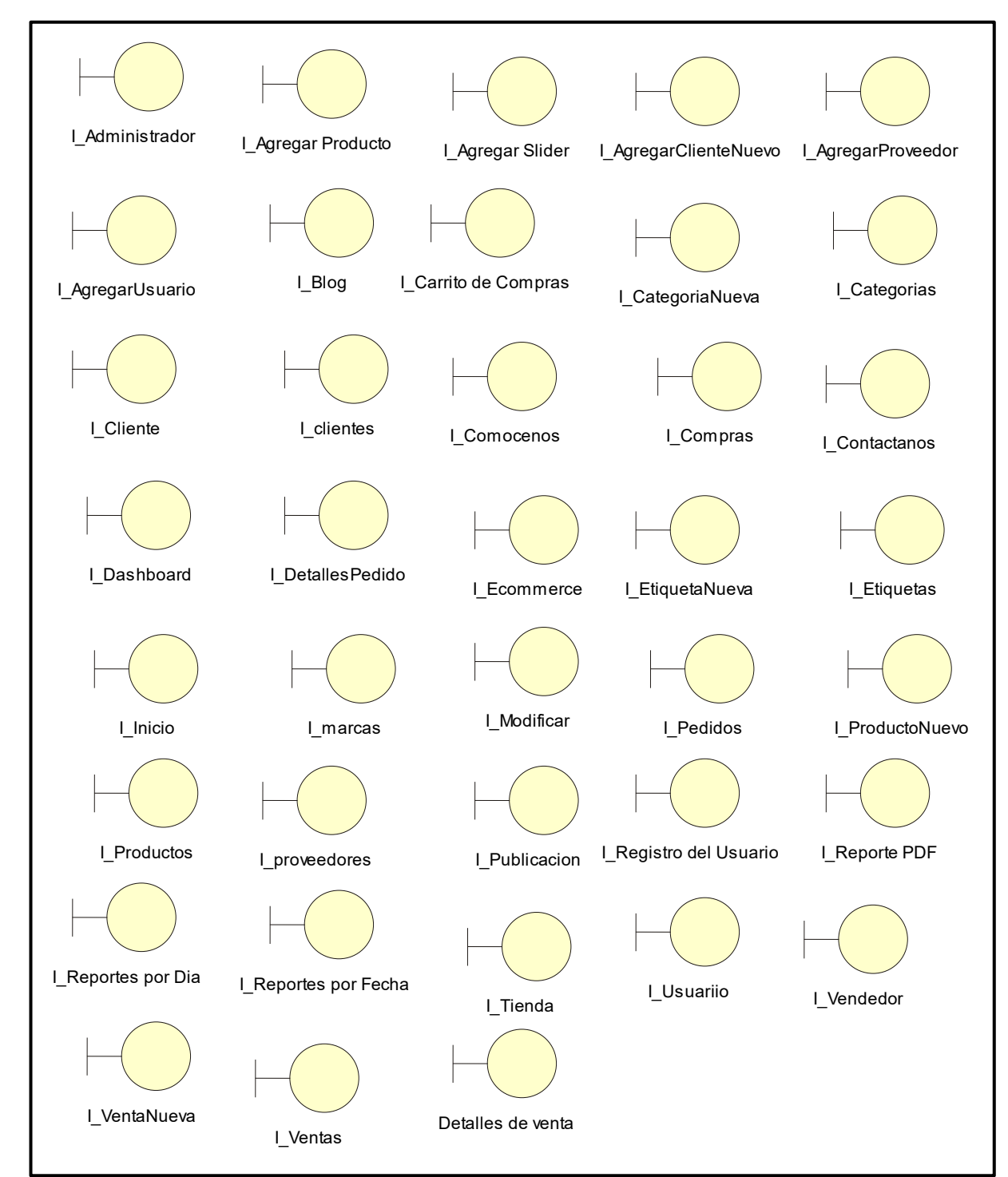

La Figura muestra la lista de interfaces del sistema Figura 69: Lista de Interfaces del Sistema

**Fuente: Elaboración Propia**

### **Diseño de Interfaces**

La Figura muestra la interfaz del sistema del CUS1 Login, donde se podrán logearse tanto administrador, vendedor y cliente.

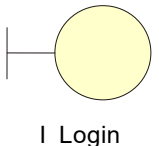

## Figura 70: Interfaz del Login

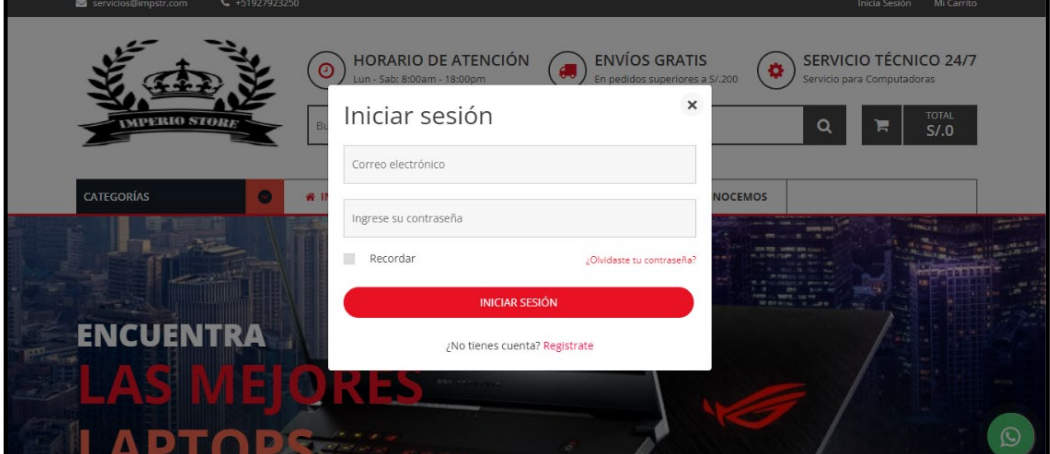

#### **Fuente: Elaboración Propia**

La Figura muestra la interfaz del sistema del CUS2 Estructura del Sistema, desde el perfil de usuario – cliente se logra ver la interfaz del sistema

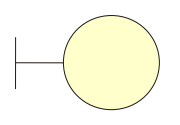

I\_Estructura del Sistema

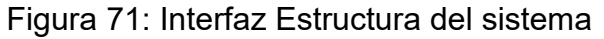

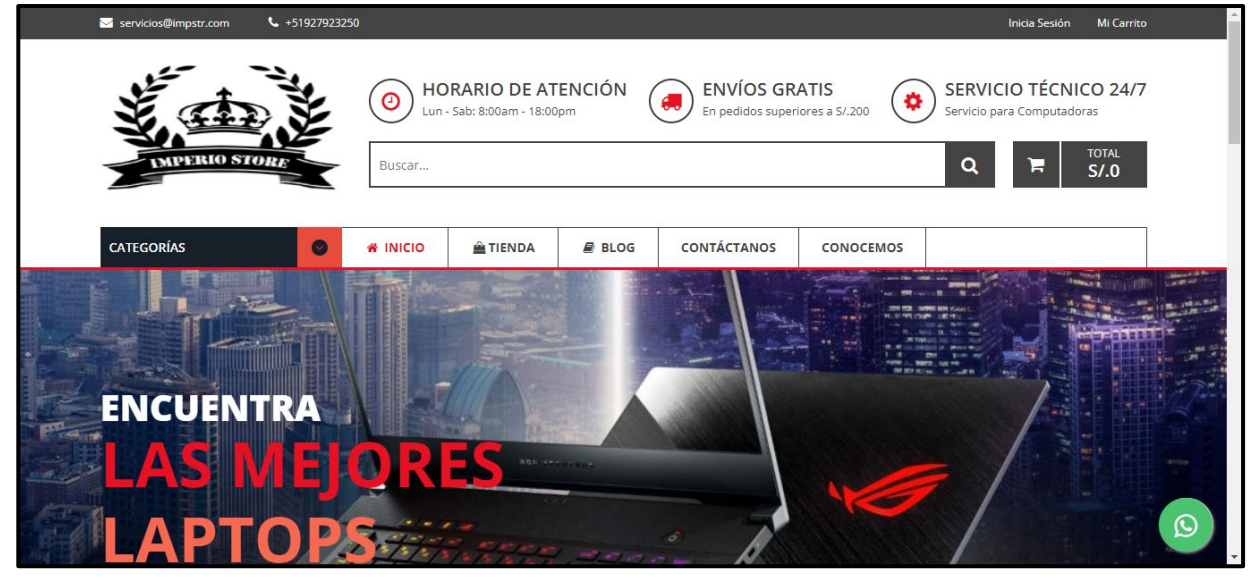

**Fuente: Elaboración Propia**

La Figura muestra la interfaz del sistema del CUS3 Información Básica de la Empresa, desde el interfaz del cliente podemos visualizar la información de la empresa.

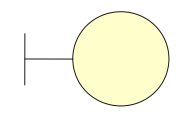

I\_Informacionbasicadelaempresa

#### Figura 72: Información básica de la empresa

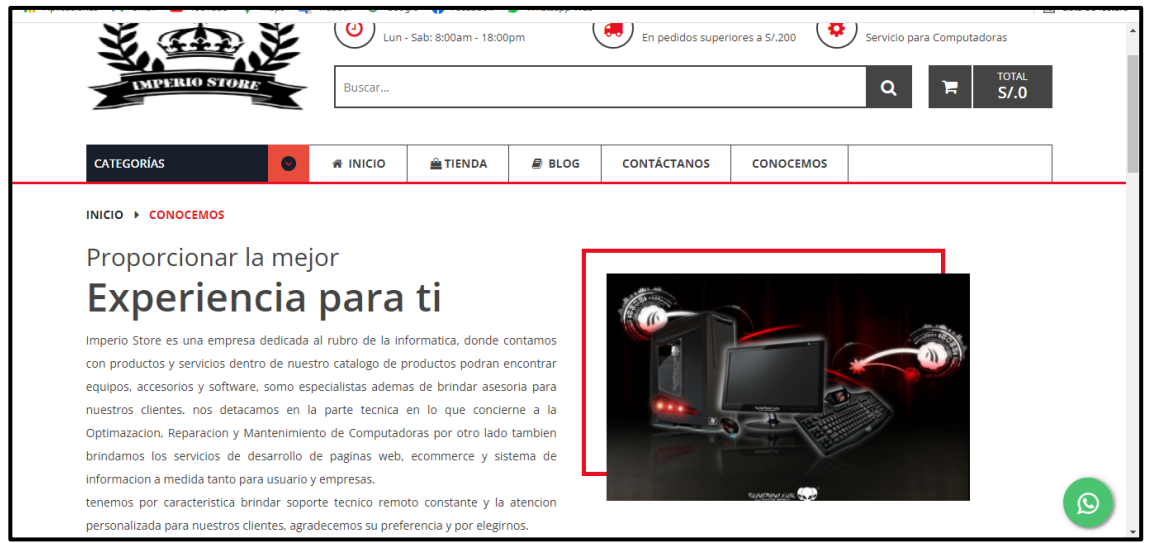

**Fuente: Elaboración Propia**

La Figura muestra la interfaz del sistema del CUS4 Perfiles del Sistema, definimos los perfiles que tendrá el sistema.

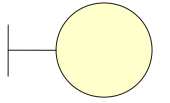

I\_PerfilesdelSistema

Figura 73: Perfiles del Sistema – Usuario Administrador

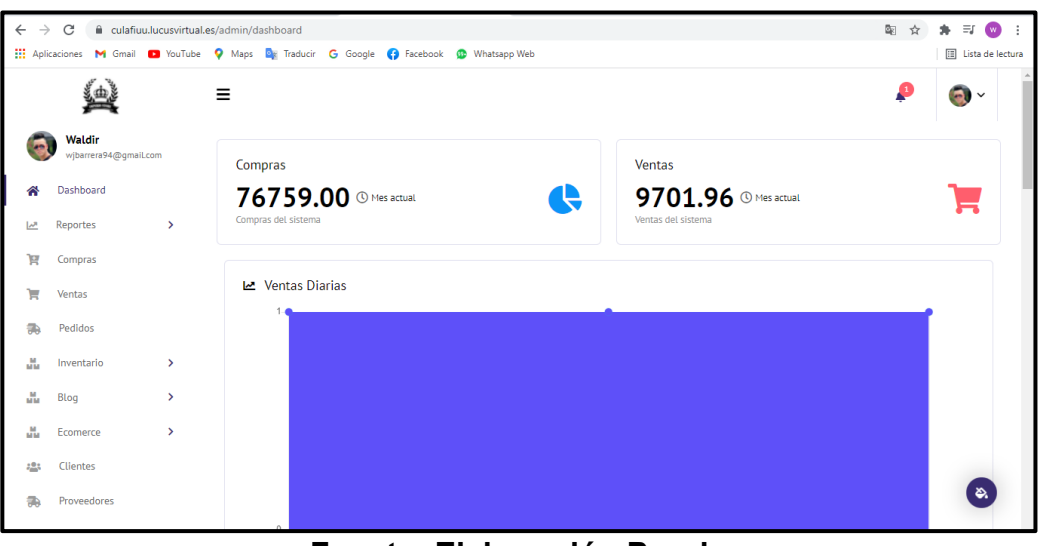

**Fuente: Elaboración Propia**

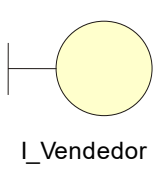

Figura 74: Perfiles del Sistema – Usuario Vendedor

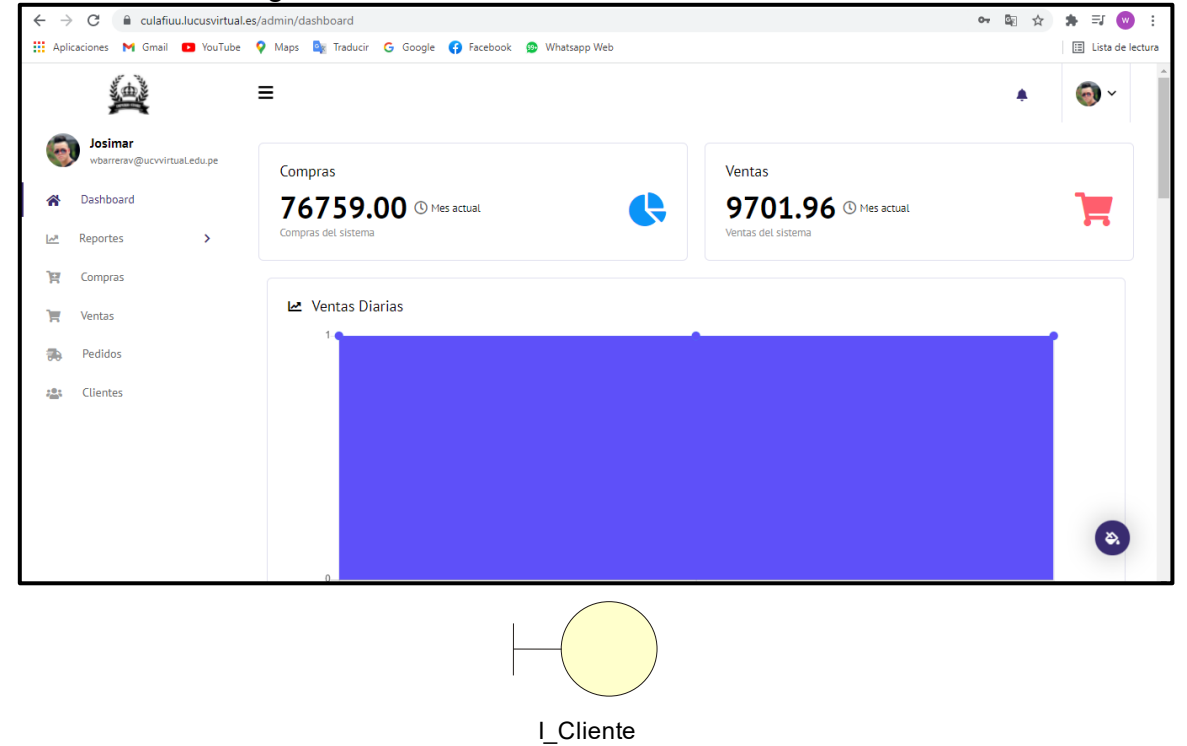

Figura 75: Perfiles del Sistema – Usuario

#### **Cliente**

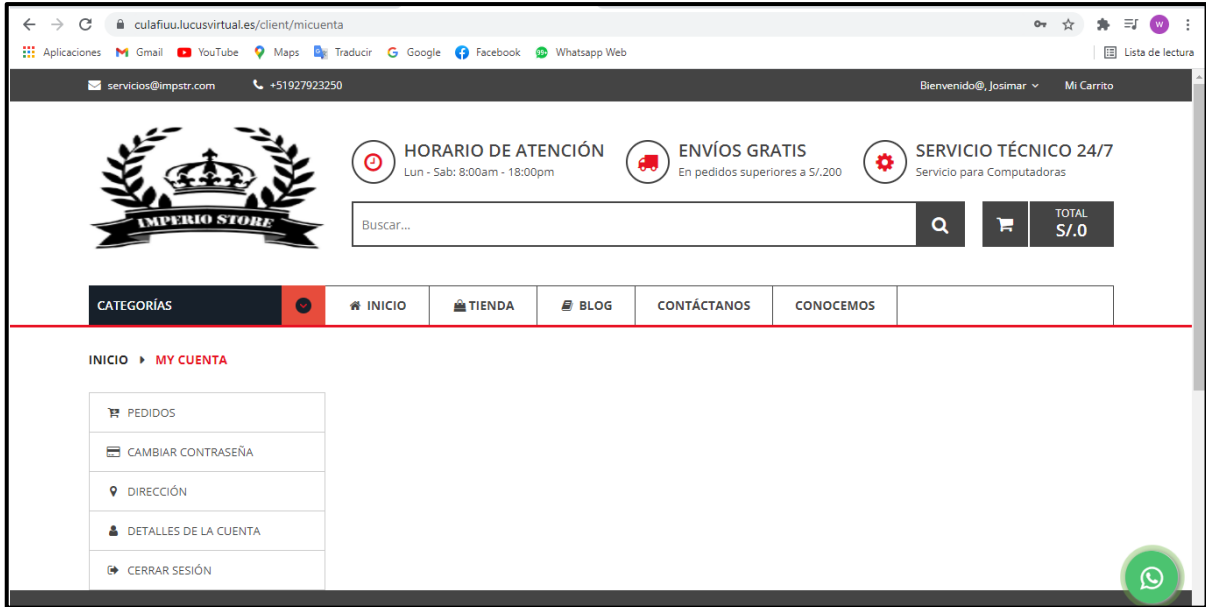

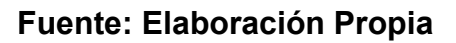

La Figura muestra la interfaz del sistema del CUS5 Dashboard, Modulo que podrá acceder tanto el administrador y vendedor aquí se podrá visualizar estadísticas de compras y ventas.

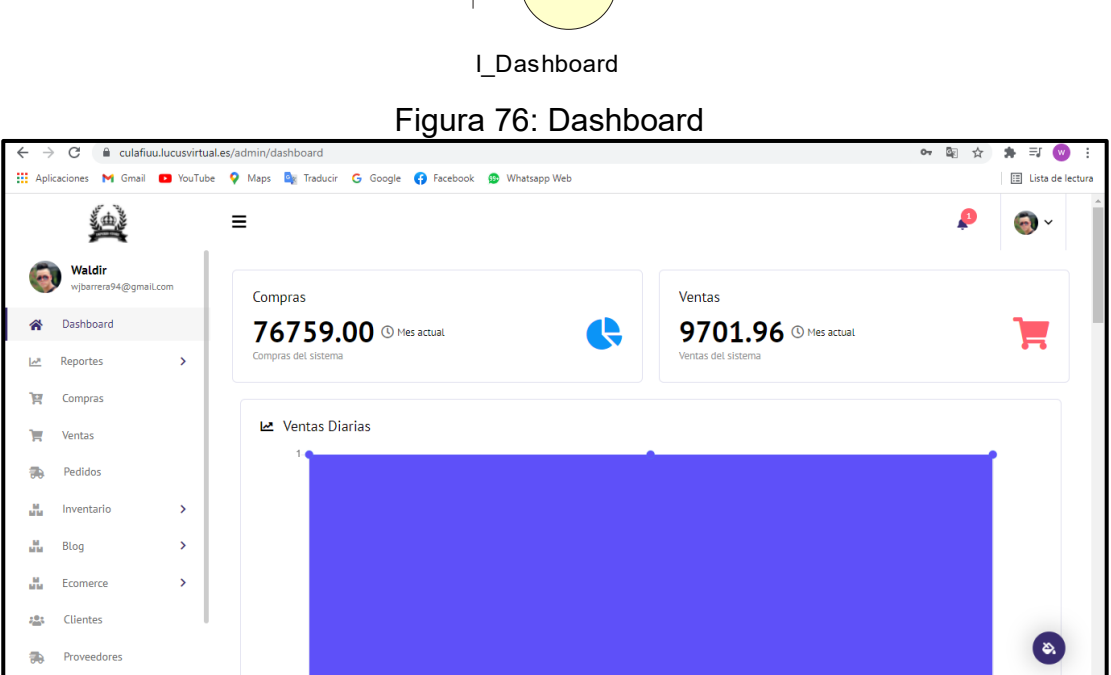

**Fuente: Elaboración Propia**

La Figura muestra la interfaz del sistema del CUS6 Reportes, Modulo que podrá acceder tanto el administrador y vendedor aquí se podrá visualizar los reportes de las ventas por día o fechas determinadas.

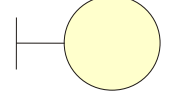

I\_Reportes por Dia

Figura 77: Reportes – por día

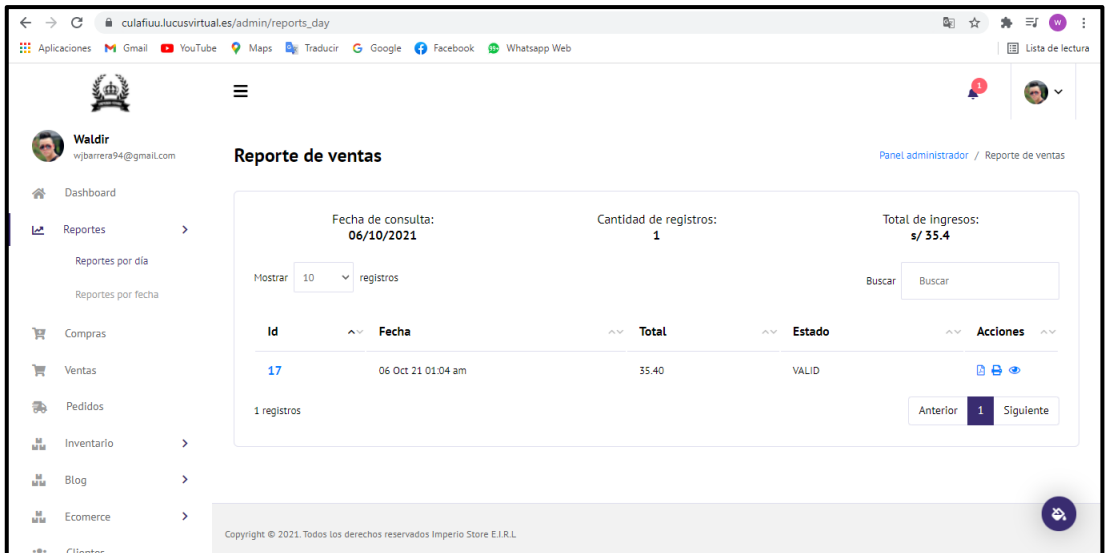

**Fuente: Elaboración Propia**

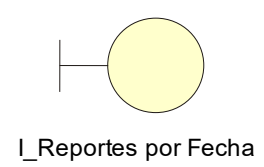

#### Figura 78: Reportes – por fecha

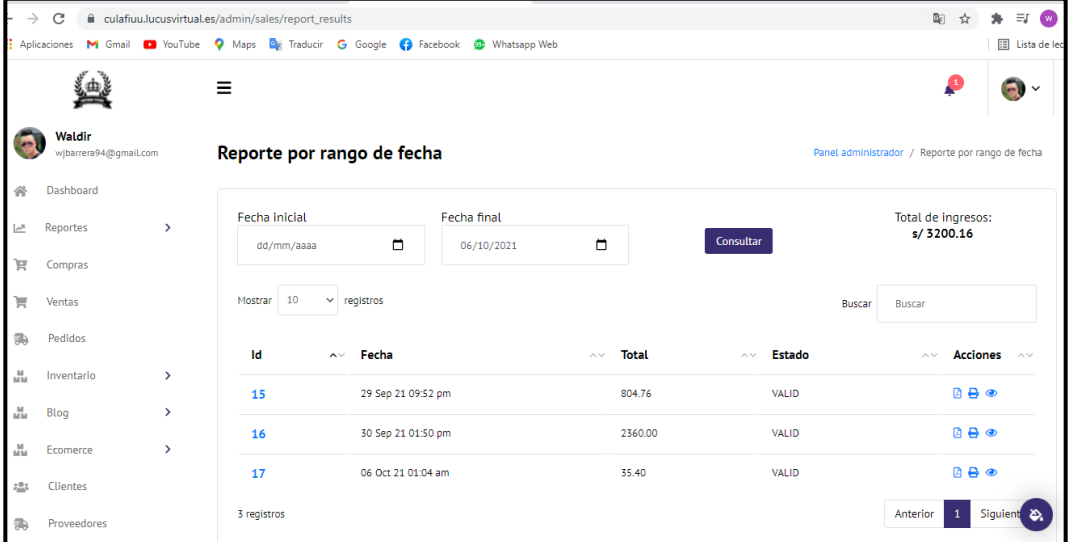

## **Fuente: Elaboración Propia**

La Figura muestra la interfaz del sistema del CUS7 Registro de Usuario, en la interfaz inicial del sistema en la vista del cliente se tiene la opción de registro para clientes nuevos

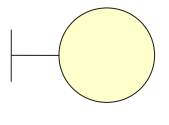

I\_Registro del Usuario

Figura 79: Registro del Usuario

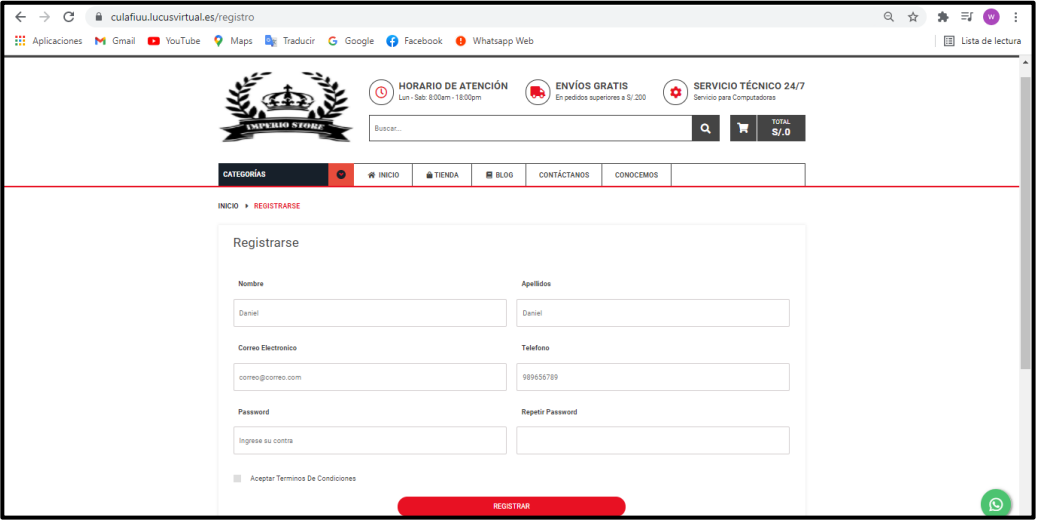

**Fuente: Elaboración Propia**

La Figura muestra la interfaz del sistema del CUS8 Stock de Productos, dentro del perfil administrador se accede al módulo compras allí verificar el stock de productos.

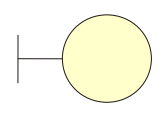

I\_Stock de Productos

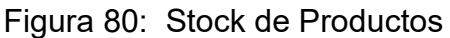

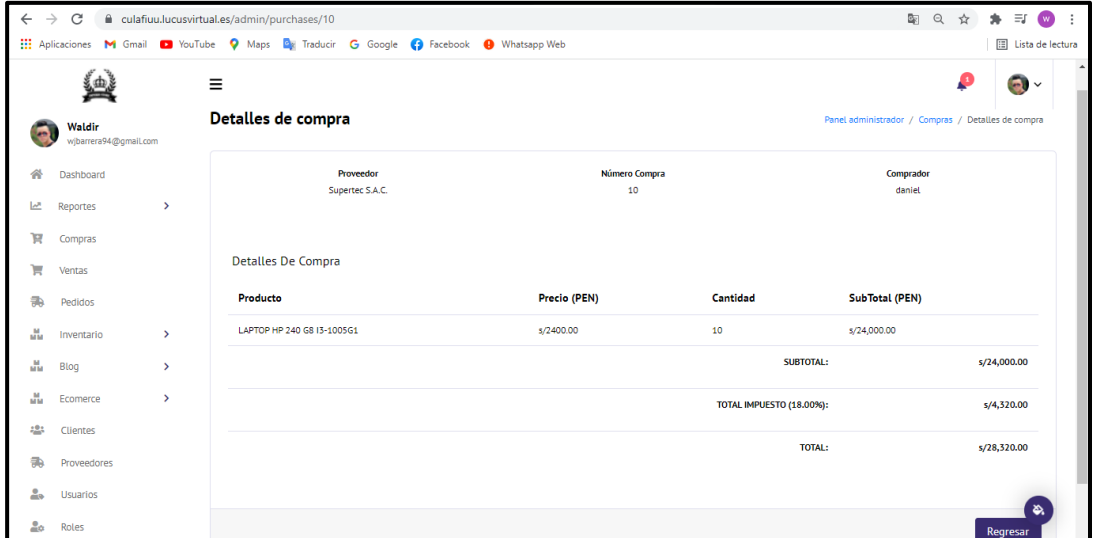

**Fuente: Elaboración Propia**

La Figura muestra la interfaz del sistema del CUS9 Registro de ventas, dentro del perfil administrador se accede al módulo de ventas y allí se visualizará las ventas realizadas.

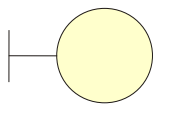

I\_RegistrodeVentas

Figura 81: Registro de Ventas

| $\leftarrow$    | $\rightarrow$ C                 |               | e culafiuu.lucusvirtual.es/admin/sales |                                                                                                 |              |               | 配 只 ☆<br>$A = \blacksquare$<br>$\cdot$ :          |
|-----------------|---------------------------------|---------------|----------------------------------------|-------------------------------------------------------------------------------------------------|--------------|---------------|---------------------------------------------------|
|                 |                                 |               |                                        | [1] Aplicaciones M Gmail <b>D</b> YouTube Q Maps De Traducir G Google C Facebook Q Whatsapp Web |              |               | E Lista de lectura                                |
|                 | 典                               |               | Ξ                                      |                                                                                                 |              |               | ₽<br>$\bullet$<br>$\checkmark$                    |
|                 | Waldir<br>wjbarrera94@qmail.com |               | <b>Ventas</b>                          |                                                                                                 |              |               | Panel administrador<br>Ventas                     |
| 备               | Dashboard                       |               |                                        |                                                                                                 |              |               |                                                   |
| 쓰               | Reportes                        | $\rightarrow$ | Mostrar 10                             | $\vee$ registros                                                                                |              | $+$ Nuevo     | Buscar:                                           |
| R               | Compras                         |               | Id                                     | $\sim$ Fecha                                                                                    | Total<br>AV. | $\sim$ Estado | <b>Acciones</b><br>$\sim$ $\sim$<br>$\sim$ $\sim$ |
| Н               | Ventas                          |               | 14                                     | 25 Sep 21 08:08 pm                                                                              | 6537.20      | Activo ✔      | ভ<br>ø                                            |
| 靄               | Pedidos                         |               | 15                                     | 29 Sep 21 09:52 pm                                                                              | 804.76       | Activo ✔      | $\sqrt{2}$<br>$\bullet$                           |
| $\frac{M}{M M}$ | Inventario                      | $\rightarrow$ |                                        |                                                                                                 |              |               |                                                   |
| 晶               | Blog                            | $\rightarrow$ | 16                                     | 30 Sep 21 01:50 pm                                                                              | 2360.00      | Activo ✔      | ø<br>$\bullet$                                    |
| 晶               | Ecomerce                        | $\mathbf{v}$  | 17                                     | 06 Oct 21 01:04 am                                                                              | 35.40        | Activo ✔      | ø<br>$\bullet$                                    |
| 424             | Clientes                        |               |                                        | Mostrando registros del 1 al 4 de un total de 4 registros                                       |              |               | Siguiente<br>$\mathbf{1}$<br>Anterior             |
| 急               | Proveedores                     |               |                                        |                                                                                                 |              |               |                                                   |
| 2 <sub>0</sub>  | <b>Usuarios</b>                 |               |                                        |                                                                                                 |              |               |                                                   |
| $\frac{6}{10}$  | Roles                           |               |                                        | Copyright @ 2021. Todos los derechos reservados Imperio Store E.I.R.L.                          |              |               | ۵.                                                |

**Fuente: Elaboración Propia**

La Figura muestra la interfaz del sistema del CUS10 Seguimiento de Compras Online, dentro del perfil administrador se accede al módulo de pedidos donde se visualizará las compras online realizadas

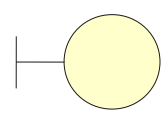

Figura 82: Seguimiento de Compras Online I\_Pedidos

| $\leftarrow$<br>$\rightarrow$ | C               |                       |          | culafiuu.lucusvirtual.es/admin/orders |                                                                                          |               | 图 Q ☆       | 寿 町<br>$W$ :                         |
|-------------------------------|-----------------|-----------------------|----------|---------------------------------------|------------------------------------------------------------------------------------------|---------------|-------------|--------------------------------------|
|                               |                 |                       |          |                                       | ::: Aplicaciones M Gmail a YouTube V Maps Da Traducir G Google C Facebook O Whatsapp Web |               |             | <b>国</b> Lista de lectura            |
|                               | 壆               |                       | $\equiv$ |                                       |                                                                                          |               |             | $\overline{\bullet}$<br>$\checkmark$ |
| æ                             | Waldir          | wjbarrera94@gmail.com |          | <b>Pedidos</b>                        |                                                                                          |               |             | Panel administrador / Pedidos        |
| 杀                             | Dashboard       |                       |          | Pedidos                               |                                                                                          |               |             |                                      |
| محا                           | Reportes        | $\mathcal{P}$         |          |                                       |                                                                                          |               |             |                                      |
| ਸ਼                            | Compras         |                       |          | Mostrar $10 \times$ registros         |                                                                                          |               | Buscar      |                                      |
| Ħ                             | Ventas          |                       |          | Pedido                                | Fecha<br>$\mathbf{A}$ $\mathbf{v}$<br>AV.                                                | Estado<br>AV. | Total<br>AV | Acción<br>AV.                        |
| 烝                             | Pedidos         |                       |          | 21                                    | Sep-17 08:12 pm                                                                          | ENTREGADO     | 89491.2     | $\bullet$                            |
| Ш                             | Inventario      | $\rightarrow$         |          | 22                                    | Sep-23 06:52 pm                                                                          | ENTREGADO     | 94.4        | $\bullet$                            |
| Ш                             | Blog            | $\rightarrow$         |          | 23                                    | Sep-23 06:57 pm                                                                          | ENTREGADO     | 2407.2      | $\bullet$                            |
| Ш                             | Ecomerce        | $\rightarrow$         |          | 25                                    | Sep-24 04:09 pm                                                                          | ENTREGADO     | 2855.6      | $\bullet$                            |
| 424                           | Clientes        |                       |          | 26                                    | Sep-24 04:11 pm                                                                          | ENTREGADO     | 3268.6      | $\bullet$                            |
| 鼎                             | Proveedores     |                       |          | 27                                    | Sep-24 04:46 pm                                                                          | ENTREGADO     | 2855.6      | $\bullet$                            |
| 品                             | <b>Usuarios</b> |                       |          | 28                                    | Sep-25 04:30 pm                                                                          | PENDIENTE     | 3091.6      | $\qquad \qquad \bullet$              |
| 20 <sub>o</sub>               | Roles           |                       |          | 29                                    |                                                                                          |               | 2761.2      | $\bullet$                            |
| O.                            | Configuración   | $\rightarrow$         |          |                                       | Sep-25 07:59 pm                                                                          | PENDIENTE     |             |                                      |
|                               |                 |                       |          | 8 registros                           |                                                                                          |               |             | Anterior 1 Siguiente                 |

**Fuente: Elaboración Propia**

La Figura muestra la interfaz del sistema del CUS11 Creación de Productos, dentro del perfil administrador se accede al módulo de Inventario y a la sección productos donde se visualizará los productos actuales.

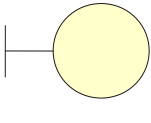

I\_Productos

Figura 83: Creación de Productos

| $\leftarrow$ | C<br>$\rightarrow$    |                       |          | culafiuu.lucusvirtual.es/admin/products |                                                                                      |                               |                                  |                              |                            | 图 只<br>☆                        | $\ast$<br>$\cdot$ :<br>$\bullet$      |
|--------------|-----------------------|-----------------------|----------|-----------------------------------------|--------------------------------------------------------------------------------------|-------------------------------|----------------------------------|------------------------------|----------------------------|---------------------------------|---------------------------------------|
|              |                       |                       |          |                                         | Aplicaciones M Gmail a YouTube V Maps De Traducir G Google C Facebook O Whatsapp Web |                               |                                  |                              |                            |                                 | E Lista de lectura                    |
|              | 鱼                     |                       | $\equiv$ |                                         |                                                                                      |                               |                                  |                              |                            |                                 | $\overline{\bullet}$<br>$\checkmark$  |
| æ            | Waldir                | wjbarrera94@gmail.com |          | <b>Productos</b>                        |                                                                                      |                               |                                  |                              |                            | Panel administrador             | Productos                             |
| 솕<br>ピ       | Dashboard<br>Reportes | $\mathbf{v}$          |          | Show $10 \times$ entries                |                                                                                      |                               |                                  |                              | $+$ Nuevo                  | Search:                         |                                       |
| ਸ਼           | Compras               |                       |          | Id<br>$\sim$                            | <b>Nombre</b>                                                                        | <b>Stock</b><br>$\sim$ $\sim$ | Precio de venta<br>$\sim$ $\sim$ | Estado<br>$\curvearrowright$ | Categoría<br>$\sim$ $\sim$ | <b>Acciones</b><br>$\land \lor$ | $\curvearrowright$ $\curvearrowright$ |
| ₩<br>靄       | Ventas<br>Pedidos     |                       |          | 37                                      | <b>TECLADO REDRAGON</b>                                                              | 88                            | 341.00                           | <b>AMBOS</b>                 | <b>ACCESORIOS</b>          | $\Box$<br>$\mathbb{Z}$          |                                       |
| ш            | Inventario            | $\mathbf{v}$          |          | 40                                      | LAPTOP HP 240 G8 13-1005G1                                                           | 27                            | 2420.00                          | AMBOS                        | <b>LAPTOPS</b>             | 画<br>$\mathbb{Z}$               |                                       |
|              | Productos             |                       |          | 41                                      | LAPTOP DELL VOSTRO 3490 IS-1021U                                                     | $\overline{7}$                | 2770.00                          | AMBOS                        | LAPTOPS                    | $\alpha$ $\alpha$               |                                       |
|              | Categorias            |                       |          | 42                                      | LAPTOP HP 250 G8 13-1005G1                                                           | 74                            | 2400.00                          | AMBOS                        | LAPTOPS                    | $\boxed{a}$                     |                                       |
|              | Etiquetas<br>Marcas   |                       |          | 44                                      | HP SLIM DESKTOP S01-PF101LA                                                          | 41                            | 2040.00                          | <b>AMBOS</b>                 | <b>COMPUTADORAS</b>        | 画<br>$\mathbb{Z}$               |                                       |
| Ш            | Blog                  | $\rightarrow$         |          | 45                                      | Hp 1000                                                                              | 66                            | 900.00                           | AMBOS                        | <b>LAPTOPS</b>             | $\mathbb{Z}$<br>$\Box$          |                                       |
| 晶            | Ecomerce              | $\mathbf{v}$          |          | 46                                      | Auricular Audifono Gamer THERODACTIL                                                 | 50                            | \$0.00                           | AMBOS                        | <b>ACCESORIOS</b>          | 面<br>$\overline{\mathbb{Z}}$    |                                       |
| :21          | Clientes              |                       |          | 47                                      | COMPUTADORA DELL OPTIPLEX UFF 3090                                                   | -8                            | 3020.00                          | AMBOS                        | COMPUTADORAS               | 画<br>$\overline{\mathcal{C}}$   | <u>న</u>                              |
| 肅            | Proveedores           |                       |          | 48                                      | COMPUTADORA HP PRODESK 400 G7 SFF                                                    | $\bullet$                     | 3585.00                          | <b>AMBOS</b>                 | <b>COMPUTADORAS</b>        | 面<br>☑                          |                                       |

**Fuente: Elaboración Propia**

La Figura muestra la interfaz del sistema del CUS12 Creación de Categorías, dentro del perfil administrador se accede al módulo de Inventario y a la sección categorías donde se visualizará las categorías.

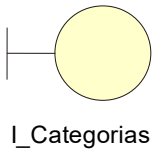

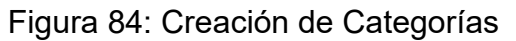

| $\leftarrow$ | $\mathcal{C}$<br>$\rightarrow$  |               | culafiuu.lucusvirtual.es/admin/categories                                            |        |                   |                            | $\Theta$<br>$\bullet$<br>$\mathbf{w}$<br>☆<br>÷ |
|--------------|---------------------------------|---------------|--------------------------------------------------------------------------------------|--------|-------------------|----------------------------|-------------------------------------------------|
|              |                                 |               | Aplicaciones M Gmail a YouTube V Maps Dr Traducir G Google C Facebook O Whatsapp Web |        |                   |                            | E Lista de lectura                              |
|              | 燮                               |               | $\equiv$                                                                             |        |                   |                            | ρ<br>$\bullet$<br>$\checkmark$                  |
| G            | Waldir<br>wjbarrera94@gmail.com |               | <b>Categorías</b>                                                                    |        |                   |                            | Categorias<br>Panel administrador               |
| 备            | Dashboard                       |               |                                                                                      |        |                   |                            |                                                 |
| 國            | Reportes                        | $\rightarrow$ |                                                                                      |        |                   |                            | $+$ Nuevo                                       |
| ੇਸ਼          | Compras                         |               | <b>Nombre</b>                                                                        | Modulo | Cantidad          | <b>Descripción</b>         | <b>Acciones</b>                                 |
| π<br>靄       | Ventas<br>Pedidos               |               | COMPUTADORAS                                                                         | Tienda | (6) Productos     | Todo clase de computadoras | Û<br>$\mathbb{Z}$                               |
| u.           | Inventario                      | $\rightarrow$ | LAPTOPS                                                                              | Tienda | (6) Productos     | Tenemos                    | $\mathbb{Z}$<br>面                               |
|              | Productos<br>Categorias         |               | <b>ACCESORIOS</b>                                                                    | Tienda | (4) Productos     | Tenemos                    | 面<br>$\mathbb{Z}$                               |
|              | Etiquetas<br>Marcas             |               | <b>MONITORES</b>                                                                     | Tienda | (0) Productos     | Tenemos                    | 面<br>図                                          |
| Mar.         | Blog                            | $\rightarrow$ | <b>IMPRESORAS</b>                                                                    | Tienda | (2) Productos     | Tenemos                    | 面<br>$\mathbb{Z}$                               |
| ݰ            | Ecomerce                        | ,             | LAPTOS DE LA EMPRESA                                                                 | Blog   | (0) Publicaciones | Todo tipo de laptos        | 面<br>$\mathbb{Z}$                               |
| 484<br>霜     | Clientes<br>Proveedores         |               | ALL IN ONE                                                                           | Tienda | (4) Productos     |                            | ( త.<br>面<br>Q                                  |

**Fuente: Elaboración Propia**

La Figura muestra la interfaz del sistema del CUS13 Creación de Etiquetas, dentro del perfil administrador se accede al módulo de Inventario y a la sección Etiquetas donde se visualizará las etiquetas.

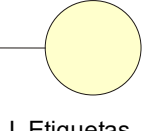

I\_Etiquetas

Figura 85: Creación de Etiquetas

| $\leftarrow$      | C<br>$\rightarrow$              |                                | culafiuu.lucusvirtual.es/admin/tags |                  |                                                                                      | 雪 Q<br>$W$ :<br>☆                                 |
|-------------------|---------------------------------|--------------------------------|-------------------------------------|------------------|--------------------------------------------------------------------------------------|---------------------------------------------------|
|                   |                                 |                                |                                     |                  | Aplicaciones M Gmail a YouTube V Maps De Traducir G Google C Facebook O Whatsapp Web | E Lista de lectura                                |
|                   | 鱼                               |                                | $\equiv$                            |                  |                                                                                      | ø<br>G.<br>$\checkmark$                           |
| G                 | Waldir<br>wjbarrera94@gmail.com |                                | <b>Etiquetas</b>                    |                  |                                                                                      | Panel administrador / Etiquetas                   |
| 骨<br><b>Infl.</b> | Dashboard<br>Reportes           | $\rightarrow$                  | <b>Etiquetas</b>                    |                  |                                                                                      | Ŧ                                                 |
| ਸ਼                | Compras                         |                                | Mostrar 10                          | $\vee$ registros |                                                                                      | $+$ Nuevo<br><b>Buscar:</b>                       |
| π                 | Ventas                          |                                | 1d                                  | Nombre<br>AV.    | <b>Descripcion</b><br>$\land \lor$                                                   | <b>Acciones</b><br>$\sim$ $\sim$<br>$\sim$ $\sim$ |
| 熏                 | Pedidos                         |                                | 17                                  | Core 13          | Equipo con procesador Core I3 de 10ma generacion                                     | $\overline{\mathcal{C}}$<br>顶                     |
| ш                 | Inventario<br>Productos         | $\rightarrow$                  | 18                                  | Core IS          | Equipo con procesador Core IS de 10ma Generacion                                     | ි<br>TO.                                          |
|                   | Categorias                      |                                | 20                                  | Core 17          | Equipo con procesador Core 17 de 10ma generacion                                     | 面<br>$\overline{\mathbb{Z}}$                      |
|                   | Etiquetas                       |                                | 21                                  | Intel Core Duo   | $\sim$                                                                               | $\mathbb{Z}$<br>画                                 |
|                   | Marcas                          |                                | 22                                  | <b>GAMER</b>     | TENEMOS AUDUFONOS Y TECLADOS                                                         | $\overline{\mathscr{Q}}$<br>面                     |
| 晶<br>晶            | Blog<br>Ecomerce                | $\rightarrow$<br>$\rightarrow$ | 23                                  | <b>AMD</b>       | $\sim$                                                                               | $\mathbb{Z}$<br>商                                 |
| 483               | Clientes                        |                                | 24                                  | Camaras Web      | $\sim$                                                                               | తా<br>û                                           |
| 靄                 | Proveedores                     |                                | 25                                  | Servicios        | $\sim$                                                                               | త.<br>ි                                           |
|                   |                                 |                                |                                     |                  |                                                                                      |                                                   |

**Fuente: Elaboración Propia**

La Figura muestra la interfaz del sistema del CUS14 Creación de Marcas, dentro del perfil administrador se accede al módulo de Inventario y a la sección Marcas, donde se visualizará las marcas.

|        |                                 |               |                                         |                                                                          | Fiyuld 00. Ortación de Marcas |                         |                                                                                    |                                         |
|--------|---------------------------------|---------------|-----------------------------------------|--------------------------------------------------------------------------|-------------------------------|-------------------------|------------------------------------------------------------------------------------|-----------------------------------------|
|        | $\leftarrow$ $\rightarrow$ C    |               | a culafiuu.lucusvirtual.es/admin/brands |                                                                          |                               |                         |                                                                                    | 图 Q ☆ ★ ●                               |
|        |                                 |               |                                         | He Aplicaciones M Gmail D YouTube Q Maps De Traducir G Google Q Facebook |                               |                         |                                                                                    | Lista de lectura                        |
|        | ≝                               |               | $\equiv$                                |                                                                          |                               |                         |                                                                                    | $\overline{\mathbf{a}}$<br>$\checkmark$ |
| Б      | Waldir<br>wjbarrera94@gmail.com |               | <b>Marcas</b>                           |                                                                          |                               |                         |                                                                                    | Marcas<br>Panel administrador           |
| 솕      | Dashboard                       |               |                                         |                                                                          | I marcas                      |                         |                                                                                    |                                         |
| ピ      | <b>Reportes</b>                 | $\rightarrow$ | Mostrar 10 Y registros                  |                                                                          |                               |                         | $+$ Nuevo<br>Buscar:                                                               |                                         |
| ਸ਼     | Compras                         |               | Id                                      | $\sim$ Nombre                                                            | $\sim$ Descripción            | Imagen<br>$\sim$ $\sim$ | $\sim$ Acciones                                                                    | $\sim$ $\sim$                           |
| ੇ<br>靄 | Ventas<br>Pedidos               |               | 3                                       | <b>Imperio Store</b>                                                     | Empresa ggg                   | ⊌                       | $\mathbb{C}$ 0                                                                     |                                         |
| alla.  | Inventario                      | $\rightarrow$ | 11                                      | HP                                                                       |                               | $\omega$                | ৰা<br>面                                                                            |                                         |
|        | Productos                       |               | 12                                      | DELL                                                                     |                               | $(\infty)$              | 20 10                                                                              |                                         |
|        | Categorias                      |               | 13                                      | LENOVO                                                                   |                               | enov                    | $\overline{\mathcal{C}}$<br>面                                                      |                                         |
|        | Etiquetas<br>Marcas             |               | 14                                      | <b>ACER</b>                                                              |                               | $\boldsymbol{c}$ e      | □■□■                                                                               |                                         |
| 温      | Blog                            | $\rightarrow$ | 15                                      | ASUS                                                                     |                               | <b>15US</b>             | $\begin{array}{c c c c c} \hline \textbf{C} & \textbf{B} & \textbf{B} \end{array}$ |                                         |
| 晶      | Ecomerce                        | $\rightarrow$ | 16                                      | <b>ADVANCE</b>                                                           | ×.                            | <b>SMANK</b>            | $\mathbb{Z}$<br>面                                                                  |                                         |
| 舉      | Clientes                        |               | 17                                      | Epson                                                                    | ×.                            | <b>PSOI</b>             | 面<br>$\mathbb{Z}$                                                                  | త.                                      |
| 鼎      | Proveedores                     |               |                                         | Mostrando registros del 1 al 8 de un total de 8 registros                |                               |                         |                                                                                    | 1 Siguiente<br>Anterior                 |

Figura 86: Creación de Marcas

#### **Fuente: Elaboración Propia**

La Figura muestra la interfaz del sistema del CUS15 Crear Publicaciones, dentro del perfil administrador se accede al módulo Blog y a la sección Publicaciones, donde se visualizará las todas las publicaciones.

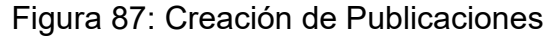

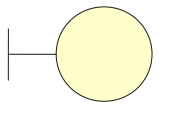

I\_Publicacion

| $\leftarrow$   | $\rightarrow$<br>C              |               | culafiuu.lucusvirtual.es/admin/posts |                                                                                     |                      |                           | ■ Q ☆<br>$2 + 6$<br>$\cdot$ :                         |
|----------------|---------------------------------|---------------|--------------------------------------|-------------------------------------------------------------------------------------|----------------------|---------------------------|-------------------------------------------------------|
|                |                                 |               |                                      | Aplicaciones M Gmail @ YouTube Q Maps & Traducir G Google @ Facebook @ Whatsapp Web |                      |                           | E Lista de lectura                                    |
|                | 鱼                               |               | $\equiv$                             |                                                                                     |                      |                           | ۰                                                     |
| ø              | Waldir<br>wjbarrera94@gmail.com |               | <b>Publicaciones</b>                 |                                                                                     |                      |                           | Publicaciones<br>Panel administrador                  |
| 合              | Dashboard                       |               |                                      |                                                                                     |                      |                           |                                                       |
| ピ              | Reportes                        | $\rightarrow$ | Mostrar 10                           | $\vee$ registros                                                                    |                      | $+$ Nuevo                 | Buscar:                                               |
| ਸ਼             | Compras                         |               | ld                                   | $\sim$ Titulo                                                                       | <b>Estado</b><br>AV. | Categoría<br>$\land \lor$ | <b>Acciones</b><br>$\land \lor$<br>$\curvearrowright$ |
| π              | Ventas                          |               | 28                                   | Laptop Compaq                                                                       | lorrador             |                           | 面<br>$\overline{\mathbb{Z}}$                          |
| 靄              | Pedidos                         |               |                                      |                                                                                     |                      |                           |                                                       |
| 晶              | Inventario                      | $\rightarrow$ | 29                                   | Servicios de Reparacion de Computadoras                                             | Público              | <b>SERVICIOS</b>          | $\overline{\mathbb{Z}}$<br>$\blacksquare$             |
| ш              | Blog                            | $\rightarrow$ | 30                                   | Sorporte Tecnico Remoto                                                             | Público              | SERVICIOS                 | C<br>m                                                |
|                | Publicaciones                   |               |                                      |                                                                                     |                      |                           |                                                       |
| 晶              | Ecomerce                        | $\rightarrow$ |                                      | Mostrando registros del 1 al 3 de un total de 3 registros                           |                      |                           | Siguiente<br>$\mathbf{1}$<br>Anterior                 |
| 舉              | Clientes                        |               |                                      |                                                                                     |                      |                           |                                                       |
| 靄              | Proveedores                     |               |                                      |                                                                                     |                      |                           |                                                       |
| 2 <sub>o</sub> | <b>Usuarios</b>                 |               |                                      |                                                                                     |                      |                           |                                                       |
| 2 <sub>c</sub> | Roles                           |               |                                      |                                                                                     |                      |                           | یج                                                    |
| ₩.             | Configuración                   | $\rightarrow$ |                                      | Copyright @ 2021. Todos los derechos reservados Imperio Store E.I.R.L.              |                      |                           |                                                       |

**Fuente: Elaboración Propia**

La Figura muestra la interfaz del sistema del CUS16 Creación de un Slider de Imágenes, dentro del perfil administrador se accede al módulo Ecommerce y a la sección Sliders, donde se visualizará los Sliders actuales.

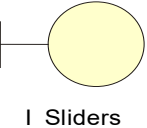

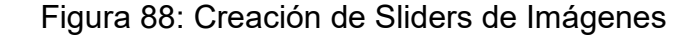

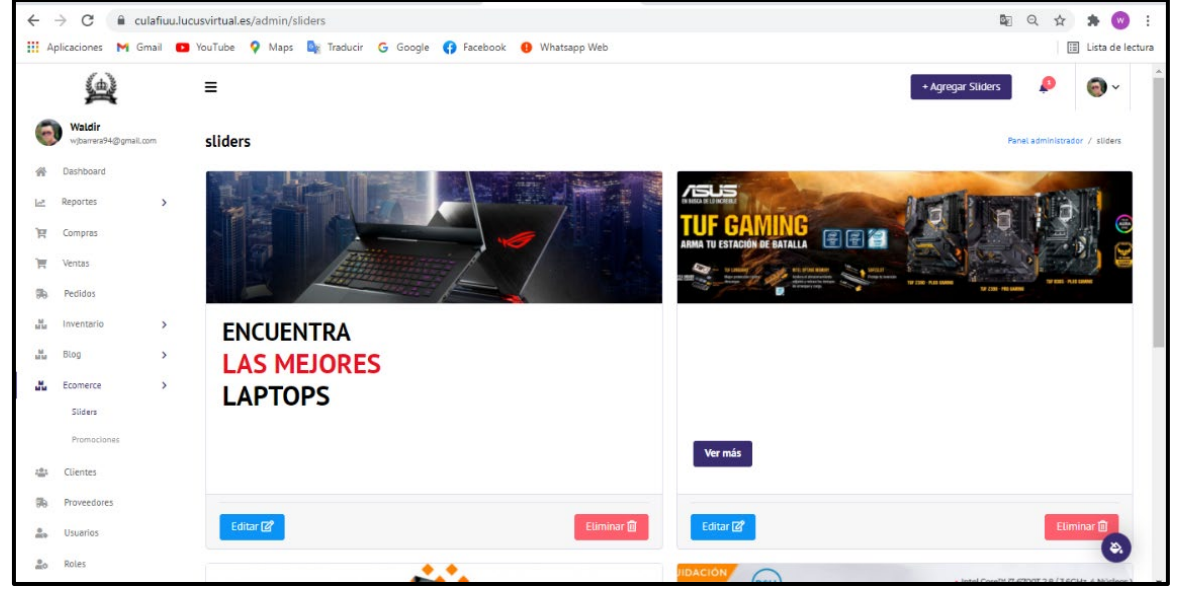

**Fuente: Elaboración Propia**

La Figura muestra la interfaz del sistema del CUS17 Publicación de Promociones, dentro del perfil administrador se accede al módulo Ecommerce y a la sección Promociones, donde se visualizará las promociones actuales.

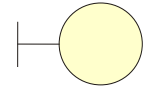

I\_PublicaciondePromocion

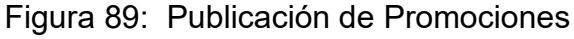

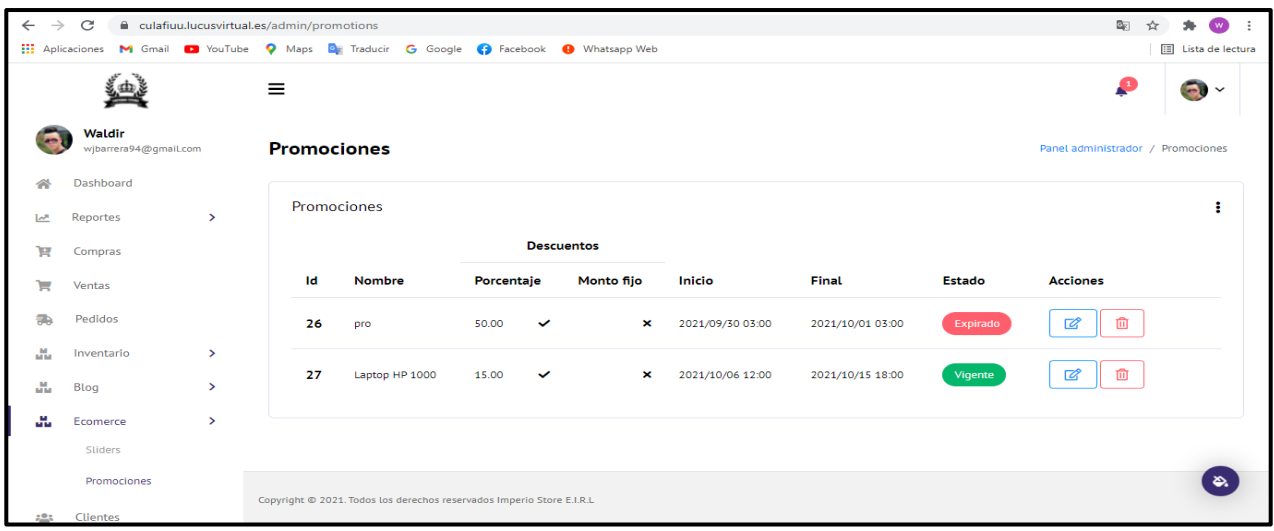

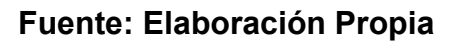

La Figura muestra la interfaz del sistema del CUS18 Listar Clientes, dentro del perfil administrador se accede al módulo Clientes, donde se visualizará el listado de clientes actuales.

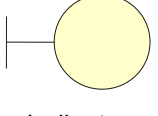

I\_clientes

Figura 90: Listar Clientes

| $\leftarrow$ $\rightarrow$ | $\mathcal{C}$                   |               | culafiuu.lucusvirtual.es/admin/clients |                               |                                                                                                    |          |                                       |                | 卧<br>$\bullet$<br>÷             |
|----------------------------|---------------------------------|---------------|----------------------------------------|-------------------------------|----------------------------------------------------------------------------------------------------|----------|---------------------------------------|----------------|---------------------------------|
| <b>HI</b> Aplicaciones     |                                 |               |                                        |                               | M Gmail <b>D</b> YouTube <b>Q</b> Maps <b>Q</b> Traducir <b>G</b> Google <b>Q</b> Facebook <b>Q</b> Whatsapp Web |          |                                       |                | E Lista de lectura              |
|                            |                                 |               | Ξ                                      |                               |                                                                                                    |          |                                       |                | ₽<br>$\bullet$                  |
| <b>Sept</b>                | Waldir<br>wjbarrera94@gmail.com |               | <b>Clientes</b>                        |                               |                                                                                                    |          |                                       |                | Panel administrador<br>Clientes |
| 合                          | Dashboard                       |               |                                        |                               |                                                                                                    |          |                                       |                |                                 |
| 쓰                          | Reportes                        | ×.            | Mostrar<br>10                          | $\vee$ registros              |                                                                                                    |          | + Nuevo                               | Buscar:        |                                 |
| Έ                          | Compras                         |               | $Id \sim$                              | <b>Nombre</b><br>$\land \lor$ | <b>Apellidos</b><br>$\land \lor$                                                                                 | Dni      | $\wedge \vee$ Correo<br>$\sim$ $\sim$ | celular $\sim$ | <b>Acciones</b><br>$\land \lor$ |
| Ħ                          | Ventas                          |               | 14                                     | ismael                        | Illa                                                                                                    | 76555555 | learsi120320@qmail.com                | 965851214      | $\overline{a}$<br>而             |
| 熏                          | Pedidos                         |               | 27                                     | <b>ROBERTO CARLOS</b>         |                                                                                                    | 75752489 | roberto.carlos.arnado@gmail.com       | 986541257      | 面<br>$\mathbb{Z}$               |
| 晶                          | Inventario                      | $\rightarrow$ |                                        |                               | arteaga                                                                                                    |          |                                       |                |                                 |
| 뺇                          | Blog                            | $\mathcal{P}$ | 29                                     | Betza                         | aliaga                                                                                                    | 78956445 | betzamendozataipe@qmail.com           | 956231458      | 面<br>$\overline{a}$             |
| M.                         | Ecomerce                        | >             | 30                                     | isrrael                       | Illatupa Quinto                                                                                                  | 76684118 | isrraelr120320@qmail.com              | 923455678      | $\overline{a}$<br>ग्री          |
| 48                         | <b>Clientes</b>                 |               | 31                                     | Henry                         | <b>Torres</b>                                                                                                    | 40586971 | henrytorresg@hotmail.com              | 954623147      | $\overline{\mathbb{Z}}$<br>而    |
| 勳                          | Proveedores                     |               | 34                                     | ayala                         | ramirez                                                                                                    | 56421387 | cleverayalaramirez7@qmail.com         | 982213023      | ఈ.<br>$\overline{a}$            |

**Fuente: Elaboración Propia**

La Figura muestra la interfaz del sistema del CUS19 Registro de Proveedores, dentro del perfil administrador se accede al módulo Proveedores, donde se visualizará el listado de proveedores actuales.

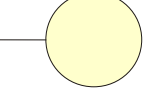

I\_proveedores

Figura 91: Registro de Proveedores

| $\leftarrow$<br>$\rightarrow$ | C               | culafiuu.lucusvirtual.es/admin/providers |                        |                                                                                                |              |                         |              |                  |               | G.                       | $\mathbf{w}$                          | ÷        |
|-------------------------------|-----------------|------------------------------------------|------------------------|------------------------------------------------------------------------------------------------|--------------|-------------------------|--------------|------------------|---------------|--------------------------|---------------------------------------|----------|
|                               |                 |                                          |                        | He Aplicaciones M Gmail <b>D</b> YouTube Q Maps De Traducir G Google C Facebook @ Whatsapp Web |              |                         |              |                  |               |                          | E Lista de lectura                    |          |
|                               |                 |                                          | Ξ                      |                                                                                                |              |                         |              |                  |               | ₽                        | $\bullet \bullet$                     | $\Delta$ |
| البرا                         | Reportes        | Ÿ.                                       | <b>Proveedores</b>     |                                                                                                |              |                         |              |                  |               | Panel administrador      | Proveedores                           |          |
| e                             | Compras         |                                          |                        |                                                                                                |              |                         |              |                  |               |                          |                                       |          |
| ⊫                             | <b>Ventas</b>   |                                          | Mostrar 10             | $\vee$ registros                                                                               |              |                         |              | + Nuevo          | Buscar:       |                          |                                       |          |
|                               | Pedidos         |                                          | 1d<br>$\mathbf{A}\vee$ | <b>Nombre</b>                                                                                  | $\land \lor$ | Correo electrónico      | $\land \lor$ | Teléfono/Celular | $\sim$ $\sim$ | <b>Acciones</b>          | $\curvearrowright$ $\curvearrowright$ |          |
| 晶                             | Inventario      | $\rightarrow$                            | $\mathbf{1}$           | Corporacion Infotec S.R.L.                                                                     |              | informes@infotec.com.pe |              | 946069436        |               | $\sqrt{2}$<br>面          |                                       |          |
| м<br><b>MIM</b>               | Blog            | $\mathbf{\Sigma}$                        | $\overline{2}$         | Supertec S.A.C.                                                                                |              | ventas@supertec.com.pe  |              | 994273336        |               | 面<br>☑                   |                                       |          |
| 晶                             | Ecomerce        | Ŷ.                                       |                        |                                                                                                |              |                         |              |                  |               |                          |                                       |          |
| :23                           | Clientes        |                                          | 16                     | Magic Technologies E.I.R.L.                                                                    |              | ventas@mt.pe            |              | 998124921        |               | 血<br>☑                   |                                       |          |
|                               | Proveedores     |                                          | 17                     | Abr Networks E.I.R.L.                                                                          |              | ventas@abr-networks.com |              | 949127636        |               | 而<br>☞                   |                                       |          |
|                               | <b>Usuarios</b> |                                          | 18                     | Imperio Store E.I.R.L                                                                          |              | Servicios@Impstr.Com    |              | 927923250        |               | 72                       |                                       |          |
| 2 <sub>o</sub>                | Roles           |                                          |                        | Mostrando registros del 1 al 5 de un total de 5 registros                                      |              |                         |              |                  |               | $\mathbf{1}$<br>Anterior | Siguient &                            |          |
| œ                             | Configuración   | $\rightarrow$                            |                        |                                                                                                |              |                         |              |                  |               |                          |                                       |          |

**Fuente: Elaboración Propia**

La Figura muestra la interfaz del sistema del CUS20 Listado de usuarios, dentro del perfil administrador se accede al módulo Usuarios, donde se visualizará el listado de Usuarios actuales.

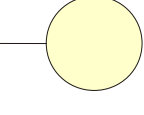

I\_Usuariio

Figura 92: Listado de usuarios

| $\rightarrow$<br>$\leftarrow$ | C               | culafiuu.lucusvirtual.es/admin/users |                      |                                                                                      |                                     |               |                             | 粵                             | $\bullet$          |
|-------------------------------|-----------------|--------------------------------------|----------------------|--------------------------------------------------------------------------------------|-------------------------------------|---------------|-----------------------------|-------------------------------|--------------------|
|                               |                 |                                      |                      | Aplicaciones M Gmail @ YouTube Q Maps De Traducir G Google @ Facebook @ Whatsapp Web |                                     |               |                             |                               | E Lista de lectura |
|                               |                 |                                      | Ξ                    |                                                                                      |                                     |               |                             | ₽                             | $\bullet$          |
| 쓰                             | Reportes        | $\rightarrow$                        | Usuarios Del Sistema |                                                                                      |                                     |               |                             |                               |                    |
| ੇੜ                            | Compras         |                                      | Mostrar 10           | $\vee$ registros                                                                     |                                     | + Nuevo       | Buscar:                     |                               |                    |
| ч                             | Ventas          |                                      | 1d<br>$\sim$         | <b>Nombre</b>                                                                        | Correo electrónico<br>$\sim$ $\sim$ | $\sim$ $\sim$ | <b>ROL</b><br>$\sim$ $\sim$ | <b>Acciones</b>               | $\land \lor$       |
| a.                            | Pedidos         |                                      | $\overline{2}$       | Miquel                                                                               | vendedorr@qmail.com                 |               | Cashier                     | 而<br>$\mathbb{Z}$             |                    |
| 晶                             | Inventario      | $\rightarrow$                        | 5                    | ismael                                                                               | isrrael120320@qmail.com             |               | Admin                       | 俞<br>$\mathbb{Z}$             |                    |
| Ш                             | Blog            | $\rightarrow$                        |                      |                                                                                      |                                     |               |                             |                               |                    |
| 晶                             | Ecomerce        | $\mathbf{v}$                         | 14                   | ismael                                                                               | learsi120320@qmail.com              |               | <b>Client</b>               | 而<br>☑                        |                    |
| :2;                           | <b>Clientes</b> |                                      | 27                   | <b>ROBERTO CARLOS</b>                                                                | roberto.carlos.arnado@gmail.com     |               | Client                      | 而<br>$\overline{\mathscr{L}}$ |                    |
| 熏                             | Proveedores     |                                      | 29                   | Betza                                                                                | betzamendozataipe@qmail.com         |               | Client                      | $\mathbb{Z}$<br>血             |                    |
| 2.                            | <b>Usuarios</b> |                                      | 30                   | isrrael                                                                              | isrraelr120320@qmail.com            |               | Client                      | $\mathbb{Z}$<br>血             |                    |
| 20                            | Roles           |                                      | 31                   | Henry                                                                                | henrytorresq@hotmail.com            |               | Client                      | $\overline{a}$<br>侖           | త.                 |
| 46                            | Configuración   | $\rightarrow$                        |                      |                                                                                      |                                     |               |                             |                               |                    |

#### **Fuente: Elaboración Propia**

La Figura muestra la interfaz del sistema del CUS21 Listar los roles de Usuarios, dentro del perfil administrador se accede al módulo Roles, donde se visualizará el listado de Roles de los Usuarios actuales.

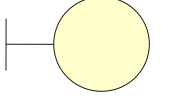

I\_RolesdeUusario.

Figura 93: Listado de Roles de usuarios

| C<br>$\rightarrow$<br>$\leftarrow$   | culafiuu.lucusvirtual.es/admin/roles |                                                                                      |               |                     | $\bullet$<br>配<br>$\mathbf{a}$<br>$\bigtriangleup$ |
|--------------------------------------|--------------------------------------|--------------------------------------------------------------------------------------|---------------|---------------------|----------------------------------------------------|
|                                      |                                      | Aplicaciones M Gmail @ YouTube Q Maps De Traducir G Google C Facebook @ Whatsapp Web |               |                     | [iii] Lista de lectura                             |
|                                      |                                      | Ξ                                                                                    |               |                     | ρ<br>$\bullet$                                     |
| Waldir<br><b>Septiment</b>           | wjbarrera94@gmail.com                | Roles del sistema                                                                    |               | Panel administrador | Roles del sistema                                  |
| Dashboard<br>省                       |                                      |                                                                                      |               |                     |                                                    |
| Reportes<br>ピ                        | $\rightarrow$                        | 10<br>$\vee$ registros<br>Mostrar                                                    |               | Buscar<br>Buscar    |                                                    |
| Ħ<br>Compras                         |                                      | Id                                                                                   | $\sim$ Nombre |                     | W                                                  |
| Ή<br>Ventas                          |                                      |                                                                                      |               |                     |                                                    |
| 争<br>Pedidos                         |                                      | $\mathbf{1}$                                                                         | Admin         |                     |                                                    |
|                                      |                                      | $\overline{2}$                                                                       | Cashier       |                     |                                                    |
| $\frac{M}{M M}$<br>Inventario        | $\rightarrow$                        | 3                                                                                    | Client        |                     |                                                    |
| $\frac{M}{M}$<br>Blog                | $\,$                                 |                                                                                      |               |                     |                                                    |
| $\frac{M}{M}$<br>Ecomerce            | $\rightarrow$                        | 3 registros                                                                          |               | Anterior            | Siguiente                                          |
| Clientes<br>塩                        |                                      |                                                                                      |               |                     |                                                    |
| 争<br>Proveedores                     |                                      |                                                                                      |               |                     | õ.                                                 |
| and the second control of the second |                                      | Copyright @ 2021. Todos los derechos reservados Imperio Store E.I.R.L.               |               |                     |                                                    |

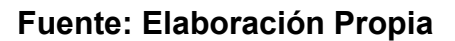

La Figura muestra la interfaz del sistema del CUS22 Visualizar y Modificar la información de la empresa, dentro del perfil administrador se accede al módulo Configuración y a la Sección Empresa, donde se visualizará la información de la empresa.

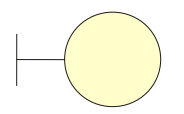

I\_Informacionbasicadelaempresa

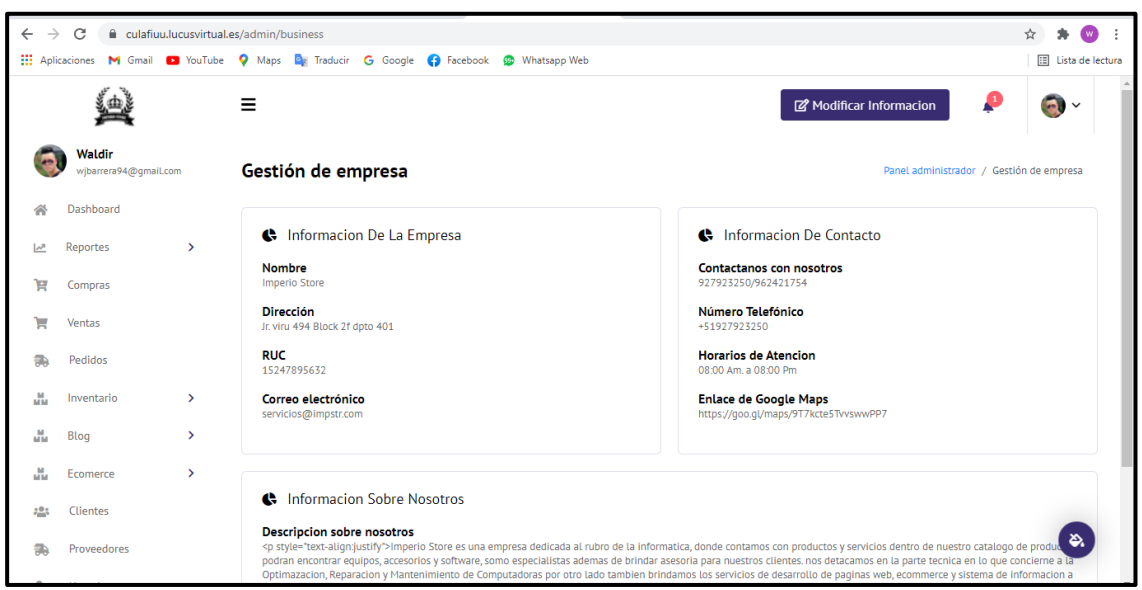

Figura 94: Visualizar y Modificar la información de la empresa

**Fuente: Elaboración Propia**

## **Lista de Controles**

La figura 91: muestra la lista de Controles

Figura 95: Lista de Controles

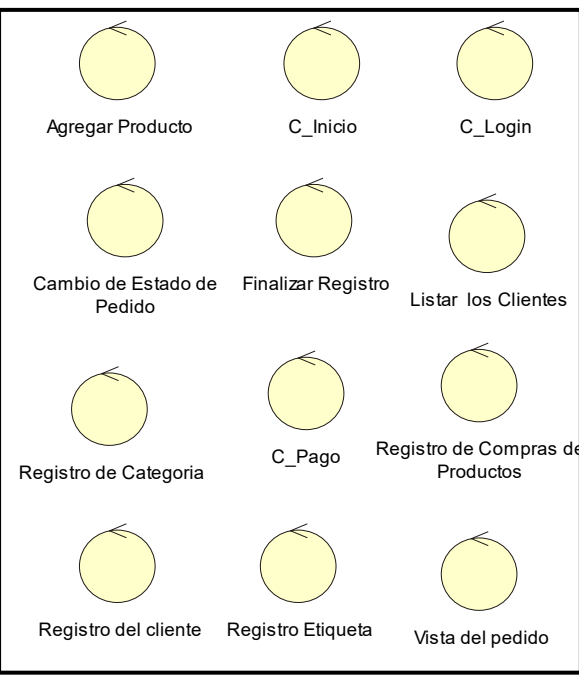

**Fuente: Elaboración Propia**

## **Lista de entidades**

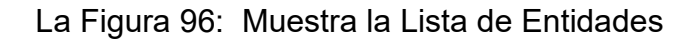

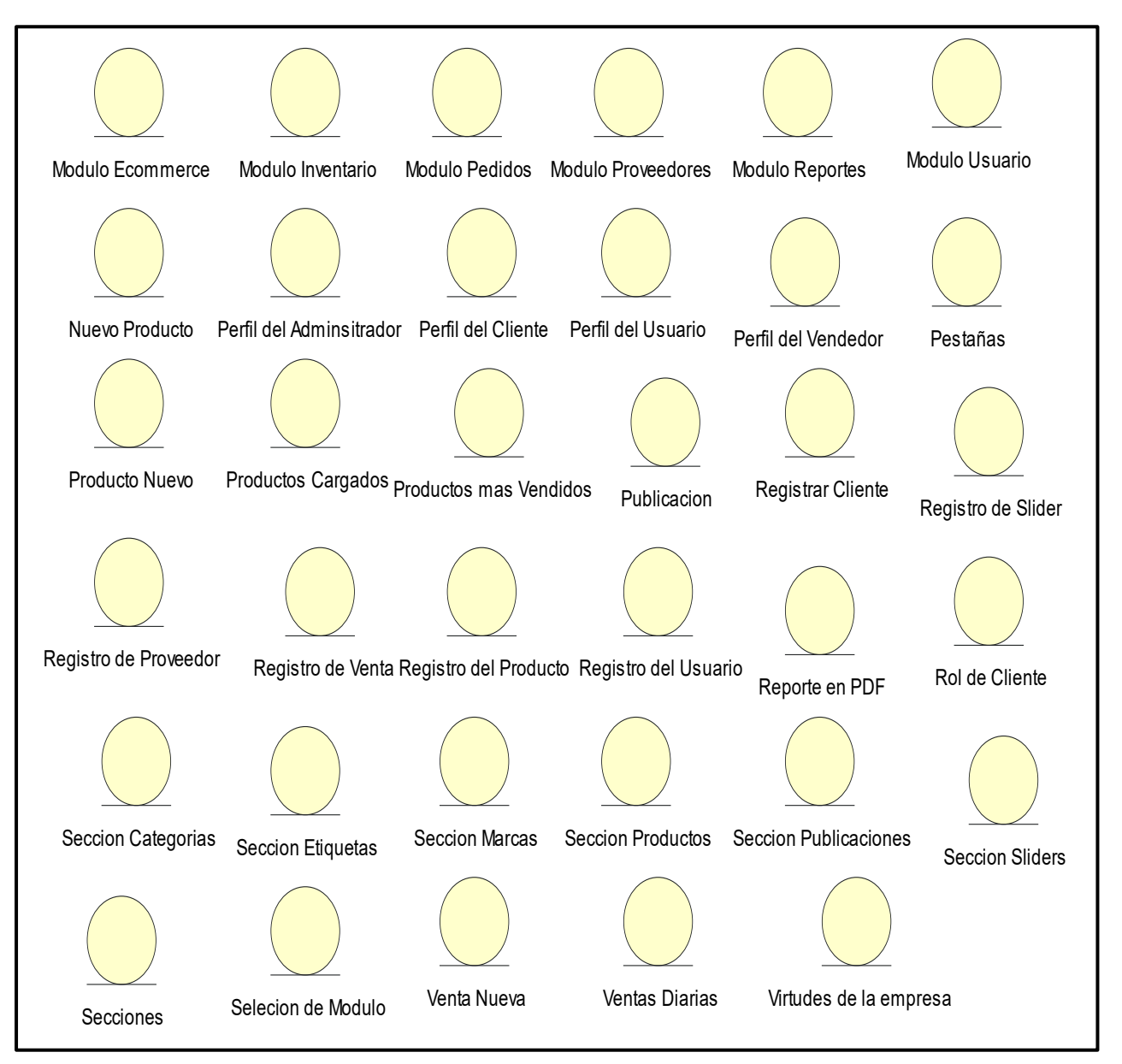

**Fuente: Elaboración Propia**

#### **Diagramas de secuencia de los casos de uso del sistema**

Las figuras del al muestran los diagramas de secuencia de los casos de uso del sistema CUS1: Login

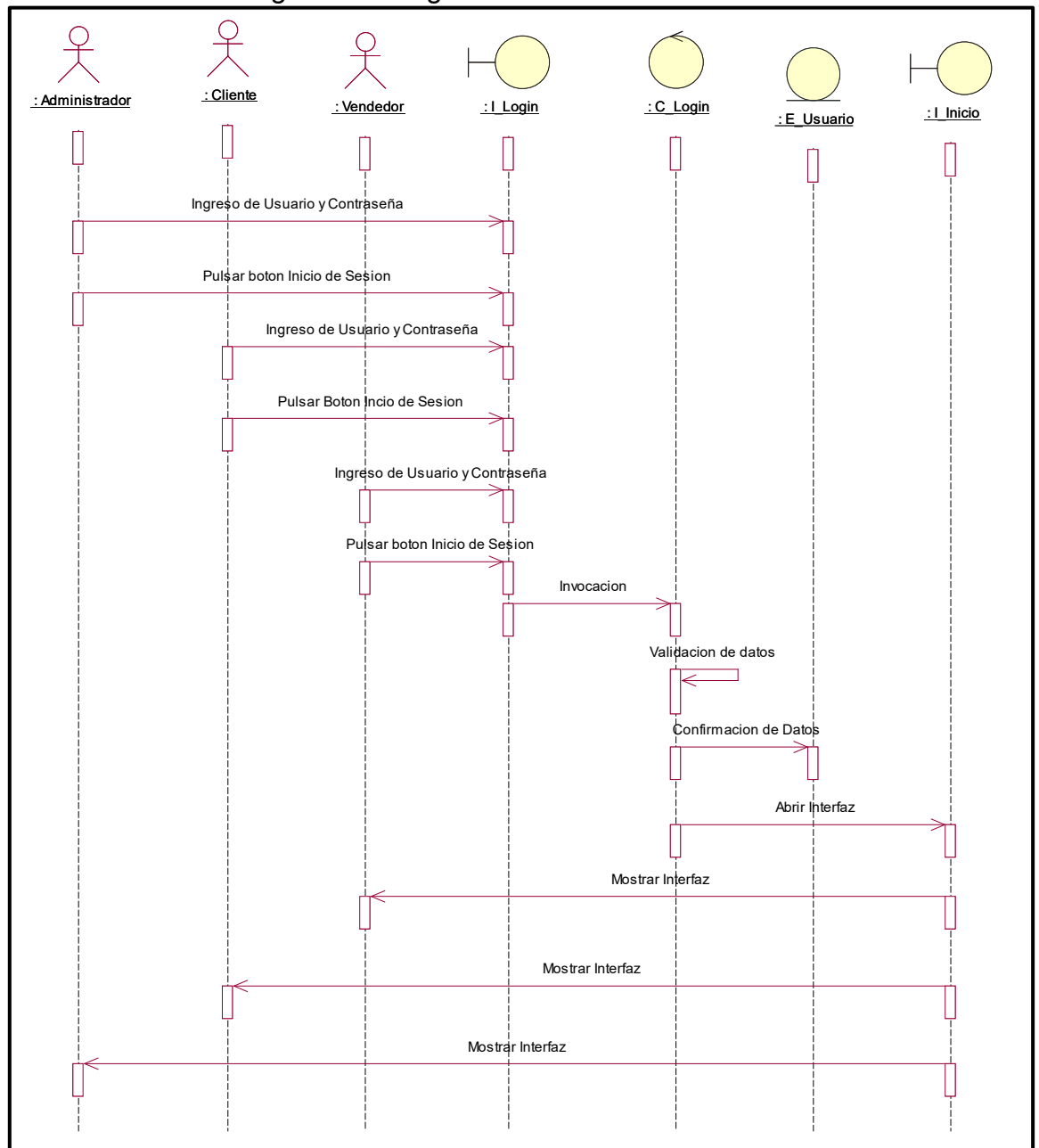

Figura 97: Diagrama de Secuencia de CUS1

**Fuente: Elaboración Propia**

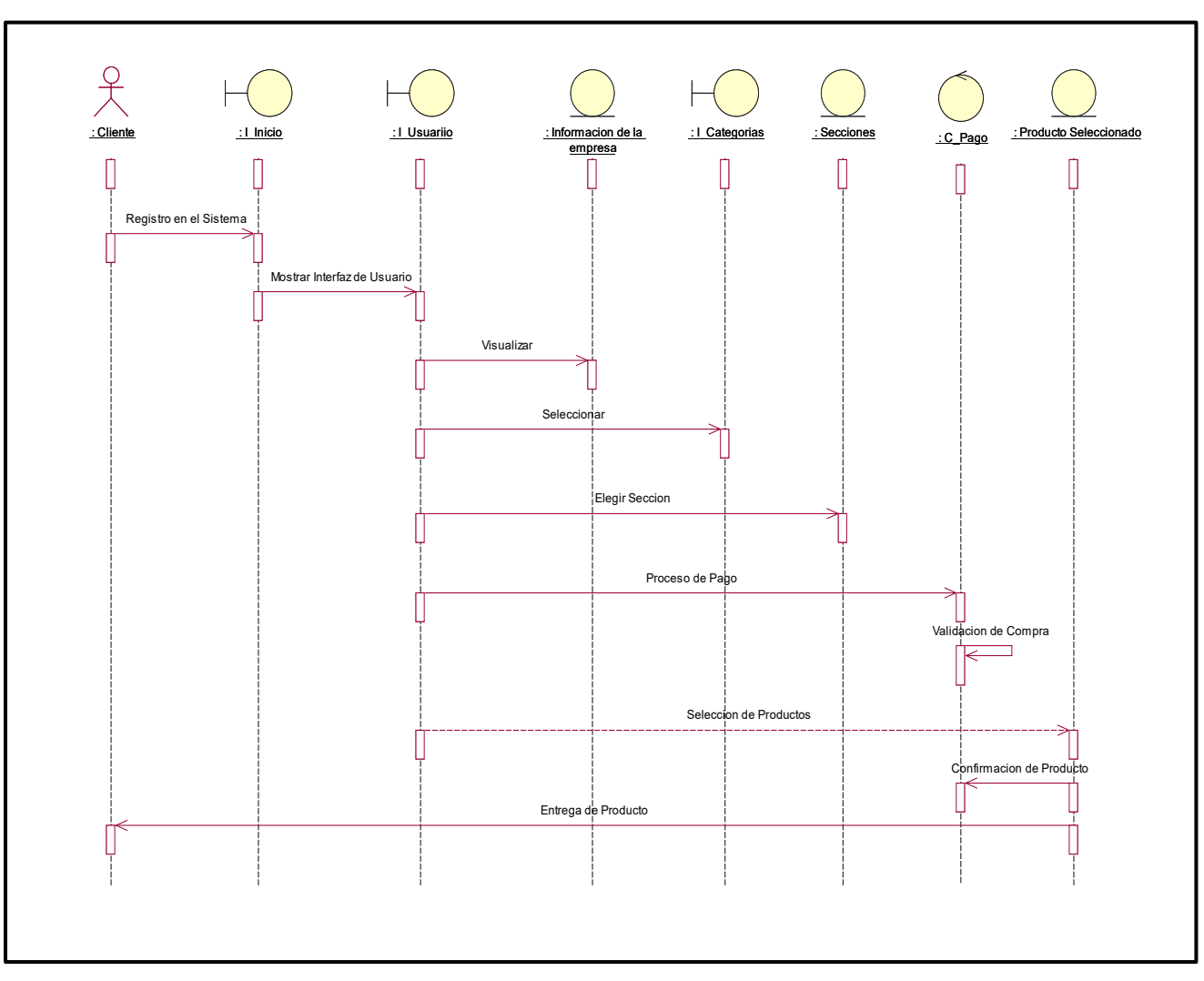

## CUS2: Estructura del Sistema Figura 98: Diagrama de Secuencia de CUS2

**Fuente: Elaboración Propia**

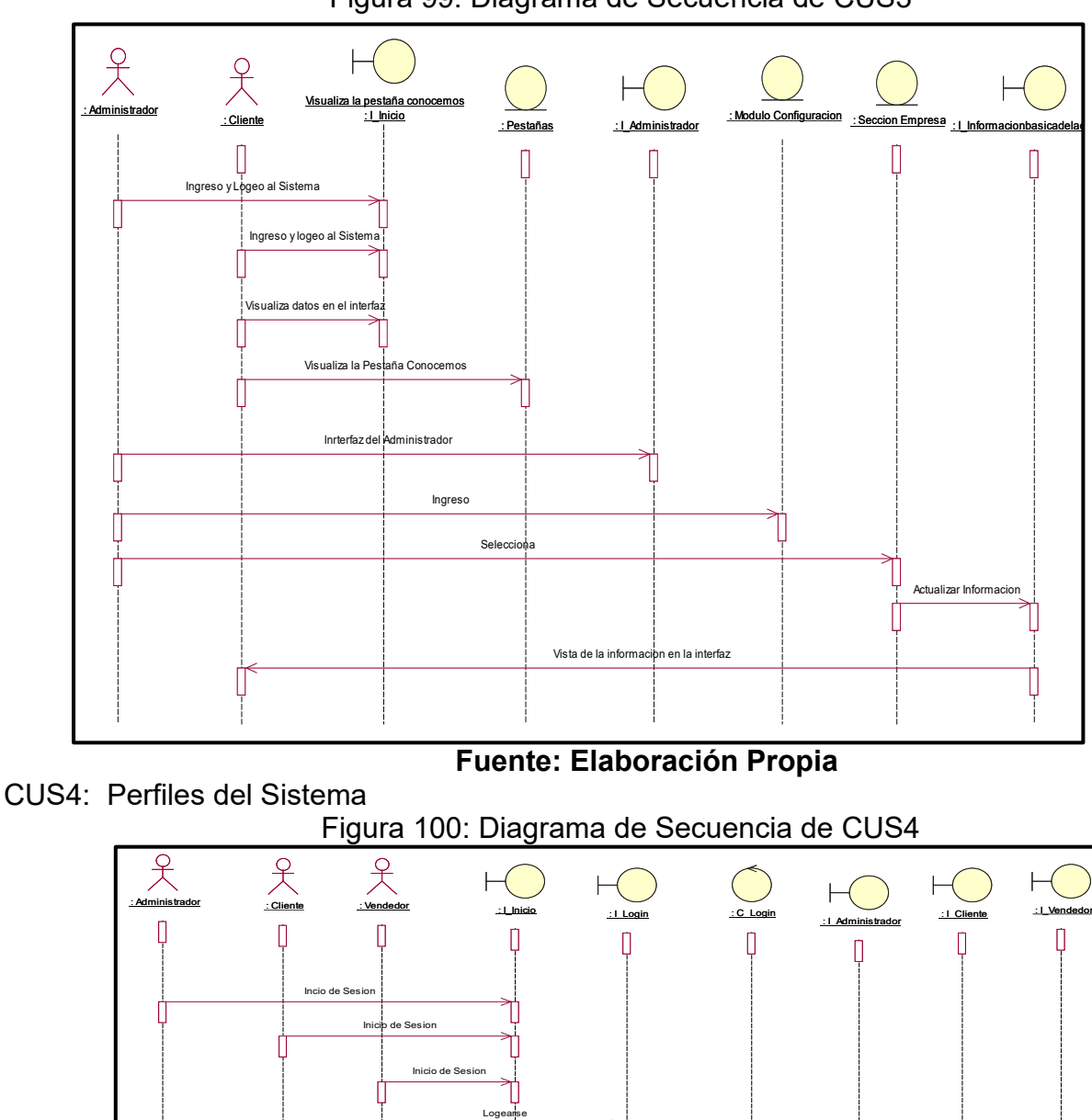

CUS3: Información Básica de la Empresa Figura 99: Diagrama de Secuencia de CUS3

**Fuente: Elaboración Propia**

Acceso al Perfil

Invocacion

Confirmacion de Datos

Acceso al p

validacion de Datos

Logearse

Acceso al Perfil

Logearse

CUS5: Dashboard

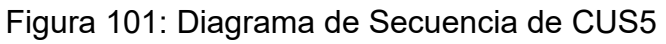

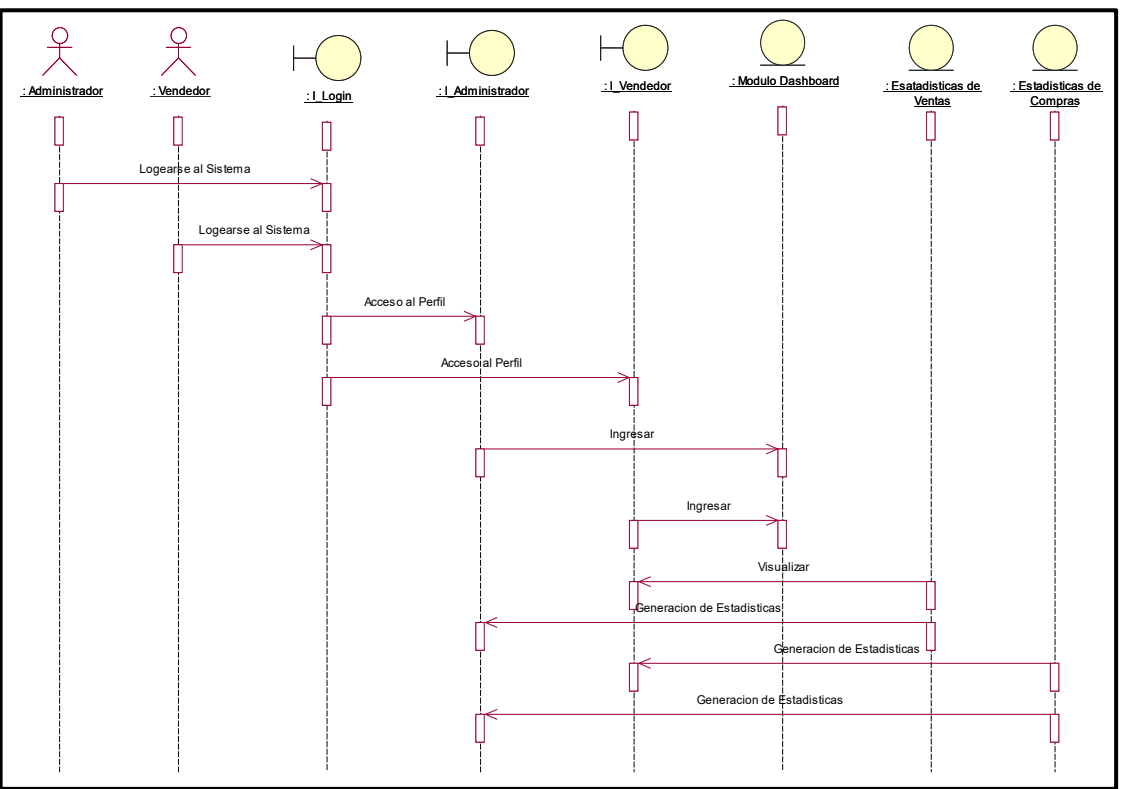

# **Fuente: Elaboración Propia**

CUS6: Reportes

Figura 102: Diagrama de Secuencia de CUS6

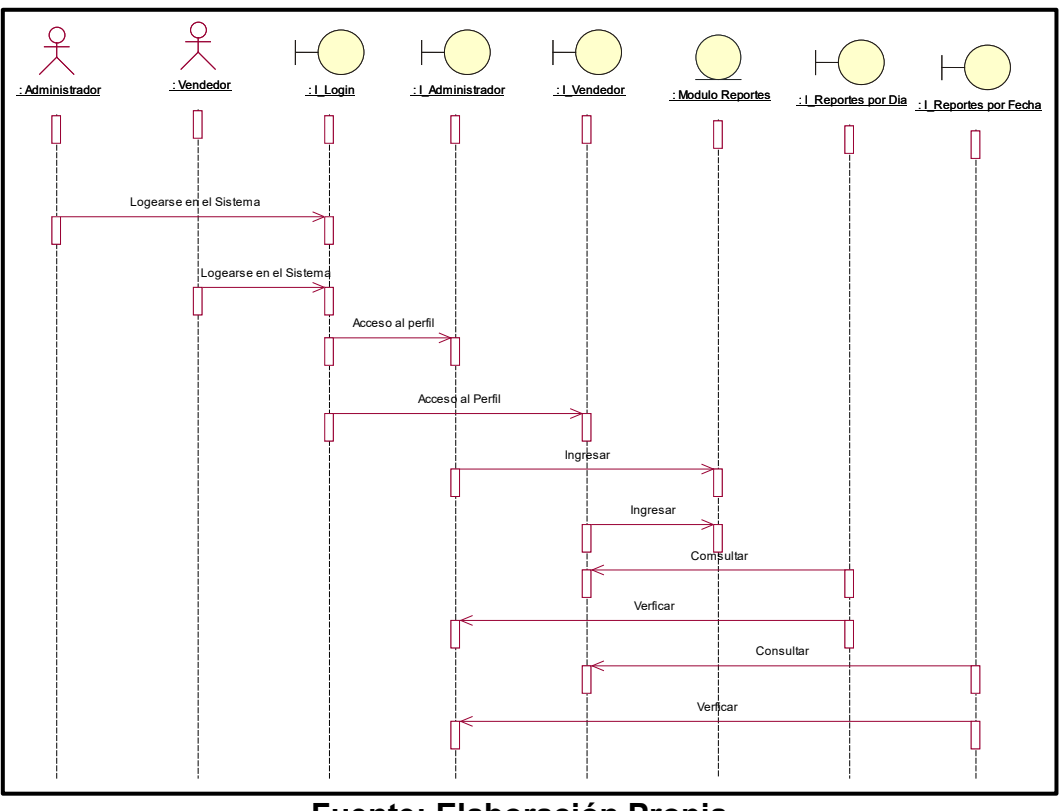

**Fuente: Elaboración Propia**
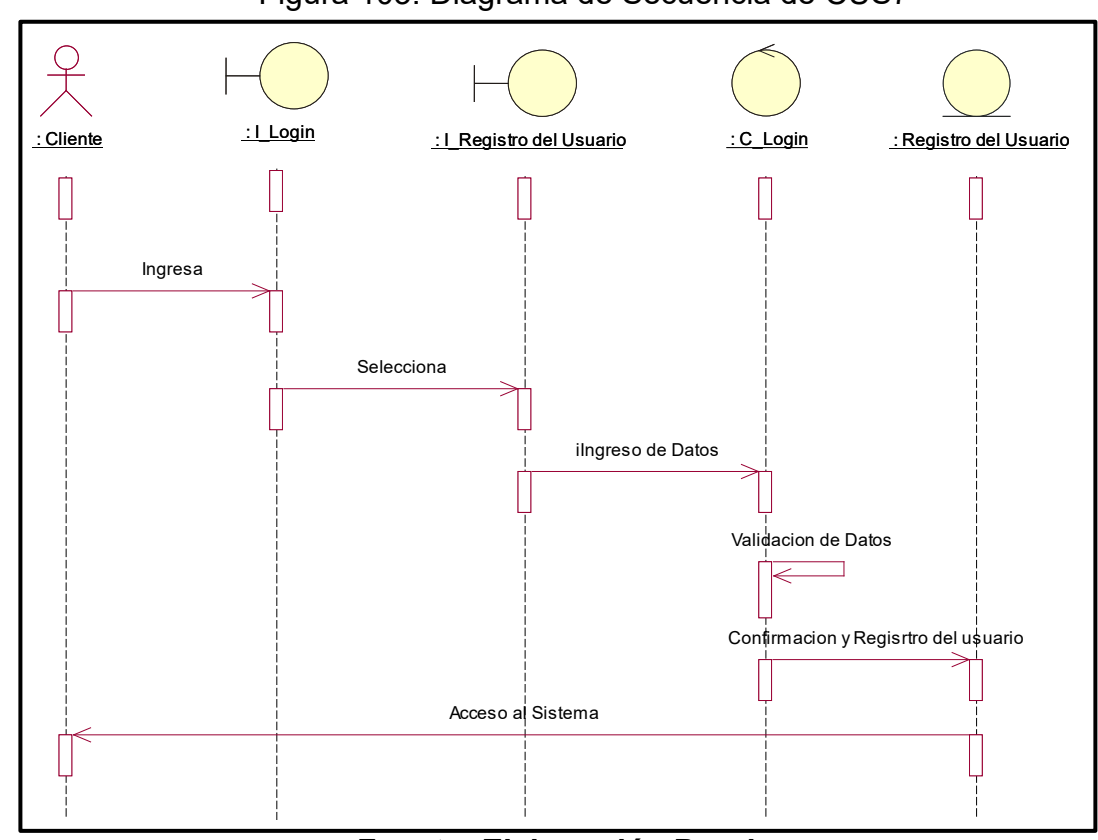

CUS7: Registro de Usuario Figura 103: Diagrama de Secuencia de CUS7

**Fuente: Elaboración Propia**

CUS8: Stock de Productos

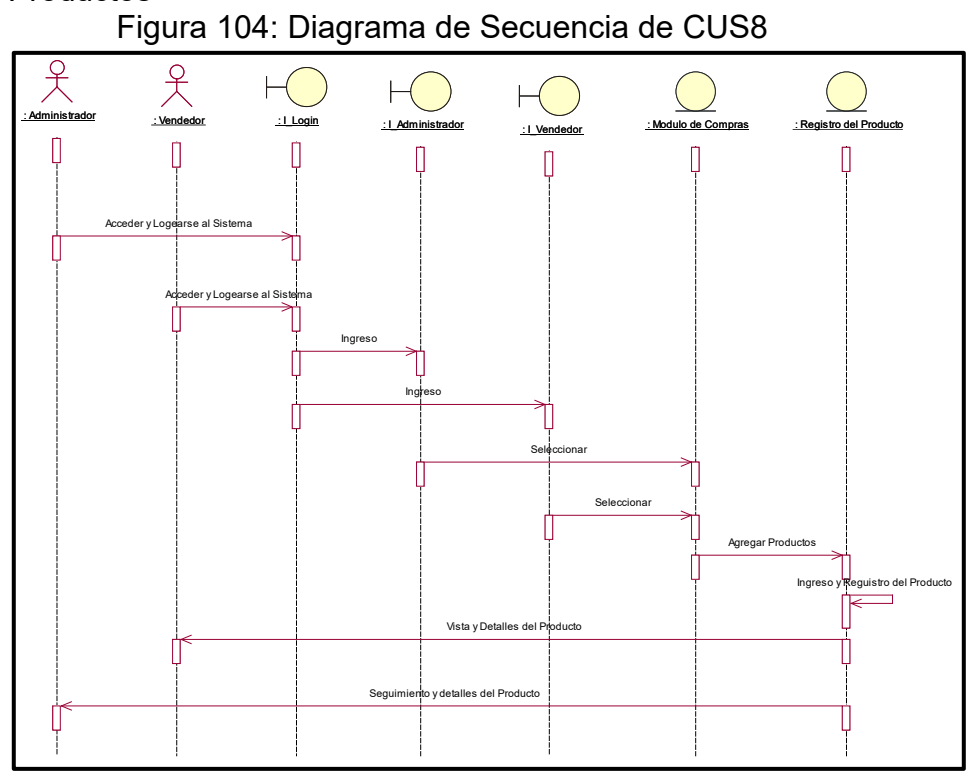

**Fuente: Elaboración Propi**

CUS9: Registro de Ventas

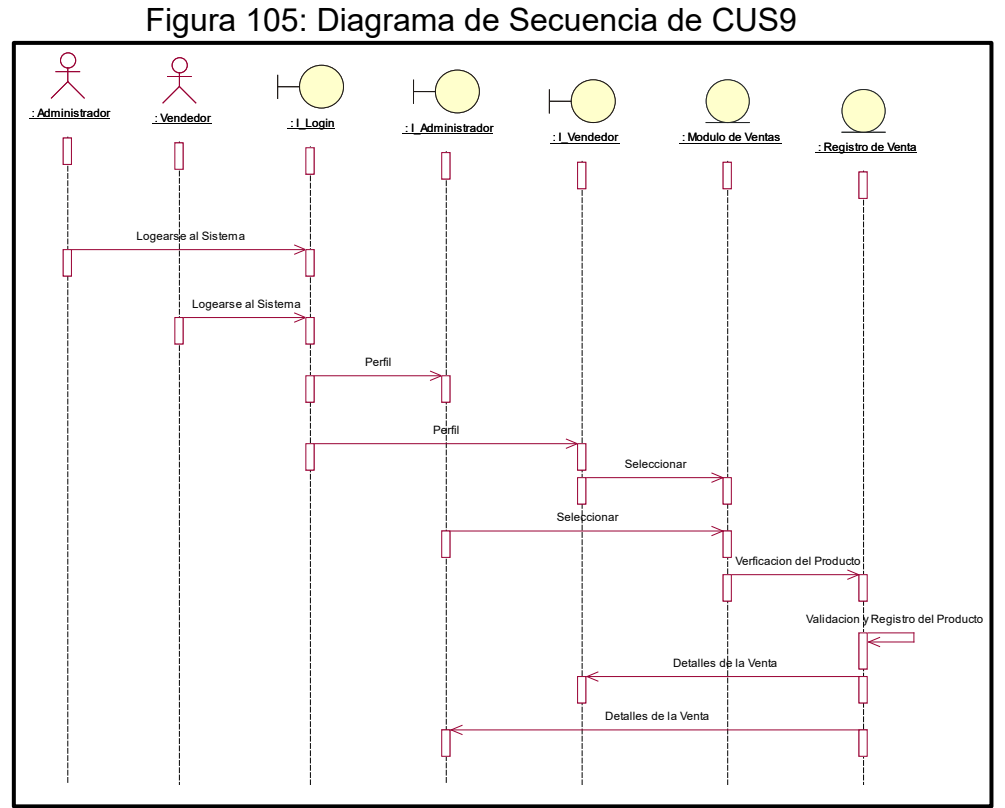

**Fuente: Elaboración Propia**

CUS10: Seguimiento de Compras Online

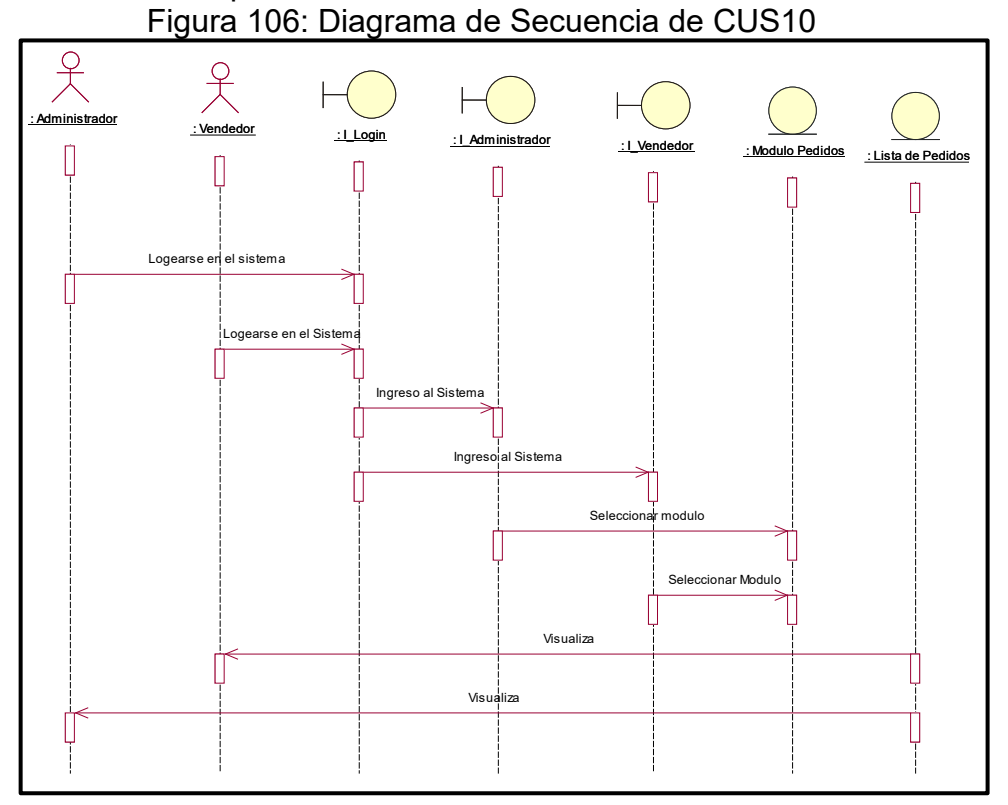

**Fuente: Elaboración Propia**

CUS11: Creación de Productos Figura 107: Diagrama de Secuencia de CUS11

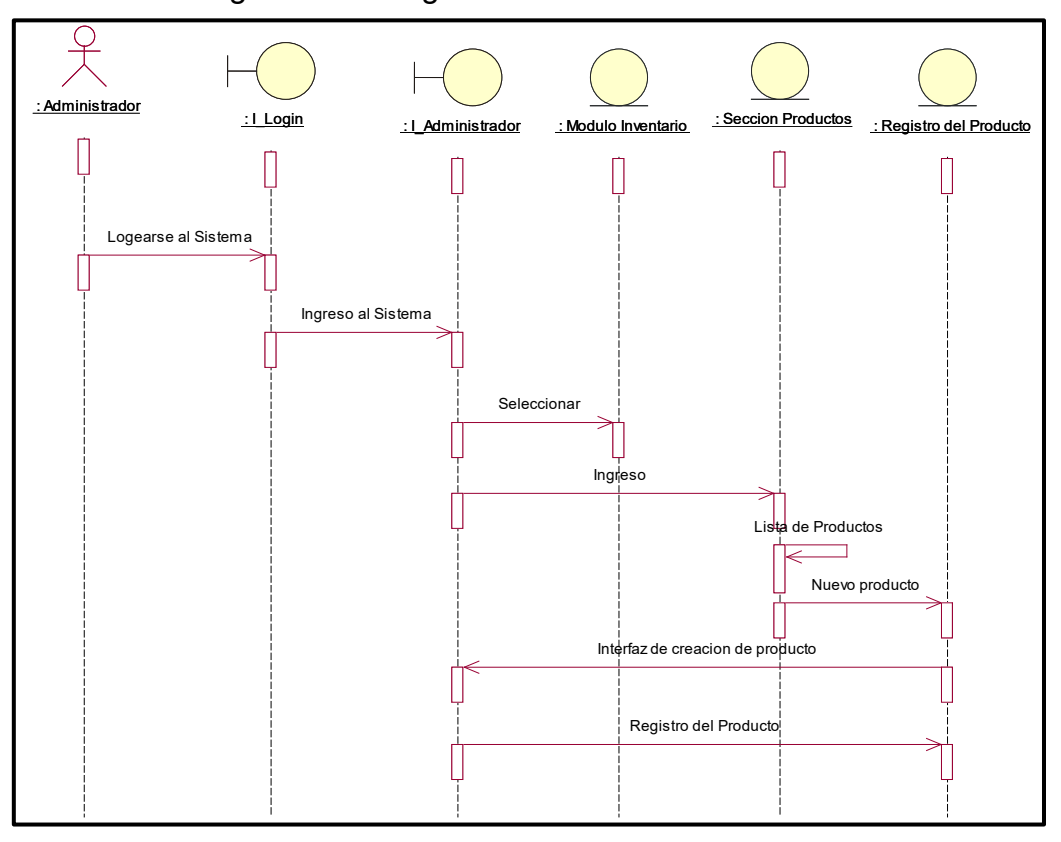

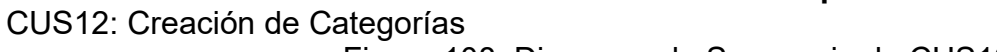

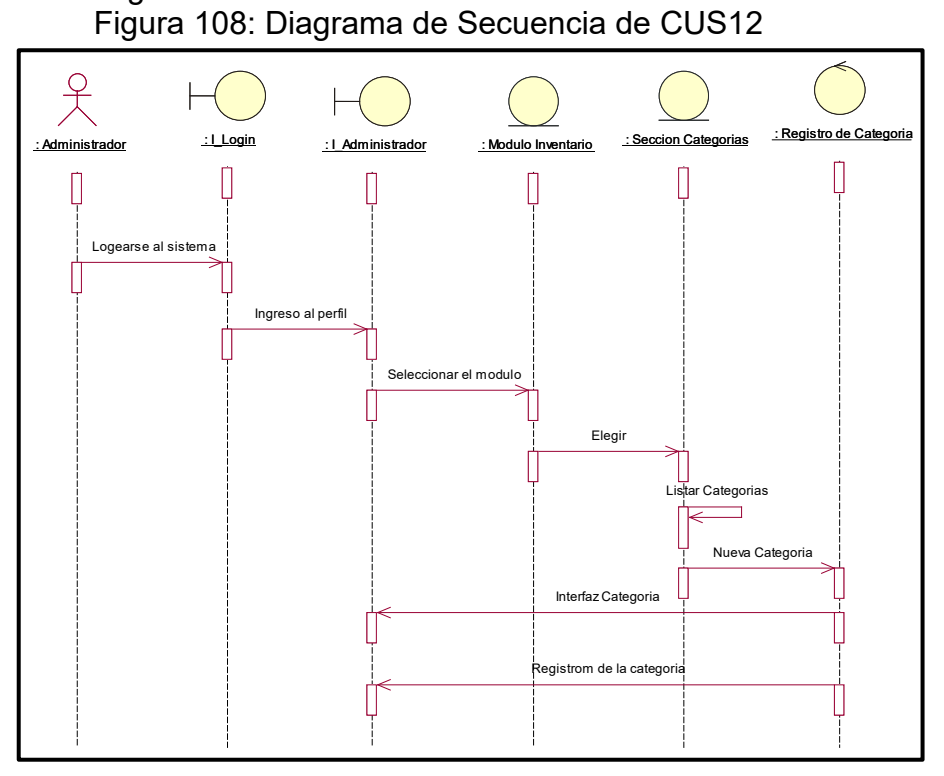

**Fuente: Elaboración Propia**

CUS13: Creación de Etiquetas

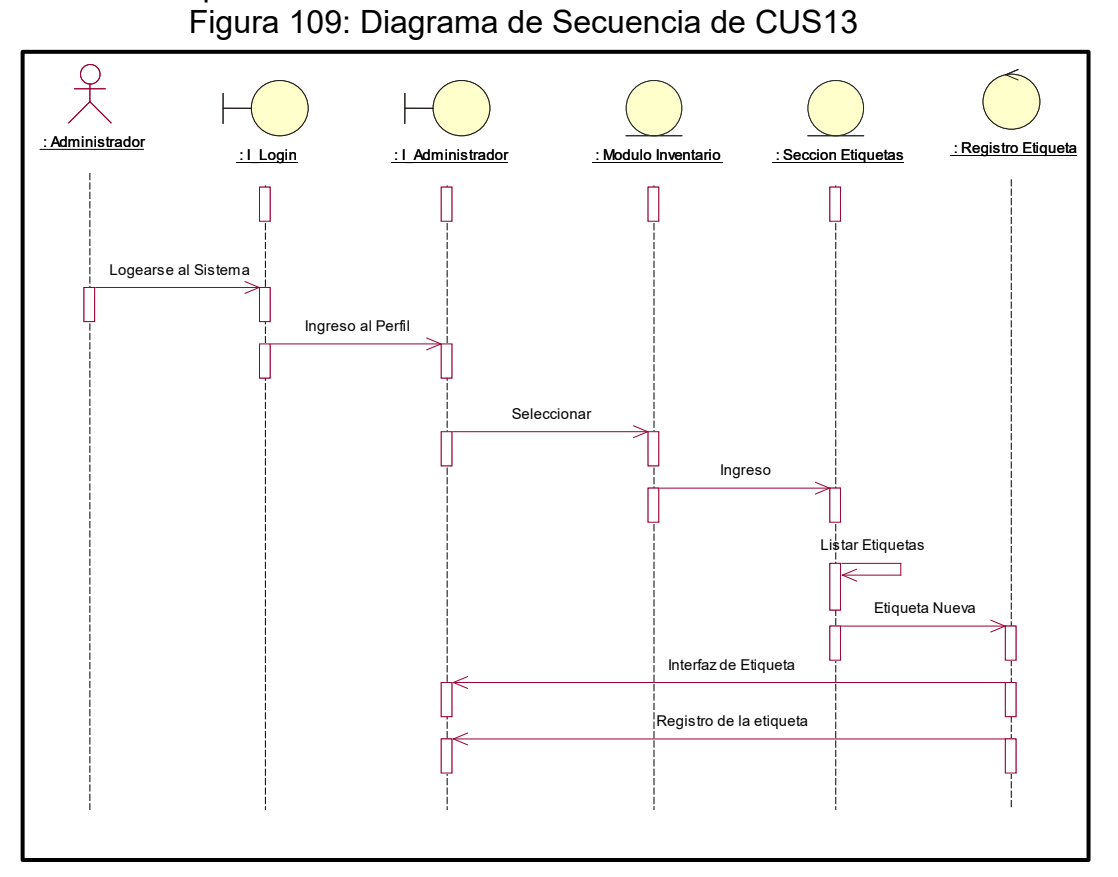

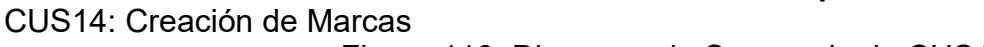

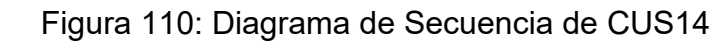

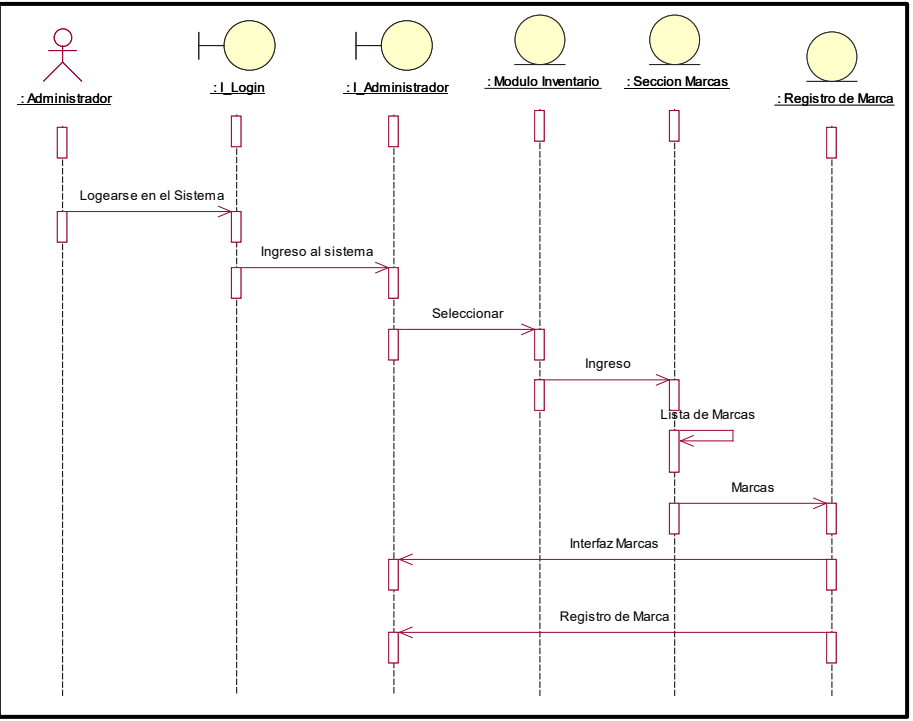

**Fuente: Elaboración Propia**

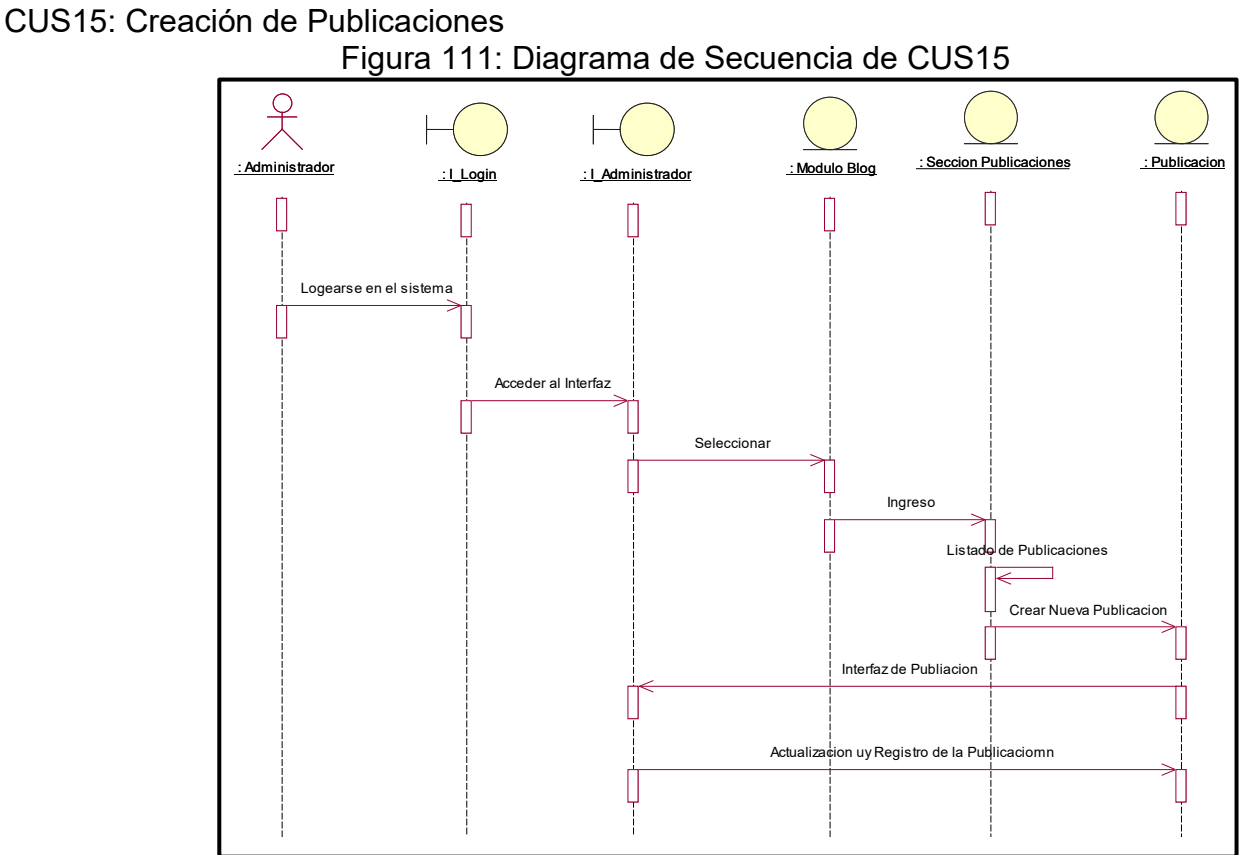

**Fuente: Elaboración Propia**

CUS16: Creación de un Slider de Imágenes

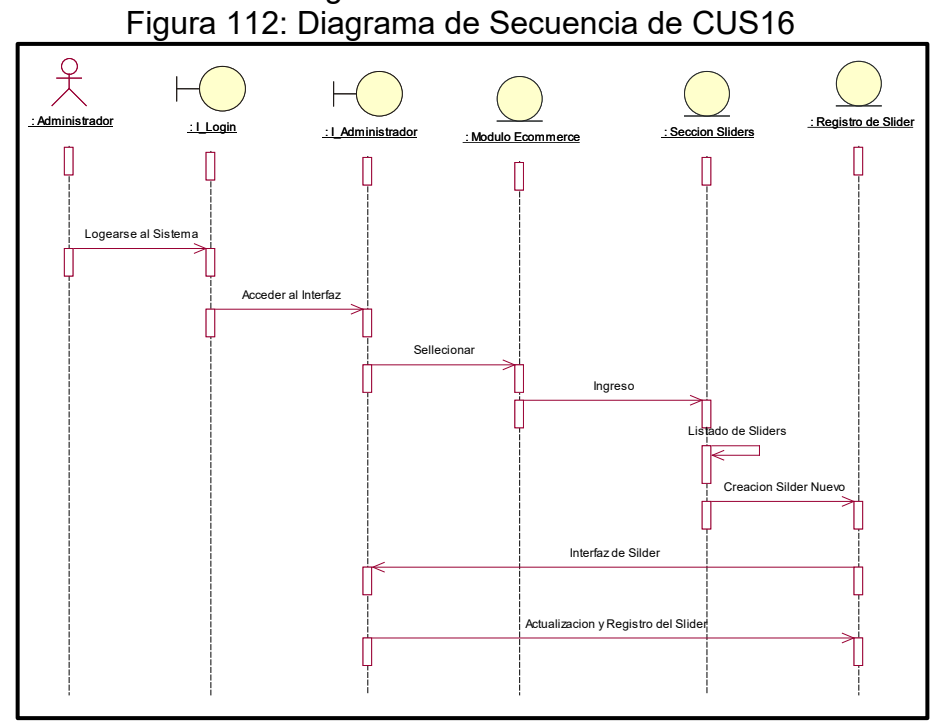

**Fuente: Elaboración Propia**

CUS17: Publicación de Promociones Figura 113: Diagrama de Secuencia de CUS17

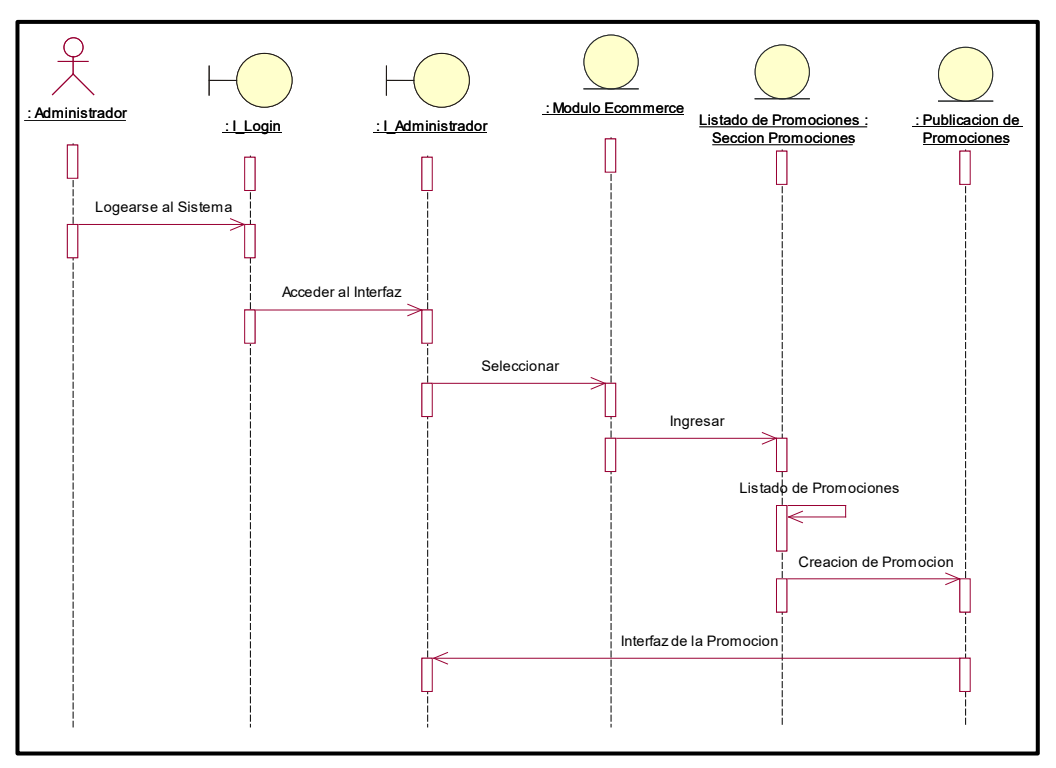

**Fuente: Elaboración Propia**

CUS18: Publicación de Promociones

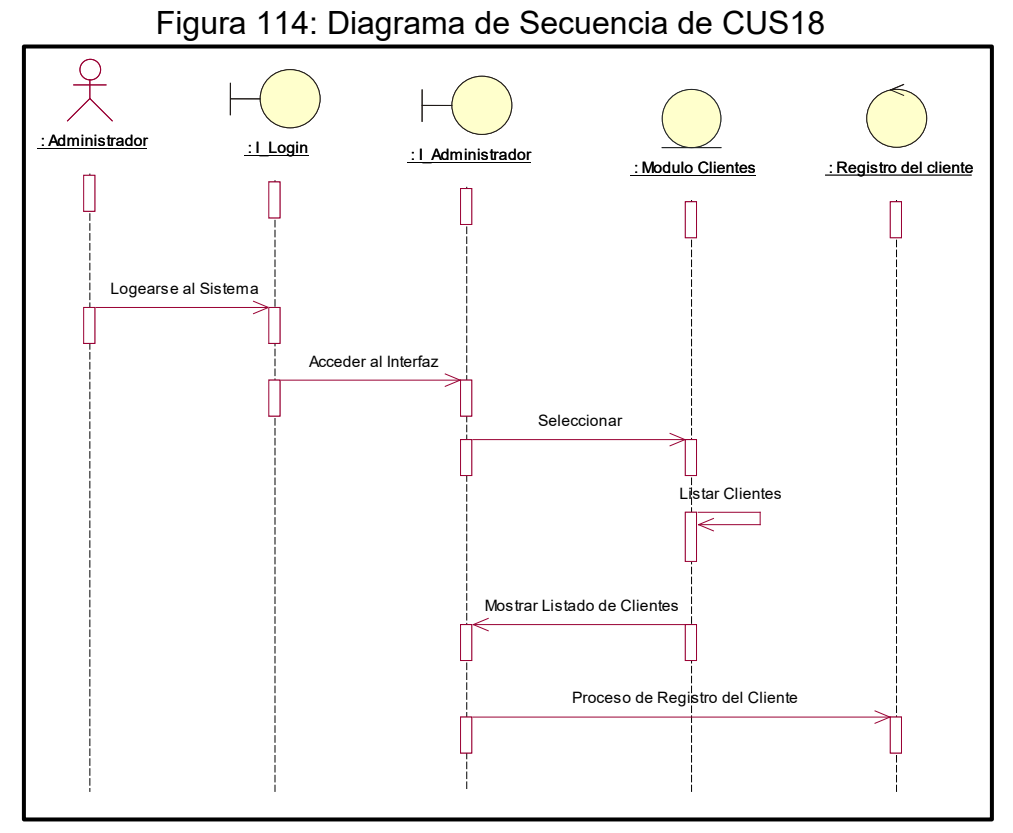

**Fuente: Elaboración Propia**

## CUS19: Registro de Proveedores Figura 115: Diagrama de Secuencia de CUS19

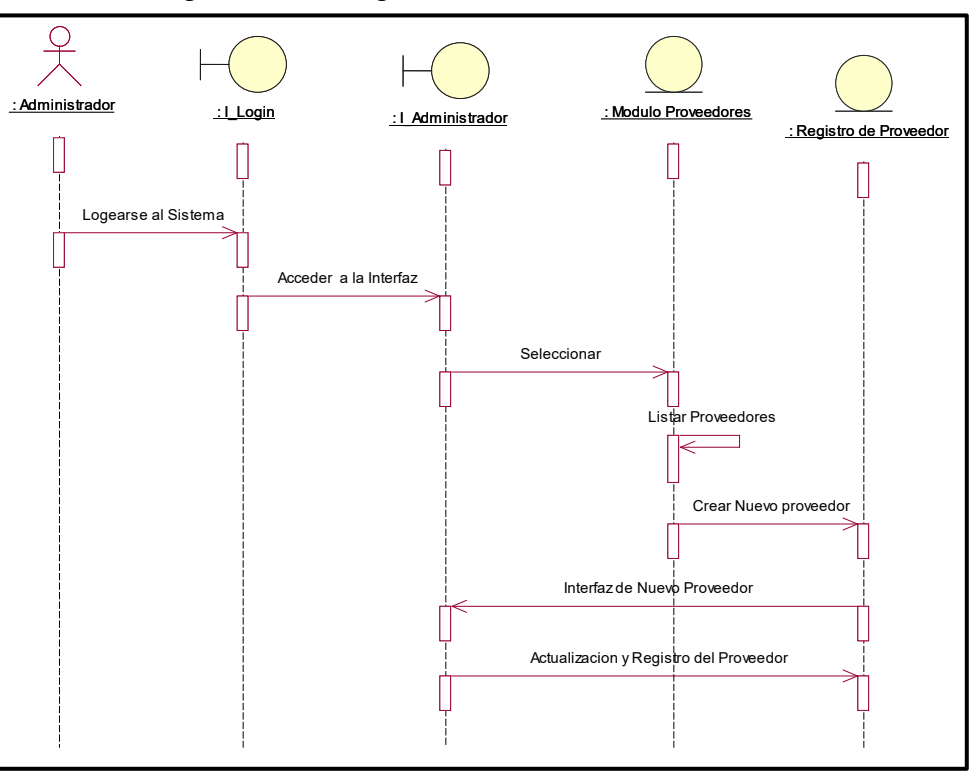

**Fuente: Elaboración Propia**

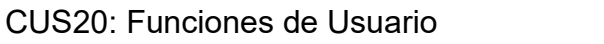

Figura 116: Diagrama de Secuencia de CUS20

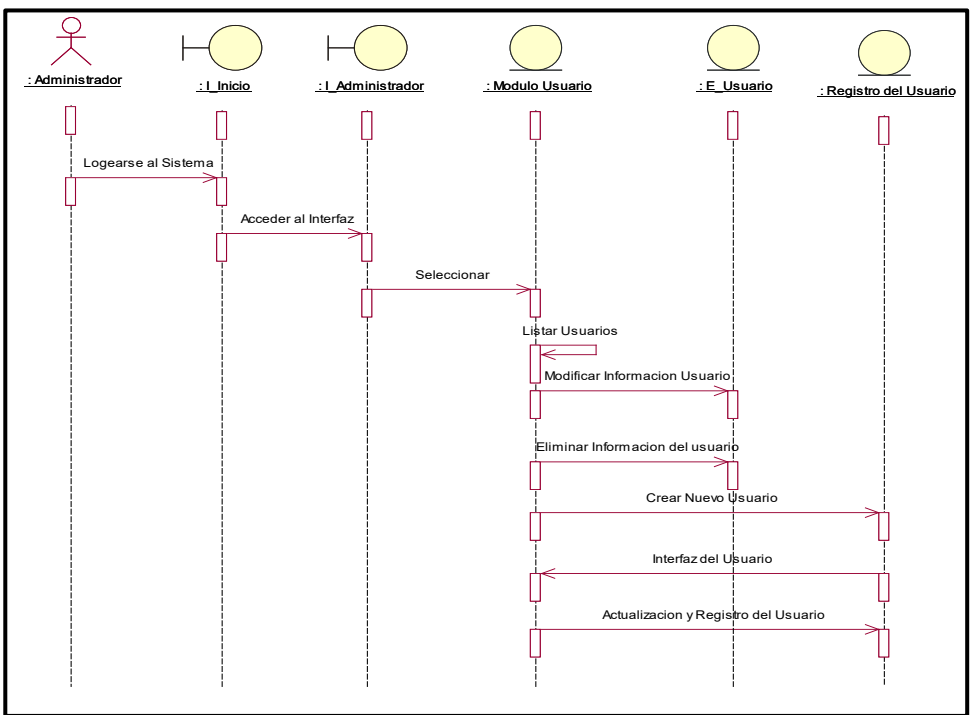

**Fuente: Elaboración Propia**

#### CUS21: Funciones de Usuario Figura 117: Diagrama de Secuencia de CUS21

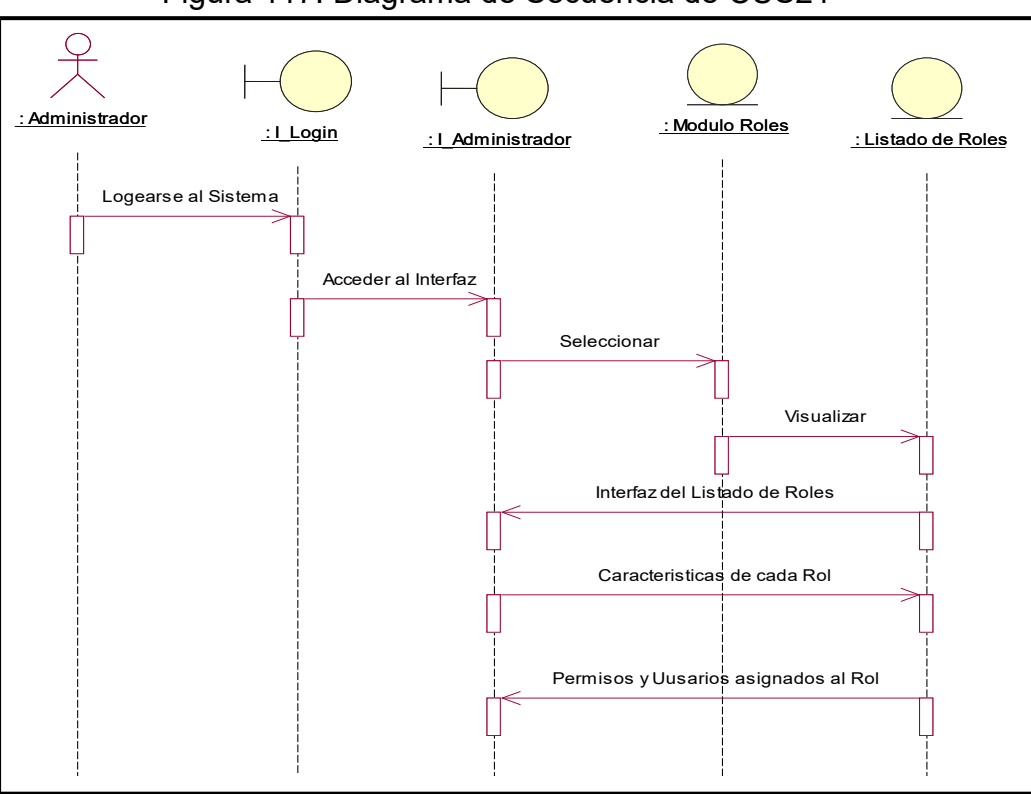

# **Fuente: Elaboración Propia**

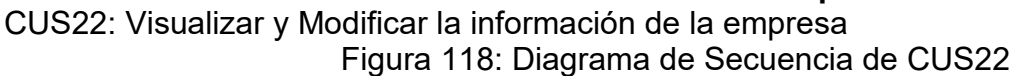

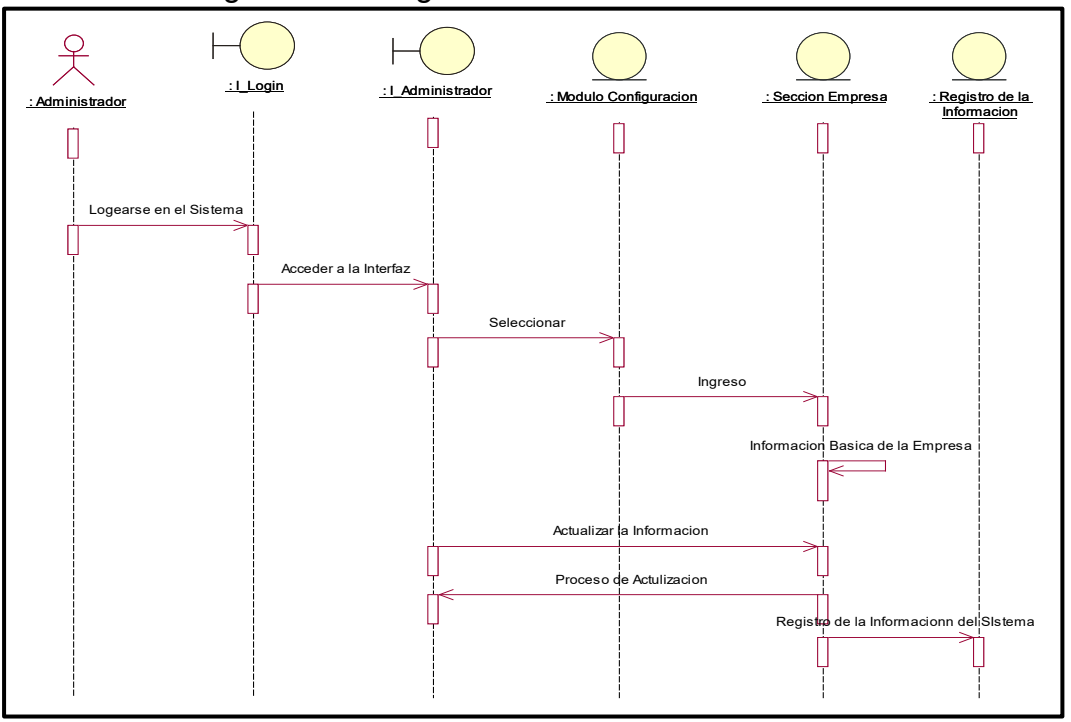

## **Diagrama de Colaboración de los casos de uso del sistema**

Las Figuras del al muestran los diagramas de colaboración de los principales casos de uso del sistema

CUS1: Login

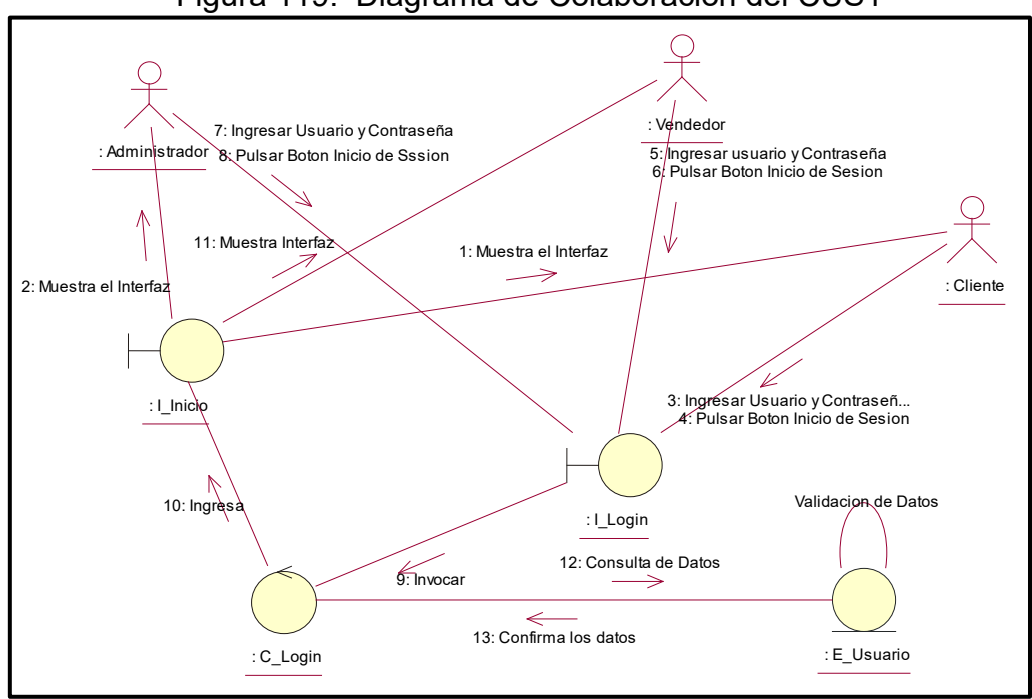

Figura 119: Diagrama de Colaboracion del CUS1

CUS2: Estructura del Sistema

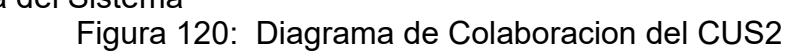

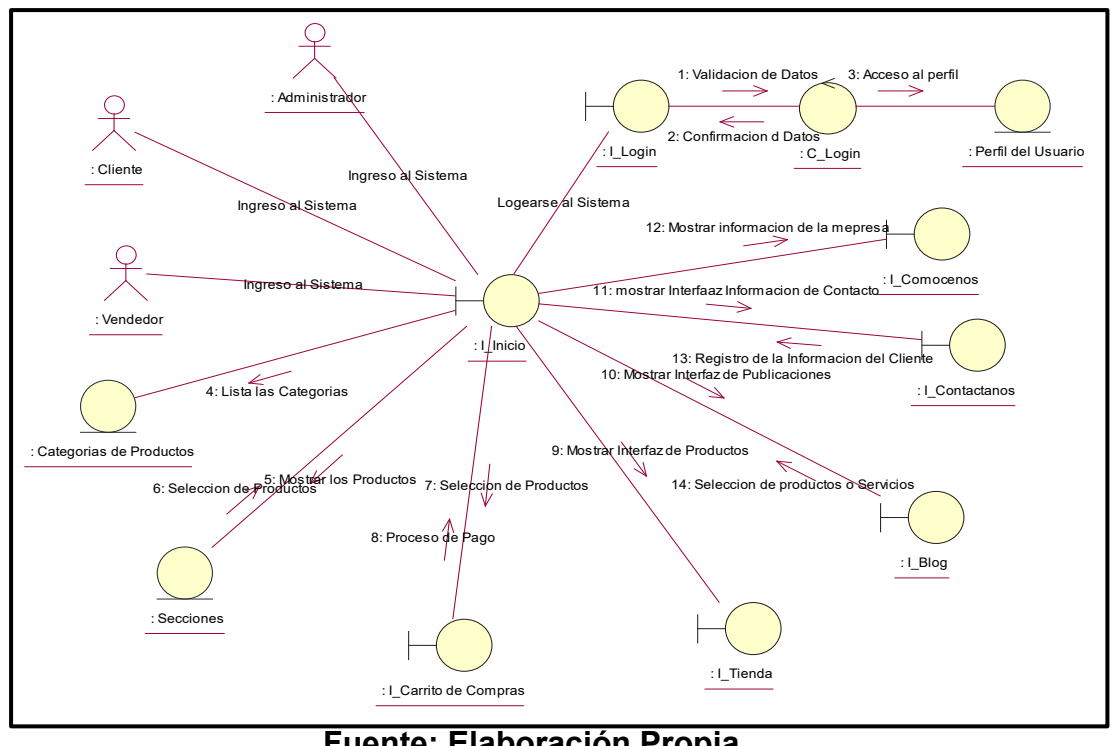

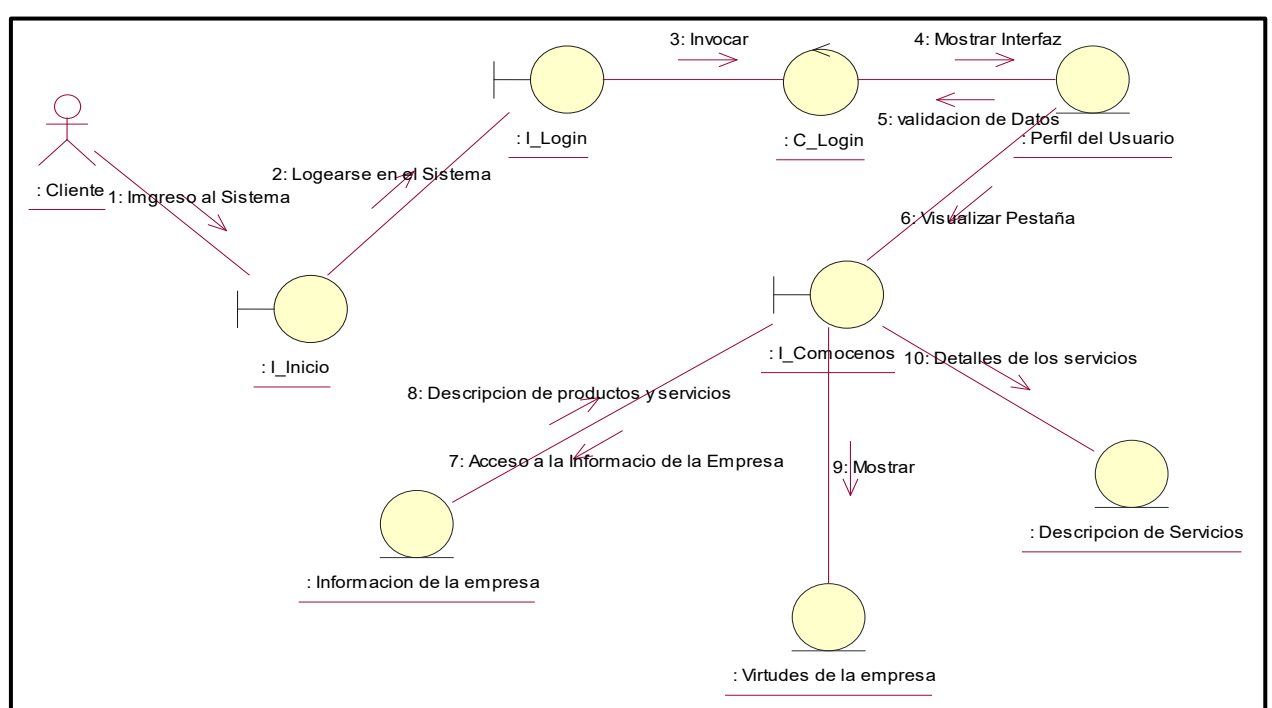

CUS3: Información Básica de la Empresa Figura 121: Diagrama de Colaboracion del CUS3

**Fuente: Elaboración Propia**

CUS4: Perfiles del Sistema

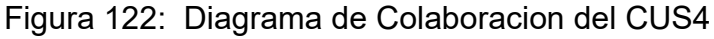

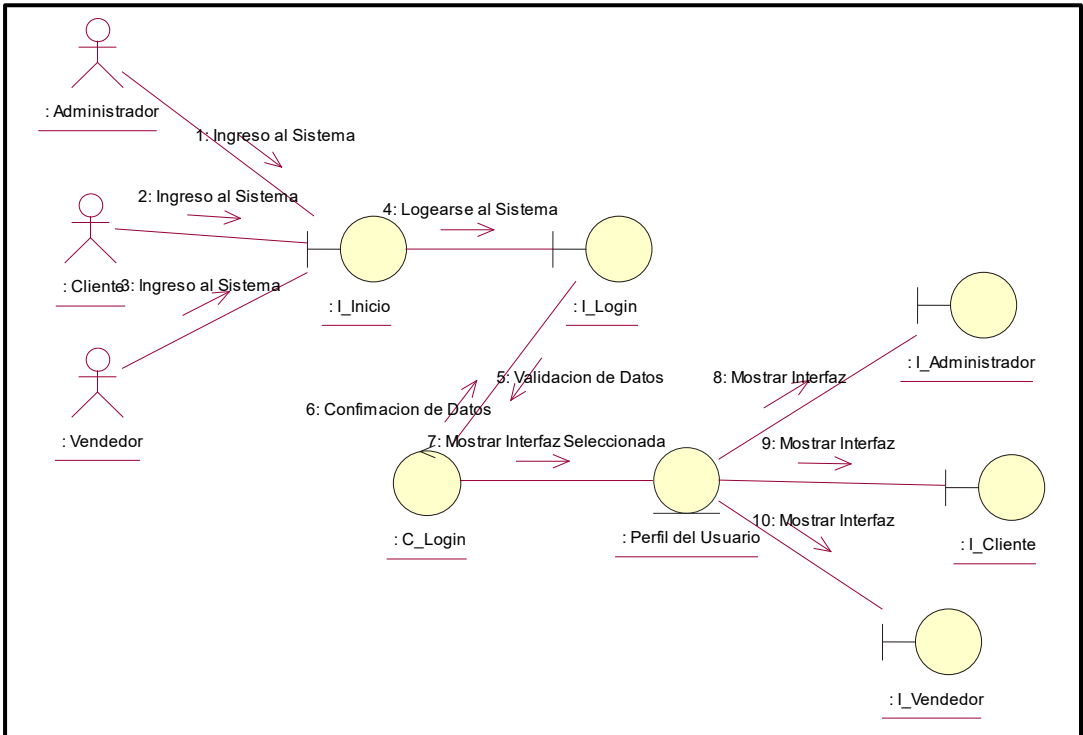

**Fuente: Elaboración Propia**

## CUS5: Dashboard

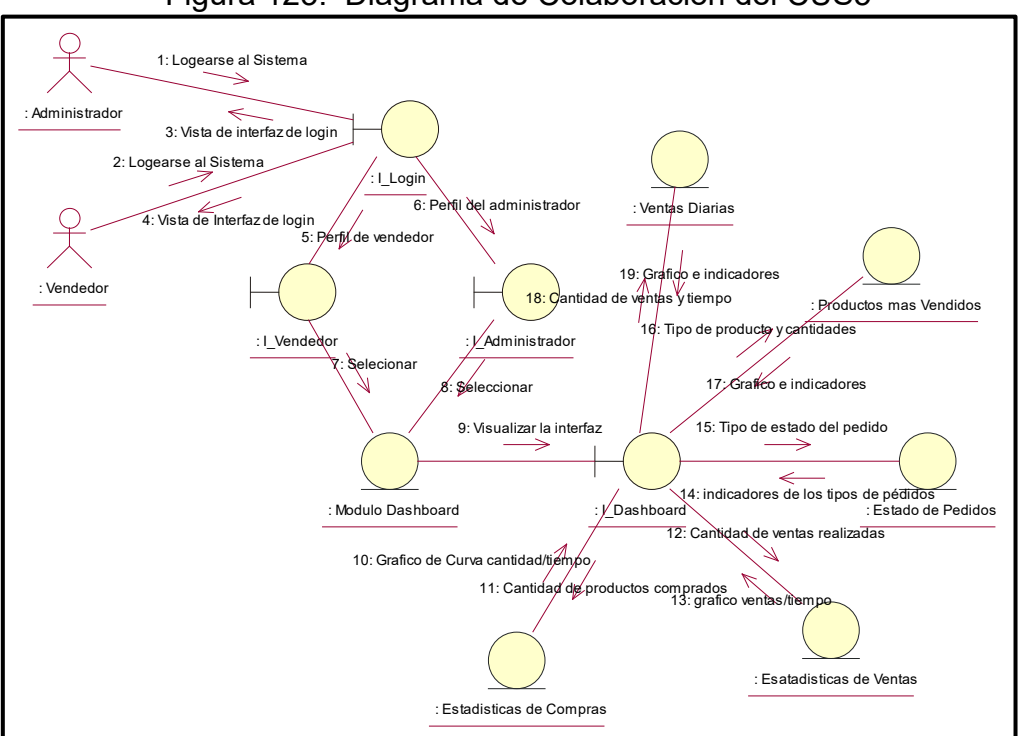

Figura 123: Diagrama de Colaboracion del CUS5

## CUS6: Reportes

**Fuente: Elaboración Propia**

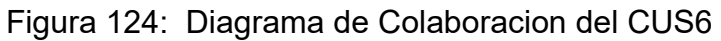

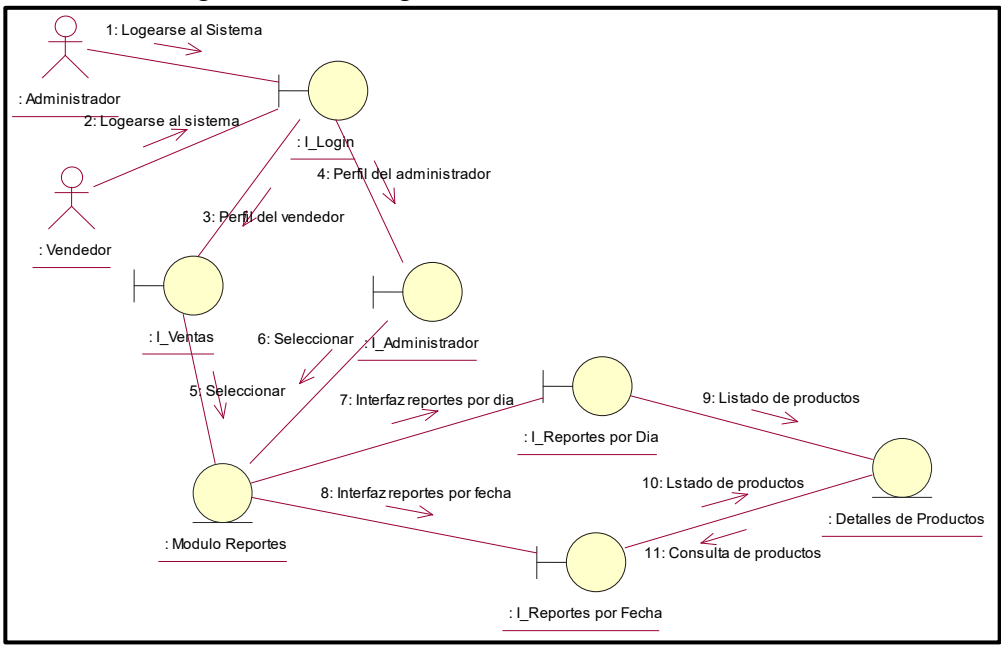

**Fuente: Elaboración Propia**

## CUS7: Reportes

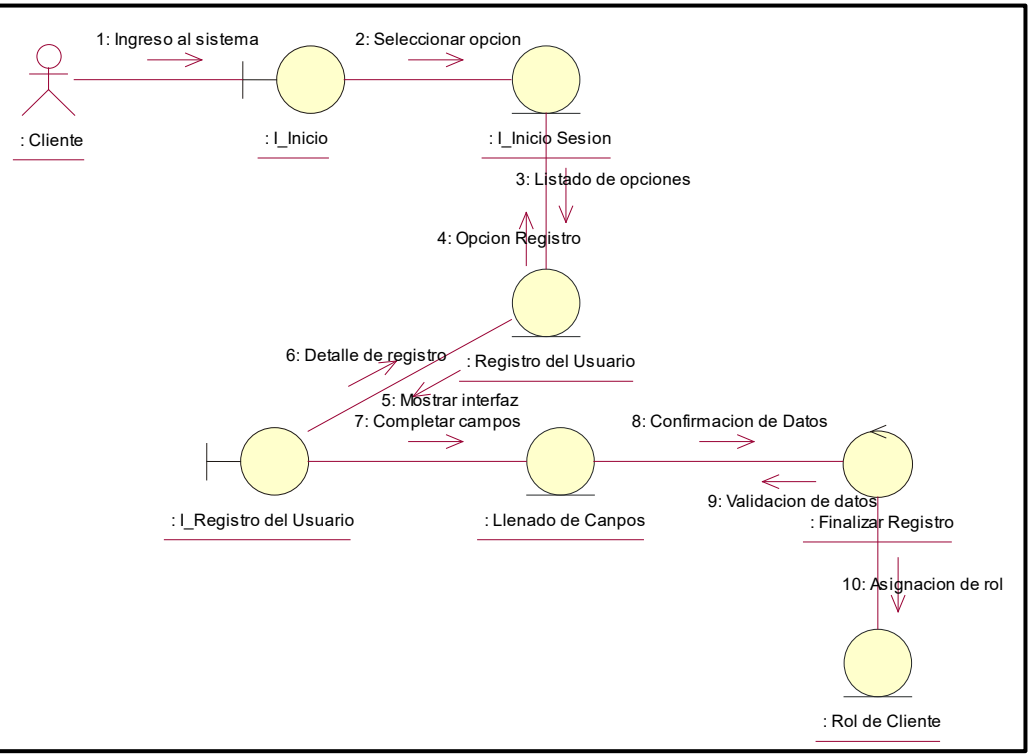

Figura 125: Diagrama de Colaboracion del CUS7

## **Fuente: Elaboración Propia**

CUS8: Stock de Productos

Figura 126: Diagrama de Colaboracion del CUS8

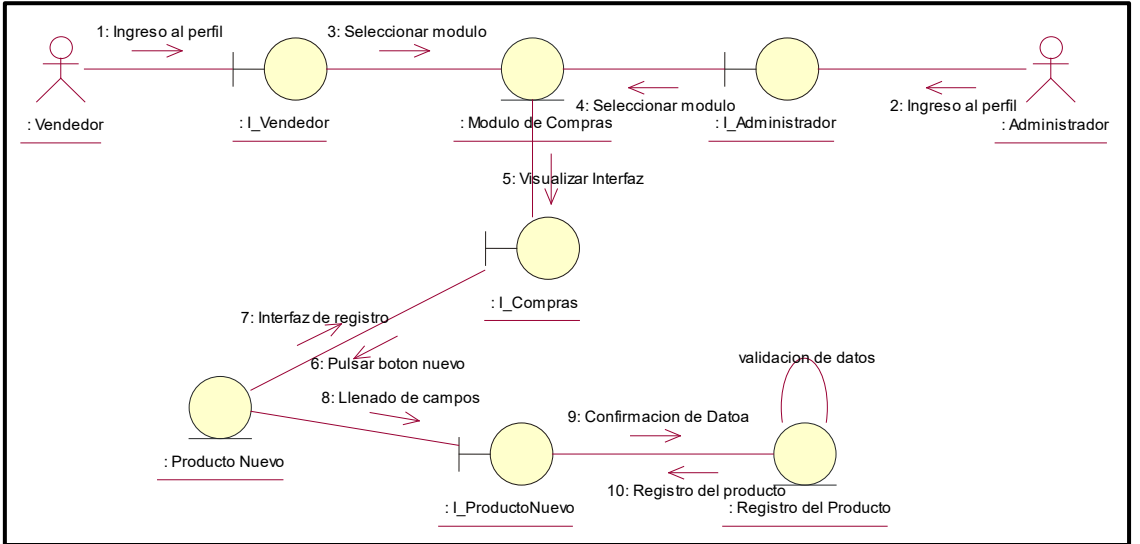

**Fuente: Elaboración Propia**

#### CUS9: Registro de Ventas

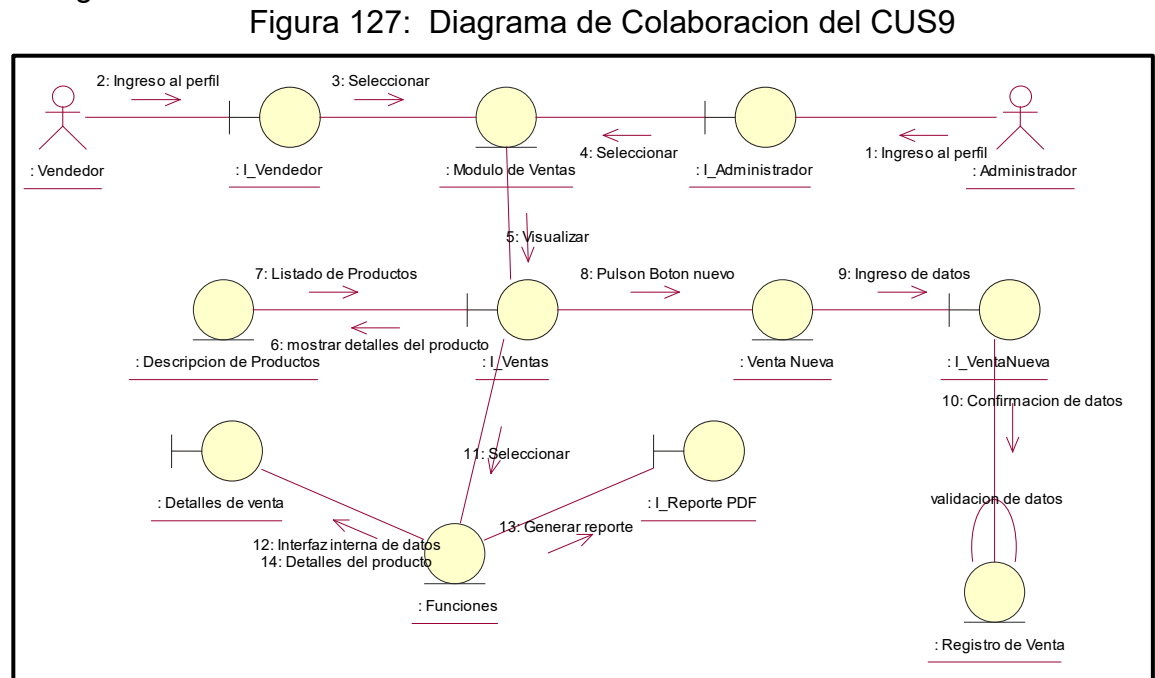

CUS10: Seguimiento de Compras Online

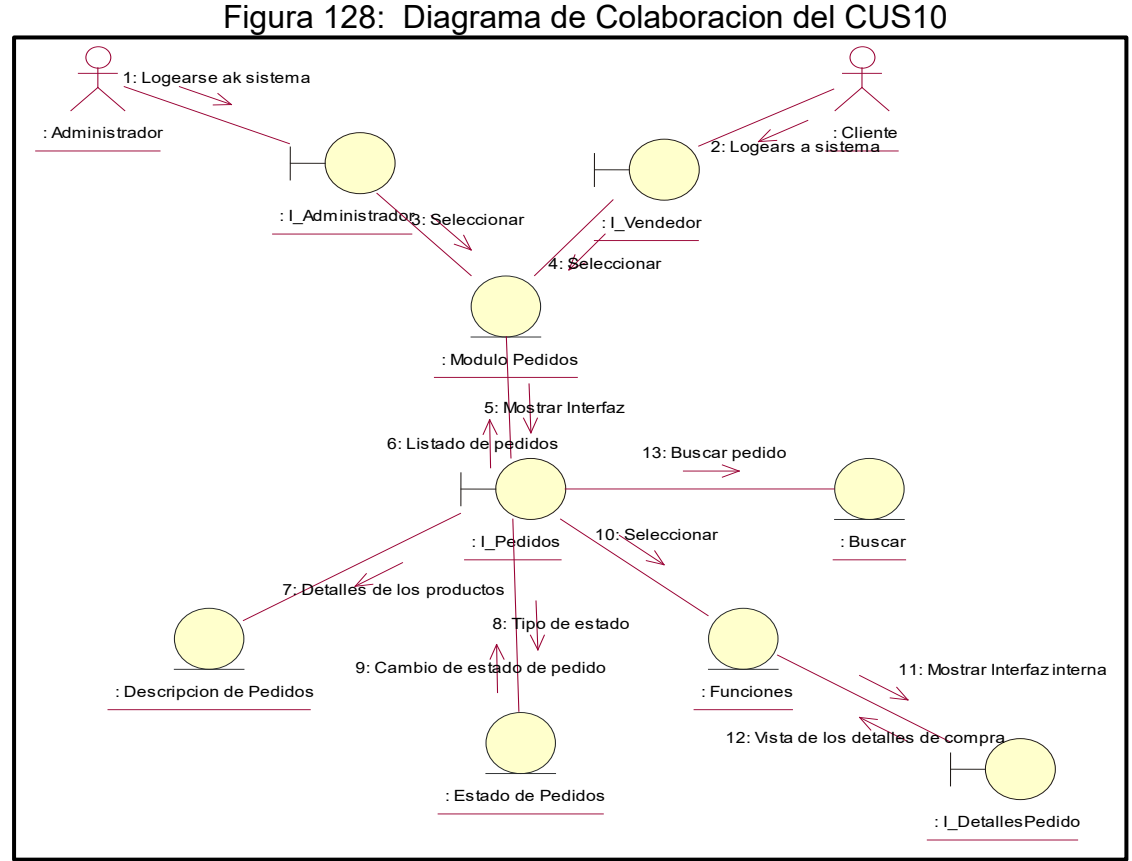

**Fuente: Elaboración Propia**

## CUS11: Creación de Productos Figura 129: Diagrama de Colaboracion del CUS11

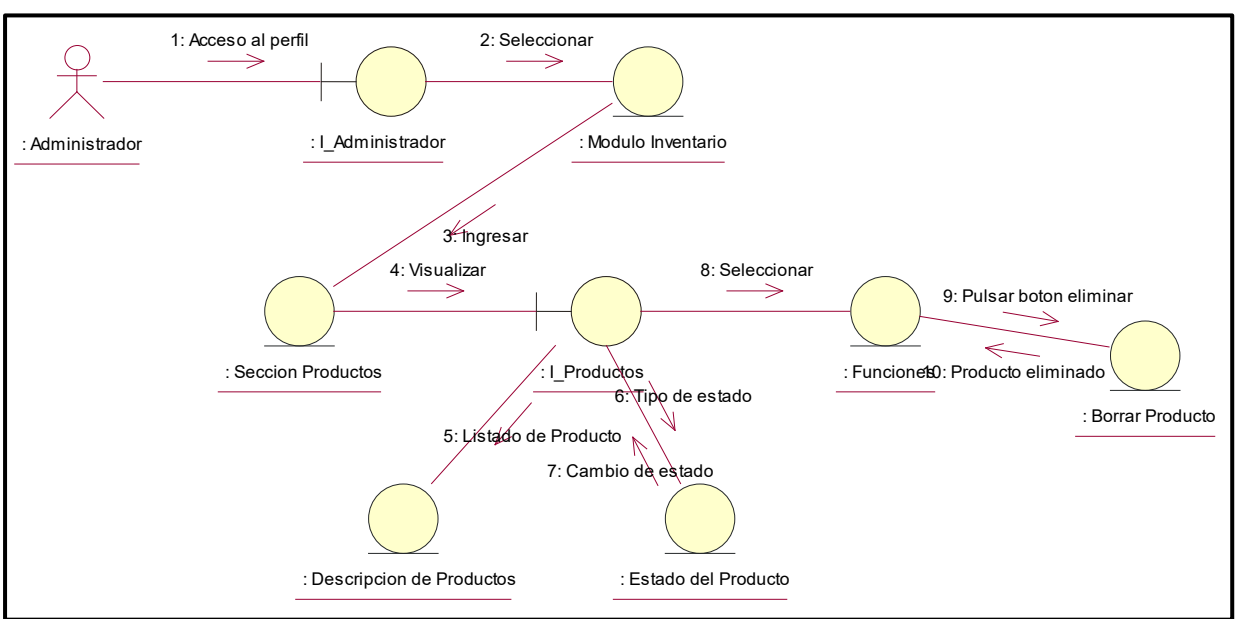

**Fuente: Elaboración Propia**

CUS12: Creación de Productos

Figura 130: Diagrama de Colaboracion del CUS12

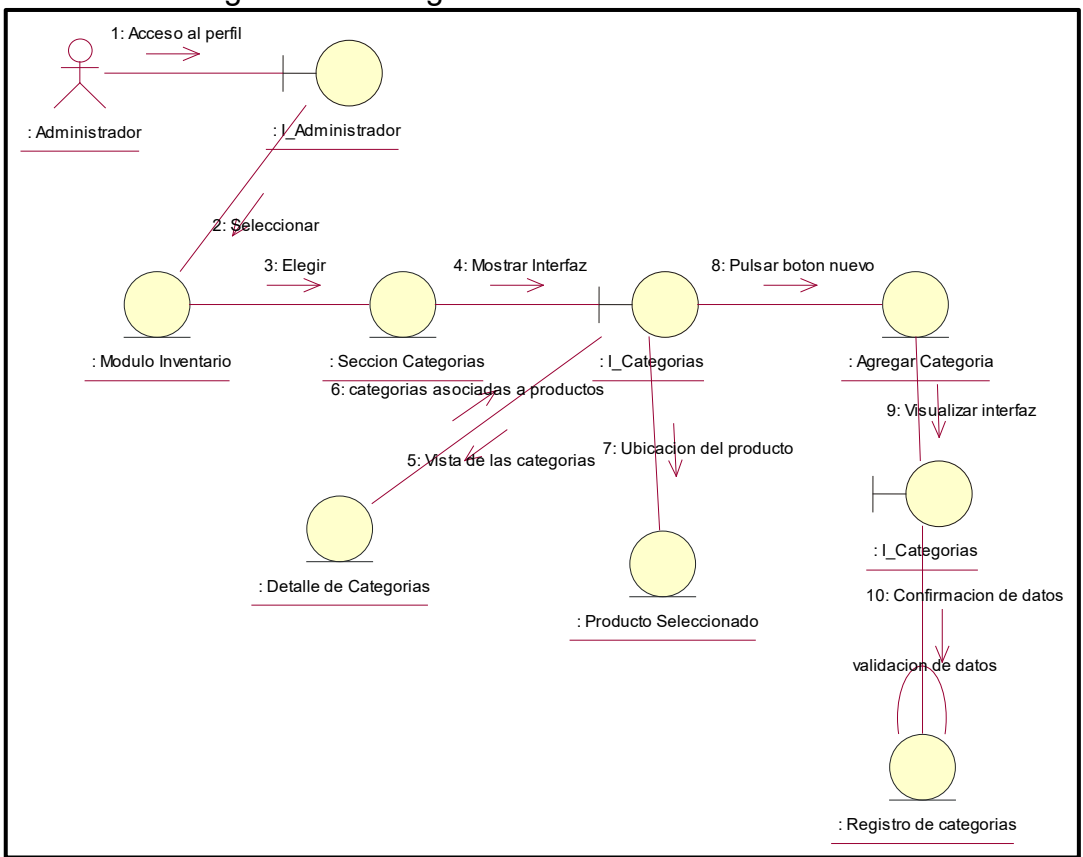

**Fuente: Elaboración Propia**

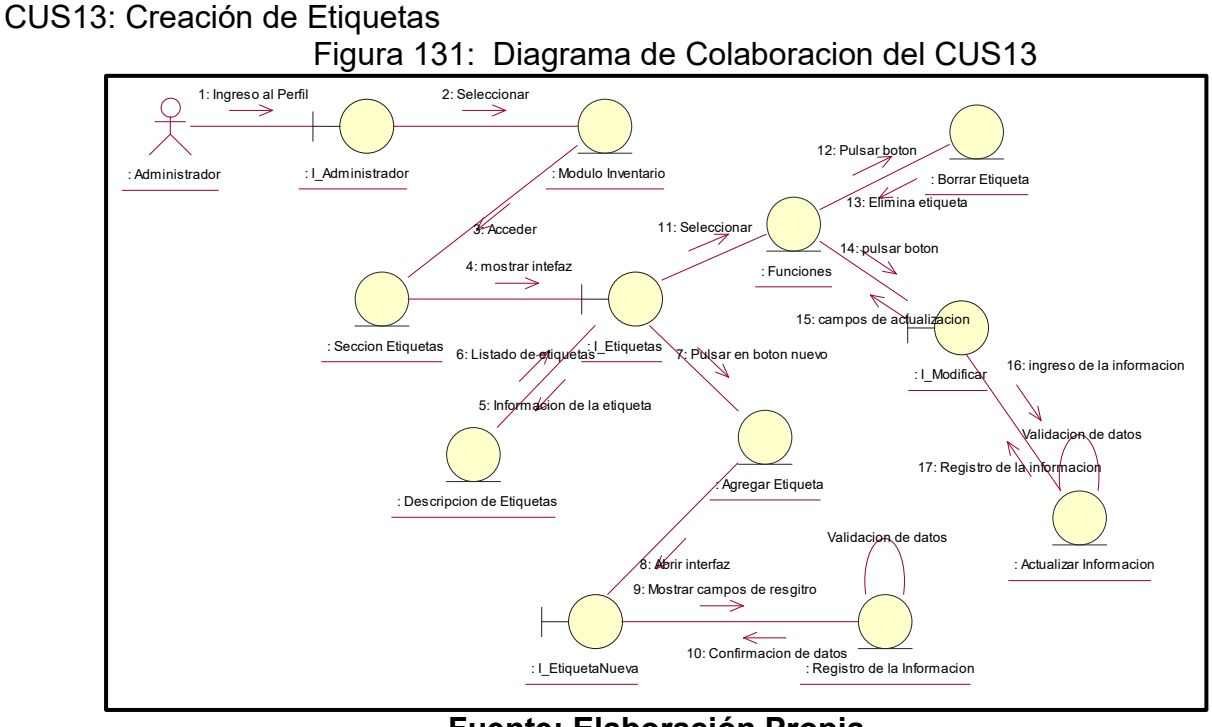

**Fuente: Elaboración Propia**

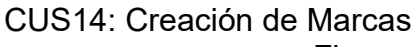

Figura 132: Diagrama de Colaboracion del CUS14

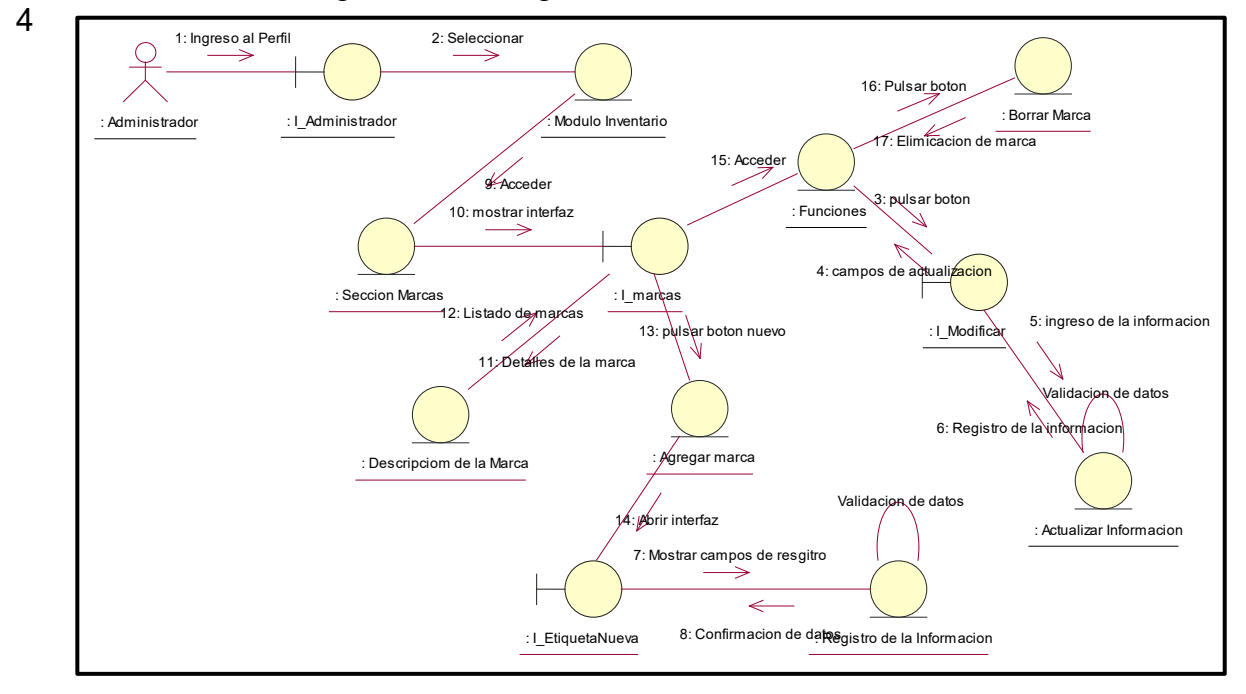

**Fuente: Elaboración Propia**

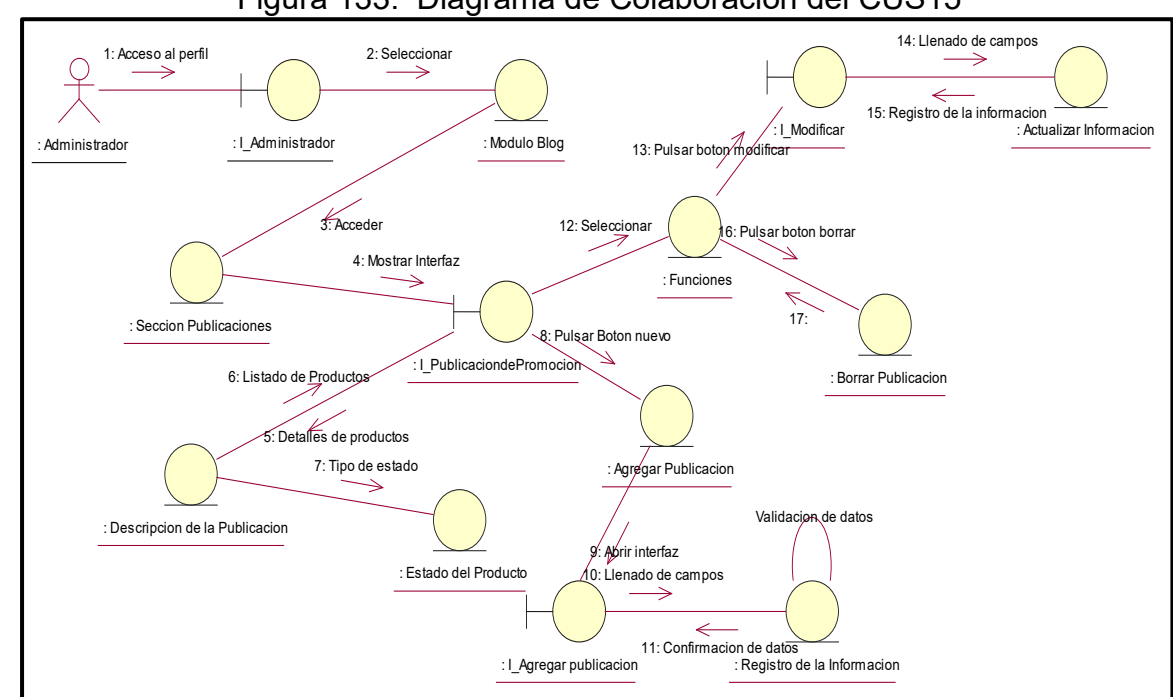

CUS15: Creación de Publicaciones Figura 133: Diagrama de Colaboracion del CUS15

CUS16: Creación de un Slider de Imágenes

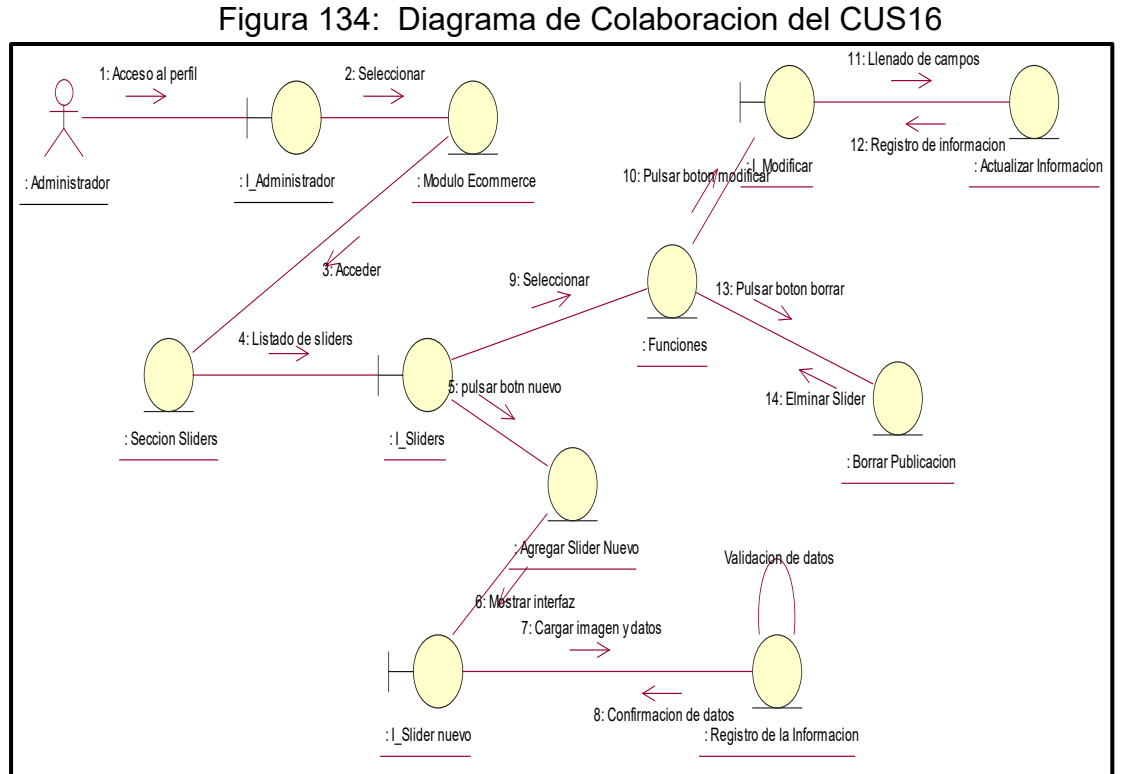

**Fuente: Elaboración Propia**

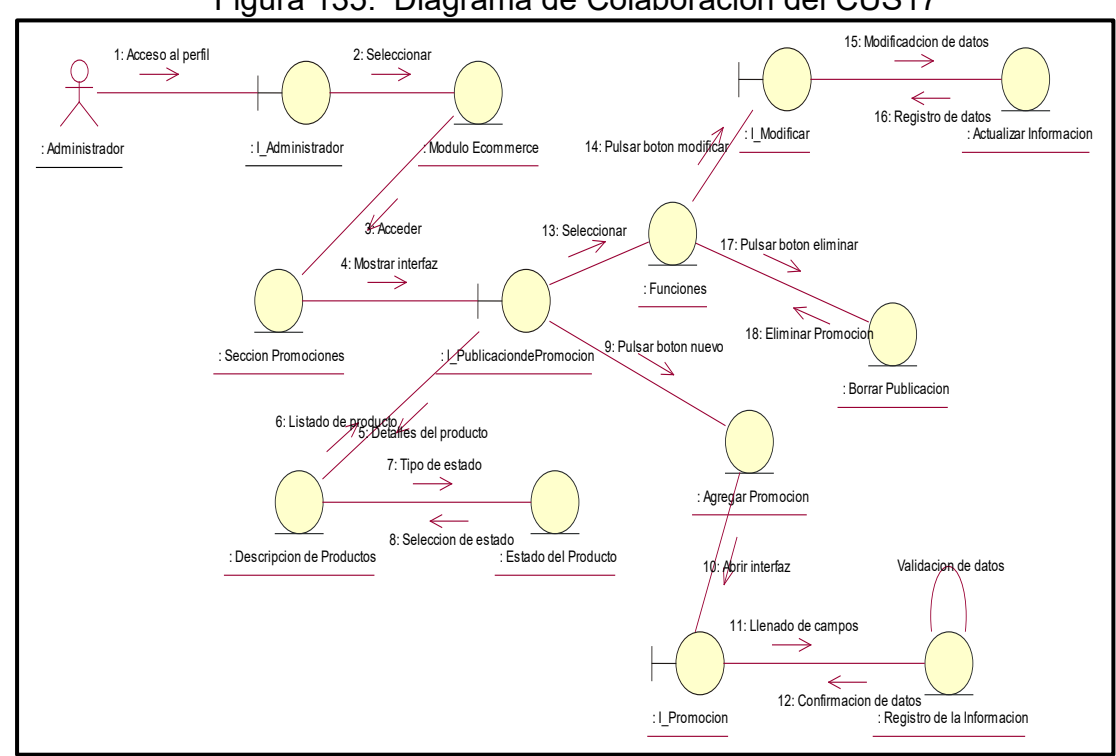

CUS17: Publicación de Promociones Figura 135: Diagrama de Colaboración del CUS17

CUS18: Listar Clientes

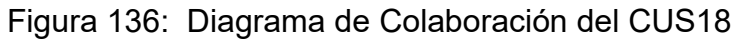

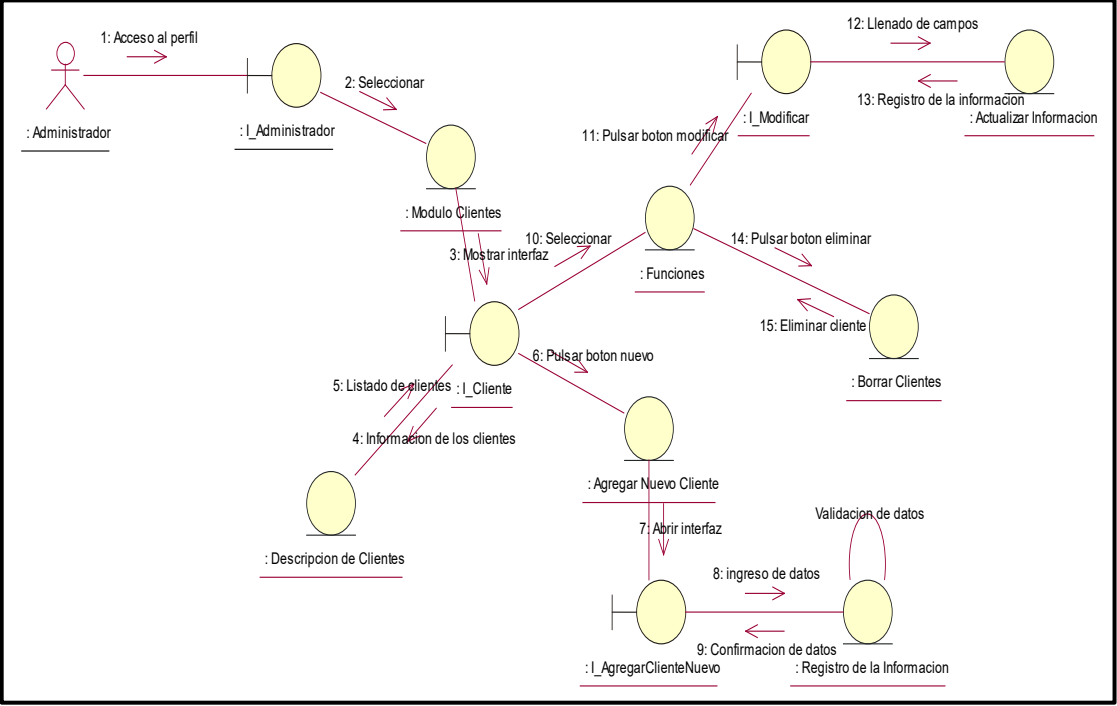

**Fuente: Elaboración Propia**

## CUS19: Registro de Proveedores Figura 137: Diagrama de Colaboración del CUS19

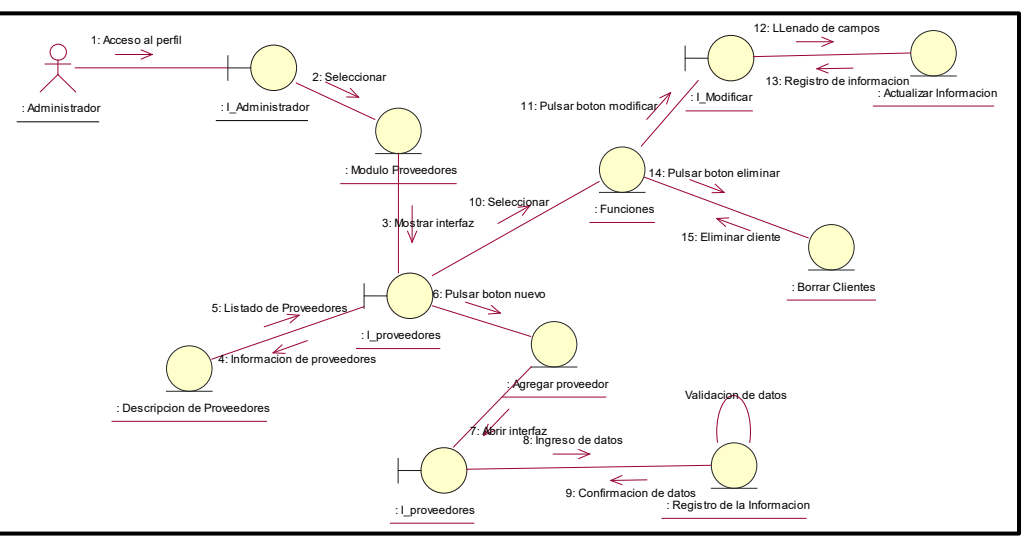

**Fuente: Elaboración Propia**

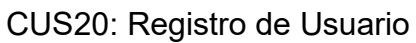

Figura 138: Diagrama de Colaboración del CUS20

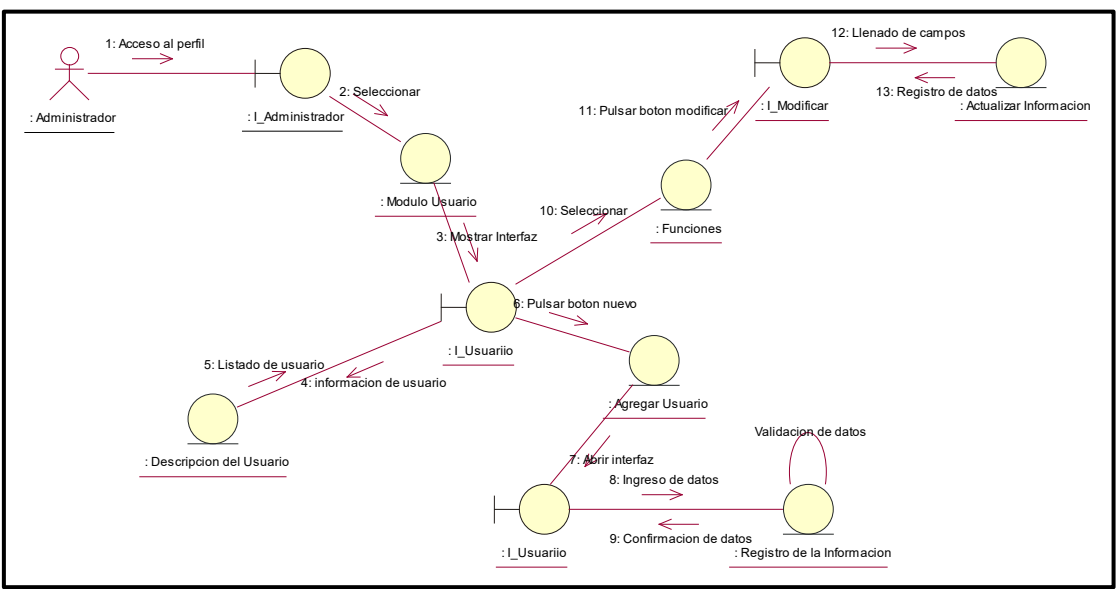

**Fuente: Elaboración Propia**

## CUS21: Listar los roles de Usuarios

Figura 139: Diagrama de Colaboración del CUS21

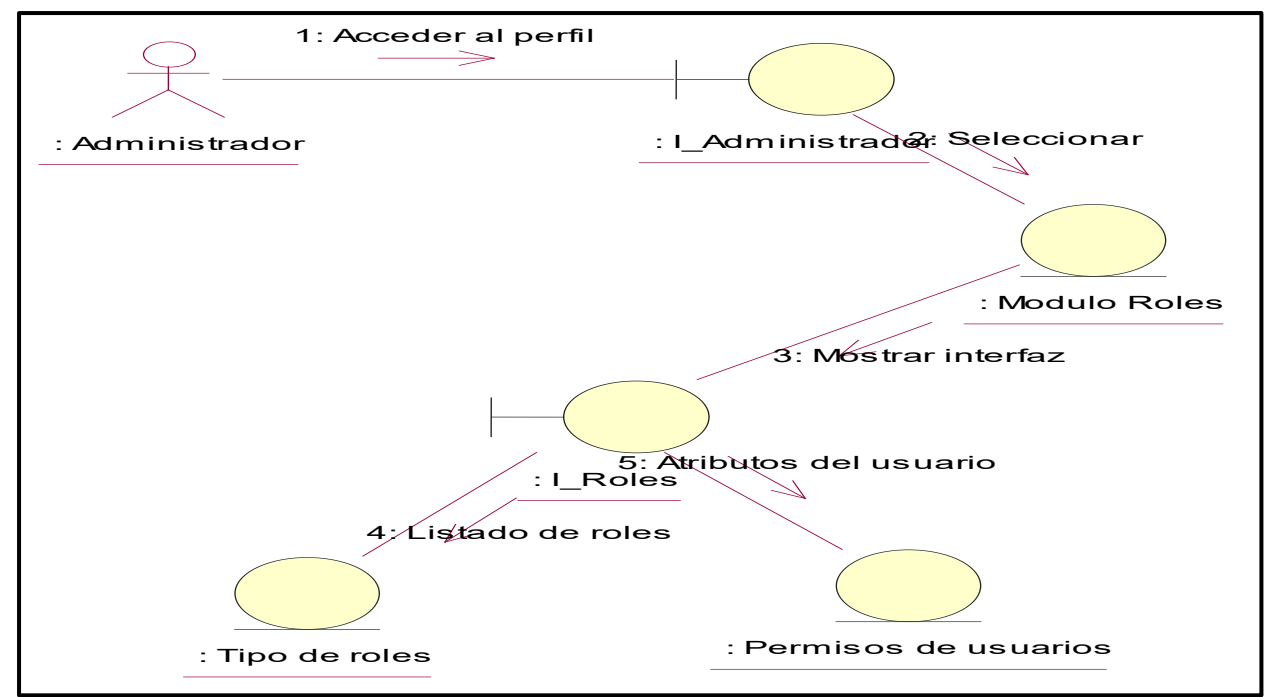

CUS22: Visualizar y Modificar la información de la empresa Figura 140: Diagrama de Colaboracion del CUS22

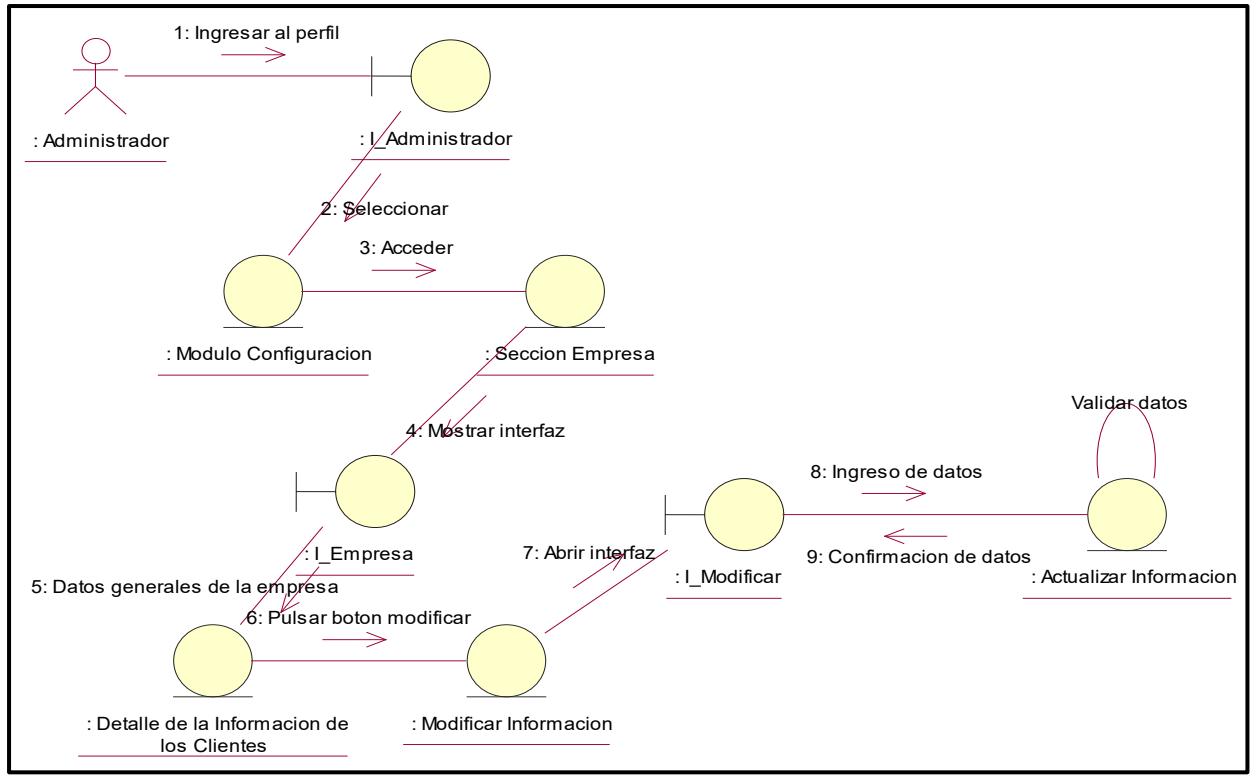

**Fuente: Elaboración Propia**

# **Diagrama de actividades de los casos de uso del sistema**

Las Figuras al muestran los diagramas de actividades de los principales casos de uso del sistema

CUS1: Login

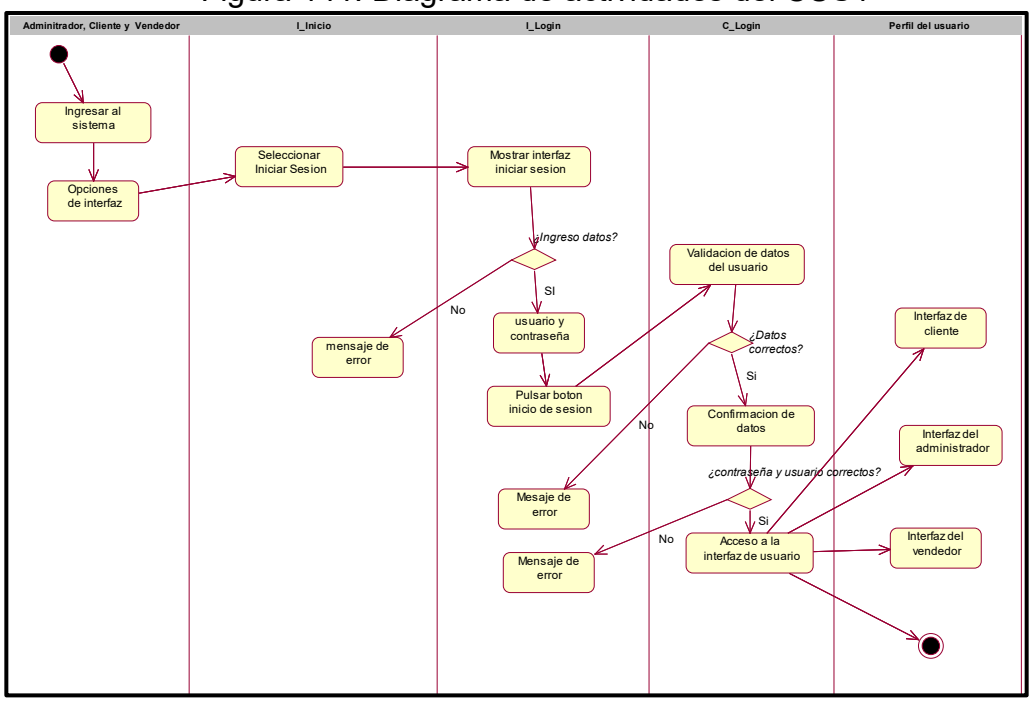

Figura 141: Diagrama de actividades del CUS1

**Fuente: Elaboración Propia**

CUS2: Estructura del Sistema

Figura 142: Diagrama de actividades del CUS2

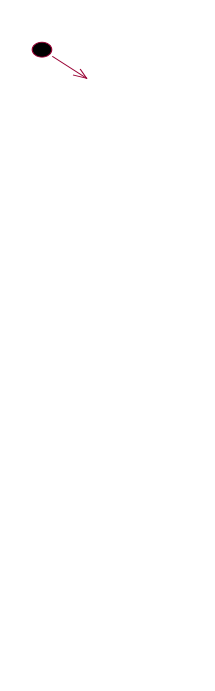

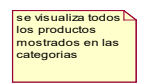

CUS3: Información Básica de la Empresa Figura 143: Diagrama de actividades del CUS3

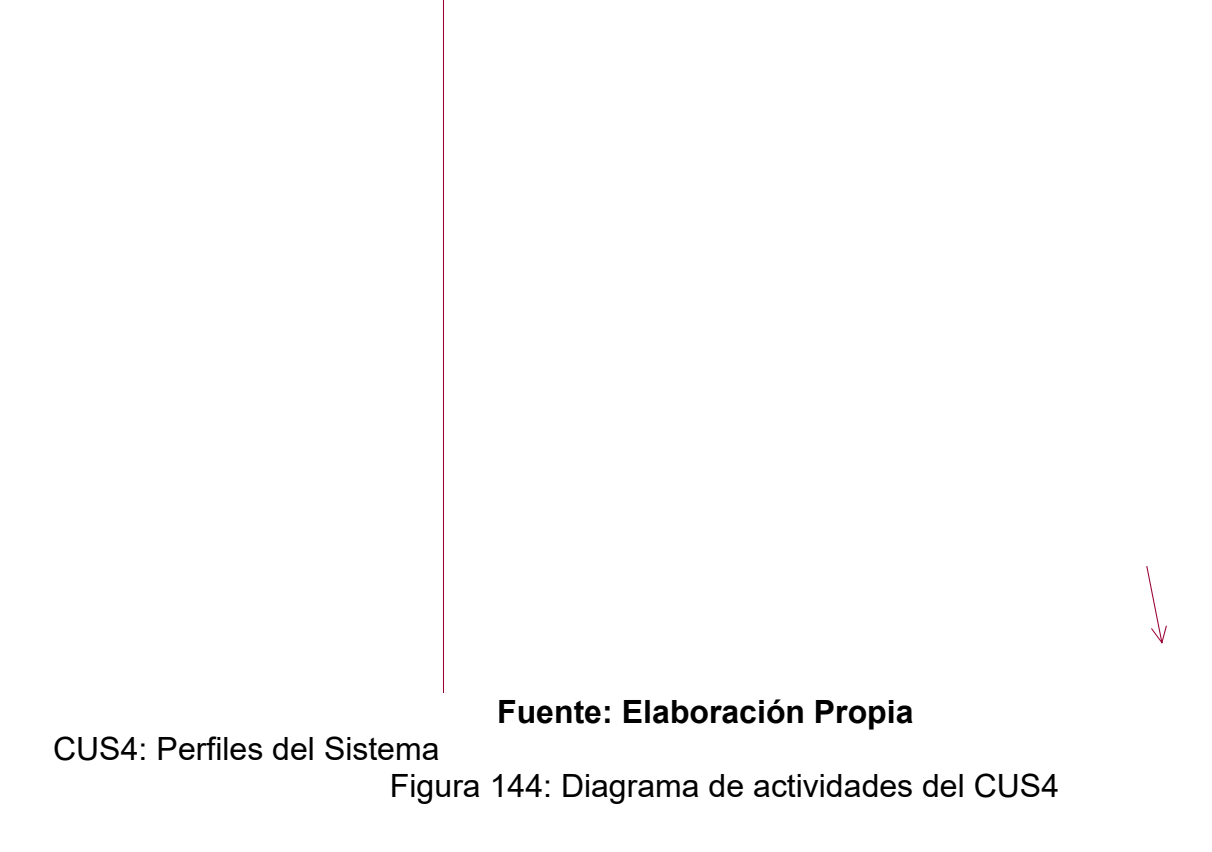

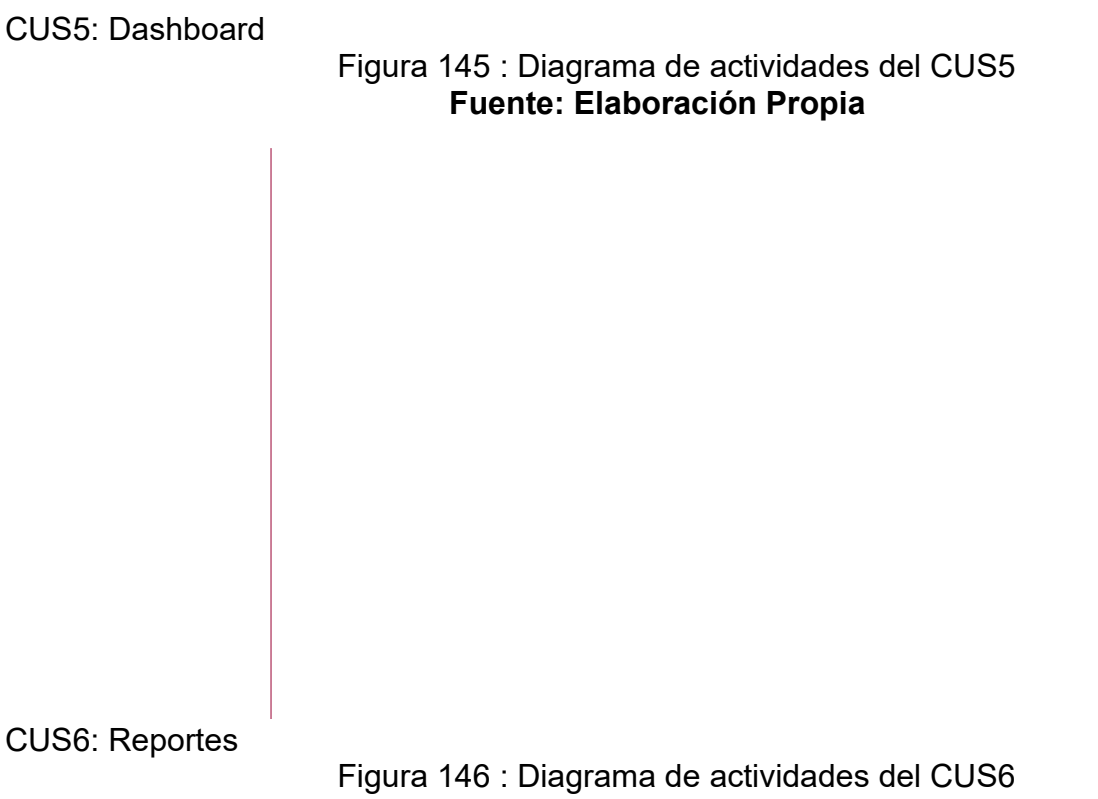

CUS7: Registro de Usuario Figura 147: Diagrama de actividades del CUS7

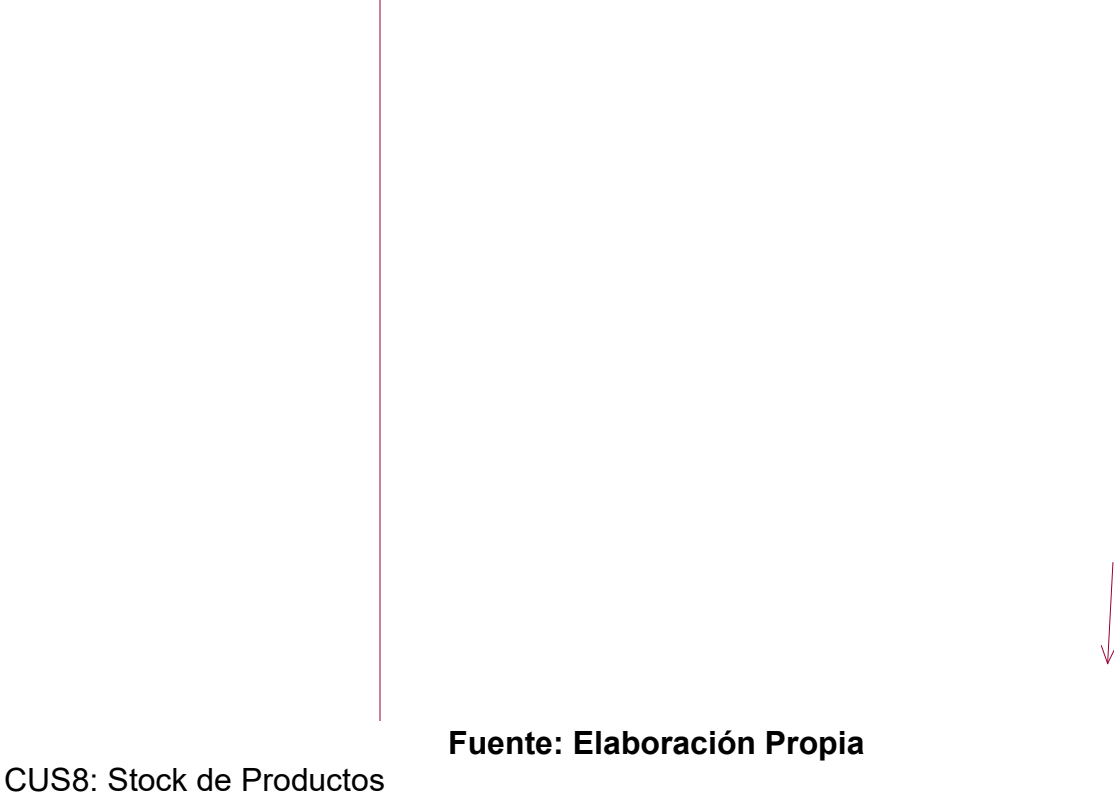

Figura 148: Diagrama de actividades del CUS8

CUS9: Stock de Productos

Figura 149: Diagrama de actividades del CUS9

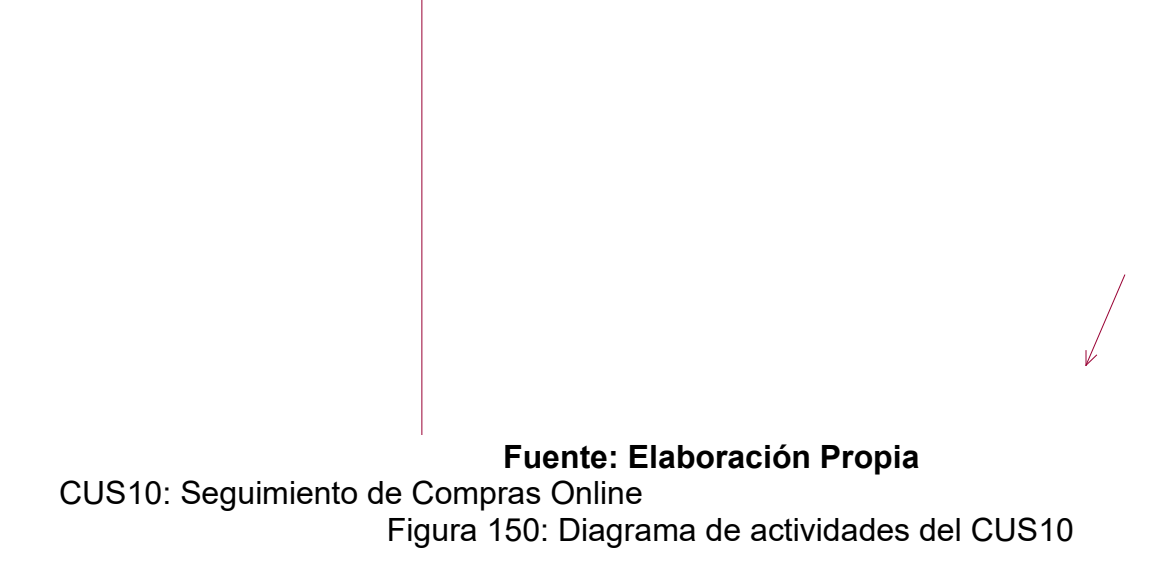

CUS11: Creación de Productos Figura 151: Diagrama de actividades del CUS11

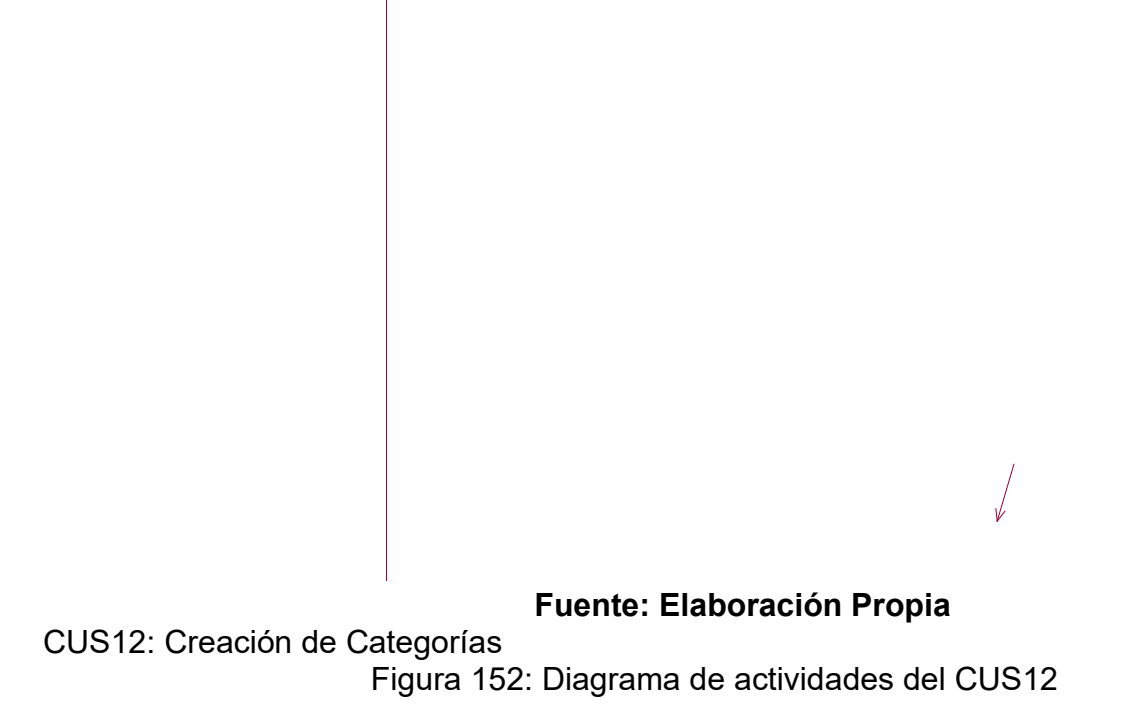

CUS13: Creación de Etiquetas Figura 153 : Diagrama de actividades del CUS13

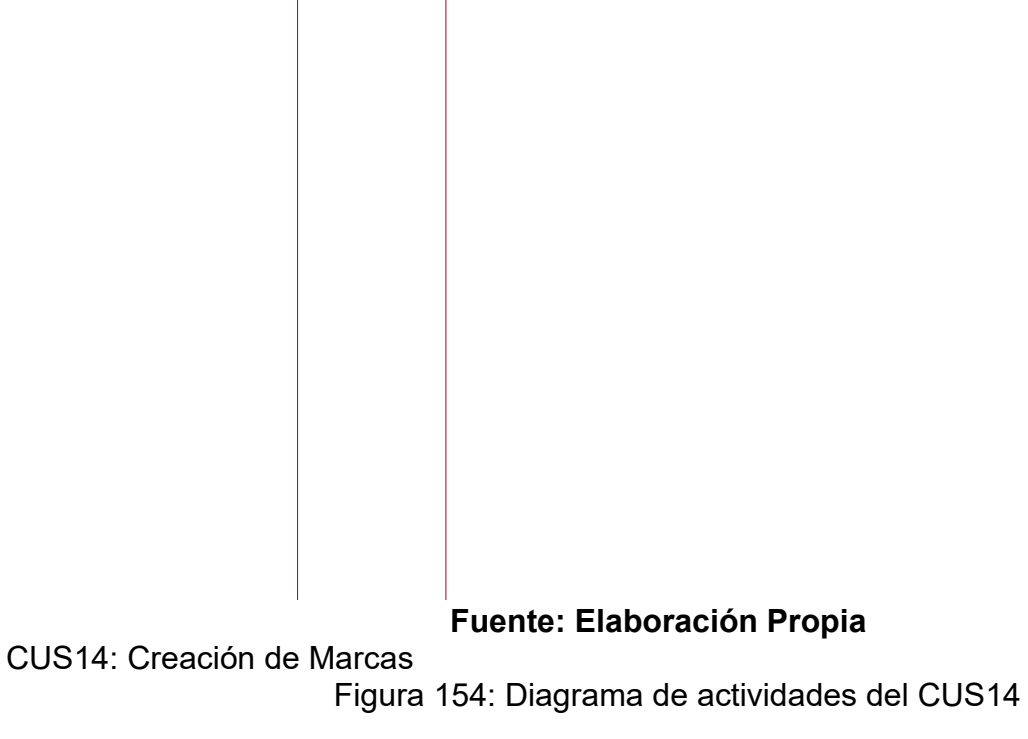

CUS15: Crear Publicaciones

Figura 155: Diagrama de actividades del CUS15

# **Fuente: Elaboración Propia**

CUS16: Creación de un Slider de Imágenes Figura 156: Diagrama de actividades del CUS16

CUS17: Publicación de Promociones Figura 157: Diagrama de actividades del CUS17

# **Fuente: Elaboración Propia**

CUS18: Listar Clientes Figura 158: Diagrama de actividades del CUS18

CUS19: Registro de Proveedores Figura 159: Diagrama de actividades del CUS19

**Fuente: Elaboración Propia**

CUS20: Funciones de Usuario Figura 160: Diagrama de actividades del CUS20

**Fuente: Elaboración Propia**

 $\sqrt{}$ 

CUS21: Listar los roles de Usuarios Figura 161: Diagrama de actividades del CUS21

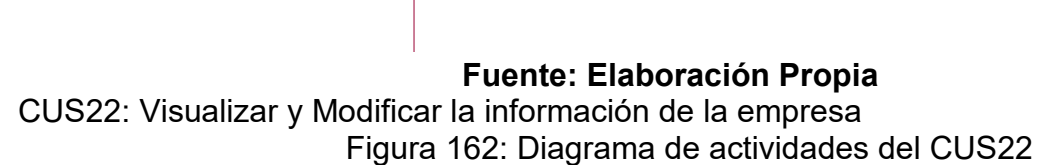

## **Modelo conceptual de la base de datos**

La figura 163: muestra el modelo conceptual de la base de datos

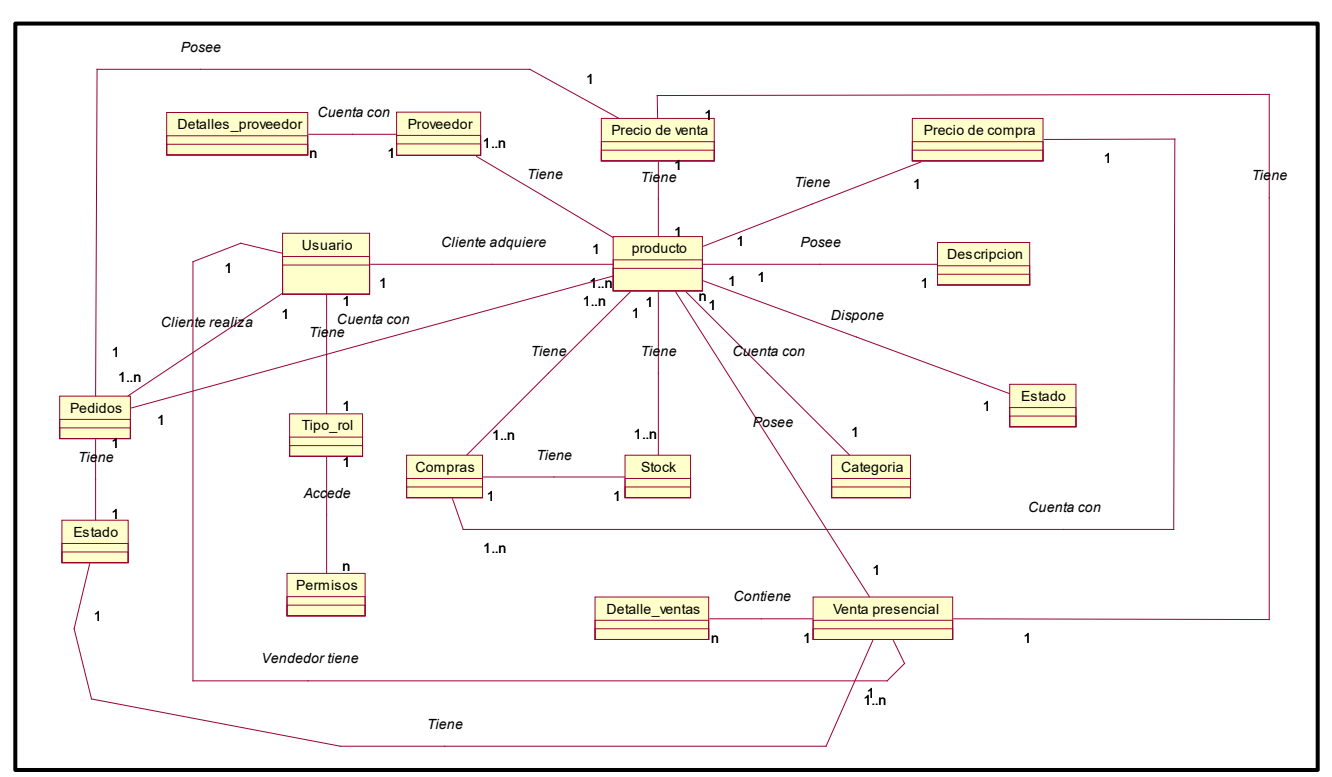

## **Fuente: Elaboración Propia**

**Modelo Lógico de la base de datos**

La figura 164: muestra el modelo lógico de la base de datos

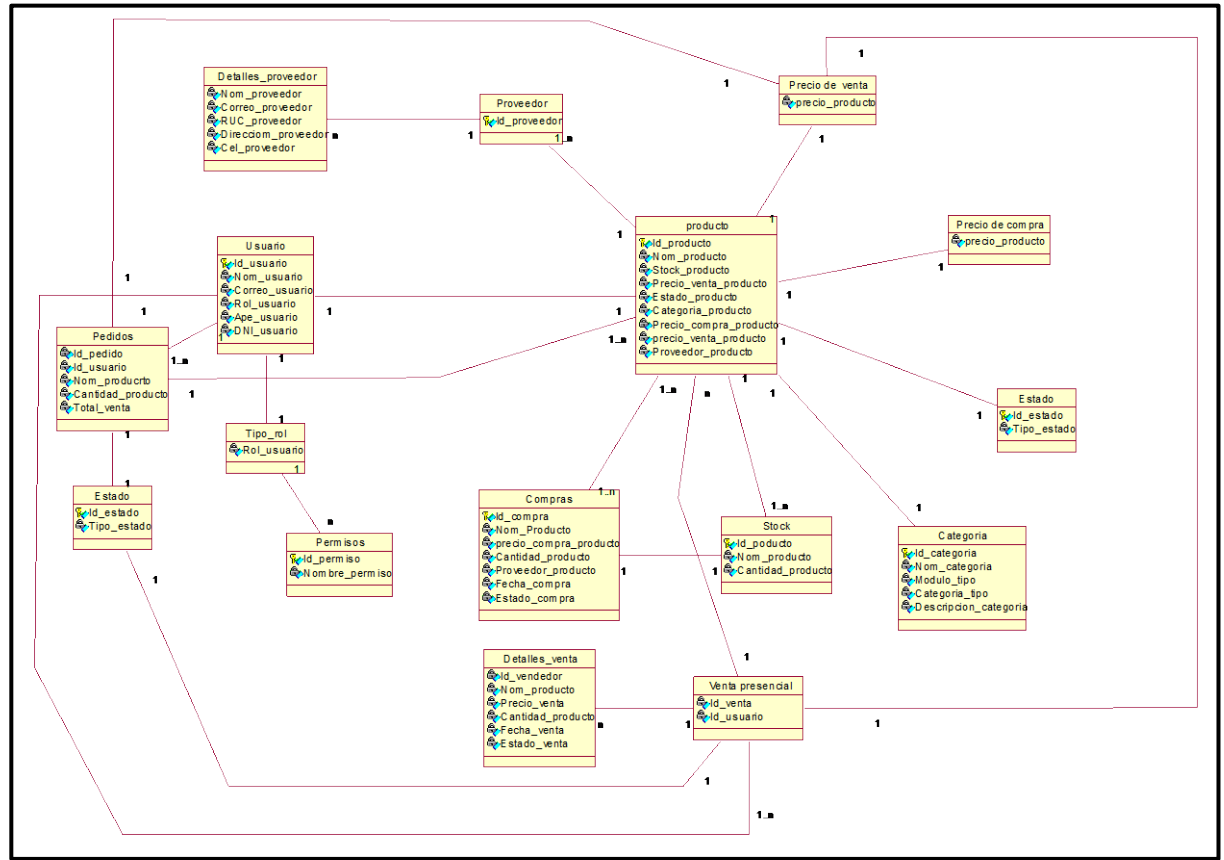

**Fuente: Elaboración Propia**

## **Modelo físico de la base de datos**

La figura 165: muestra el modelo físico de la base de datos

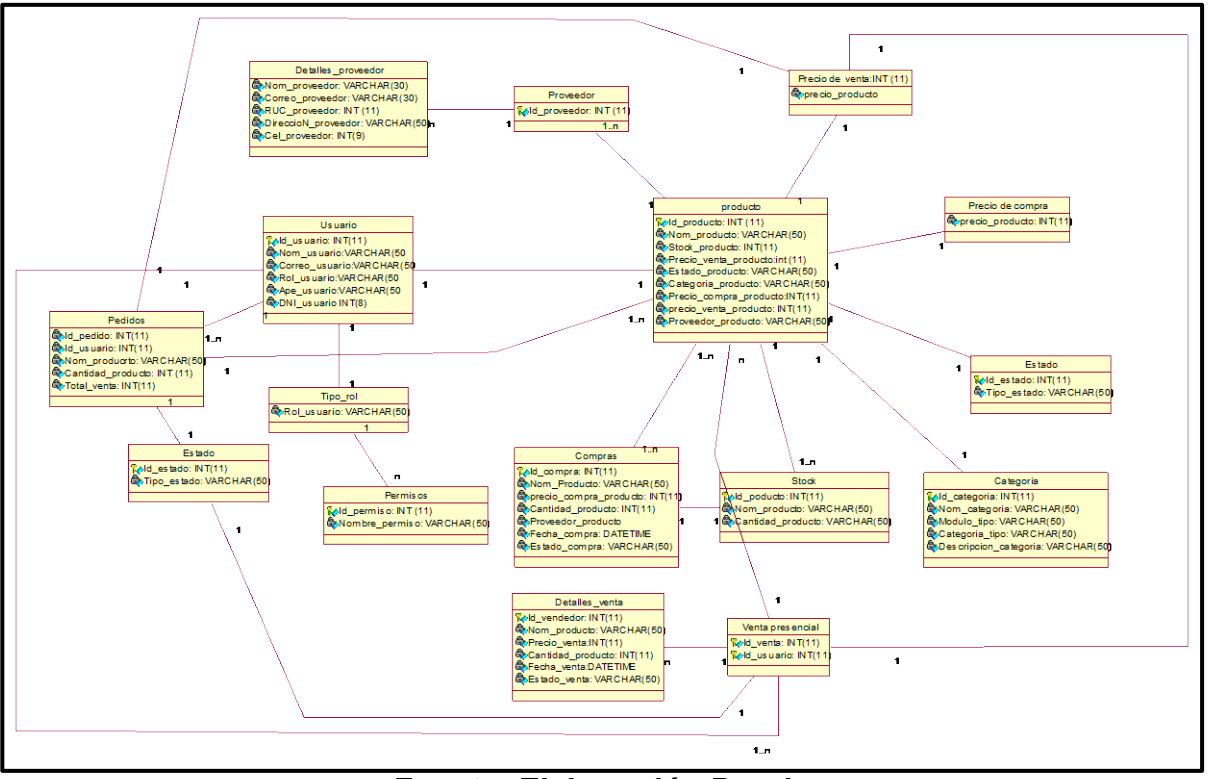

**Fuente: Elaboración Propia**

## **Diccionario de base de datos**

A continuacion se detallan las tablas de la base de datos, las cuales pueden visualizarse de la tabla al .

Tabla 42: Tb\_Usuario

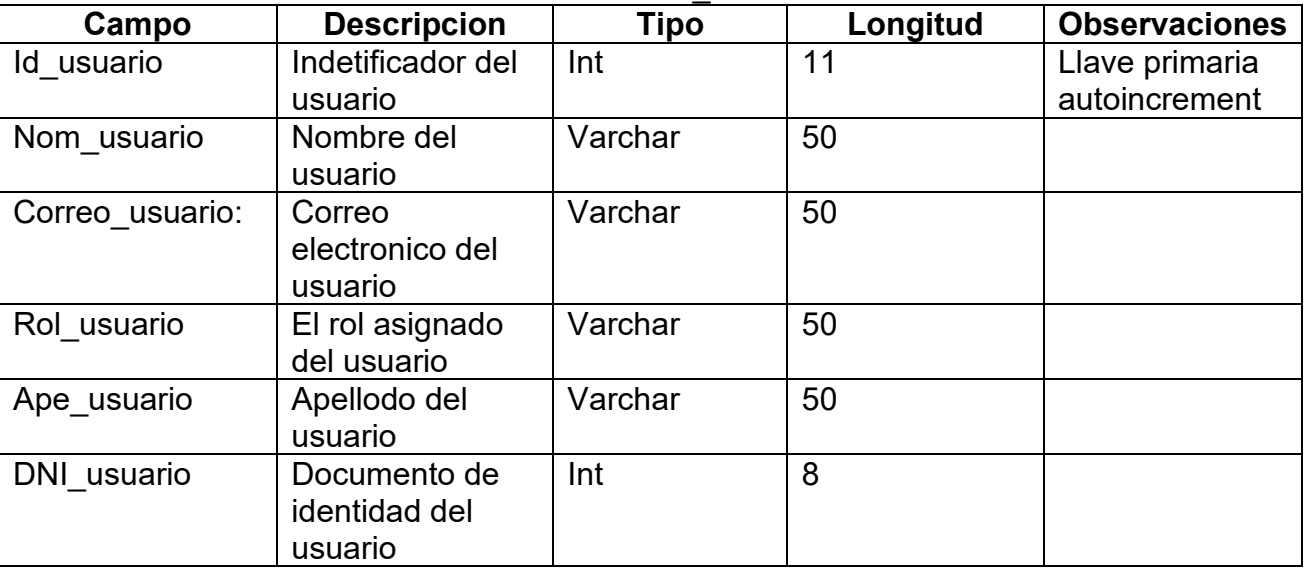

Tabla 42: tb\_usuario

#### **Fuente : Elaboracion propia**

Tabla: Tb\_Tipo\_rol

Tabla  $43$ <sup>tb</sup> Tipo rol

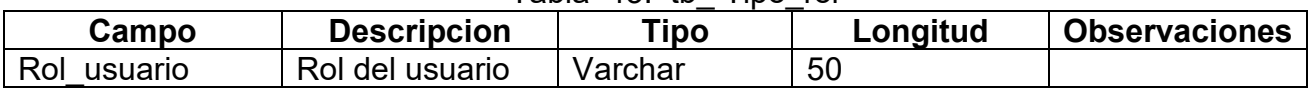

# Tabla: Tb\_Permisos

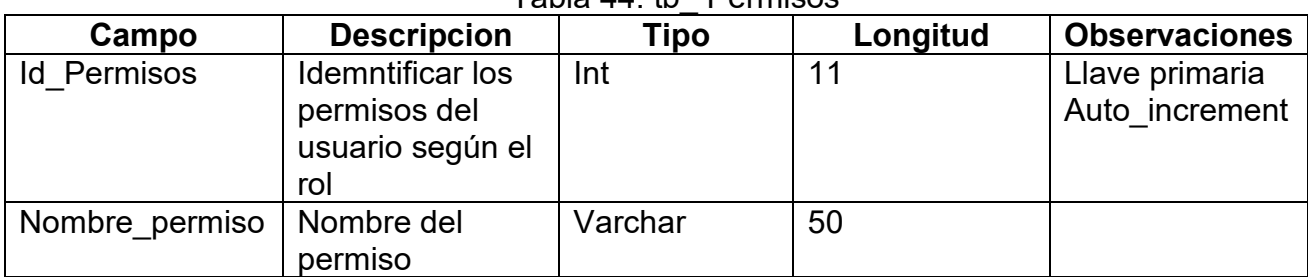

# Tabla  $44 \cdot th$  Permisos

# **Fuente : Elaboracion propia** Tabla: Tb\_producto

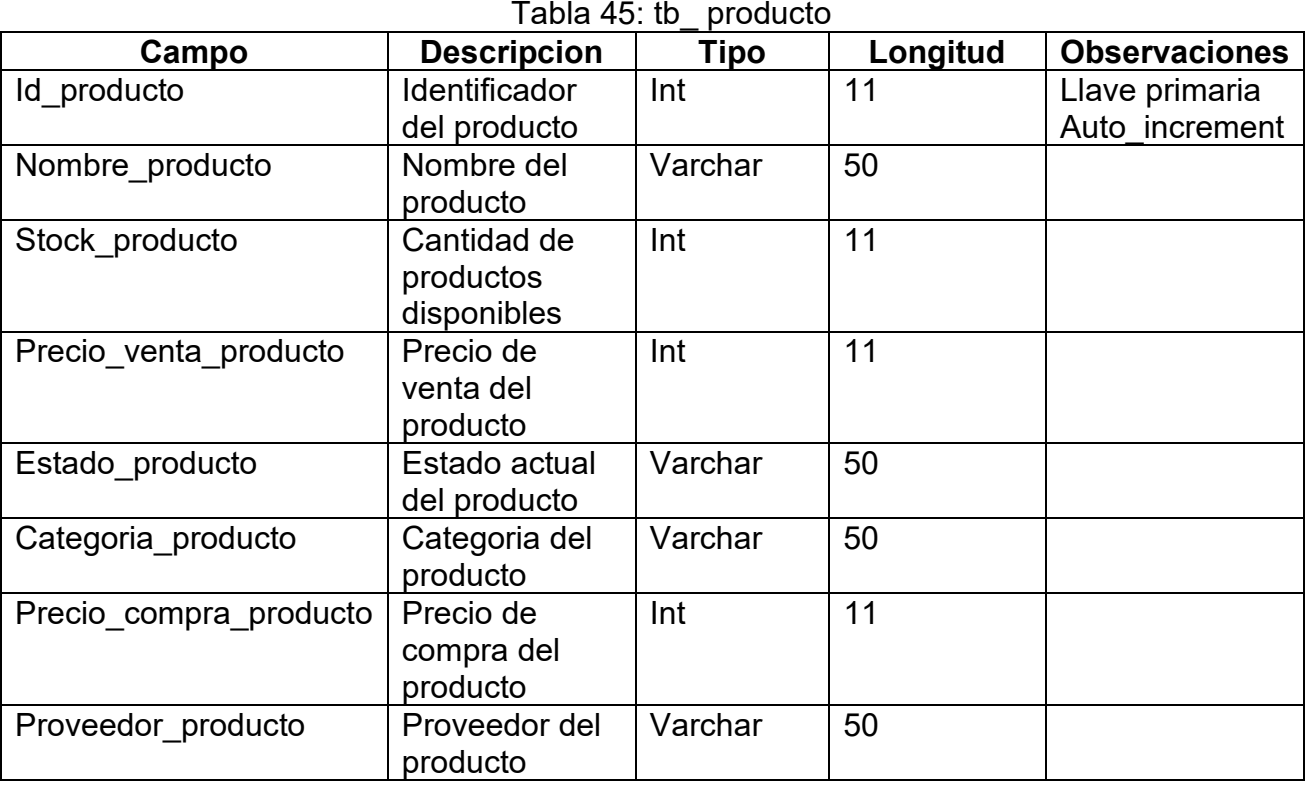

## **Fuente : Elaboracion propia**

Tabla: Tb\_Compras

## Tabla 46: tb\_ Compras

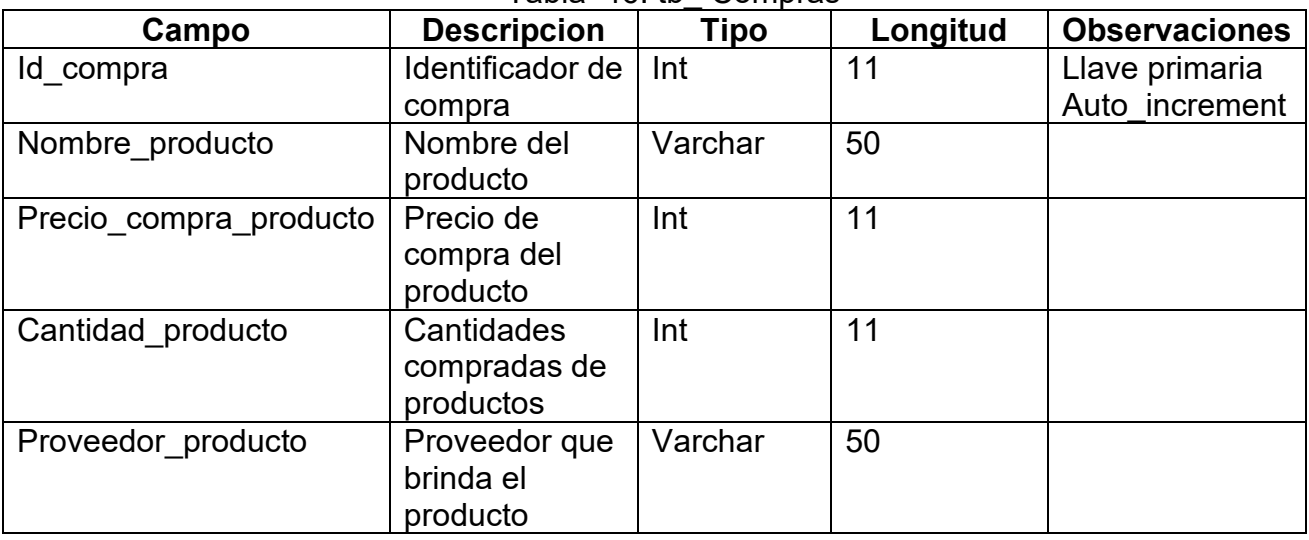

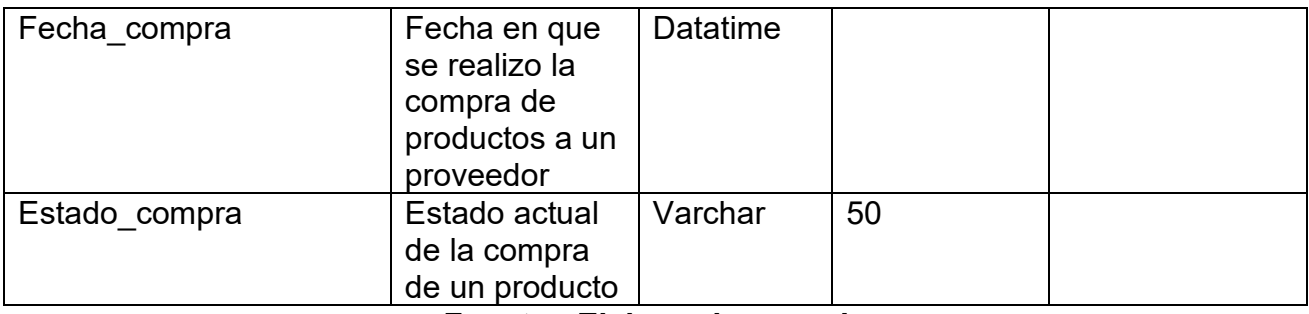

Tabla: Tb\_Stock

# **Fuente : Elaboracion propia**

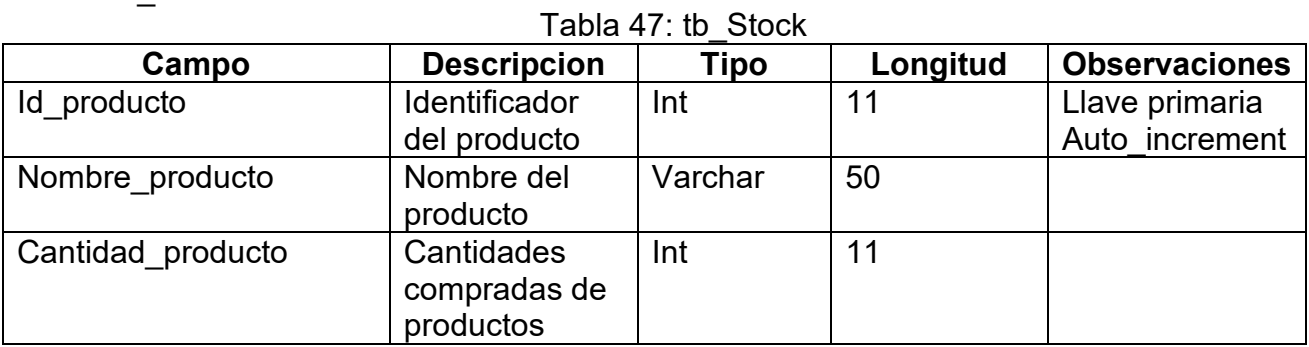

## Tabla: Tb\_Categoria

# **Fuente : Elaboracion propia**

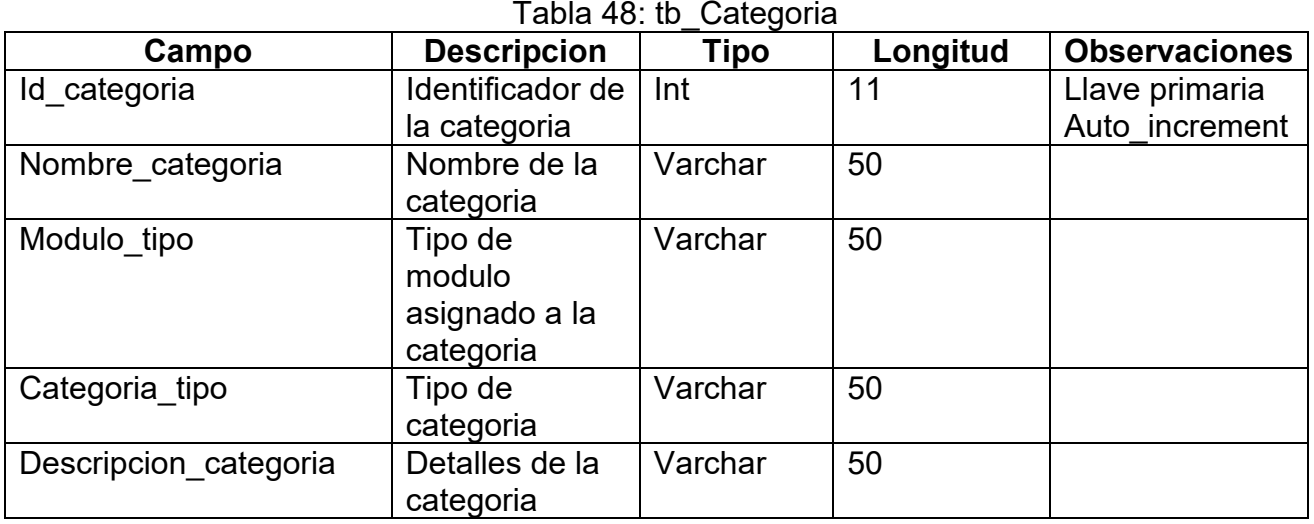

## **Fuente : Elaboracion propia**

Tabla: Tb\_Estado

#### Tabla 49: tb\_Estado<br>Descripcion Tipo **Campo Descripcion Tipo Longitud Observaciones**<br> **Descripcion Tipo Longitud Observaciones**<br> **Descripcion Int** 11 **Llave primaria** Identificador del estado Int 11 Llave primaria Auto increment Tipo\_estado Tipo de estado del producto  $\overline{\text{Varchar}}$  | 50

# **Fuente : Elaboracion propia**

## Tabla: Tb\_Preciodecompra

# Tabla 50: tb\_ Preciodecompra

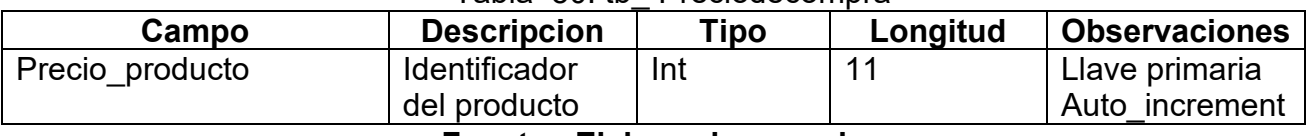

## Tabla: Tb\_Preciodeventa

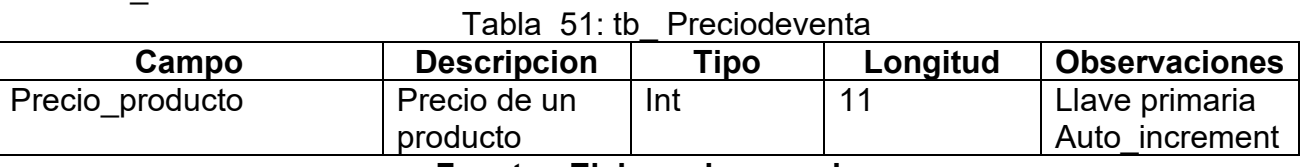

Tabla: Tb\_Proveedor

#### **Fuente : Elaboracion propia**

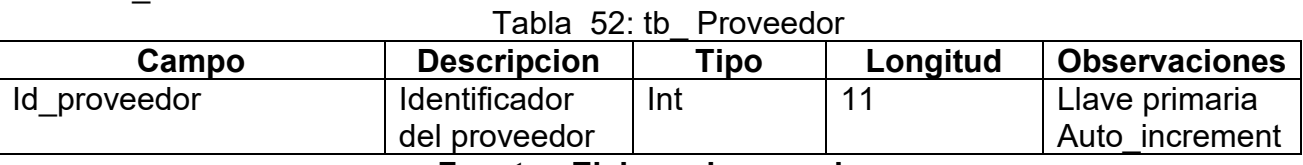

## **Fuente : Elaboracion propia**

Tabla: Tb\_Detalles\_proveedor

Tabla 52: tb\_ Detalles\_proveedor

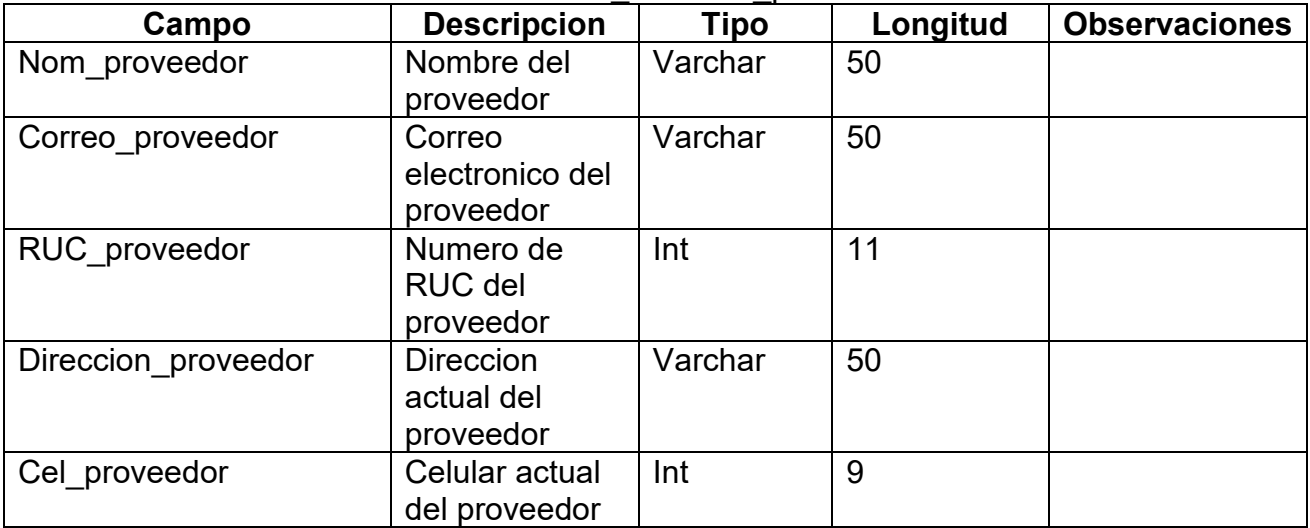

## **Fuente : Elaboracion propia**

Tabla: Tb\_Ventapresencial

## Tabla 53: tb\_ Ventapresencial

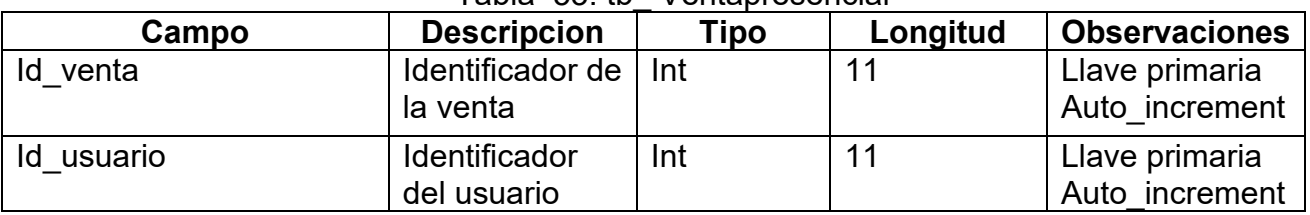

## **Fuente : Elaboracion propia**

Tabla: Tb\_Detalles\_venta

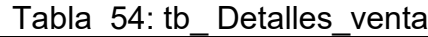

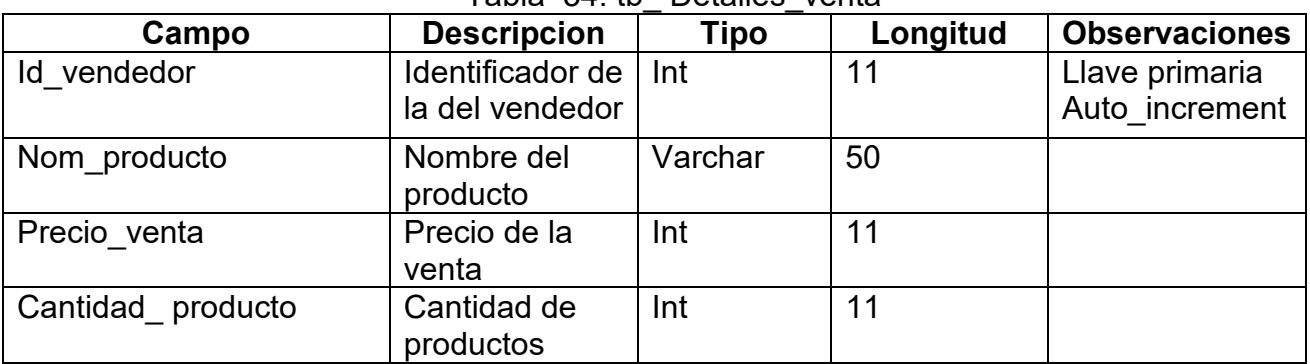

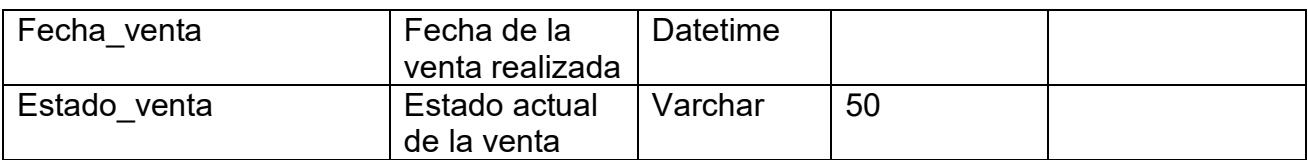

## **Fuente : Elaboracion propia**

Tabla: Tb\_Pedidos

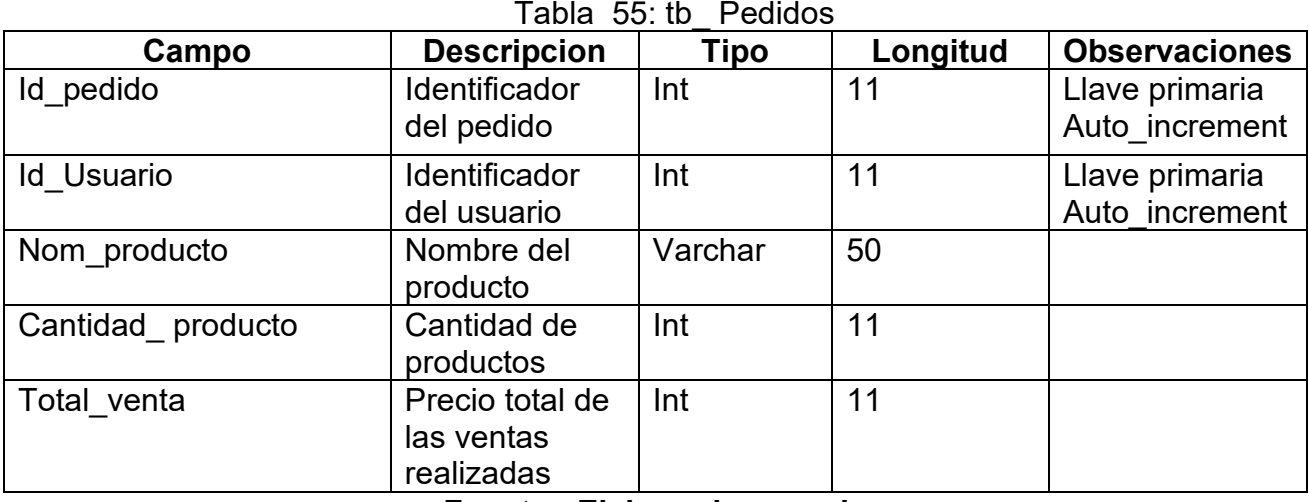

# **Fuente : Elaboracion propia**

## **Diagramas WAE**

Las figuras al muestran los diagramas WAE de los principales casos de uso del sistema CUS1: Login

## Figura 166: Diagrama WAE del CUS1

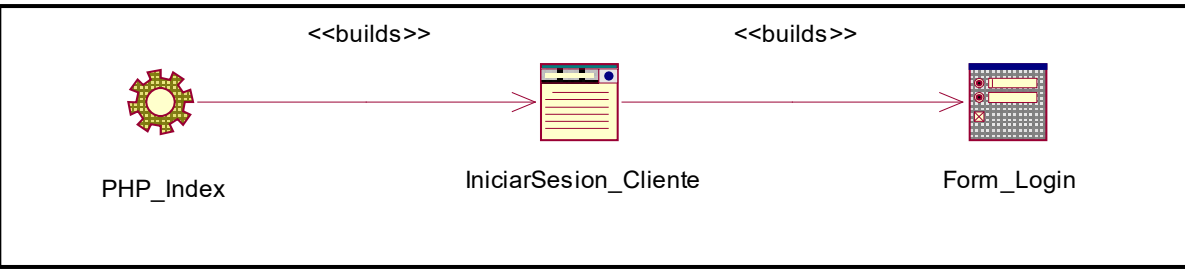

**Fuente : Elaboracion propia**
#### CUS2: Estructura del Sistema

Figura 167: Diagrama WAE del CUS2

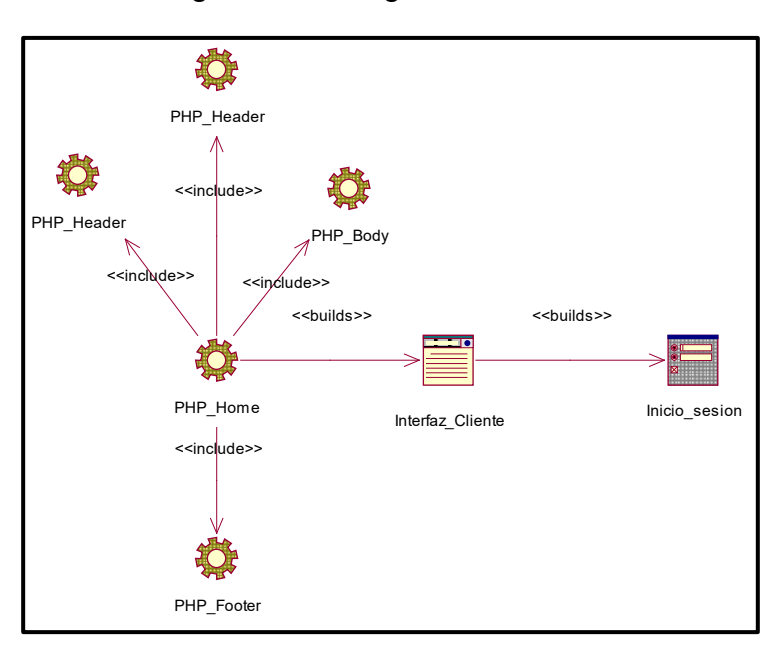

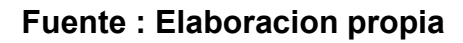

CUS3: Información Básica de la Empresa

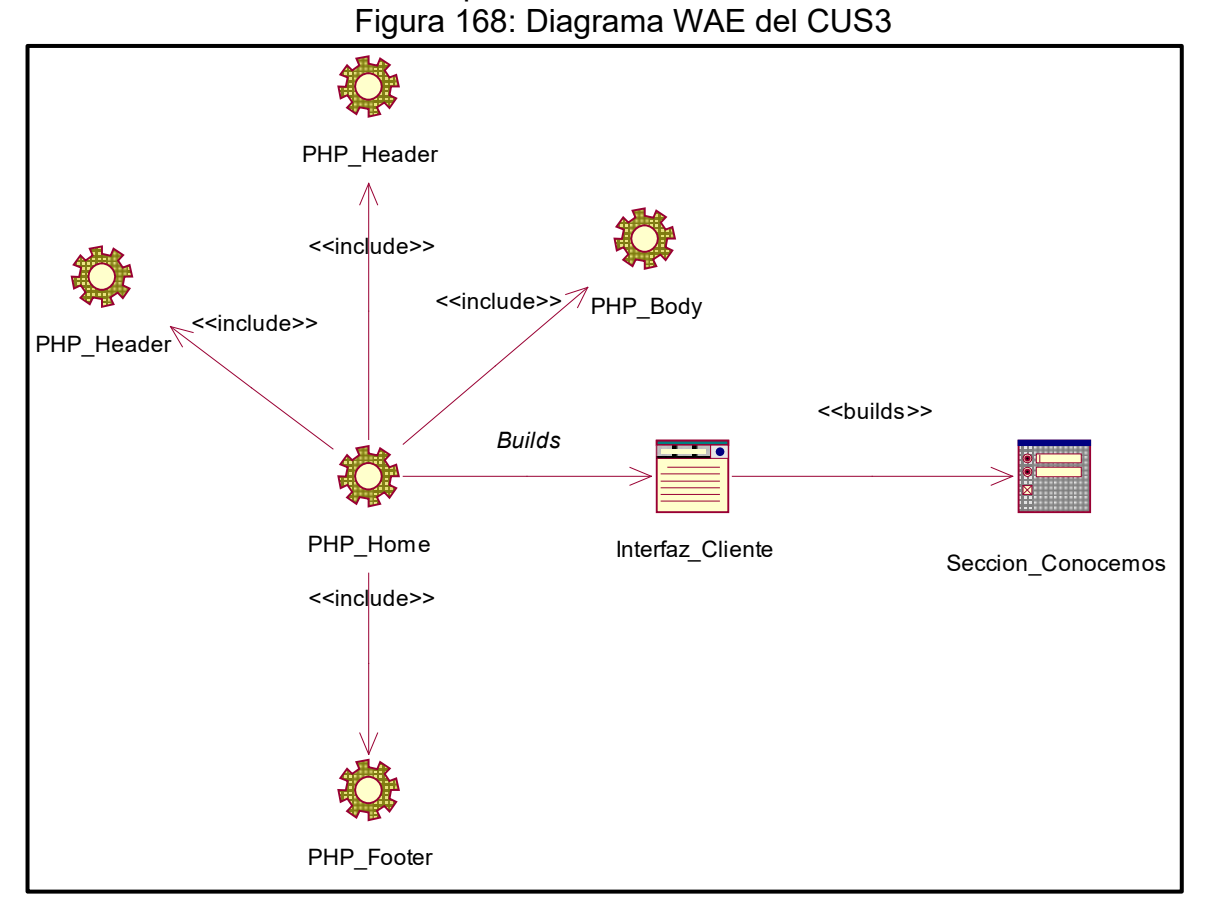

**Fuente : Elaboracion propia**

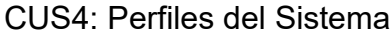

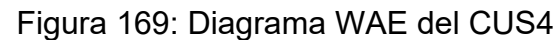

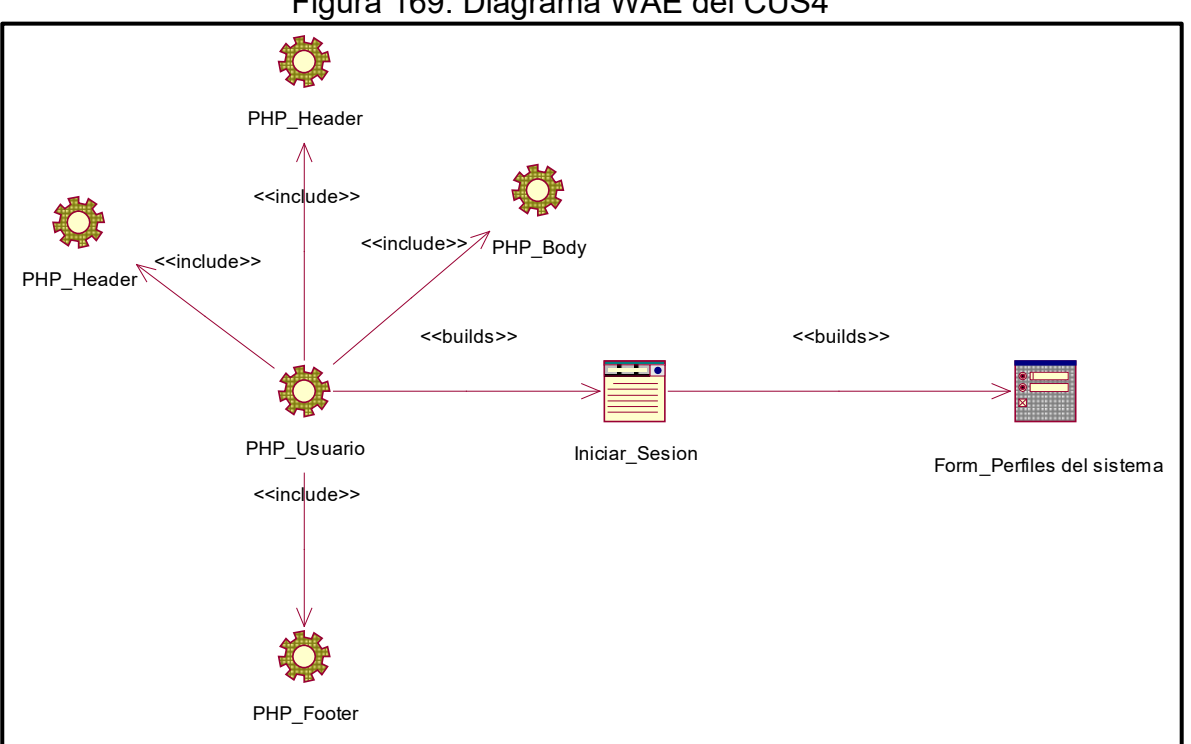

#### **Fuente : Elaboracion propia**

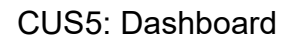

Figura 170: Diagrama WAE del CUS5

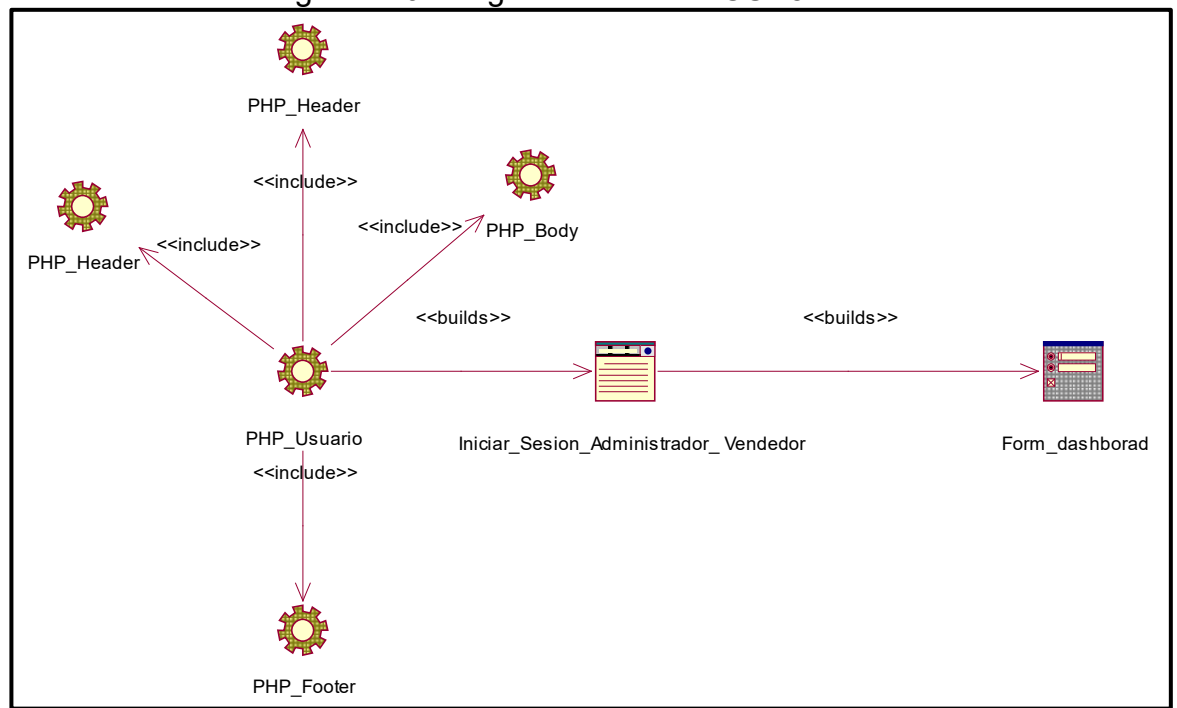

**Fuente : Elaboracion propia**

### CUS6: Reportes

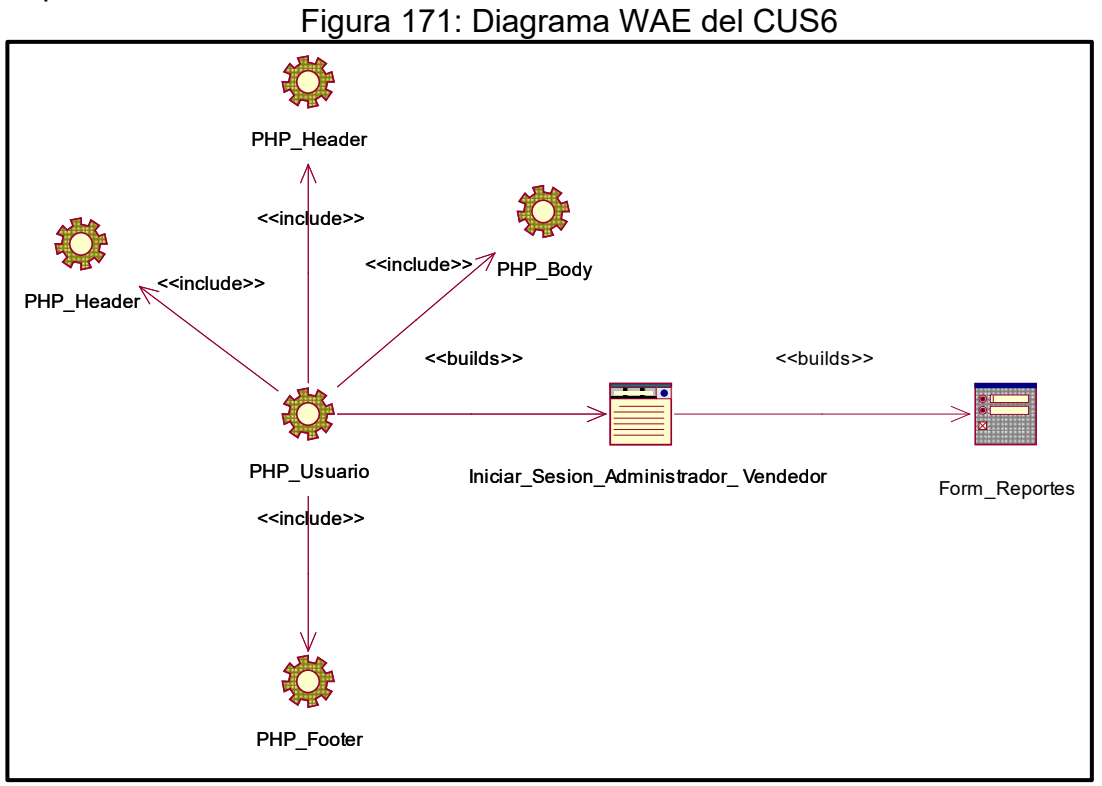

### **Fuente : Elaboracion propia**

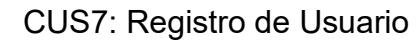

Figura 172: Diagrama WAE del CUS7

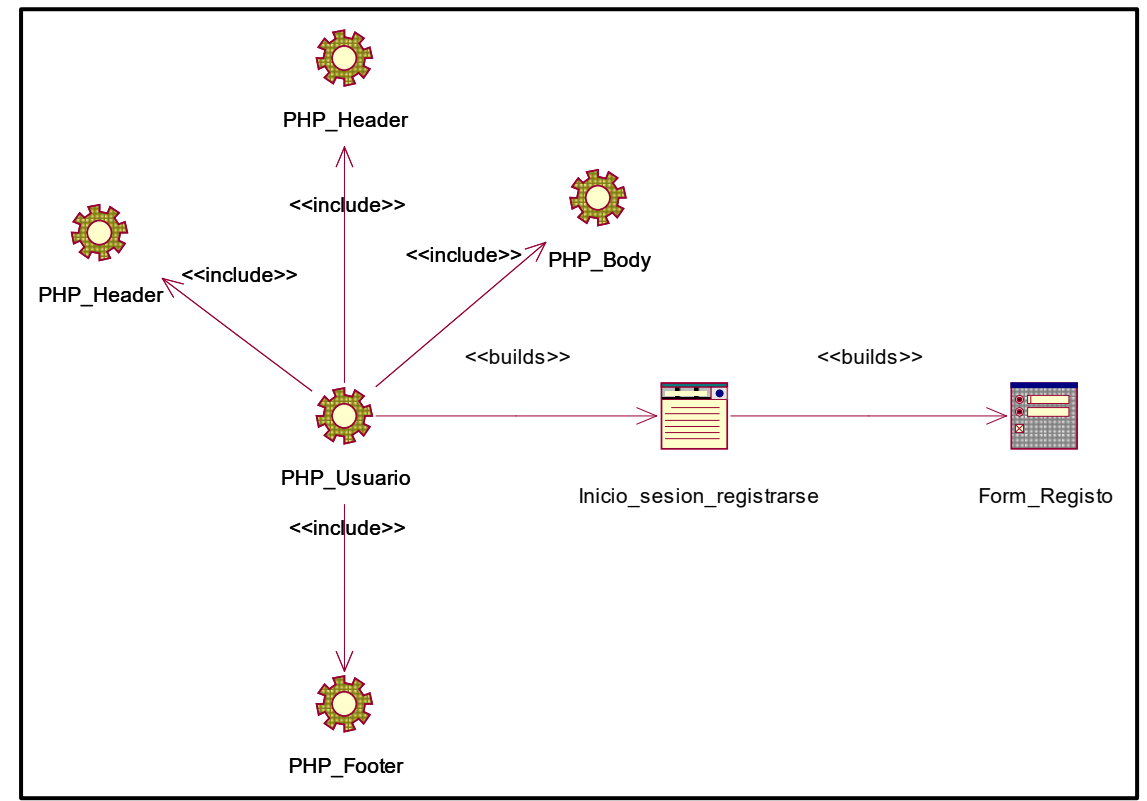

**Fuente : Elaboracion propia**

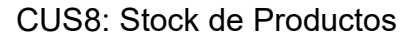

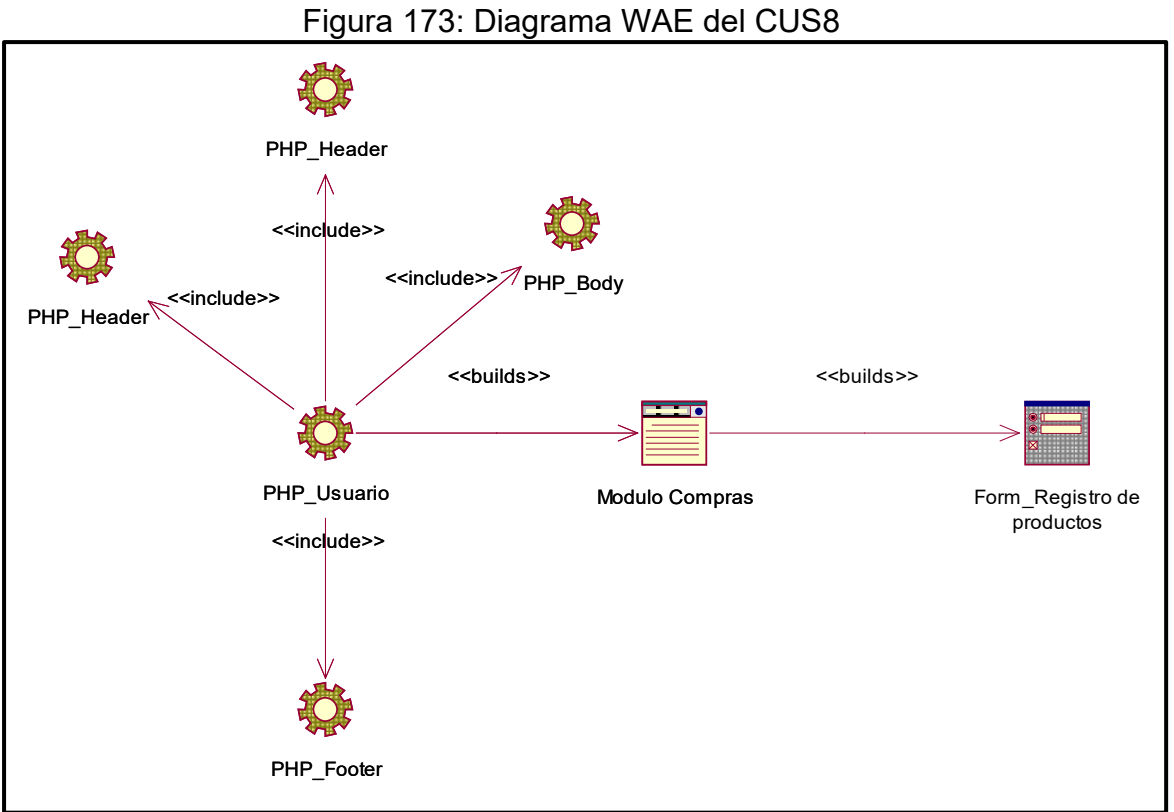

**Fuente : Elaboracion propia**

CUS9: Registro de Ventas

Figura 174:Diagrama WAE del CUS9

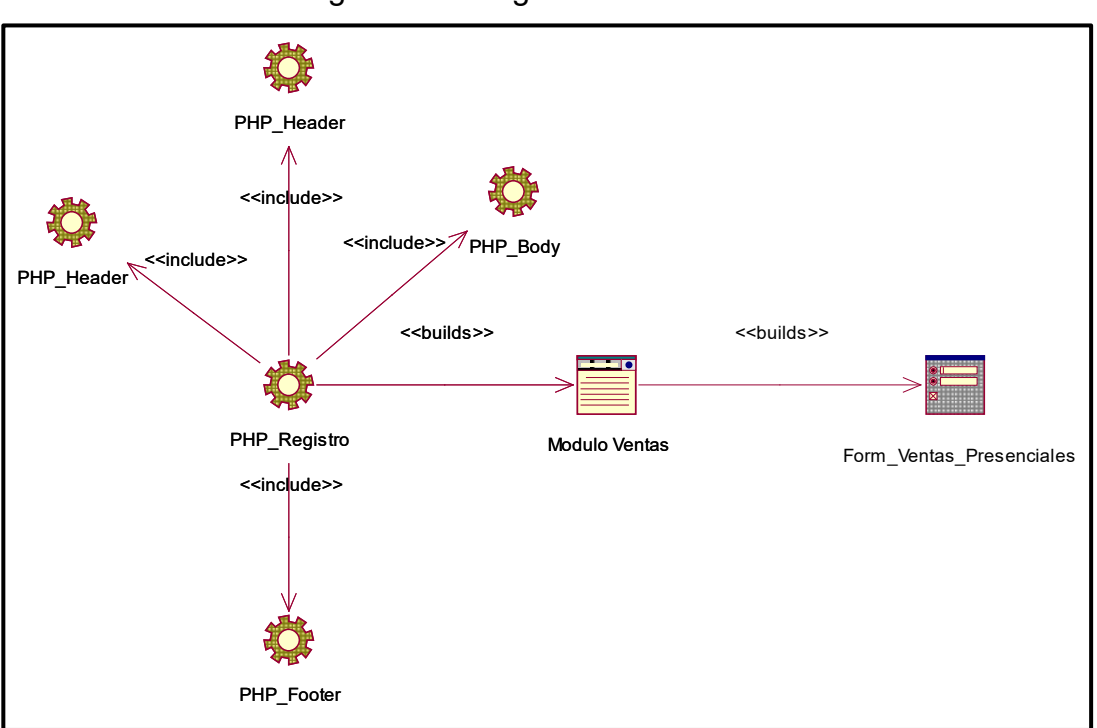

**Fuente : Elaboracion propia**

CUS10: Seguimiento de Compras Online Figura 175: Diagrama WAE del CUS10

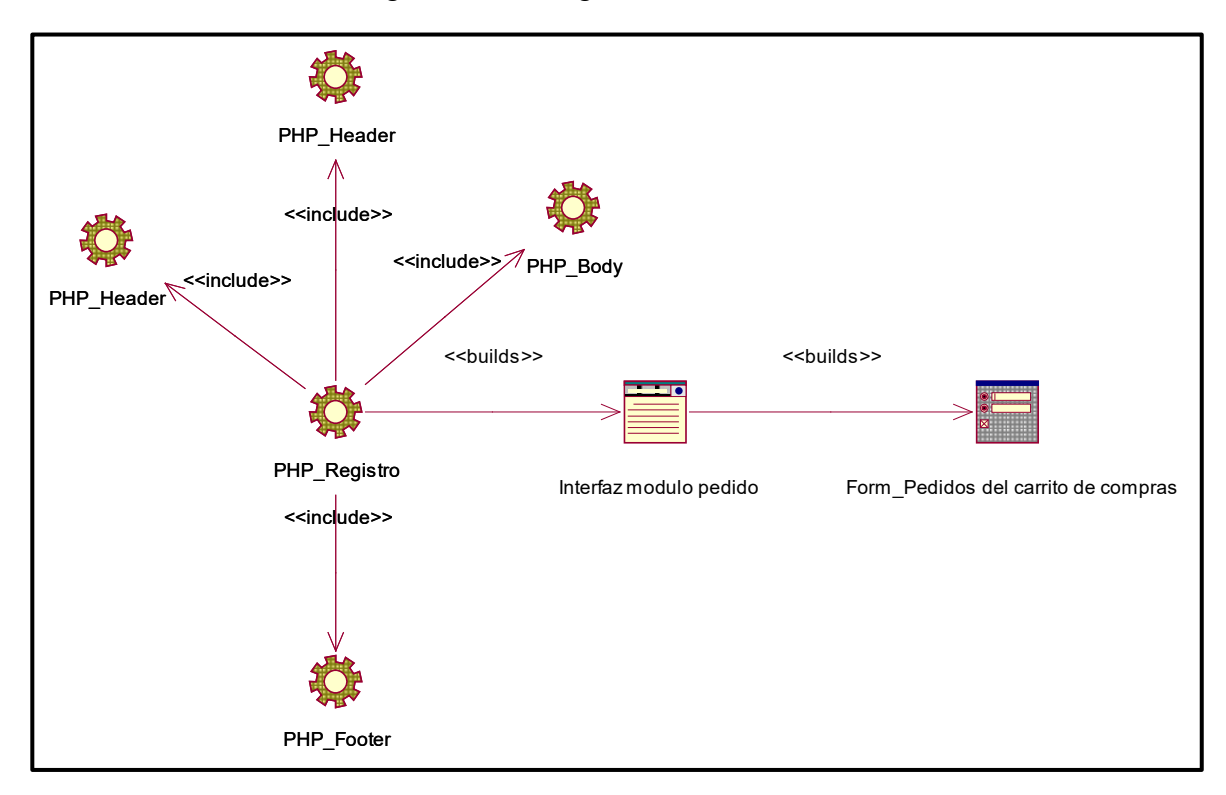

**Fuente : Elaboracion propia**

CUS11: Creación de Productos

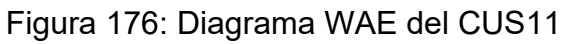

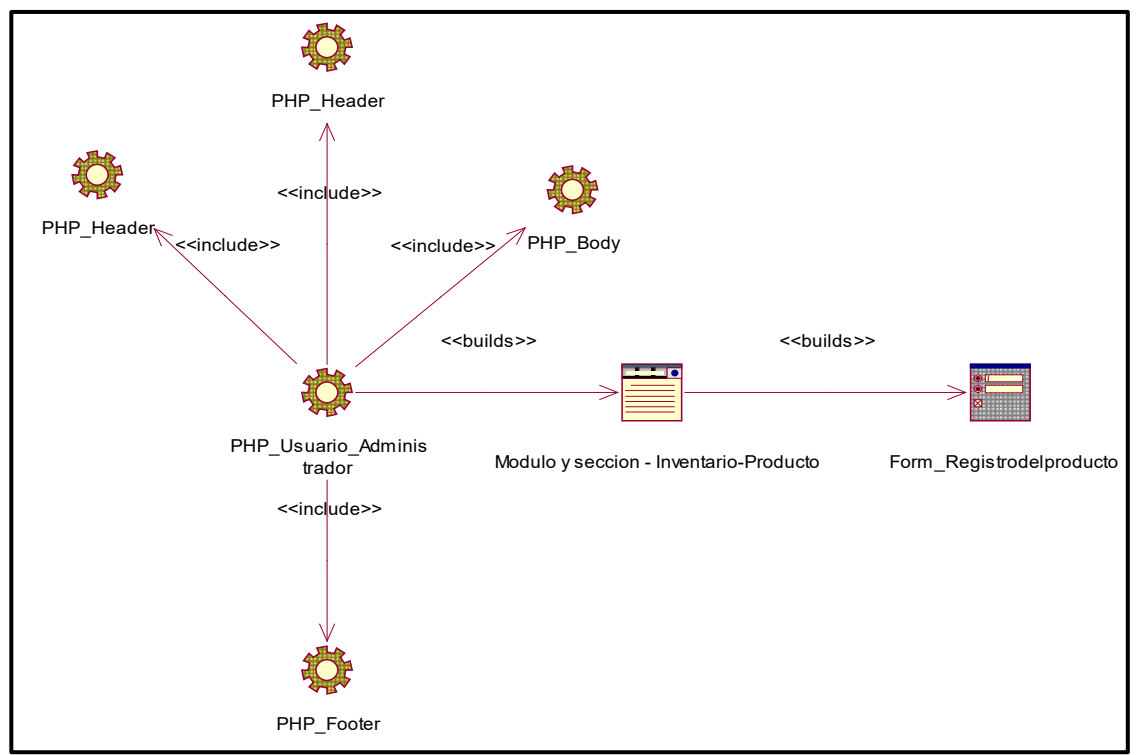

**Fuente : Elaboracion propia**

### CUS12: Creación de Categorías

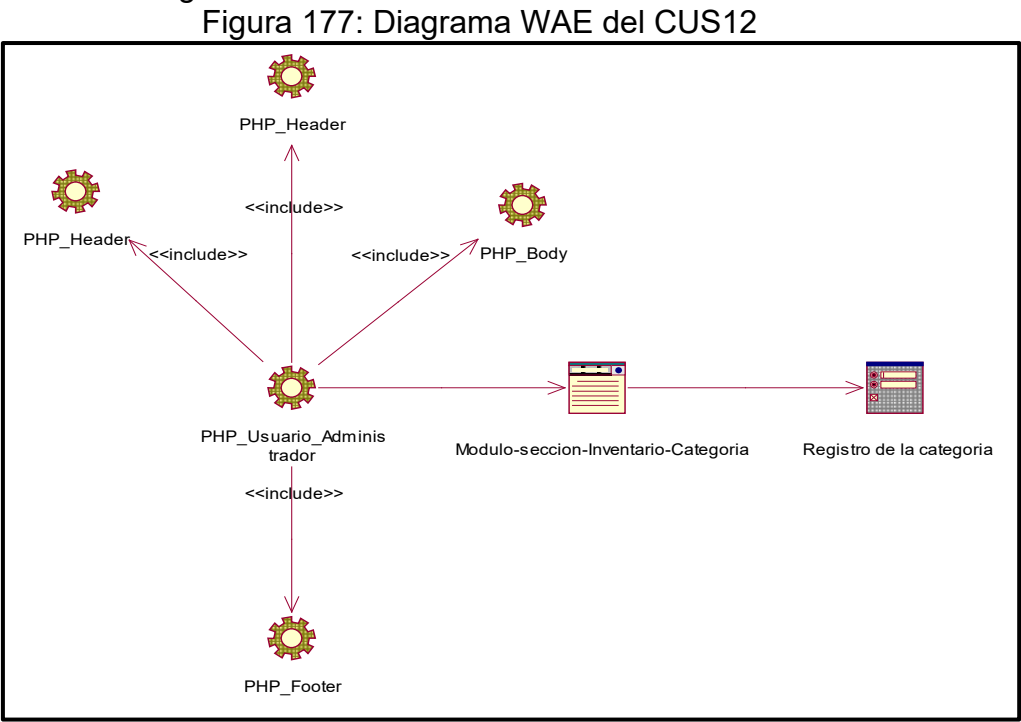

**Fuente : Elaboracion propia**

## CUS13: Creación de Etiquetas

Figura 178: Diagrama WAE del CUS13

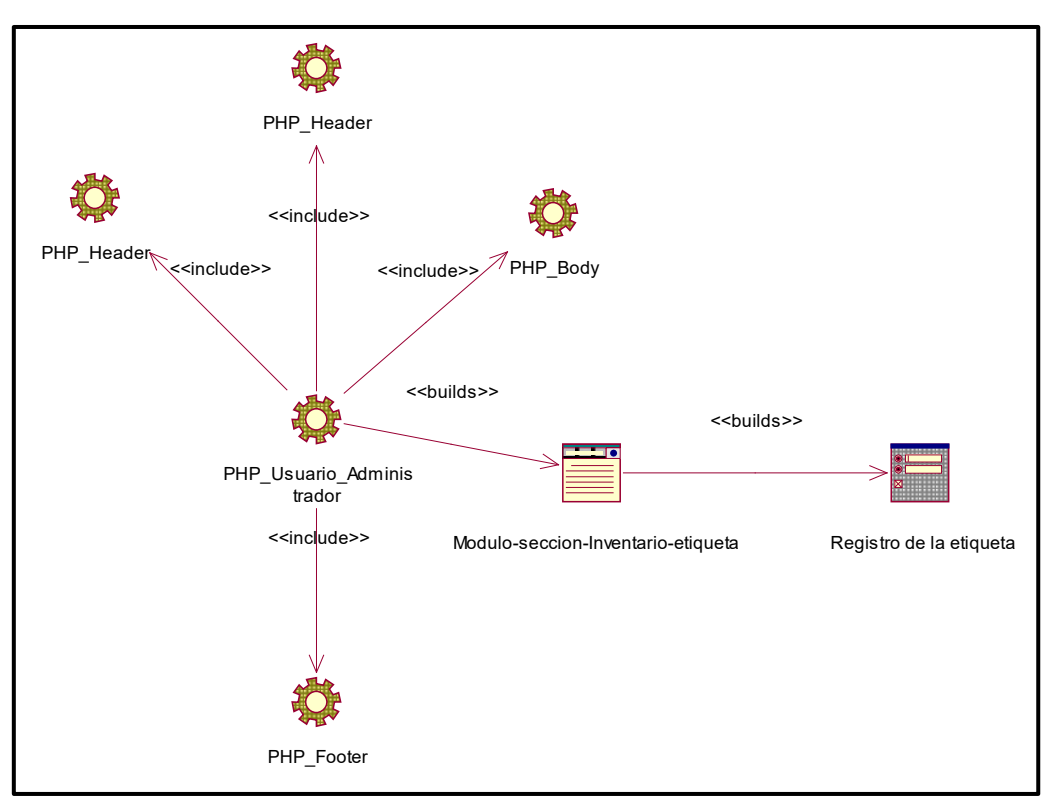

**Fuente : Elaboracion propia**

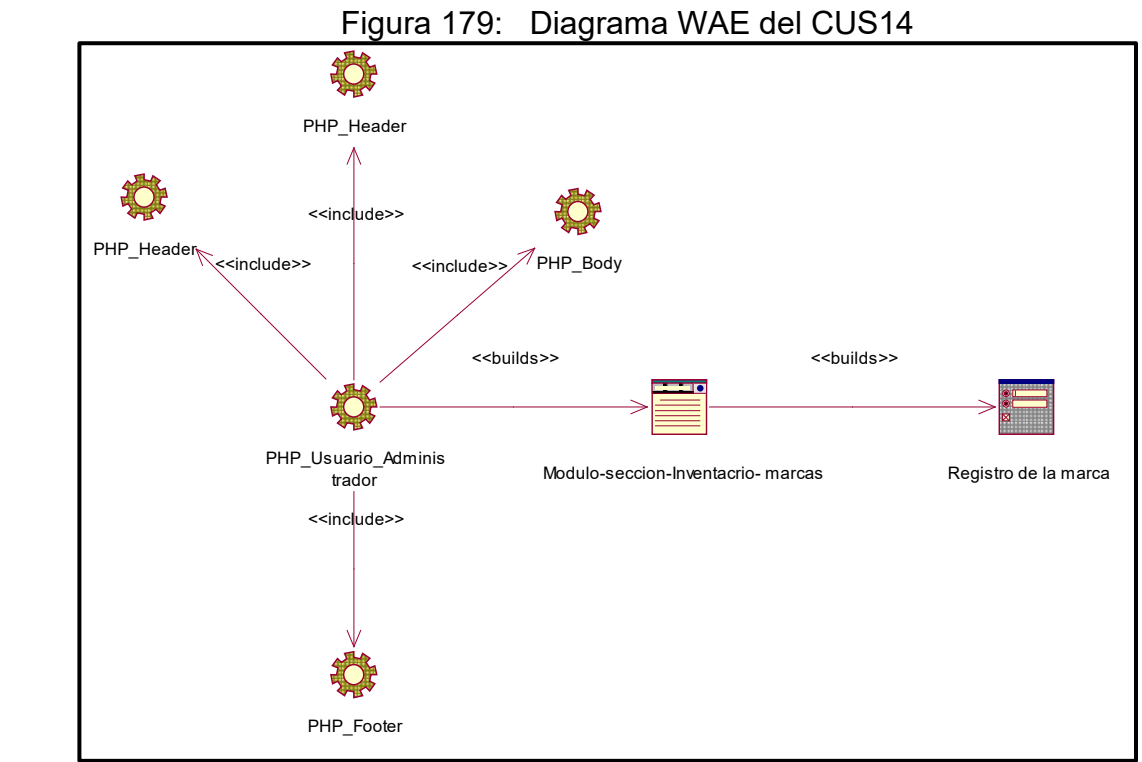

**Fuente : Elaboracion propia**

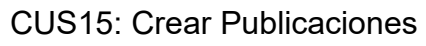

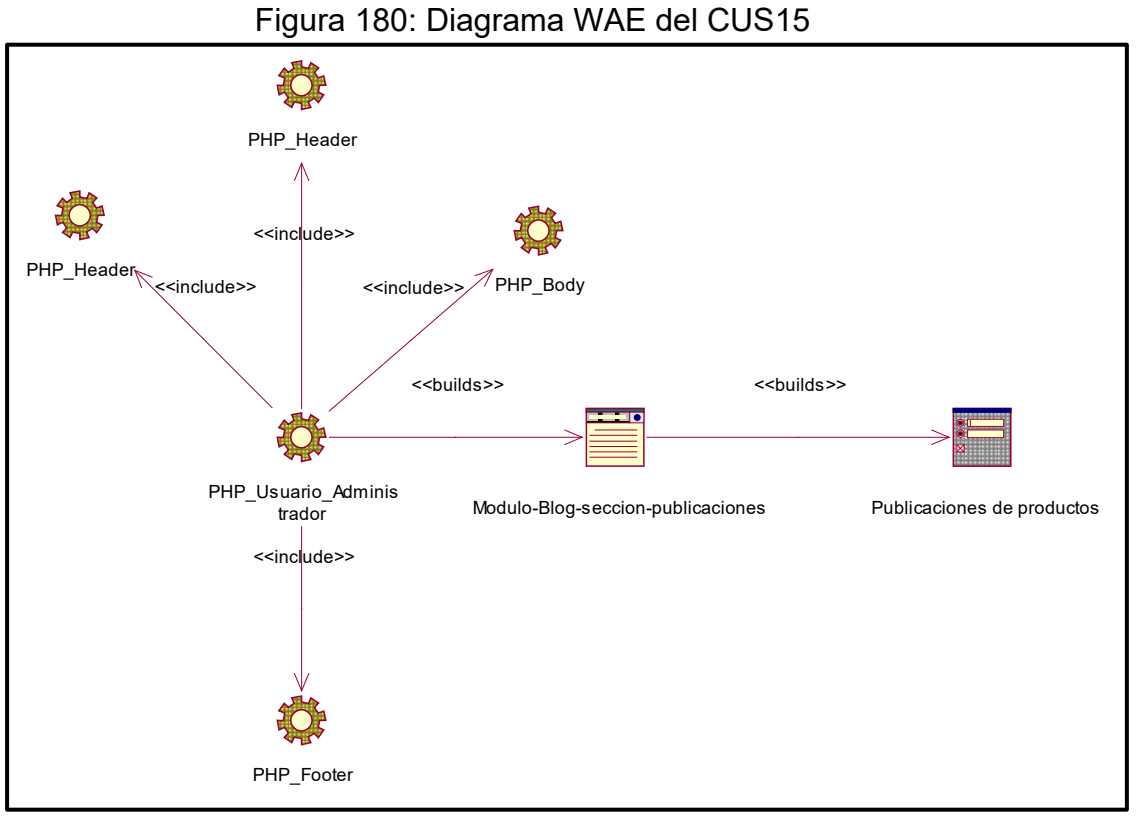

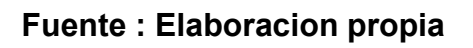

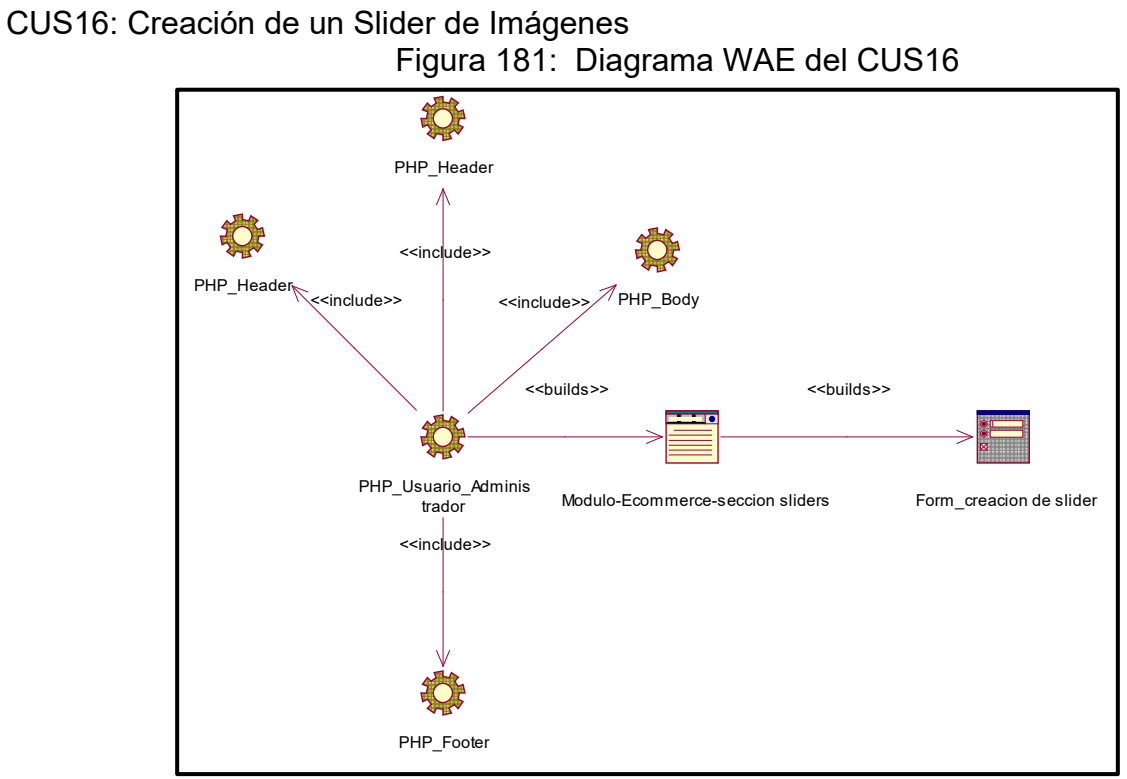

**Fuente : Elaboracion propia**

CUS17: Publicación de Promociones

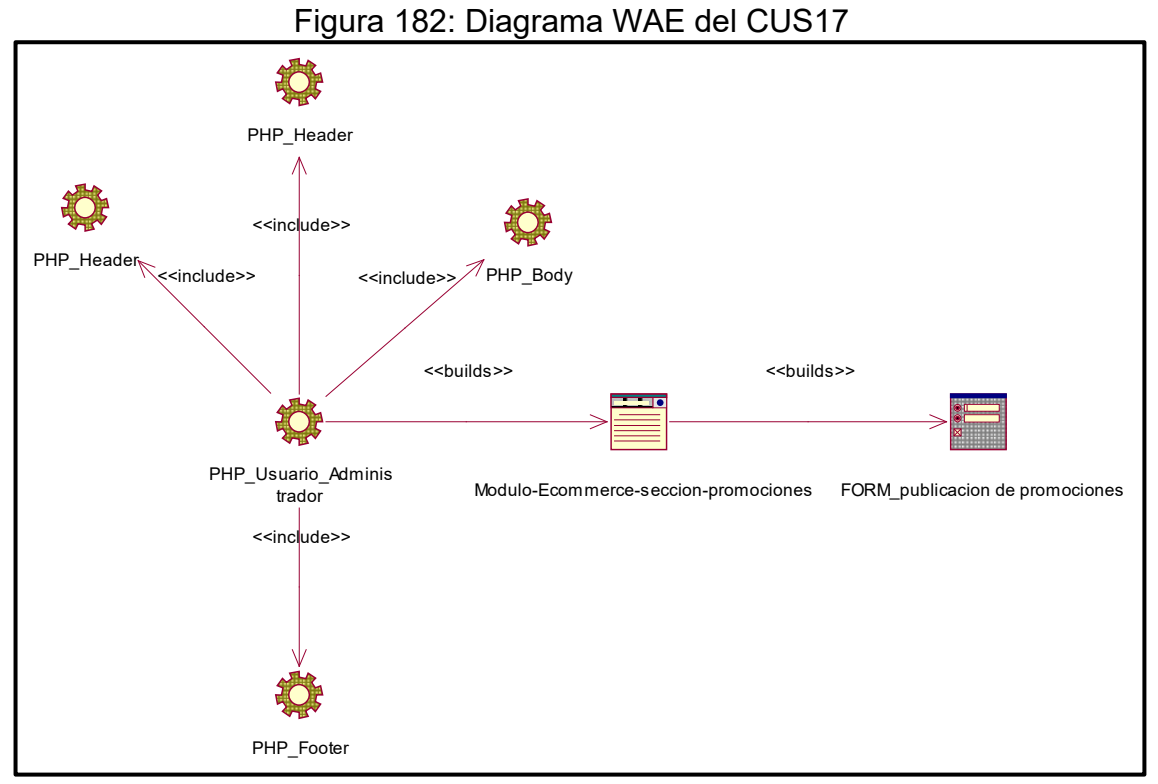

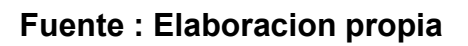

CUS18: Publicación de Promociones Figura 183: Diagrama WAE del CUS18

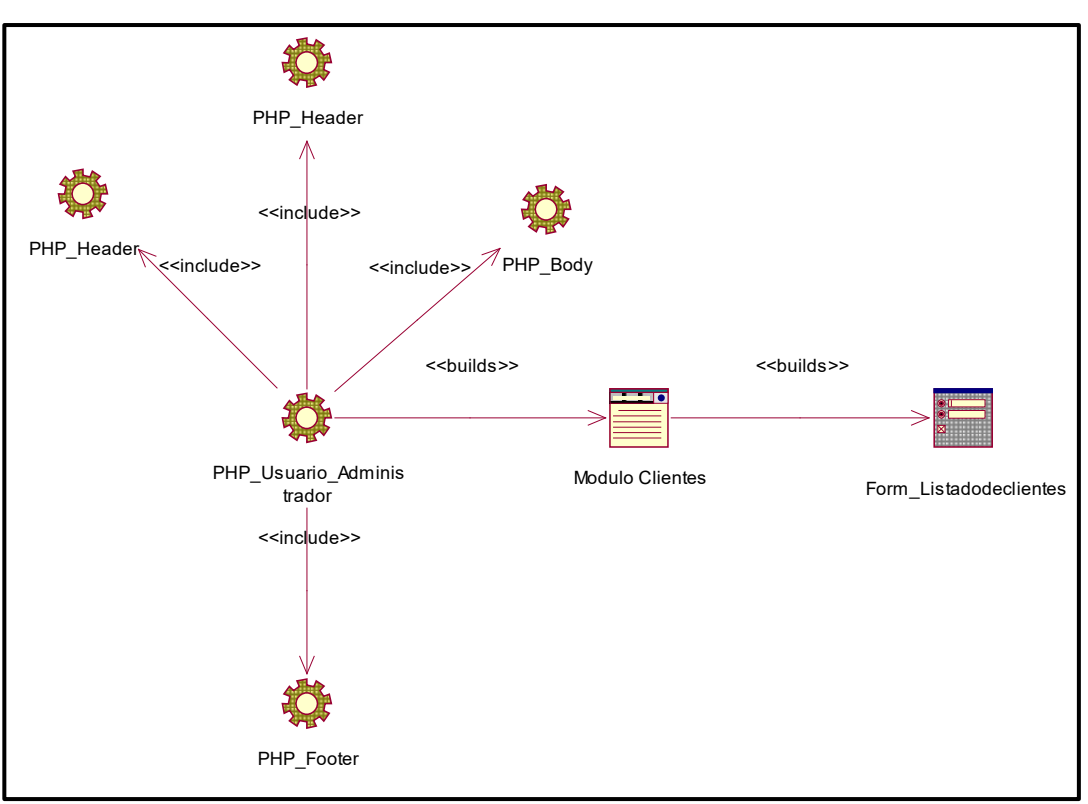

**Fuente : Elaboracion propia**

CUS19: Registro de Proveedores

Figura 184: Diagrama WAE del CUS19

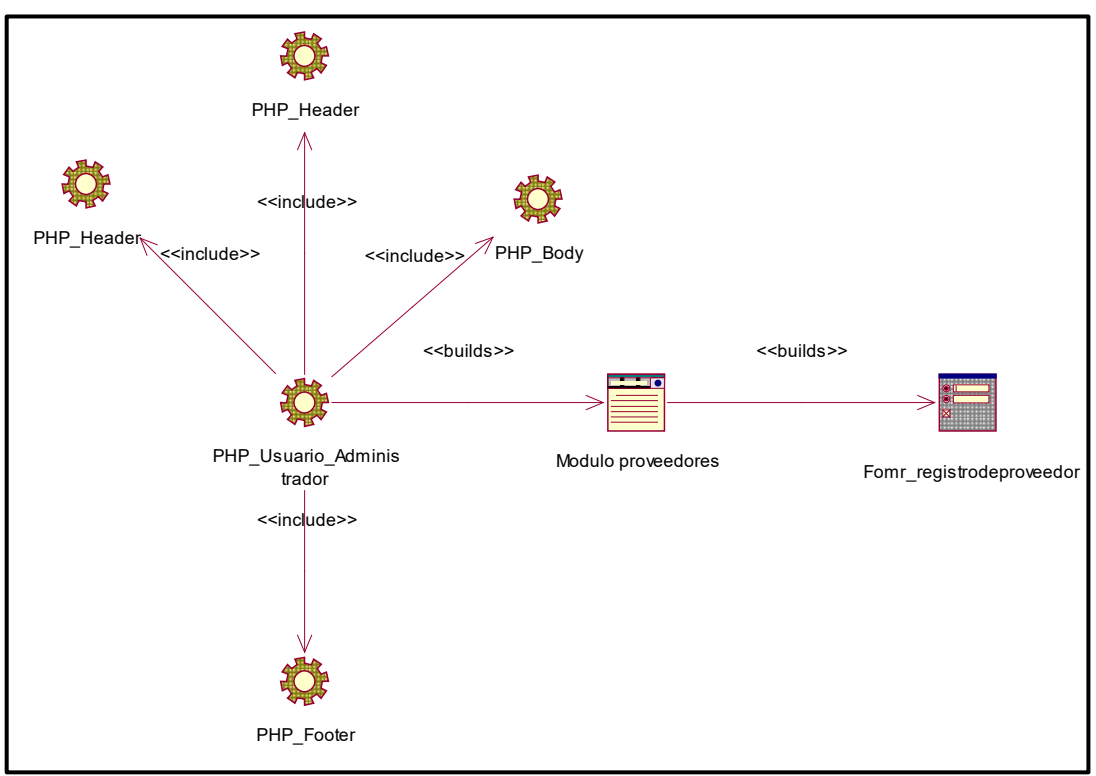

**Fuente : Elaboracion propia**

CUS20: Funciones de Usuario

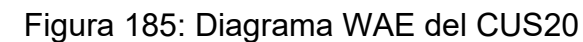

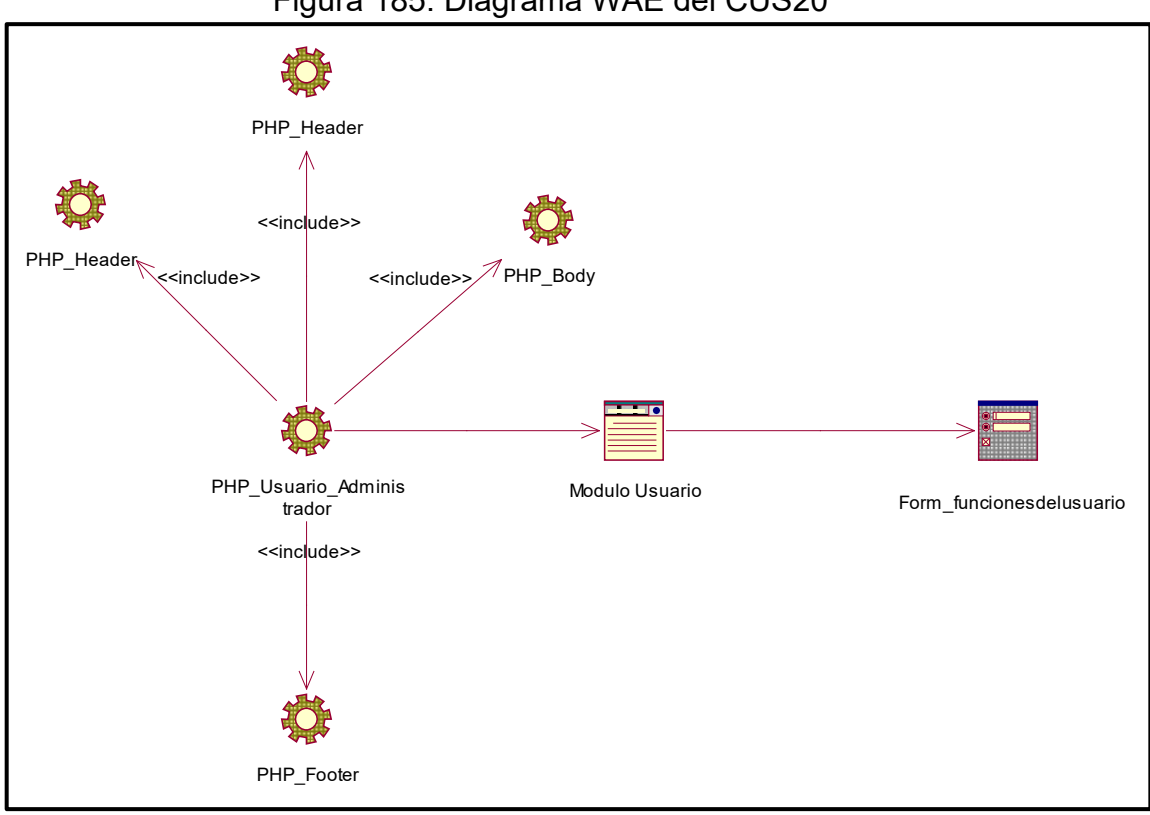

**Fuente : Elaboracion propia**

CUS21: Listar los roles de Usuarios

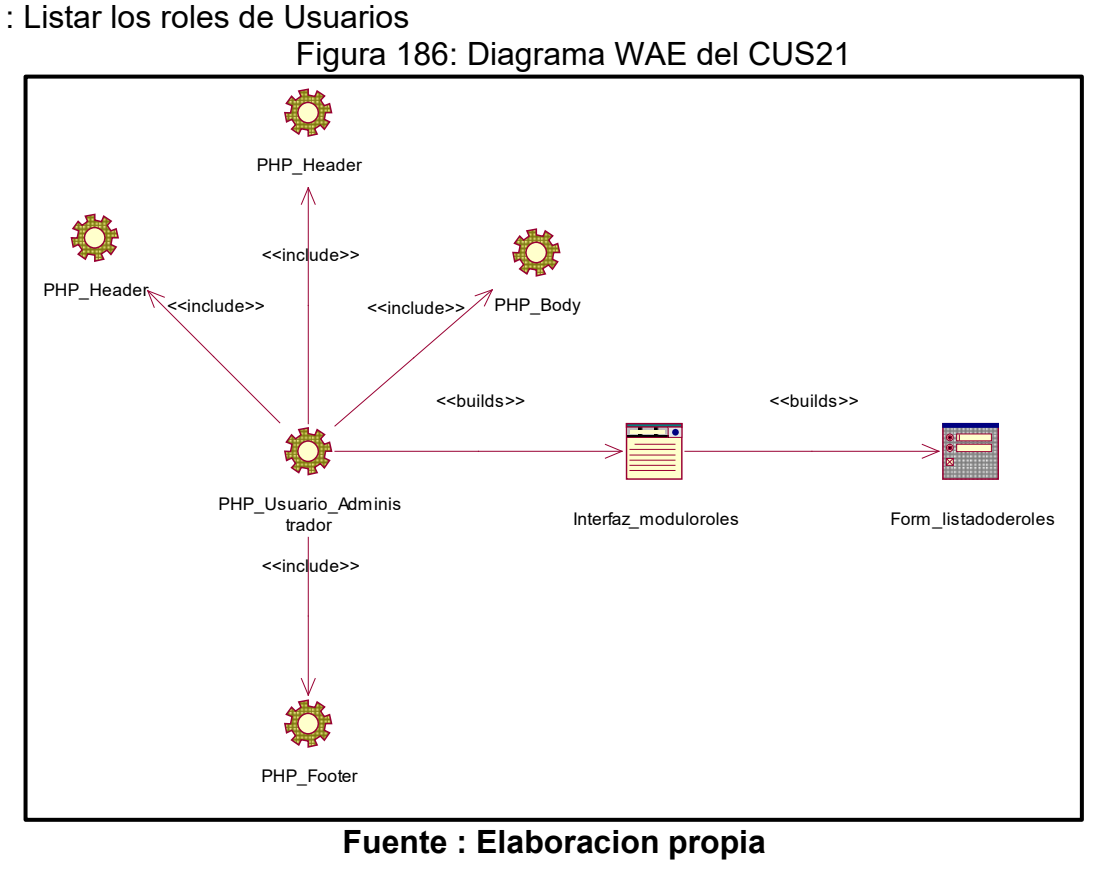

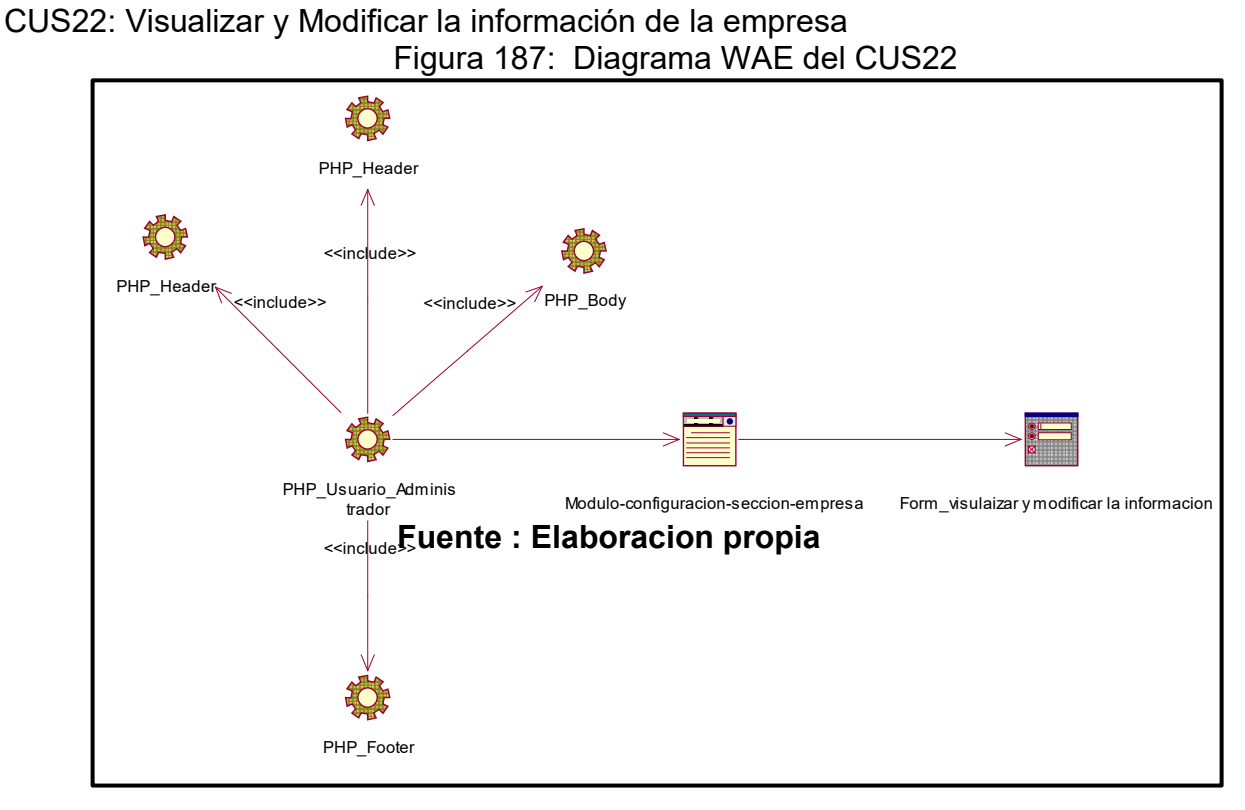

**Fuente : Elaboracion propia**

### **Diagrama de componentes**

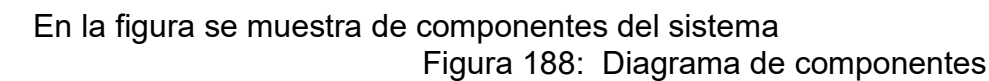

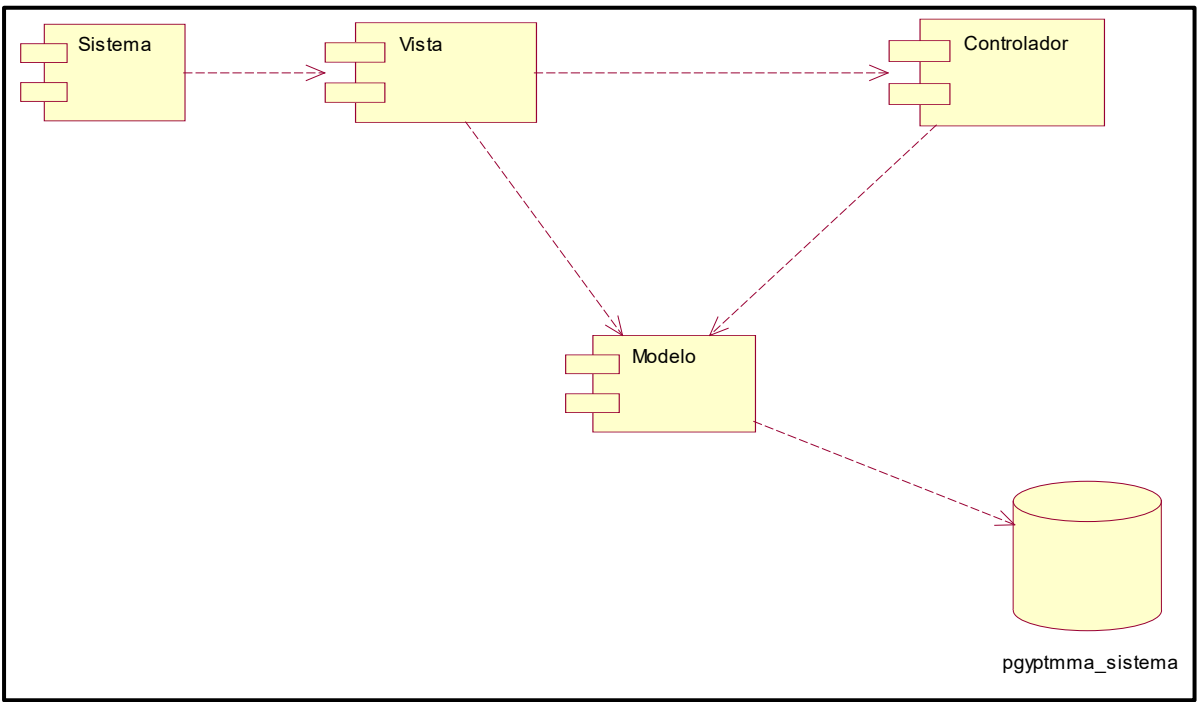

**Fuente : Elaboracion propia**

## **Diagrama de despliegue**

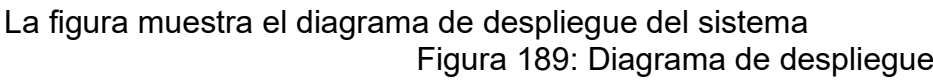

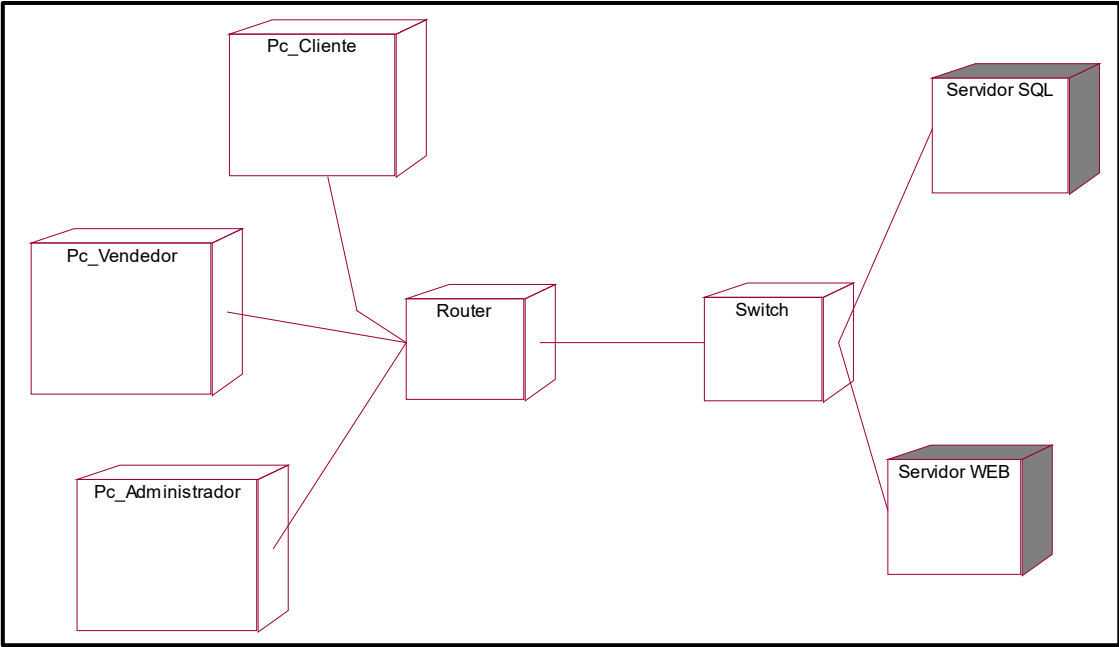

**Fuente : Elaboracion propia**

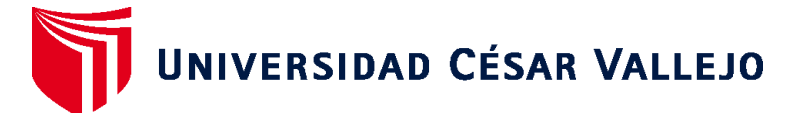

# **FACULTAD DE INGENIERÍA Y ARQUITECTURA ESCUELA PROFESIONAL DE INGENIERÍA DE SISTEMAS**

### **Declaratoria de Autenticidad del Asesor**

Yo, DIAZ REATEGUI MONICA, docente de la FACULTAD DE INGENIERÍA Y ARQUITECTURA de la escuela profesional de INGENIERÍA DE SISTEMAS de la UNIVERSIDAD CÉSAR VALLEJO SAC - LIMA NORTE, asesor de Tesis titulada: "Sistema Web para mejorar la gestión de ventas mediante el marketing digital en la empresa Imperio Store E.I.R. L", cuyo autor es BARRERA VARGAS WALDIR JOSIMAR, constato que la investigación tiene un índice de similitud de 20.00%, verificable en el reporte de originalidad del programa Turnitin, el cual ha sido realizado sin filtros, ni exclusiones.

He revisado dicho reporte y concluyo que cada una de las coincidencias detectadas no constituyen plagio. A mi leal saber y entender la Tesis cumple con todas las normas para el uso de citas y referencias establecidas por la Universidad César Vallejo.

En tal sentido, asumo la responsabilidad que corresponda ante cualquier falsedad, ocultamiento u omisión tanto de los documentos como de información aportada, por lo cual me someto a lo dispuesto en las normas académicas vigentes de la Universidad César Vallejo.

LIMA, 21 de Diciembre del 2021

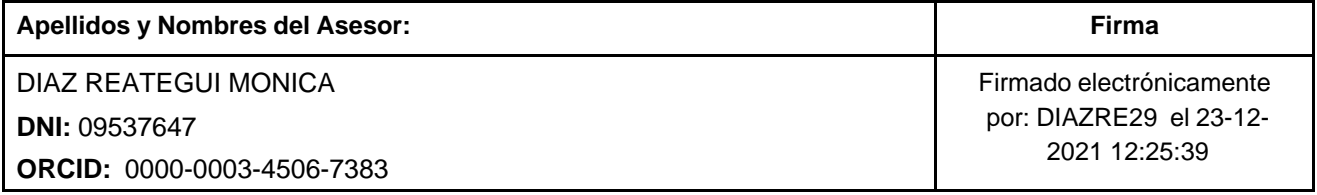

Código documento Trilce: TRI - 0239647

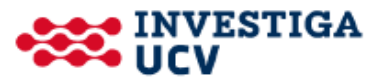